## SIEMENS<br>SIEMENS<br>Tending programmation Instructions de déplacement 2 Instructions de déplacement 3 \_\_\_\_\_\_\_\_\_\_\_\_\_\_\_\_\_\_\_ [Autres fonctions 4](#page-76-0) Abréviations **A** Tableau des fonctions G  $\blacksquare$ [Description des données C](#page-156-0) SINUMERIK SINUMERIK 840D sl / 828D Fraisage ISO Notions de bases de la [programmation 1](#page-6-0)

Alarmes **E** 

Listes de paramètres **D** 

Valable pour

Commande SINUMERIK 840D sl / 840DE sl SINUMERIK 828D

Version du logiciel Logiciel CNC 4.5

Manuel de programmation

#### Mentions légales

#### Signalétique d'avertissement

Ce manuel donne des consignes que vous devez respecter pour votre propre sécurité et pour éviter des dommages matériels. Les avertissements servant à votre sécurité personnelle sont accompagnés d'un triangle de danger, les avertissements concernant uniquement des dommages matériels sont dépourvus de ce triangle. Les avertissements sont représentés ci-après par ordre décroissant de niveau de risque.

#### **DANGER**

signifie que la non-application des mesures de sécurité appropriées entraîne la mort ou des blessures graves.

#### $\triangle$ ATTENTION

signifie que la non-application des mesures de sécurité appropriées peut entraîner la mort ou des blessures graves.

#### PRUDENCE

signifie que la non-application des mesures de sécurité appropriées peut entraîner des blessures légères.

#### IMPORTANT

signifie que la non-application des mesures de sécurité appropriées peut entraîner un dommage matériel.

En présence de plusieurs niveaux de risque, c'est toujours l'avertissement correspondant au niveau le plus élevé qui est reproduit. Si un avertissement avec triangle de danger prévient des risques de dommages corporels, le même avertissement peut aussi contenir un avis de mise en garde contre des dommages matériels.

#### Personnes qualifiées

L'appareil/le système décrit dans cette documentation ne doit être manipulé que par du personnel qualifié pour chaque tâche spécifique. La documentation relative à cette tâche doit être observée, en particulier les consignes de sécurité et avertissements. Les personnes qualifiées sont, en raison de leur formation et de leur expérience, en mesure de reconnaître les risques liés au maniement de ce produit / système et de les éviter.

#### Utilisation des produits Siemens conforme à leur destination

Tenez compte des points suivants:

#### $\land$ ATTENTION

Les produits Siemens ne doivent être utilisés que pour les cas d'application prévus dans le catalogue et dans la documentation technique correspondante. S'ils sont utilisés en liaison avec des produits et composants d'autres marques, ceux-ci doivent être recommandés ou agréés par Siemens. Le fonctionnement correct et sûr des produits suppose un transport, un entreposage, une mise en place, un montage, une mise en service, une utilisation et une maintenance dans les règles de l'art. Il faut respecter les conditions d'environnement admissibles ainsi que les indications dans les documentations afférentes.

#### Marques de fabrique

Toutes les désignations repérées par ® sont des marques déposées de Siemens AG. Les autres désignations dans ce document peuvent être des marques dont l'utilisation par des tiers à leurs propres fins peut enfreindre les droits de leurs propriétaires respectifs.

#### Exclusion de responsabilité

Nous avons vérifié la conformité du contenu du présent document avec le matériel et le logiciel qui y sont décrits. Ne pouvant toutefois exclure toute divergence, nous ne pouvons pas nous porter garants de la conformité intégrale. Si l'usage de ce manuel devait révéler des erreurs, nous en tiendrons compte et apporterons les corrections nécessaires dès la prochaine édition.

## Sommaire

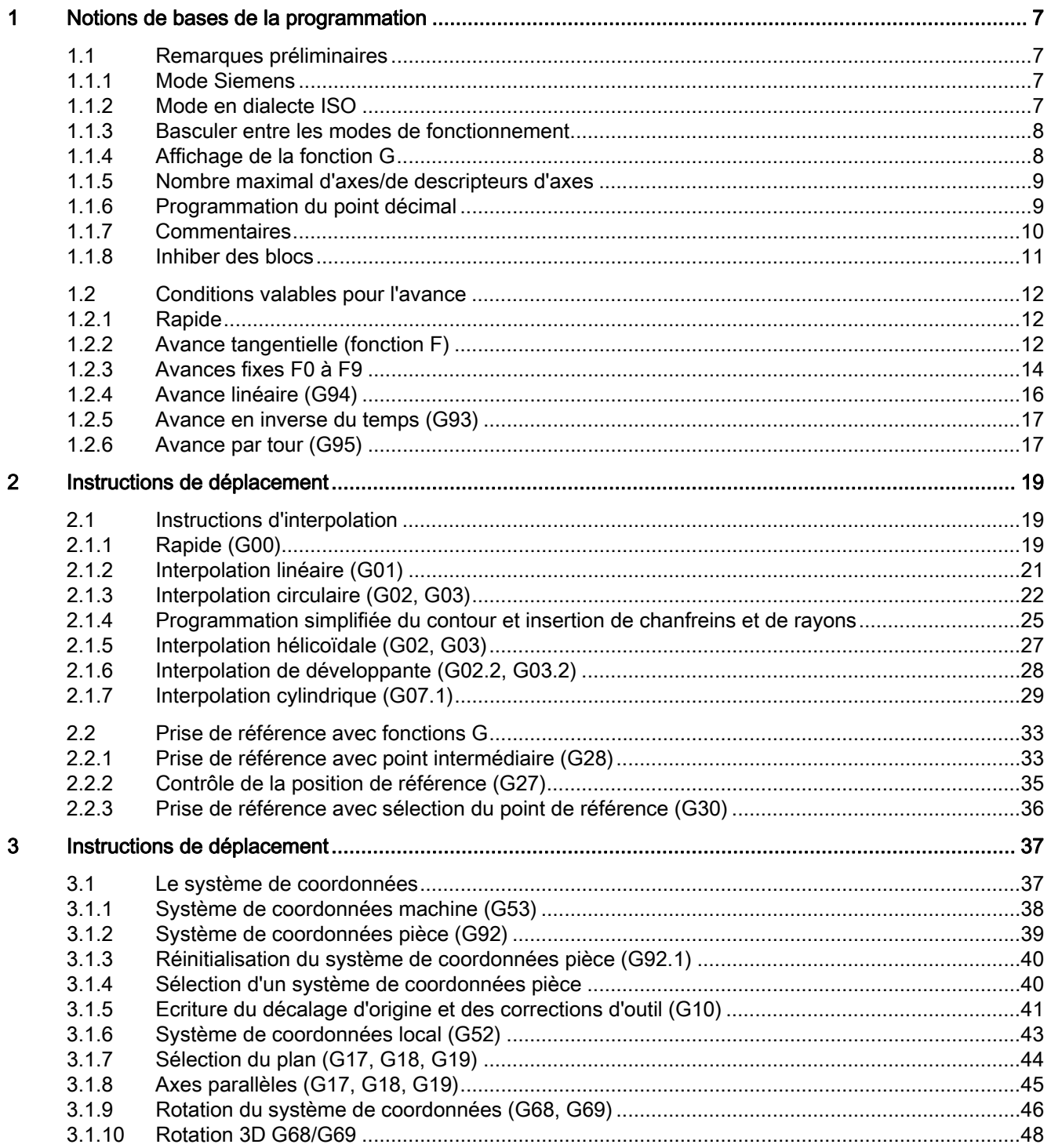

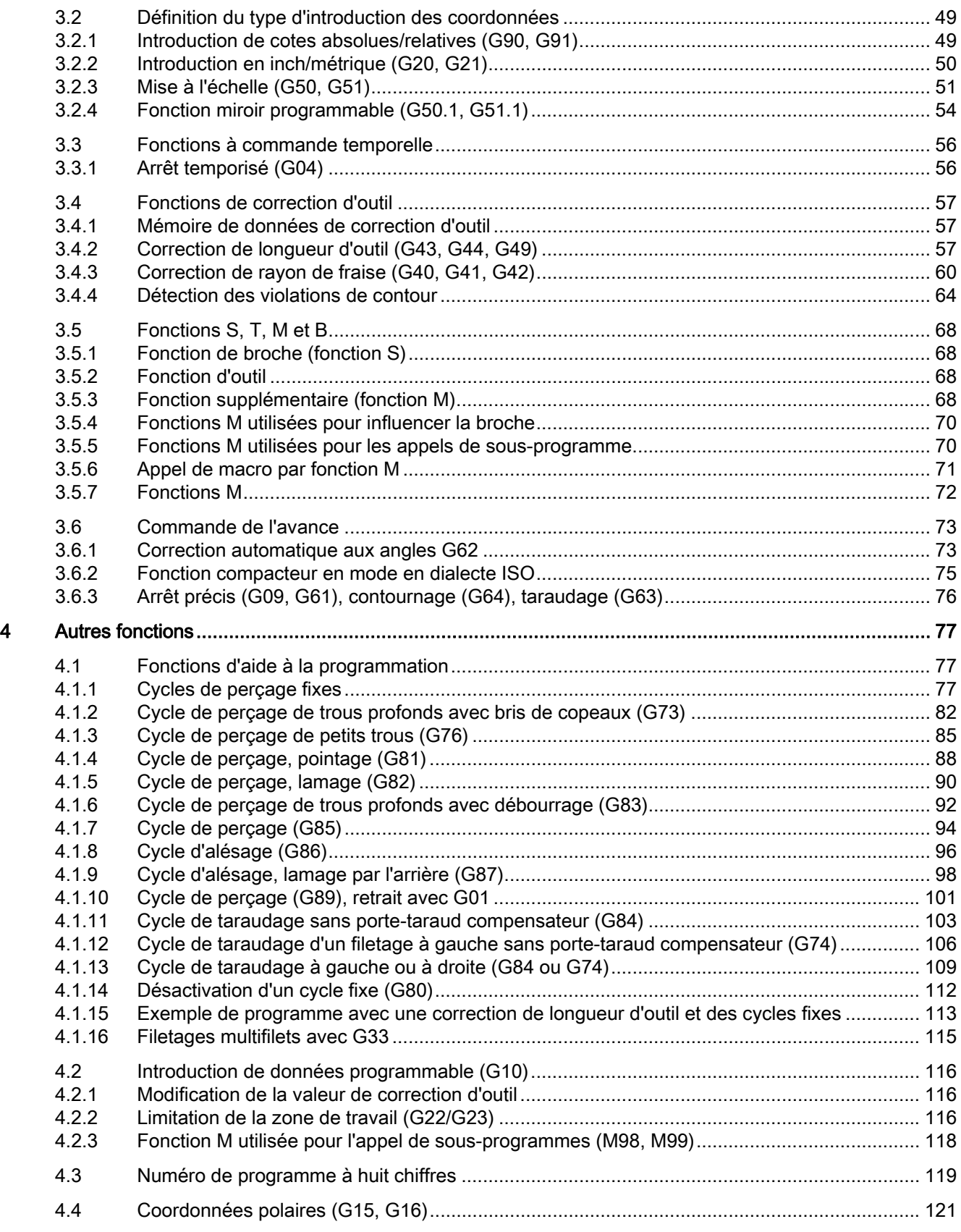

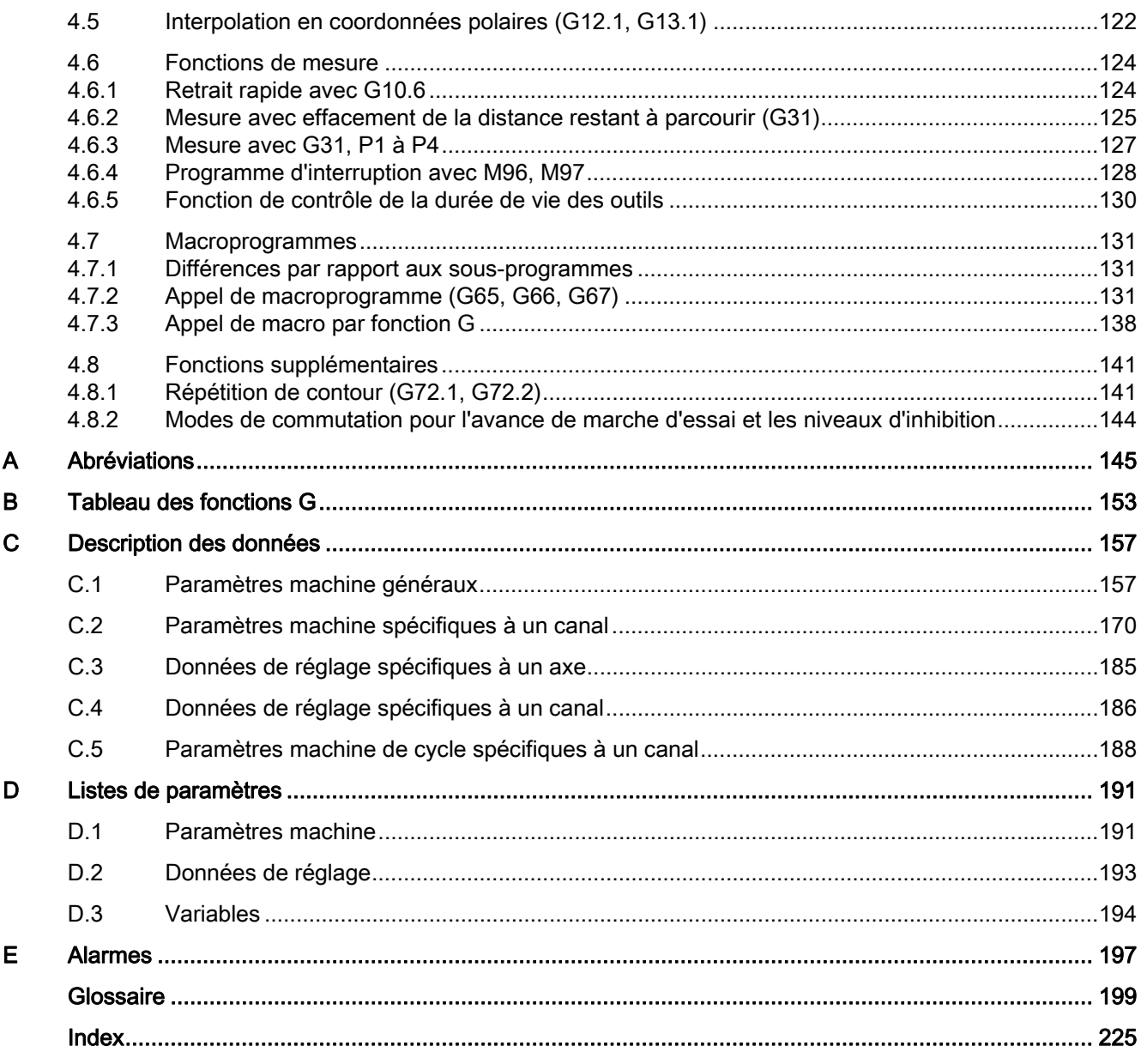

Sommaire

## <span id="page-6-1"></span><span id="page-6-0"></span>Notions de bases de la programmation 1

#### <span id="page-6-2"></span>1.1 Remarques préliminaires

#### <span id="page-6-3"></span>1.1.1 Mode Siemens

Les conditions suivantes sont valables en mode Siemens :

- Le préréglage des fonctions G peut être défini pour chaque canal dans le paramètre machine 20150 \$MC\_GCODE\_RESET\_VALUES.
- Le mode Siemens ne permet pas de programmation d'instructions en dialectes ISO.

#### <span id="page-6-4"></span>1.1.2 Mode en dialecte ISO

Les conditions suivantes sont valables en mode en dialecte ISO :

- En tant que réglage par défaut de la commande, le mode en dialecte ISO peut être réglé par le biais de paramètres machine. Par défaut, la commande démarre ensuite en mode en dialecte ISO.
- Il est uniquement possible de programmer des fonctions G du dialecte ISO, la programmation de fonctions G Siemens étant impossible en mode ISO.
- Une combinaison de dialecte ISO et de langage Siemens est impossible dans un même bloc CN.
- Il est impossible de basculer entre dialecte ISO M et dialecte ISO T avec une fonction G.
- L'appel de sous-programmes programmés en mode Siemens est possible.
- Pour l'utilisation de fonctions Siemens, il est nécessaire de basculer d'abord en mode Siemens.

1.1 Remarques préliminaires

#### <span id="page-7-0"></span>1.1.3 Basculer entre les modes de fonctionnement

Les fonctions G suivantes peuvent être utilisées pour basculer entre le mode Siemens et le mode en dialecte ISO :

- G290 activation du langage de programmation CN Siemens
- G291 activation du langage de programmation CN dialecte ISO

Le basculement n'influence pas l'outil actif, les correcteurs d'outil et les décalages d'origine.

G291 et G290 sont à programmer séparément dans un bloc CN.

#### <span id="page-7-1"></span>1.1.4 Affichage de la fonction G

La fonction G est affichée dans le même langage (Siemens ou dialecte ISO) que le bloc courant correspondant. Si l'affichage des blocs est inhibé avec DISPLOF, l'affichage des fonctions G se poursuit dans le langage dans lequel le bloc actif est également affiché.

#### Exemple

Les fonctions G du mode en dialecte ISO sont utilisées pour l'appel des cycles standard Siemens. A cet effet, DISPLOF est programmé au début du cycle correspondant pour que les fonctions G programmées en dialecte ISO restent affichées. PROC CYCLE328 SAVE DISPLOF N10 ... ...

N99 RET

#### Marche à suivre

Les cycles enveloppes Siemens sont appelés par les programmes principaux. Le mode Siemens est activé automatiquement par l'appel du cycle enveloppe.

DISPLOF gèle l'affichage des blocs à l'appel du cycle et l'affichage de la fonction G se poursuit en mode ISO.

Avec l'attribut "SAVE", les fonctions G qui ont été modifiées dans le cycle enveloppe sont réinitialisées à la fin du cycle.

#### <span id="page-8-0"></span>1.1.5 Nombre maximal d'axes/de descripteurs d'axes

En mode en dialecte ISO, le nombre d'axes est limité à 9. Avec X, Y et Z, la définition des trois premiers axes est fixe. Les autres axes peuvent être désignés par les lettres A, B, C, U, V et W.

#### <span id="page-8-1"></span>1.1.6 Programmation du point décimal

En mode en dialecte ISO, il existe deux syntaxes pour l'exploitation des valeurs programmées sans point décimal :

#### ● Syntaxe de calculatrice

Les valeurs sans point décimal sont interprétées comme mm, inch ou degrés.

#### ● Syntaxe standard

Les valeurs sans point décimal sont multipliées par un facteur de conversion.

Le réglage s'effectue dans le PM 10884 \$MN\_EXTERN\_FLOATINGPOINT\_PROG.

Il existe deux facteurs de conversion différents, IS-B et IS-C. Cette pondération se rapporte aux adresses X Y Z U V W A B C I J K Q R et F.

Exemple :

Axes linéaires en mm :

● X 100.5

correspond à une valeur avec virgule de 100,5 mm

- X 1000
	- en syntaxe de calculatrice : 1.000 mm
	- en syntaxe standard :

IS-B : 1.000\* 0,001= 1 mm

IS-C : 1.000\* 0,0001= 0,1 mm

1.1 Remarques préliminaires

#### Dialecte ISO fraisage

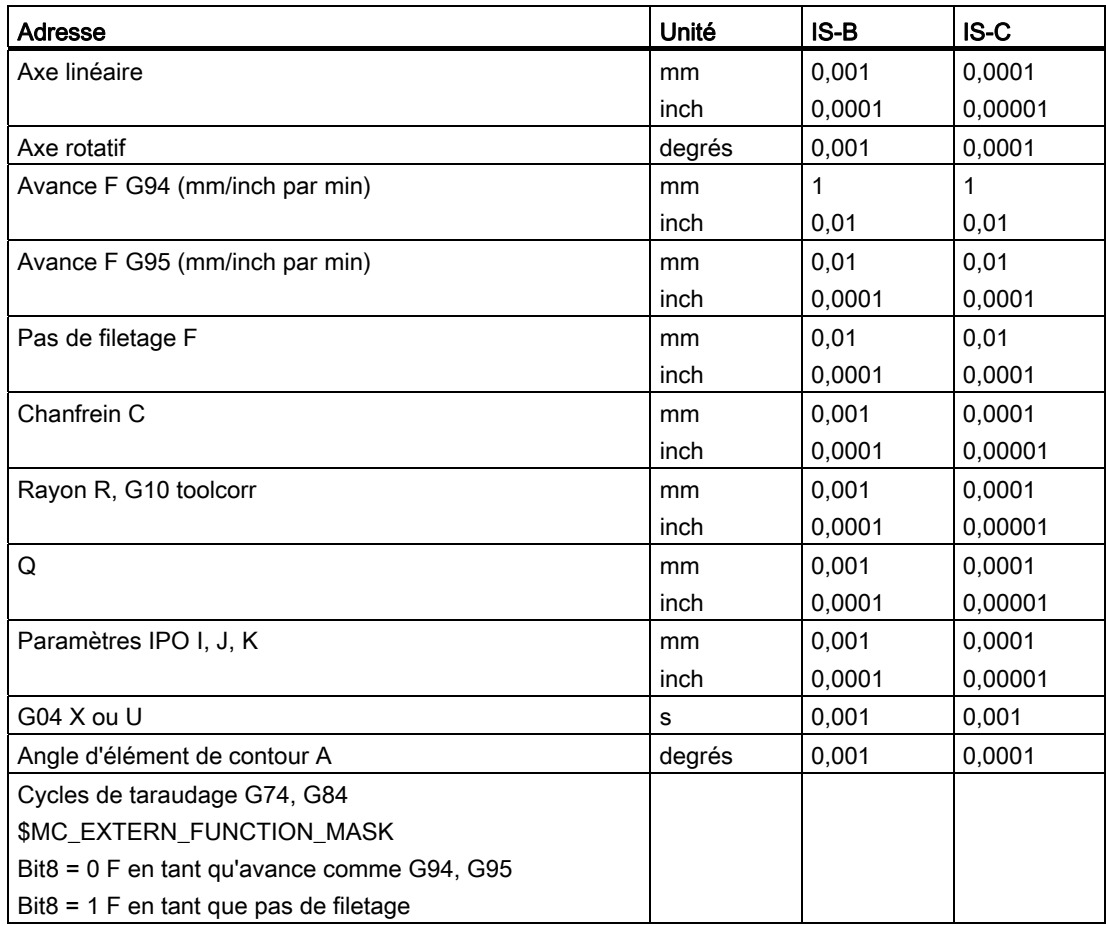

Tableau 1- 1 Facteurs de conversion différents pour IS-B et IS-C

#### <span id="page-9-0"></span>1.1.7 Commentaires

En mode en dialecte ISO, les parenthèses sont interprétées comme caractères de commentaires. En mode Siemens, un point-virgule est interprété comme commentaire. Pour simplifier, un point-virgule est également interprété comme commentaire en mode en dialecte ISO.

Si le caractère de commentaire "(" est réutilisé à l'intérieur d'un commentaire, ce commentaire ne se termine que lorsque toutes les parenthèses ouvertes ont été refermées.

Exemple :

N5 (commentaire) X100 Y100 N10 (commentaire(commentaire)) X100 Y100 N15 (commentaire(commentaire) X100) Y100

Les blocs N5 et N10 exécutent X100 Y100, tandis que le bloc N15 exécute uniquement Y00 puisque la première parenthèse ne se ferme qu'après X100. Jusque-là, tout est interprété comme commentaire.

#### <span id="page-10-0"></span>1.1.8 Inhiber des blocs

Le caractère "/" permettant de masquer ou d'inhiber des blocs peut être placé à un endroit quelconque du bloc, autrement dit également au milieu du bloc. Si le niveau d'inhibition de blocs programmé est actif au moment de la compilation, le bloc ne sera pas compilé depuis cet endroit jusqu'à la fin du bloc. L'activation d'un niveau d'inhibition de blocs a donc le même effet qu'une fin de bloc.

Exemple :

N5 G00 X100. /3 YY100 --> Alarme 12080 "Erreur de syntaxe" N5 G00 X100. /3 YY100 --> Pas d'alarme lorsque le niveau d'inhibition de blocs 3 est actif.

A l'intérieur d'un commentaire, les caractères d'inhibition de bloc ne sont pas interprétés comme tels.

Exemple :

N5 G00 X100. ( /3 partie1 ) Y100 ;Le déplacement de l'axe Y a lieu même lorsque le niveau d'inhibition de blocs 3 est actif.

Il est possible d'activer les niveaux d'inhibition de blocs /1 à /9. Les valeurs d'inhibition de blocs <1 et >9 déclenchent l'alarme 14060 "Niveau d'inhibition de blocs illicite pour inhibition sélective de blocs".

La fonction est représentée sur les niveaux d'inhibition Siemens existants. Contrairement à la forme originale du dialecte ISO, "/" et "/1" sont des niveaux d'inhibition distincts qui doivent être activés séparément.

#### **Remarque**

Le "0" de "/0" peut être omis.

1.2 Conditions valables pour l'avance

#### <span id="page-11-0"></span>1.2 Conditions valables pour l'avance

Le chapitre suivant décrit la fonction d'avance qui définit la vitesse d'avance (chemin parcouru par minute ou par rotation) d'un outil coupant.

#### <span id="page-11-1"></span>1.2.1 Rapide

Le déplacement en rapide est utilisé aussi bien pour le positionnement (G00) que pour le déplacement manuel en rapide (JOG). En rapide, chaque axe se déplace à la vitesse rapide réglée pour lui. La vitesse rapide est définie par le constructeur de la machine. Elle est spécifiée pour chaque axe par des paramètres machine. Comme les axes se déplacent indépendamment les uns des autres, chaque axe atteint sa destination à un moment différent. Par conséquent, la trajectoire d'outil qui en résulte n'est généralement pas une droite.

#### <span id="page-11-2"></span>1.2.2 Avance tangentielle (fonction F)

#### **Remarque**

A défaut d'indication contraire, l'unité "mm/min" est toujours utilisée dans cette documentation pour la vitesse d'avance de l'outil coupant.

L'avance à laquelle un outil doit se déplacer en interpolation linéaire (G01) ou en interpolation circulaire (G02, G 03) est désignée par la lettre adresse "F".

L'avance de l'outil coupant est indiquée en "mm/min" après la lettre adresse "F".

La plage admissible de la valeur F est spécifiée dans la documentation du constructeur de la machine.

L'avance est éventuellement limitée vers le haut par la servocommande et la mécanique. L'avance maximale est définie pas le biais de paramètres machine et y est limitée à la valeur définie pour éviter tout dépassement.

En règle générale, l'avance tangentielle est constituée des différentes composantes de vitesse de tous les axes géométriques impliqués dans le déplacement et se réfère au centre de la fraise (voir les deux figures suivantes).

#### Notions de bases de la programmation

1.2 Conditions valables pour l'avance

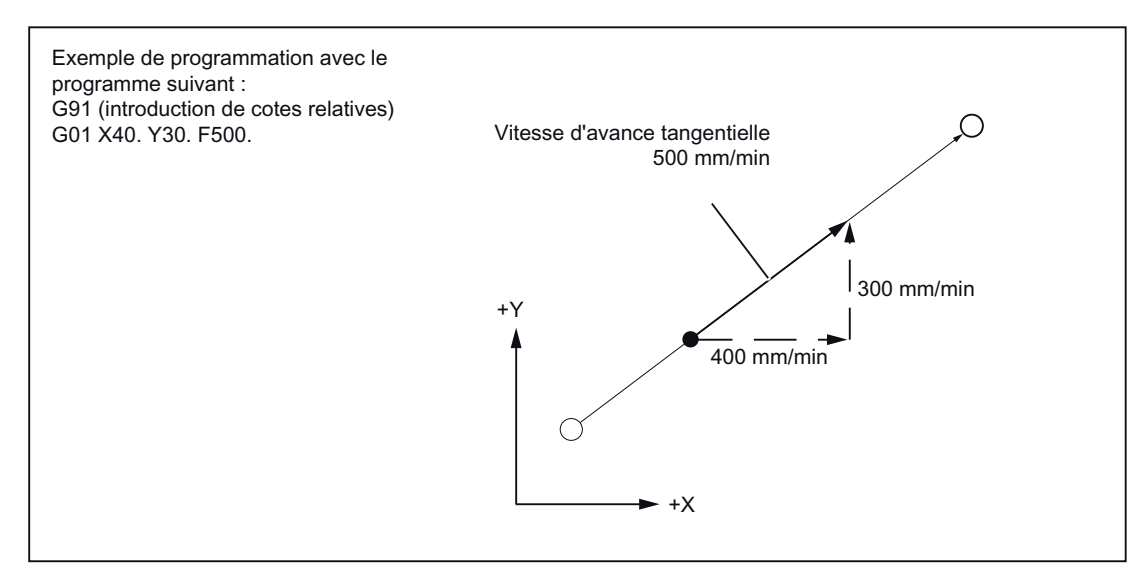

Figure 1-1 Interpolation linéaire avec deux axes

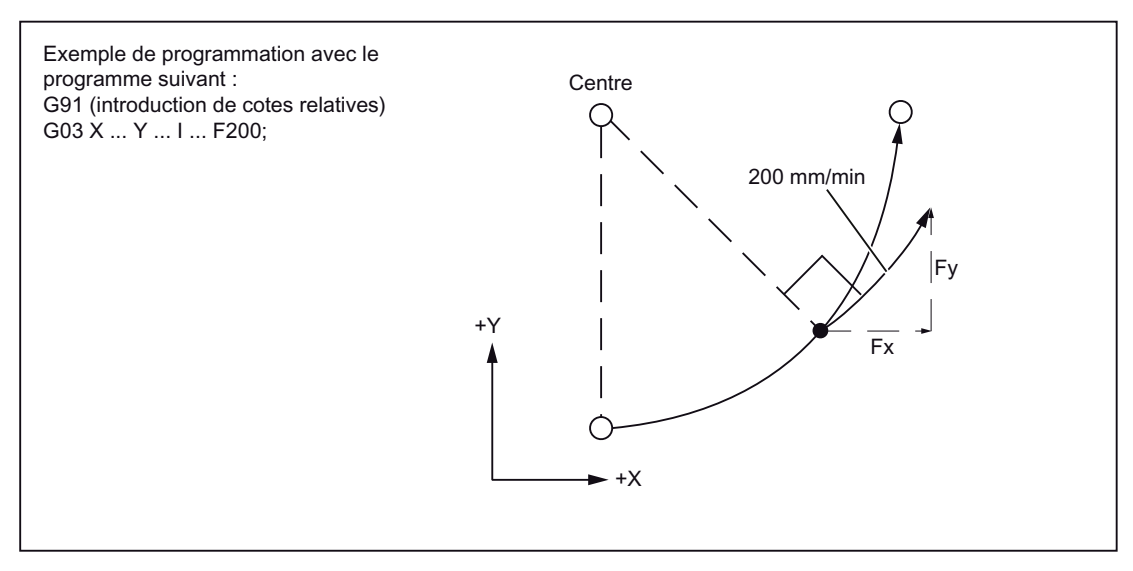

Figure 1-2 Interpolation circulaire avec deux axes

En interpolation 3D, l'avance programmée avec F pour la droite résultante est respectée dans l'espace.

1.2 Conditions valables pour l'avance

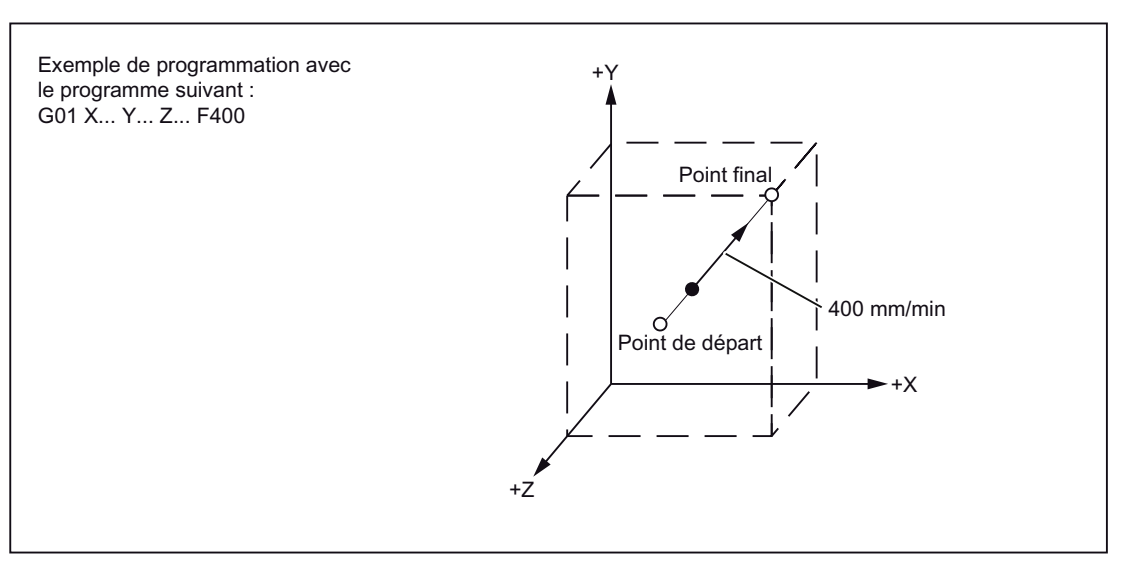

Figure 1-3 Avance en interpolation 3D

#### **Remarque**

Lorsque "F0" est programmée et que la fonction "Avances fixes" n'est pas activée, l'alarme 14800 "Vitesse tangentielle programmée inférieure ou égale à zéro" est émise.

#### <span id="page-13-0"></span>1.2.3 Avances fixes F0 à F9

#### Activer les valeurs d'avance

F0 à F9 permettent d'activer dix valeurs d'avance différentes prédéfinies par le biais de données de réglage. Pour l'activation de la vitesse rapide avec F0, la vitesse correspondante doit être définie dans la donnée de réglage 42160 \$SC\_EXTERN\_FIXED\_FEEDRATE\_F1\_F9[0].

Les valeurs d'avance F0 à F9 sont définies comme valeurs de type Real dans les données de réglage. Les valeurs introduites ne sont pas exploitées.

La fonction est activée par le paramètre machine 22920 \$MC\_EXTERN\_FIXED\_FEEDRATE\_F1\_ON. Si le paramètre machine = FALSE, les valeurs F1 à F9 seront interprétées comme programmation normale de l'avance (par exemple F2 = 2 mm/min, F0=0 mm/min).

Si le PM = TRUE, les valeurs d'avance de la donnée de réglage 42160 \$SC\_EXTERN\_FIXED\_FEEDRATE\_F1\_F9[ ] seront prises pour F0 à F9. Si l'une des données de réglage contient la valeur 0, l'avance 0 sera activée lors de la programmation de l'extension d'adresse correspondante.

#### Exemple

\$SC\_FIXED\_FEEDRATE\_F1\_F9[0] = 5000 \$SC\_FIXED\_FEEDRATE\_F1\_F9[1] = 1000 \$SC\_FIXED\_FEEDRATE\_F1\_F9[2] = 500

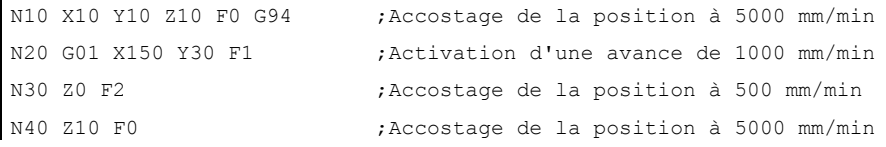

Tableau 1- 2 Données de réglage pour le préréglage des avances F

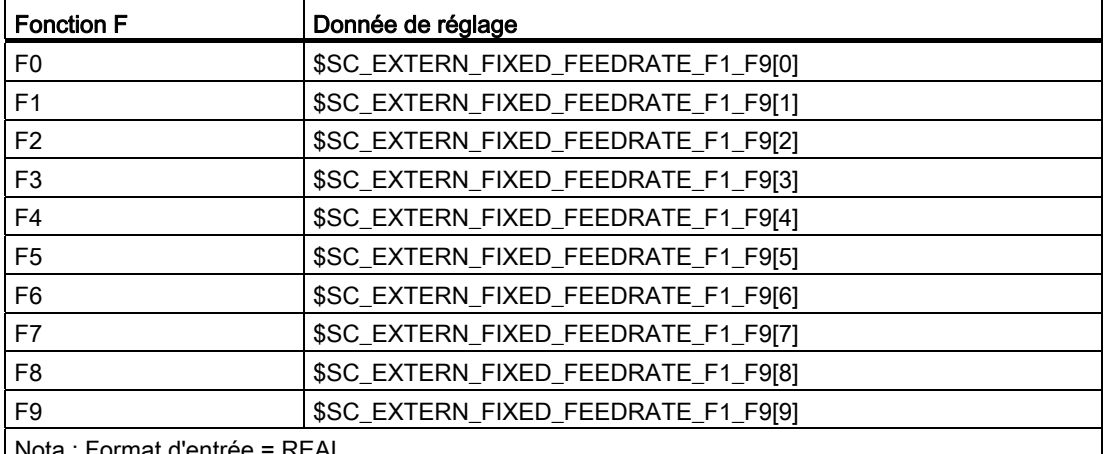

Nota : Format d'entrée = REAL

#### **Remarque**

Si la fonction est activée par le PM \$MC\_EXTERN\_FIXED\_FEEDRATE\_F1\_ON et que la valeur d'avance de la donnée de réglage ne doit pas être activée avec F1 à F9, la valeur d'avance devra être programmée en tant que valeur de type Real. Pour programmer une valeur d'avance de 1 mm/min par exemple, l'avance devra être programmée avec F1.0 au lieu de F1.

Lorsque le commutateur "DRY RUN" (marche d'essai) est sur "ON", toutes les instructions d'avance sont exécutées avec l'avance réglée pour la marche d'essai.

La fonction de correction de l'avance agit également sur les avances fixes F0 à F9.

L'avance définie dans les données de réglage reste mémorisée après la mise hors tension de la commande.

Dans un appel de macro avec G65/G66, la valeur programmée avec F est enregistrée dans la variable système \$C\_F, autrement dit les valeurs numériques de 0 à 9.

Si une avance fixe (F0 à F9) est programmée pour un appel de cycle dans un programme d'usinage, la valeur d'avance de la donnée de réglage correspondante sera reportée dans la variable \$C\_F.

1.2 Conditions valables pour l'avance

#### Exemple

\$SC\_FIXED\_FEEDRATE\_F1\_F9[0] = 1500.0

\$SC\_FIXED\_FEEDRATE\_F1\_F9[1] = 550.0

```
N10 X10 Y10 Z10 F0 G94 ;Positionnement à 1500 
N20 G01 X150 Y30 F1 ;Activation d'une avance de 550 mm/min 
N40 Z10 F0 ;Positionnement à 1500
```
#### **Remarque**

Lors d'une programmation de macro avec G65/66, la valeur programmée est toujours enregistrée dans la variable système de cycle pour l'adresse F. Pour F1 à F9, la valeur 1 à 9 sera inscrite, par exemple, dans la variable système de cycle \$C\_F. Ici l'adresse possède une fonction de variable de transfert et ne se rapporte pas directement à l'avance.

Ceci s'applique également à la programmation du pas de filetage dans le cas de G33 - G34 avec l'adresse F. Dans ce cas, F ne sert pas à programmer une avance, mais l'écart entre deux filets pour une rotation de broche.

Lors de la programmation de cycle (par exemple G81 X.. Y.. Z.. R.. P.. Q.. f..), c'est toujours l'avance qui est programmée sous l'adresse F. Dans un bloc de programme pièce avec un appel de cycle par fonction G (G81 à G87, etc.), la programmation de F1 à F9 entraîne donc le report de la valeur d'avance de la donnée de réglage correspondante dans la variable \$C\_F.

#### **Restriction**

En mode en dialecte ISO, la modification des valeurs d'avance des données de réglage s'effectue par manivelle. En mode Siemens, les avances peuvent uniquement être influencées comme une avance programmée directe, par exemple au moyen du commutateur de correction.

#### <span id="page-15-0"></span>1.2.4 Avance linéaire (G94)

Avec l'indication de G94, l'exécution de l'avance spécifiée après la lettre adresse F est exécutée en mm/min, inch/min ou degrés/min.

#### <span id="page-16-0"></span>1.2.5 Avance en inverse du temps (G93)

Avec l'indication de G93, l'avance spécifiée après la lettre adresse F est exécutée dans l'unité "1/min". G93 est une fonction G à effet modal.

#### Exemple

N10 G93 G1 X100 F2 ;

c. à d. que le chemin est parcouru en une demi minute.

#### <span id="page-16-1"></span>1.2.6 Avance par tour (G95)

Avec l'indication de G95, l'avance est exécutée en mm/tour ou inch/tour par rapport à la broche maître.

#### Remarque

Toutes les fonctions ont un effet modal. Après un basculement de la fonction d'avance G entre G93, G94 ou G95, il conviendra de programmer une nouvelle valeur pour l'avance tangentielle. L'avance peut également être indiquée en degrés/tour pour l'usinage avec des axes rotatifs.

Notions de bases de la programmation

1.2 Conditions valables pour l'avance

# <span id="page-18-1"></span><span id="page-18-0"></span>Instructions de déplacement  $2$

#### <span id="page-18-2"></span>2.1 Instructions d'interpolation

Le chapitre suivant décrit les instructions de positionnement et d'interpolation utilisées pour la commande de la trajectoire d'outil le long du contour programmé (par exemple une droite ou un arc de cercle).

#### <span id="page-18-3"></span>2.1.1 Rapide (G00)

Le déplacement en rapide est utilisé pour le positionnement d'outil rapide, le contournement de pièce ou l'accostage des points de changement d'outil.

Les fonctions G suivantes peuvent être utilisées pour l'appel du positionnement (voir le tableau ci-dessous) :

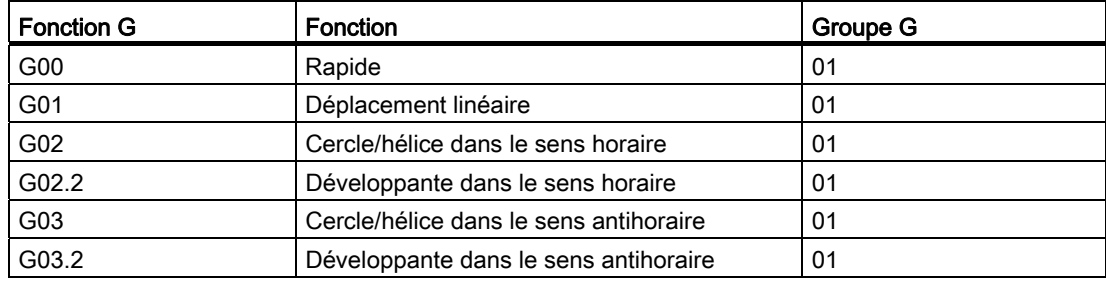

Tableau 2- 1 Fonctions G de positionnement

#### Positionnement (G00)

Format

G00 X... Y... Z... ;

#### **Explication**

Le déplacement d'outil programmé avec G00 est exécuté à la plus grande vitesse de déplacement possible (vitesse rapide). La vitesse rapide est définie individuellement pour chaque axe dans le paramètre machine. Si le déplacement en rapide est exécuté simultanément dans plusieurs axes, la vitesse rapide sera déterminée par l'axe qui nécessite le temps le plus long pour effectuer sa part de trajectoire.

Les axes qui ne sont pas programmés dans un bloc contenant G00 ne se déplacent pas. Lors du positionnement, les différents axes se déplacent indépendamment les uns des autres à la vitesse rapide spécifiée pour chaque axe. Les vitesses exactes de votre machine sont indiquées dans la documentation du constructeur de la machine.

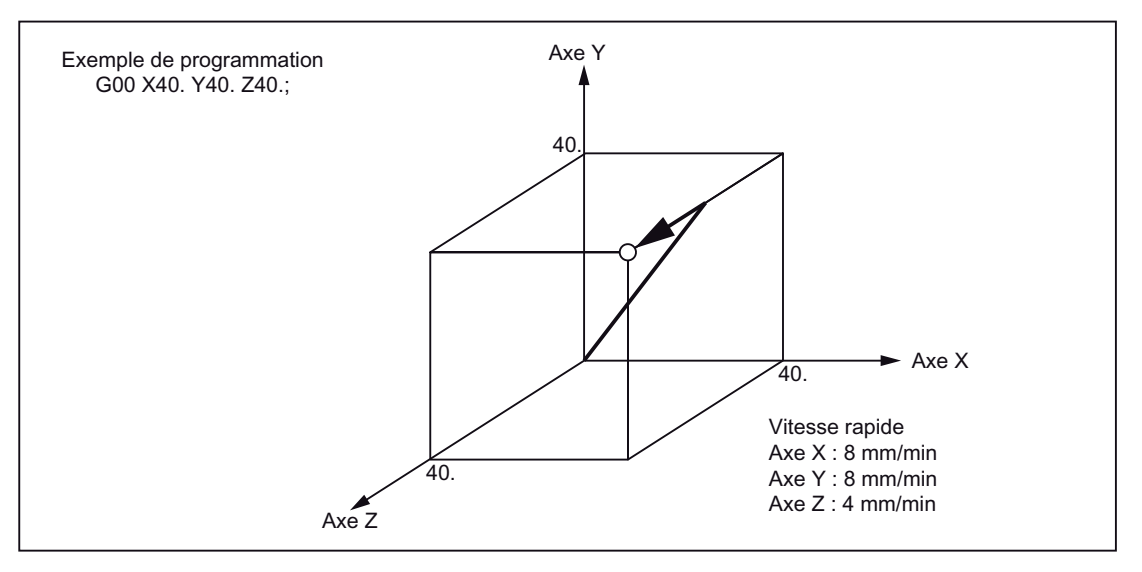

Figure 2-1 Positionnement en mode de commande simultanée de trois axes

#### Remarque

Comme les axes se déplacent indépendamment les uns des autres lors du positionnement G00 (sans interpolation), chaque axe atteint sa destination à un moment différent. Le positionnement avec plusieurs axes exige donc un soin particulier pour éviter toute collision entre un outil et une pièce, ou un dispositif, au cours du positionnement.

#### Interpolation linéaire (G00)

Le réglage de l'interpolation linéaire avec G00 s'effectue par définition du paramètre machine 20732 \$MC\_EXTERN\_GO\_LINEAR\_MODE. Tous les axes programmés se déplacent alors en rapide avec une interpolation linéaire et atteignent leur destination en même temps.

#### <span id="page-20-0"></span>2.1.2 Interpolation linéaire (G01)

Avec G01, l'outil se déplace sur des droites parallèles aux axes, sur des droites obliques dans un plan ou sur des droites quelconques dans l'espace. L'interpolation linéaire permet, par exemple, de réaliser des surfaces 3D et des rainures.

#### Format

G01 X... Y... Z... F... ;

Dans le cas de G01, l'interpolation linéaire est exécutée avec l'avance tangentielle. Les axes qui ne sont pas programmés dans le bloc contenant G01 ne se déplacent pas. La programmation de l'interpolation linéaire s'effectue comme dans l'exemple ci-dessus.

#### Avance F pour axes à interpolation

La vitesse d'avance est indiquée sous l'adresse F. Selon le préréglage des paramètres machine, les unités de mesure valables sont celles qui ont été déterminées avec les fonctions G (G93, G94, G95) en mm ou en inch.

Une seule valeur F est programmable par bloc CN. L'unité de l'avance est définie par l'une des fonctions G mentionnées. L'avance F n'agit que sur les axes à interpolation et s'applique jusqu'à ce qu'une nouvelle valeur d'avance soit programmée. Des caractères de séparation sont admis après l'adresse F.

#### **Remarque**

Si aucune avance n'est programmée dans un bloc contenant G01 ou dans les blocs précédents, l'exécution du bloc G01 déclenche une alarme.

La définition du point final peut être soit absolue ou incrémentale. Pour plus d'informations, reportez-vous au chapitre "Introduction de cotes absolues/relatives".

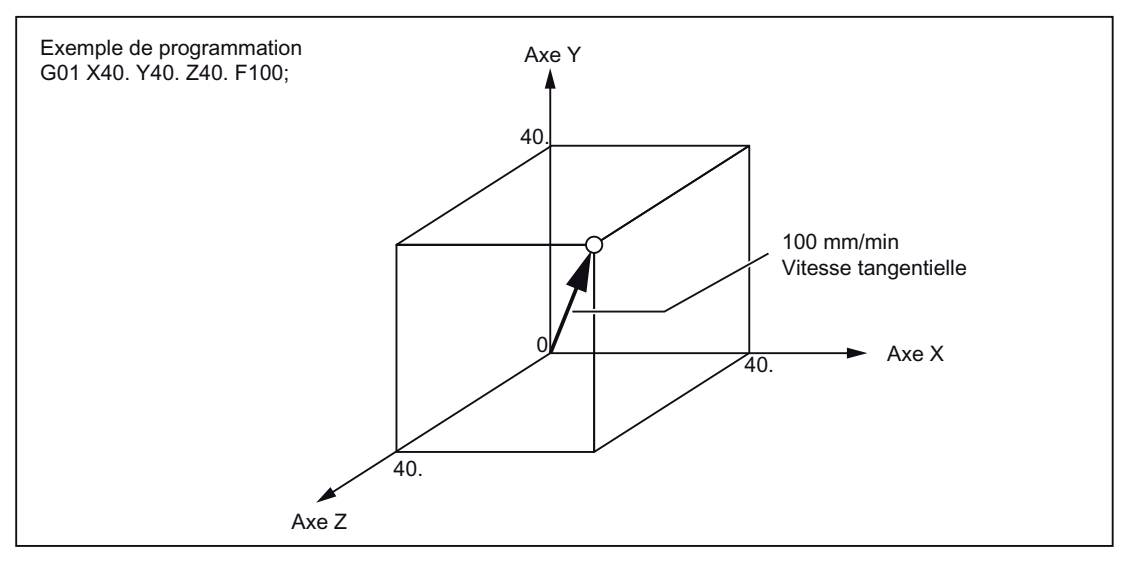

Figure 2-2 Interpolation linéaire

#### <span id="page-21-0"></span>2.1.3 Interpolation circulaire (G02, G03)

#### Format

L'exécution des fonctions figurant dans le tableau ci-dessous permet de démarrer l'interpolation circulaire.

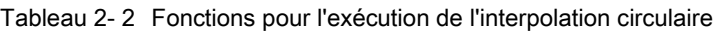

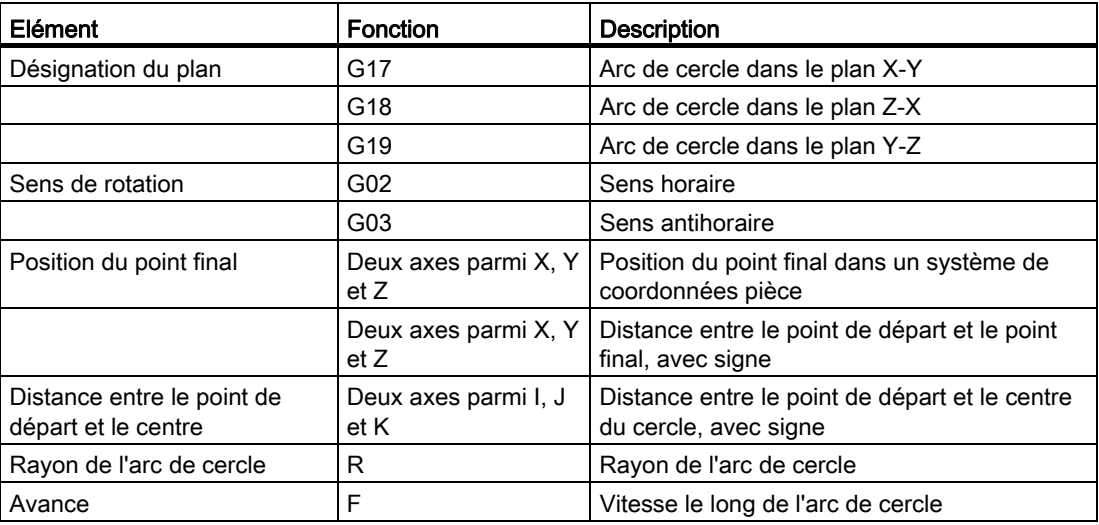

#### Désignation du plan

Avec les fonctions énumérées ci-dessous, l'outil se déplace le long de l'arc de cercle spécifié dans le plan X-Y, Z-X ou Y-Z en respectant l'avance "F" spécifiée sur l'arc de cercle.

● Dans le plan X-Y :

G17 G02 (ou G03) X... Y... R... (ou I... J... ) F... ;

● Dans le plan Z-X :

G18 G02 (ou G03) Z... X... R... (ou K... I... ) F... ;

● Dans le plan Y-Z :

G19 G02 (ou G03) Y... Z... R... (ou J... K... ) F... ;

Avant la programmation du cercle (avec G02, G03), il est nécessaire de sélectionner le plan d'interpolation souhaité avec G17, G18 ou G19. Avec les 4ème et 5ème axes, l'interpolation circulaire est admise uniquement s'il s'agit d'axes linéaires.

La sélection du plan définit également le plan d'exécution de la correction du rayon de l'outil (G41/G42). Après la mise sous tension de la commande, le plan X-Y (G17) est réglé par défaut.

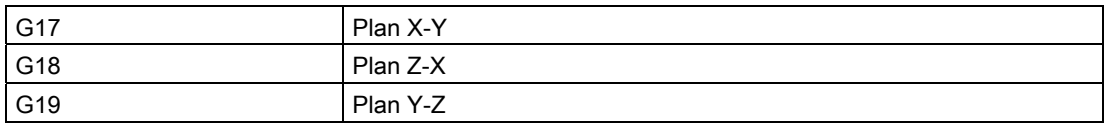

Il est donc recommandé de toujours spécifier les plans de travail.

Il est également possible de réaliser des cercles en dehors du plan de travail sélectionné. Dans ce cas, ce sont les adresses d'axe (indication du point final de l'arc de cercle) qui déterminent le plan du cercle.

La sélection d'un 5ème axe linéaire optionnel permet une interpolation circulaire dans le plan Xβ, Zβ ou Yβ, ce qui inclut un 5ème axe en plus des plans X-Y, Y-Z et Z-X (β=U, V ou W).

• Interpolation circulaire dans le plan Xβ

G17 G02 (ou G03) X... β... R... (ou I... J... ) F... ;

• Interpolation circulaire dans le plan Zβ

G18 G02 (ou G03) Z... β... R... (ou K... I... ) F... ;

• Interpolation circulaire dans le plan Yβ

G19 G02 (ou G03) Y... β... R... (ou J... K... ) F... ;

● Si les lettres adresses des 4ème et 5ème axes sont omises, comme dans le cas des fonctions "G17 G02 X... R... (ou I... J... ) F... ;", le plan X-Y sera défini par défaut comme plan d'interpolation. Avec les 4ème et 5ème axes, l'interpolation circulaire est impossible si ces axes supplémentaires sont des axes rotatifs.

#### Sens de rotation

Le sens de rotation de l'arc de cercle doit être défini comme sur la figure ci-dessous.

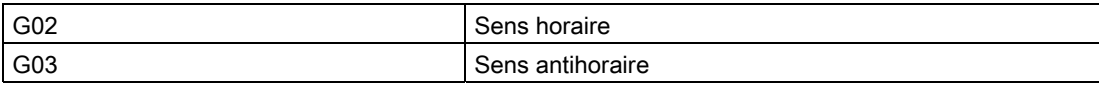

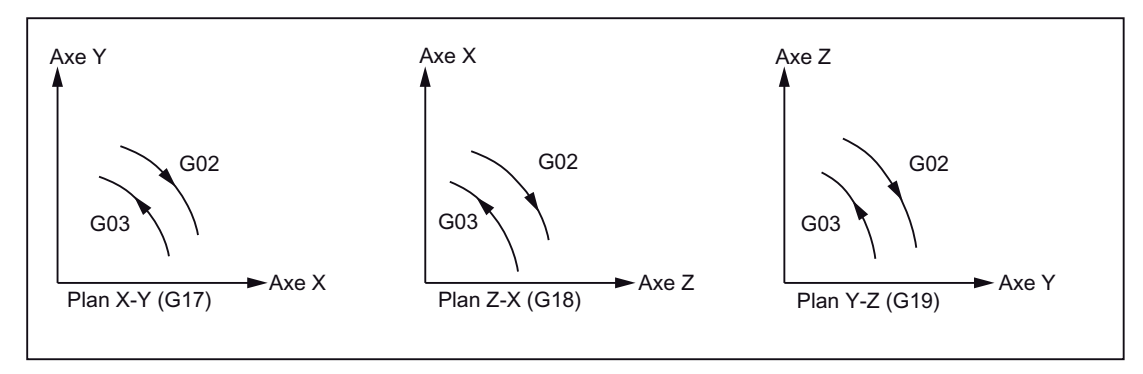

Figure 2-3 Sens de rotation de l'arc de cercle

#### Point final

Selon la définition avec G90 ou G91, la définition du point final peut être absolue ou incrémentale (pas dans le système de codage A des fonctions G !).

L'indication d'un point final qui ne se situe pas sur l'arc de cercle déclenche l'alarme 14040 "Erreur du point final de l'arc de cercle".

#### Possibilités de programmer des déplacements circulaires

La commande propose deux possibilités pour programmer les déplacements circulaires.

Les possibilités de décrire un déplacement circulaire sont les suivantes :

- Centre et point final en cote absolue ou en cote relative (par défaut)
- Rayon et point final en coordonnées cartésiennes

Pour une interpolation circulaire avec un angle au centre <= 180 degrés, la programmation devra être "R > 0" (positif).

Pour une interpolation circulaire avec un angle au centre > 180 degrés, la programmation devra être "R < 0" (négatif).

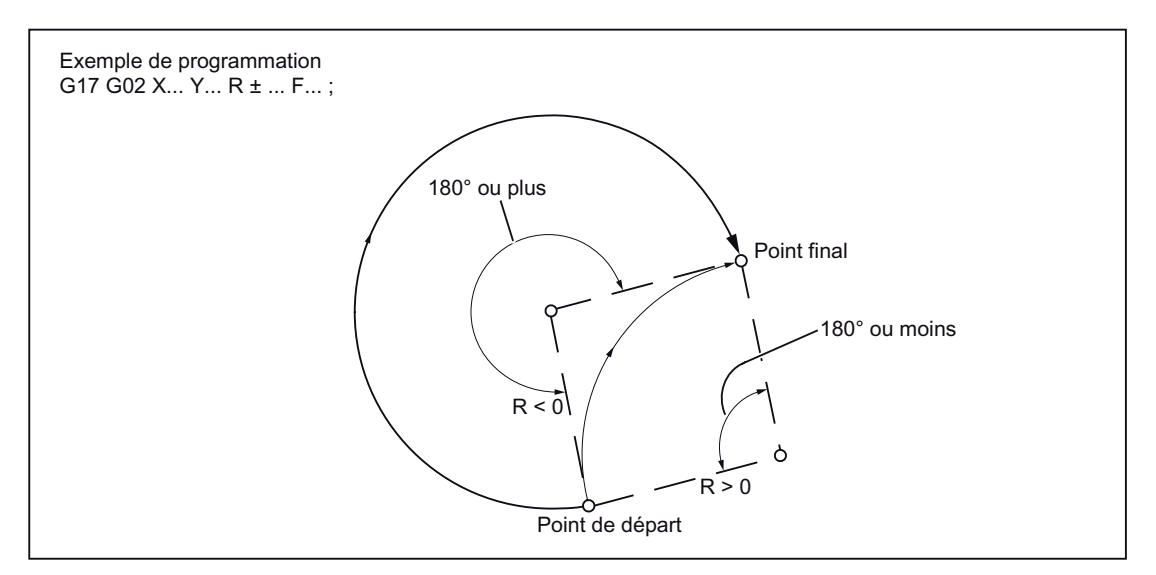

Figure 2-4 Interpolation circulaire avec indication du rayon R

#### Avance

Pour l'interpolation circulaire, l'avance peut être indiquée de la même manière que pour l'interpolation linéaire (voir à ce sujet le chapitre "Interpolation linéaire (G01)").

#### <span id="page-24-0"></span>2.1.4 Programmation simplifiée du contour et insertion de chanfreins et de rayons

Il est possible d'insérer des chanfreins et des rayons après chaque bloc de déplacement, entre des contours linéaires et circulaires, par exemple pour ébarber les arêtes de pièce tranchantes.

L'insertion est possible dans les combinaisons suivantes :

- entre deux droites
- entre deux arcs de cercle
- entre un arc de cercle et une droite
- entre une droite et un arc de cercle

#### Format

, C...; chanfrein

, R...; arrondi/congé

#### Exemple

```
N10 G1 X10. Y100. F1000 G18 
N20 A140 C7.5 
N30 X80. Y70. A95.824, R10
```
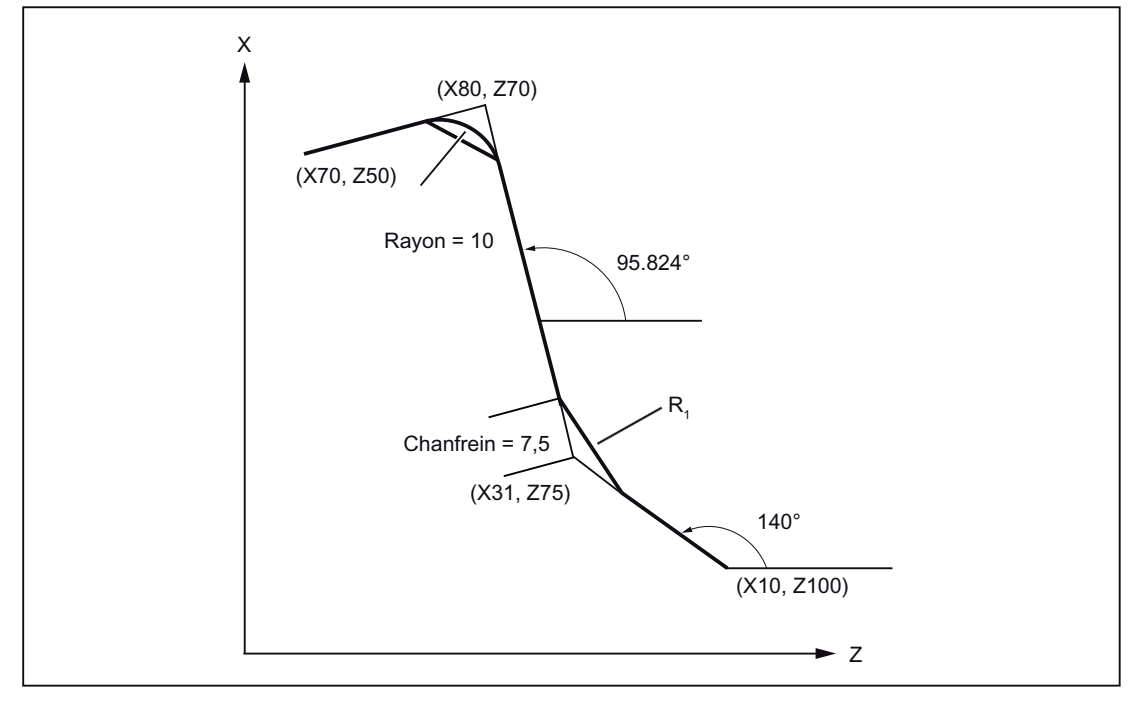

Figure 2-5 Trois droites

#### Mode en dialecte ISO

Dans la forme originale du dialecte ISO, l'adresse C peut être aussi bien un nom d'axe que la désignation d'un chanfrein du contour.

L'adresse R peut être soit un paramètre de cycle ou la désignation d'un rayon du contour.

Pour différencier les deux possibilités, l'adresse "R" ou "C" doit être précédée d'une virgule "," dans la programmation de l'élément de contour.

#### Mode Siemens

Dans le mode Siemens, les descripteurs de chanfrein et de rayon sont définis par des paramètres machine. Ceci évite les conflits de noms. Le descripteur de rayon ou de chanfrein ne peut pas être précédé d'une virgule. Les paramètres machine utilisés sont les suivants :

PM pour le rayon : \$MN\_RADIUS\_NAME

PM pour le chanfrein : \$MN\_CHAMFER\_NAME

#### Sélection du plan

Les chanfreins et les arrondis/congés sont réalisables uniquement dans le plan défini par la sélection de plan (G17, G18 ou G19). Ces fonctions ne sont pas applicables à des axes parallèles.

#### **Remarque**

Aucun chanfrein ni arrondi/congé n'est inséré si :

- aucun segment de droite ou élément de contour circulaire n'existe dans le plan,
- le déplacement généré sort du plan,
- il y a un changement de plan ou un dépassement du nombre défini dans le paramètre machine pour le nombre de blocs ne comportant aucune information de déplacement (par exemple ne comportant que des fonctions auxiliaires).

#### Système de coordonnées

Un bloc modifiant le système de coordonnées (G92 ou G52 à G59) ou contenant une fonction de prise de référence (G28 à G30) ne peut contenir ni une instruction de chanfreinage ni une instruction pour la réalisation d'un arrondi/congé.

#### Filetage

La définition d'arrondis/congés n'est pas autorisée dans les blocs de filetage.

#### <span id="page-26-0"></span>2.1.5 Interpolation hélicoïdale (G02, G03)

Une interpolation hélicoïdale superpose deux mouvements exécutés en parallèle :

- un déplacement circulaire dans un plan,
- un déplacement linéaire qui lui est superposé perpendiculairement.

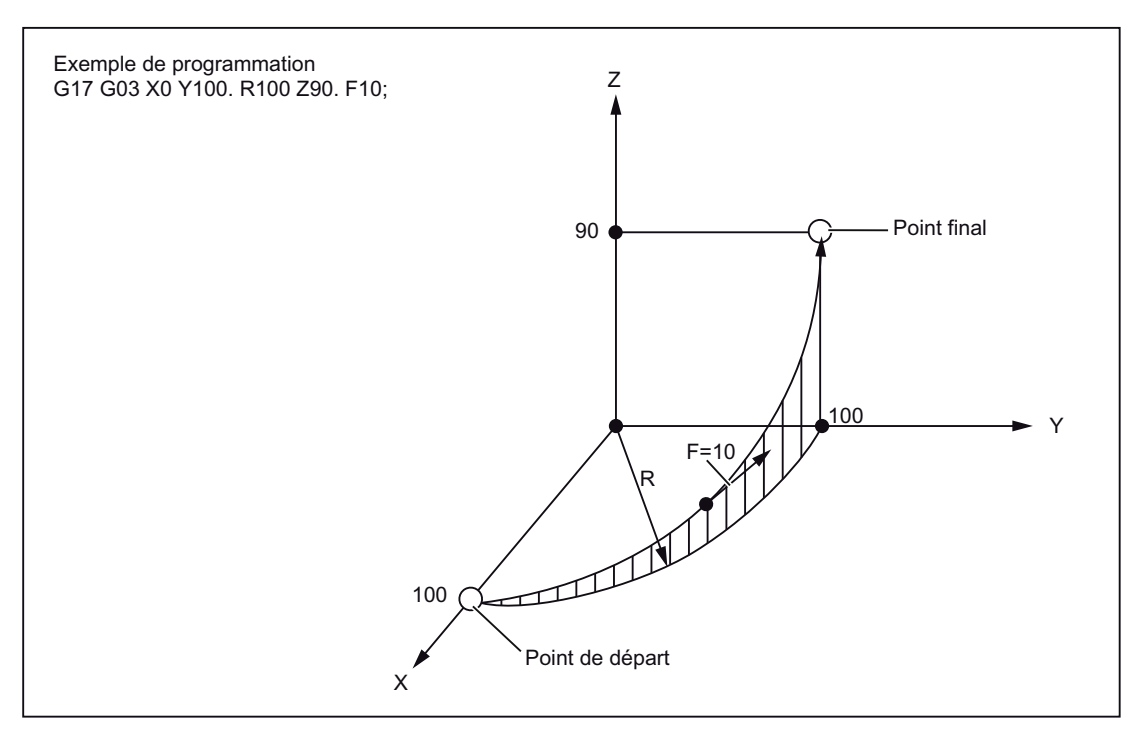

Figure 2-6 Interpolation hélicoïdale

#### Remarque

G02 et G03 sont des fonctions modales. Le déplacement circulaire est réalisé dans les axes définis par le plan de travail.

Les paramètres d'interpolation hélicoïdale sont décrits en détail dans le "Manuel de programmation Notions de base".

#### <span id="page-27-0"></span>2.1.6 Interpolation de développante (G02.2, G03.2)

#### Vue d'ensemble

La développante d'un cercle est une courbe décrite par l'extrémité d'un fil tendu et déroulé du cercle. Cette forme d'interpolation permet de produire une trajectoire le long d'une développante. Elle est effectuée dans le plan dans lequel a été défini le cercle de base. Si le point de départ et le point final ne sont pas situés dans ce plan, il se forme une superposition qui génère une courbe dans l'espace de manière analogue à l'interpolation hélicoïdale des cercles.

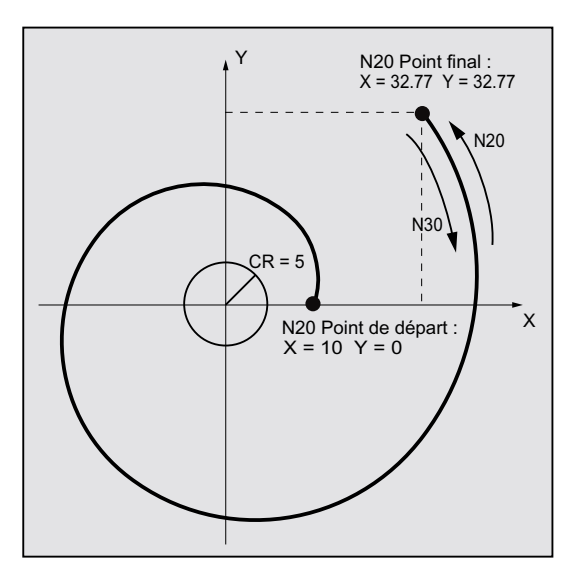

En précisant des trajets perpendiculaires au plan actif, il est possible de réaliser un déplacement sur une développante dans l'espace.

#### Format

G02.2 X... Y... Z... I... J... K... R G03.2 X... Y... Z... I... J... K... R

- G02.2 : Déplacement sur une développante dans le sens horaire
- G03.2 : Déplacement sur une développante dans le sens antihoraire
- X Y Z : Point final en coordonnées cartésiennes
- I J K : Centre du cercle de base en coordonnées cartésiennes
- R : Rayon du cercle de base

#### Conditions supplémentaires

Le point de départ et le point final doivent tous deux se trouver en dehors de la surface du cercle de base de la développante (cercle avec rayon R autour du centre défini par I, J, K). Si cette condition n'est pas réalisée, une alarme est générée et le programme est interrompu.

#### **Remarque**

Pour plus d'informations sur les principaux paramètres machine et les conditions marginales liés à l'interpolation de développante, voir Bibliographie : /FB1/, A2 chapitre "Réglages pour l'interpolation d'une développante".

#### <span id="page-28-0"></span>2.1.7 Interpolation cylindrique (G07.1)

La fonction G07.1 (interpolation cylindrique) permet de fraiser des rainures selon un tracé quelconque sur des corps cylindriques. Le tracé des rainures est programmé sur la surface développée du cylindre.

Les fonctions G énumérées ci-dessous permettent d'activer et de désactiver le fonctionnement avec interpolation cylindrique.

Tableau 2- 3 Fonctions G utilisées pour activer/désactiver l'interpolation cylindrique

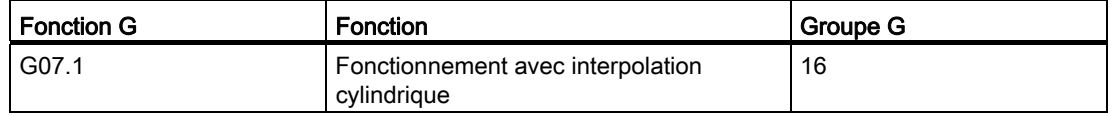

#### Format

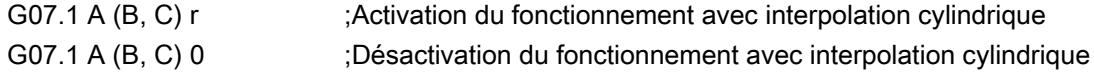

A, B, C : adresse de l'axe rotatif

r : rayon du cylindre

Aucune autre instruction ne peut figurer dans le bloc contenant G07.1.

G07.1 est une fonction modale. Dès que G07.1 apparaît, l'interpolation cylindrique reste activée jusqu'à la désactivation de G07.1 A (B, C). Après un Power On ou un NC RESET, l'interpolation cylindrique est désactivée.

#### **Remarque**

La fonction G07.1 est basée sur l'option Siemens TRACYL. A cet effet, différentes définitions de paramètres machine sont requises.

Pour plus d'informations, consultez le manuel "Fonctions étendues", section M1, TRACYL.

#### Exemple de programmation

Le programme suivant est écrit dans le plan cylindrique (généré par le développement de la surface d'une pièce cylindrique) dans lequel l'axe Z est pris comme axe linéaire et l'axe A comme axe rotatif :

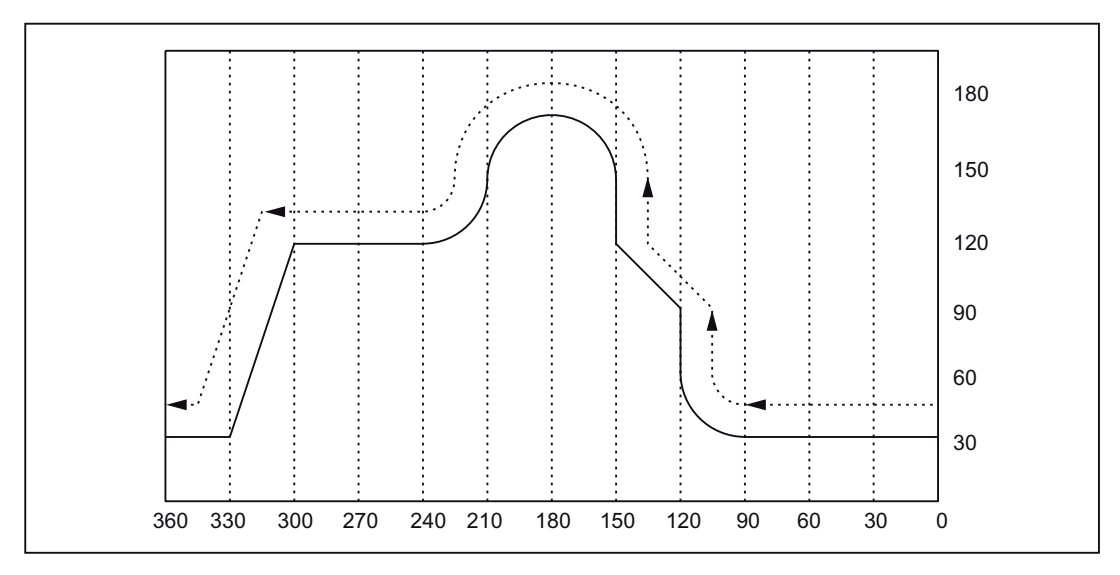

Figure 2-7 G07.1 - Exemple de programmation

#### Programme

```
M19 
G40G00 Z30. A-10. 
G07.1 A57.296 ;Fonctionnement avec interpolation cylindrique ACTIVÉ
                              ;(rayon de la pièce = 57,926) 
G90 
G42 G01 A0 F200 
G00 X50. 
G01 A90. F100 
G02 A120. Z60. R30 
G01 Z90. 
Z120. A150. 
Z150. 
G03 Z150. A210. R30. 
G02 Z120. A240. R30 
G01 A300. 
Z30. A330. 
A360. 
G00 X100. 
G40 G01 A370. 
G07.1 A0 \qquad \qquad ; Fonctionnement avec interpolation cylindrique
                              ;DÉSACTIVÉ 
G00 A0
```
#### Programmation en fonctionnement avec interpolation cylindrique

Seules les fonctions G suivantes peuvent être utilisées en interpolation cylindrique : G00, G01, G02, G03, G04, G40, G41, G42, G65, G66, G67, G90, G91 et G07.1. En fonctionnement avec G00, il est uniquement possible d'utiliser les axes qui ne sont pas impliqués dans le plan cylindrique.

Les axes suivants ne peuvent pas être utilisés comme axes de positionnement ou d'oscillation :

- 1. Axe géométrique dans le sens de la circonférence de l'enveloppe du cylindre (axe Y)
- 2. Axe linéaire supplémentaire en cas de correction des flancs de rainure (axe Z)

Instructions de déplacement

#### 2.1 Instructions d'interpolation

#### Rapports entre l'interpolation cylindrique et les opérations relatives au système de coordonnées

- Les fonctions suivantes ne peuvent pas être utilisées en fonctionnement avec interpolation cylindrique :
	- Fonction miroir
	- Mise à l'échelle (G50, G51)
	- Rotation du système de coordonnées (G68)
	- Réglage du système de coordonnées de base
- Les corrections correspondantes (rapide, JOG, vitesse de rotation de broche) sont actives.
- Après la désactivation du fonctionnement avec interpolation cylindrique, le plan d'interpolation sélectionné avant l'appel du fonctionnement avec interpolation cylindrique redevient actif.
- Pour l'exécution de la correction de longueur d'outil, il est nécessaire d'écrire l'instruction de correction de longueur d'outil avant la fonction G07.1.
- Le décalage d'origine (G54 à G59) doit également être écrit avant la fonction G07.1.

### <span id="page-32-0"></span>2.2 Prise de référence avec fonctions G

#### <span id="page-32-1"></span>2.2.1 Prise de référence avec point intermédiaire (G28)

#### Format

G28 X... Y... Z... ;

Les fonctions "G28 X... Y... Z... ;" permettent de positionner les axes programmés sur leur point de référence. Les axes se déplacent d'abord en rapide jusqu'à la position indiquée et, depuis-là, accostent automatiquement le point de référence. Les axes qui ne sont pas programmés dans le bloc contenant la fonction G28 n'accostent pas leur point de référence.

#### Position de référence

Après la mise en marche de la machine, tous les axes doivent (en cas d'utilisation de systèmes de mesure incrémentaux) accoster leur point de référence. Ce n'est qu'après cette opération que des déplacements peuvent être programmés. Avec G28, il est possible d'exécuter l'accostage du point de référence dans le programme CN. Les coordonnées du point de référence sont définies par le paramètre machine 34100 \$\_MA\_REFP\_SET\_POS[0] à [3]). Quatre positions de référence peuvent être définies au total.

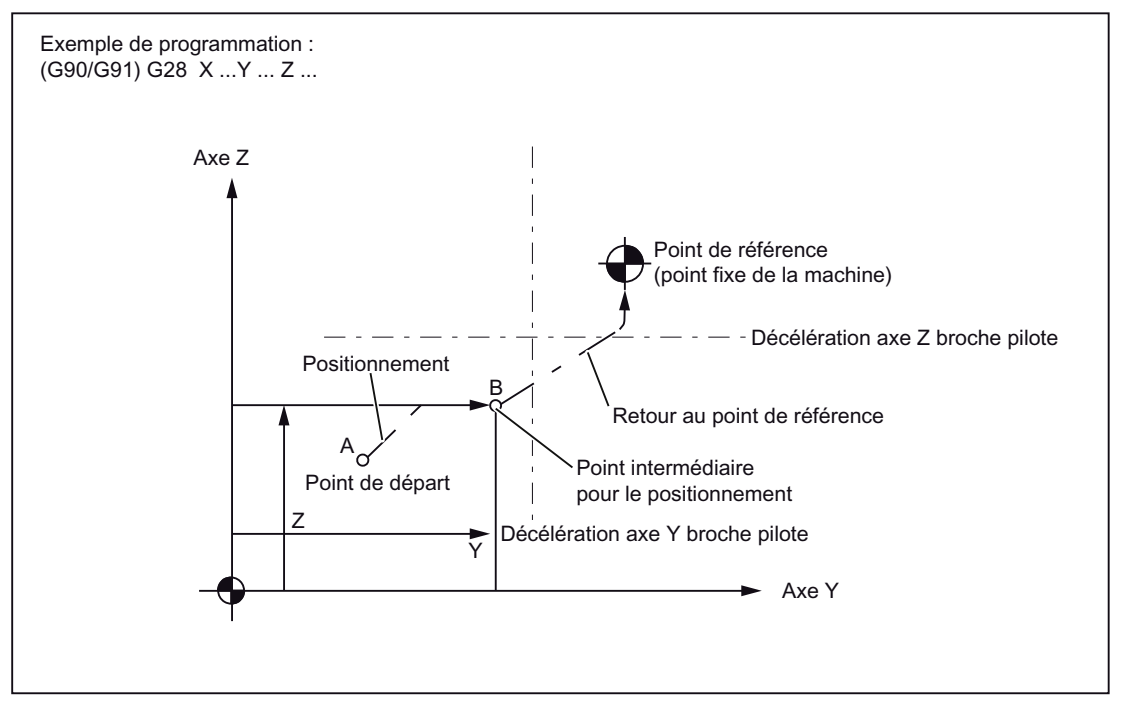

Figure 2-8 Prise de référence automatique

2.2 Prise de référence avec fonctions G

#### Retour au point de référence

#### Remarque

La fonction G28 est réalisée avec le cycle enveloppe cycle328.spf. Avant la prise de référence, aucune transformation ne peut être programmée pour un axe qui doit accoster le point de référence avec G28. La transformation est désactivée par la commande TRAFOOF dans cycle328.spf.

#### Prise de référence automatique pour axes rotatifs

Pour les axes rotatifs, la prise de référence automatique est réalisable comme pour les axes linéaires. Le sens d'accostage du point de référence est défini par le paramètre machine 34010 MD\_\$MA\_REFP\_CAM\_DIR\_IS\_MINUS.

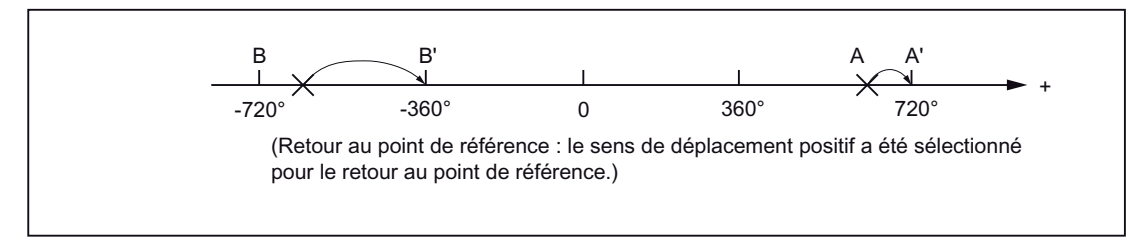

Figure 2-9 Retour au point de référence des axes rotatifs

#### Informations complémentaires pour les fonctions de prise de référence automatique :

#### Correction de rayon d'outil et cycles définis

La fonction G28 ne peut pas être utilisée en fonctionnement avec correction de rayon d'outil (G41, G42) ou dans un cycle défini.

## **ATTENTION**

#### Désactivation de la correction du rayon d'outil :

G28 interrompt la correction de rayon d'outil (G40) avec accostage consécutif du point de référence de l'axe. Il convient donc de désactiver la correction de rayon d'outil avant l'appel de la fonction G28.

#### Correction d'outil et G28

Dans le cas de G28, le point intermédiaire est accosté avec la correction d'outil courante. Lors de l'accostage consécutif du point de référence, la correction d'outil est désactivée.

#### <span id="page-34-0"></span>2.2.2 Contrôle de la position de référence (G27)

#### Format

G27 X... Y... Z... ;

Cette fonction contrôle si les axes sont positionnés sur leur point de référence.

#### Déroulement du contrôle

Si le contrôle avec G27 est satisfaisant, l'usinage reprend au bloc suivant du programme pièce. Si l'un des axes programmés avec G27 ne se trouve pas sur son point de référence, l'alarme 61816 "Axes hors point de référence" est émise et le mode automatique est interrompu.

#### Remarque

Comme la fonction G28, la fonction G27 est réalisée avec le cycle cycle328.spf.

Pour éviter une erreur de positionnement, il convient de désactiver la fonction miroir avant l'exécution de G27.

2.2 Prise de référence avec fonctions G

#### <span id="page-35-0"></span>2.2.3 Prise de référence avec sélection du point de référence (G30)

#### Format

G30 Pn X... Y... Z... ;

Avec les fonctions "G30 Pn X... Y... Z;", les axes accostent d'abord en contournage le point intermédiaire indiqué, puis le point de référence sélectionné avec P2 à P4. Avec "G30 P3 X30. Y50.;", les axes X et Y retournent au troisième point de référence. Lorsque "P" est omis, le deuxième point de référence est sélectionné. Les axes qui ne sont pas programmés dans le bloc contenant G30 ne se déplacent pas.

#### Positions des points de référence

Les positions de tous les points de référence sont toujours définies par rapport au premier point de référence. La distance entre le premier point de référence et tous les autres points de référence est définie par les paramètres machine suivants :

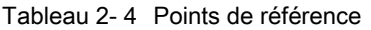

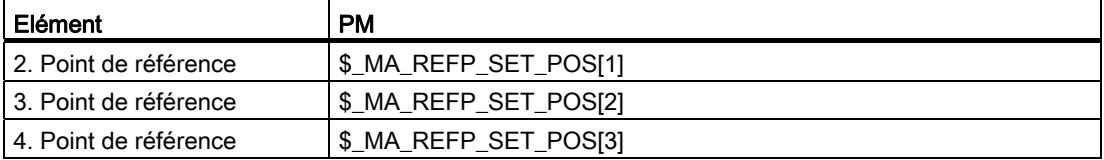

#### Remarque

Pour plus d'informations sur les points à respecter pour la programmation de G30, reportezvous au chapitre "Prise de référence avec point intermédiaire (G28)". La fonction G30 est réalisée avec le cycle 330.spf.
# Instructions de déplacement

# 3.1 Le système de coordonnées

La position d'un outil est définie clairement pas ses coordonnées dans le système de coordonnées. Ces coordonnées sont définies par des positions d'axes. Si les trois axes impliqués sont désignés, par exemple, par X, Y et Z, les coordonnées seront définies de la manière suivante :

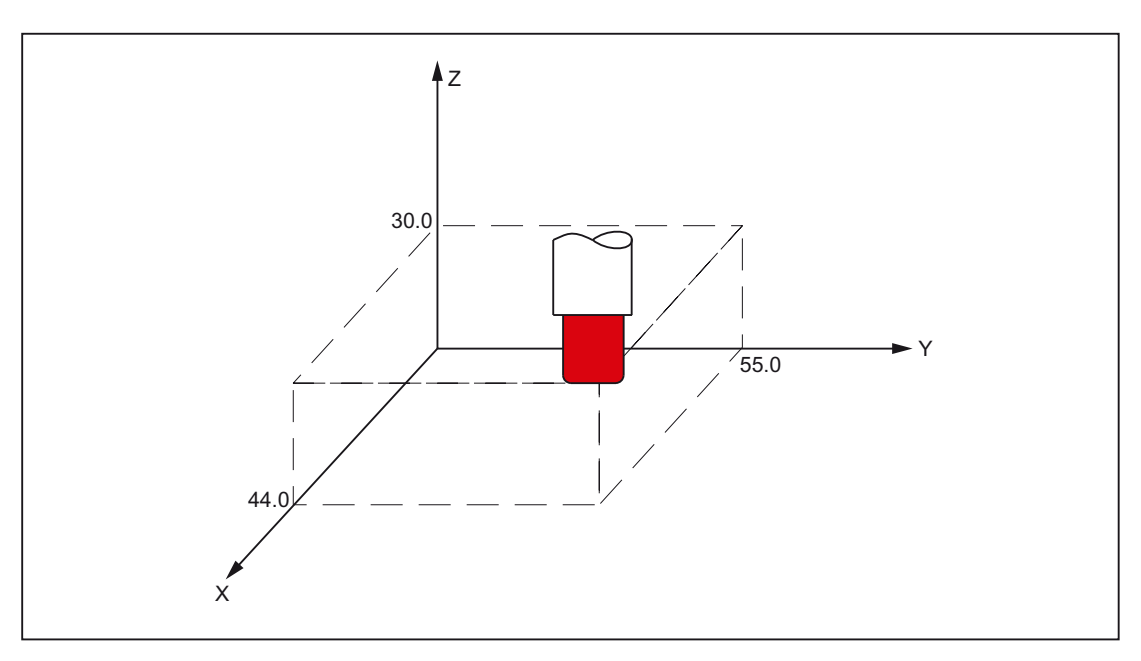

X... Y... Z...

Figure 3-1 Position d'outil indiquée par X... Y... Z...

L'indication des coordonnées repose sur les systèmes de coordonnées :

- 1. Système de coordonnées machine (G53)
- 2. Système de coordonnées pièce (G92)
- 3. Système de coordonnées local (G52)

# 3.1.1 Système de coordonnées machine (G53)

#### Définition du système de coordonnées machine

L'origine machine définit le système de coordonnées machine SCM. Tous les autres points de référence se rapportent à l'origine machine.

L'origine machine est un point fixe de la machine-outil, auquel se rapportent tous les systèmes de mesure (déduits).

Ceci n'est pas nécessaire pour l'utilisation d'un système de mesure absolu.

### Format

(G90) G53 X... Y... Z... ;

X, Y, Z : fonction de cote absolue

#### Sélection du système de coordonnées machine (G53)

G53 désactive, de façon non modale, le décalage d'origine réglable et le décalage d'origine programmable. La programmation de mouvements de déplacement exécutés dans le système de coordonnées machine sur la base de G53 est toujours indiquée lorsque l'outil doit accoster une position spécifique de la machine.

#### Désactivation de la correction

Lorsque le PM 10760 \$MN\_G53\_TOOLCORR = 0, les corrections de longueur d'outil et de rayon d'outil actives restent actives dans un bloc contenant G53.

Lorsque le PM 10760 \$MN\_G53\_TOOLCORR = 1, mêmes les corrections de longueur d'outil et de rayon d'outil actives sont inhibées dans un bloc contenant G53.

#### Référence

Le PM 24004 \$MC\_CHBFRAME\_POWERON\_MASK, Bit 0 définit s'il y a réinitialisation des frames de base spécifiques à un canal après un Power On.

Les décalages et les rotations sont mis à 0 et les mises à l'échelle à 1.

La fonction miroir est désactivée.

Valeur = 0 : le frame de base est conservé après un Power On.

Valeur = 1 : le frame de base est réinitialisé après un Power On.

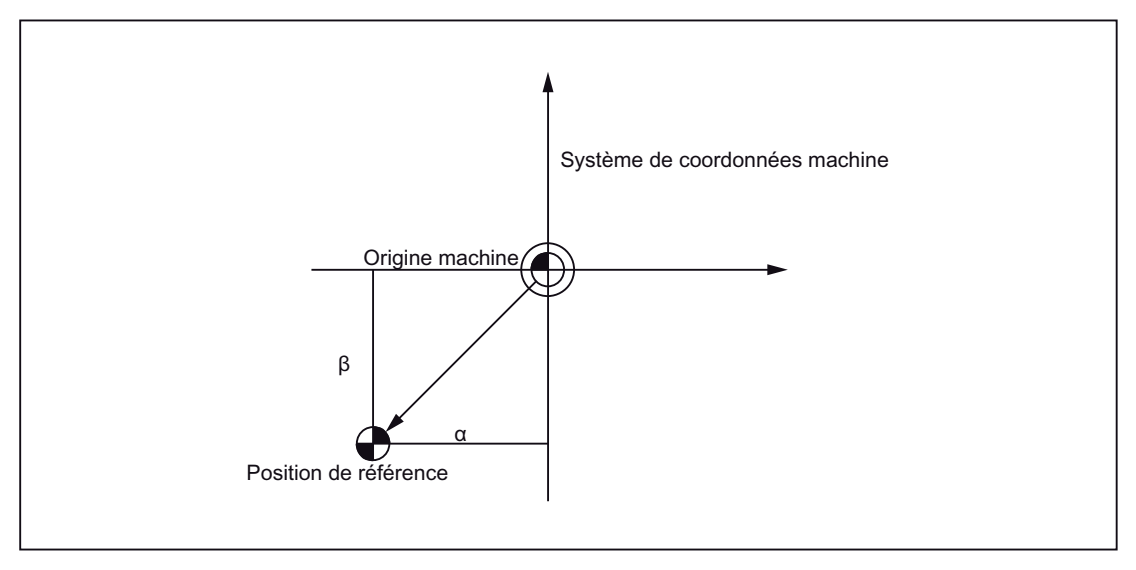

Figure 3-2 Référence

## 3.1.2 Système de coordonnées pièce (G92)

Avant l'usinage, il est nécessaire de définir un système de coordonnées pour la pièce : le système de coordonnées pièce. Ce chapitre décrit différentes méthodes pour la définition, la sélection et la modification d'un système de coordonnées pièce.

#### Définition d'un système de coordonnées pièce

Pour définir un système de coordonnées pièce, il existe deux méthodes :

- 1. avec G92 dans le programme pièce,
- 2. par voie manuelle sur le tableau de commande HMI.

#### Format

(G90) G92 X... Y... Z... ;

Une fonction absolue déplace le point de base jusqu'à la position indiquée. La différence entre la pointe de l'outil et le point de base est compensée par la correction de longueur d'outil qui permet à la pointe de l'outil d'accoster le point de destination.

## 3.1.3 Réinitialisation du système de coordonnées pièce (G92.1)

La fonction G92.1 X.. (système de codage A des fonctions G avec G50.3 P0) permet de réinitialiser, avant le décalage, un système de coordonnées décalé. Le système de coordonnées pièce est alors réinitialisé sur le système de coordonnées défini par les décalages d'origine réglables actifs (G54 à G59). Si aucun décalage d'origine réglable n'est actif, le système de coordonnées pièces sera remis à la position de référence. G92.1 réinitialise les décalages qui ont été exécutés avec G92 ou G52. Toutefois seuls les axes programmés seront réinitialisés.

#### Exemple 1 :

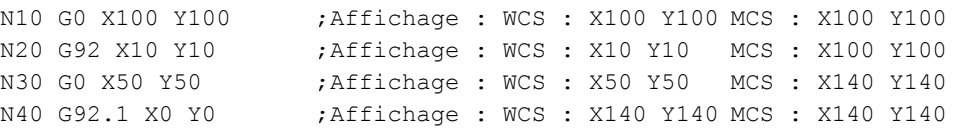

#### Exemple 2 :

```
N10 G10 L2 P1 X10 Y10 
N20 G0 X100 Y100 ;Affichage : WCS : X100 Y100 MCS : X100 Y100 
N30 G54 X100 Y100 ;Affichage : WCS : X100 Y100 MCS : X110 Y110 
N40 G92 X50 Y50 ;Affichage : WCS : X50 Y50 MCS : X110 Y110 
N50 G0 X100 Y100 ;Affichage : WCS : X100 Y100 MCS : X160 Y160 
N60 G92.1 X0 Y0 ;Affichage : WCS : X150 Y150 MCS : X160 Y160
```
## 3.1.4 Sélection d'un système de coordonnées pièce

Comme cela a été mentionné précédemment, l'utilisateur peut sélectionner l'un des systèmes de coordonnées pièce qui ont été définis.

1. G92

Les fonctions absolues liées à un système de coordonnées pièce ne fonctionnent que si un système de coordonnées pièce a été sélectionné auparavant.

2. Sélection d'un système de coordonnées pièce d'une liste définie de systèmes de coordonnées pièce sur le tableau de commande HMI

Un système de coordonnées pièce peut être sélectionné par indication d'une fonction G (G54 à G59 et G54 P{1...100}).

Les systèmes de coordonnées pièce sont créés après la prise de référence qui suit un Power On. Après un Power On, G54 est réglé par défaut pour la sélection du système de coordonnés.

# 3.1.5 Ecriture du décalage d'origine et des corrections d'outil (G10)

Les systèmes de coordonnées pièce définis par les fonctions G54 à G59 ou G54 P{1 à 93} peuvent être modifiés par les deux méthodes suivantes.

- 1. Introduction de données sur le tableau de commande HMI
- 2. Utilisation des instructions de programme G10 ou G92 (préréglage de la valeur réelle, limitation de la vitesse de rotation de broche)

## Format

Modification avec G10 :

G10 L2 Pp X... Y... Z... ;

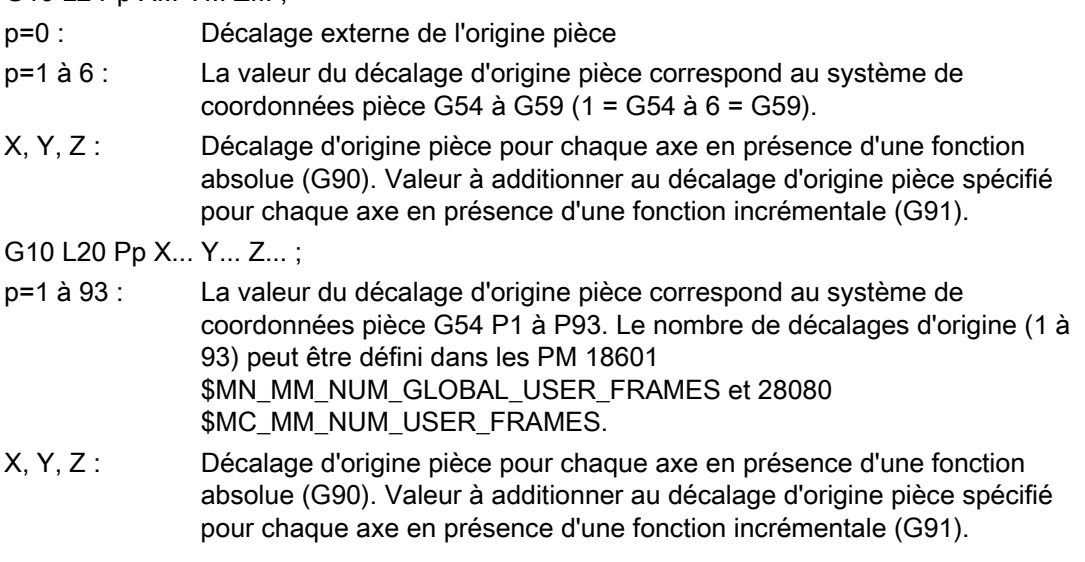

Modification avec G92 :

G92 X... Y... Z... ;

#### **Explications**

Modification avec G10 :

G10 permet de modifier individuellement chaque système de coordonnées pièce. Pour écrire le décalage d'origine avec G10 uniquement lorsque le bloc contenant G10 est exécuté sur la machine (bloc courant), le PM 20734 \$MC\_EXTERN\_FUNCTION\_MASK, Bit 13 doit être activé. Un STOPRE interne est alors exécuté avec G10. Les bits de paramètre machine influencent toutes les fonctions G10 en dialecte ISO T et en dialecte ISO M.

Modification avec G92 :

L'indication de G92 X... Y... Z... permet de décaler un système de coordonnées pièce ayant été sélectionné précédemment avec l'une des fonctions (G G54 à G59 ou G54 P{1 à 93}) pour définir un nouveau système de coordonnées pièce. Si la programmation de X, Y et Z est incrémentale, le système de coordonnées pièce sera défini de sorte que la position courante de l'outil concorde avec la somme de la valeur incrémentale indiquée et des coordonnées de la position précédente de l'outil (décalage du système de coordonnées). La valeur du décalage du système de coordonnées est ensuite additionnée à chaque valeur du décalage d'origine pièce. En d'autres termes : tous les systèmes de coordonnées pièce sont systématiquement décalés de la même valeur.

#### Exemple

En fonctionnement avec G54, l'outil est positionné sur (190, 150) et le système de coordonnées pièce 1 (X' - Y') décalé du vecteur A est généré à chaque fois après G92X90Y90.

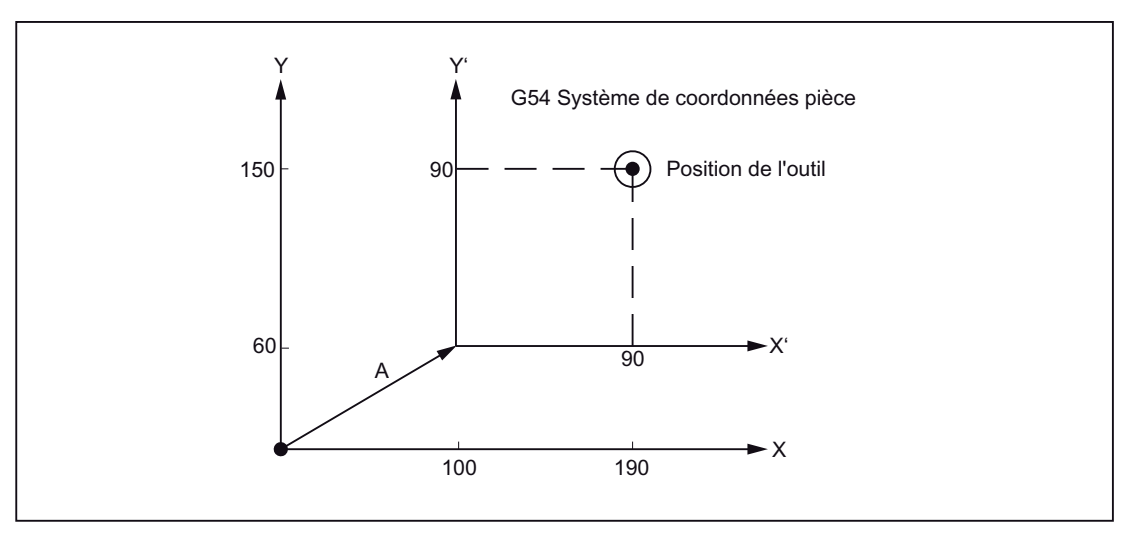

Figure 3-3 Exemple de définition de coordonnées

# 3.1.6 Système de coordonnées local (G52)

Pour simplifier la programmation, il est possible de créer une sorte de système partiel de coordonnées pièce pour générer un programme dans le système de coordonnées pièce. Ce système de coordonnées partiel est aussi appelé "système de coordonnées local".

## Format

G52 X... Y... Z... ; activation du système de coordonnées local G52 X0 Y0 Z0 ; désactivation du système de coordonnées local X, Y, Z : origine du système de coordonnées local

## **Explications**

G52 permet de programmer, pour tous les axes à interpolation et axes de positionnement, des décalages d'origine en direction de l'axe indiqué. Il est ainsi possible de travailler avec des origines variables, par exemple pour les opérations d'usinage qui se répètent à différents endroits de la pièce.

G52 X... Y... Z... est un décalage d'origine suivant les valeurs de décalage programmées dans les axes indiqués. Le dernier décalage d'origine réglable indiqué (G54 à G59, G54 P1 à P93) fait office de référence.

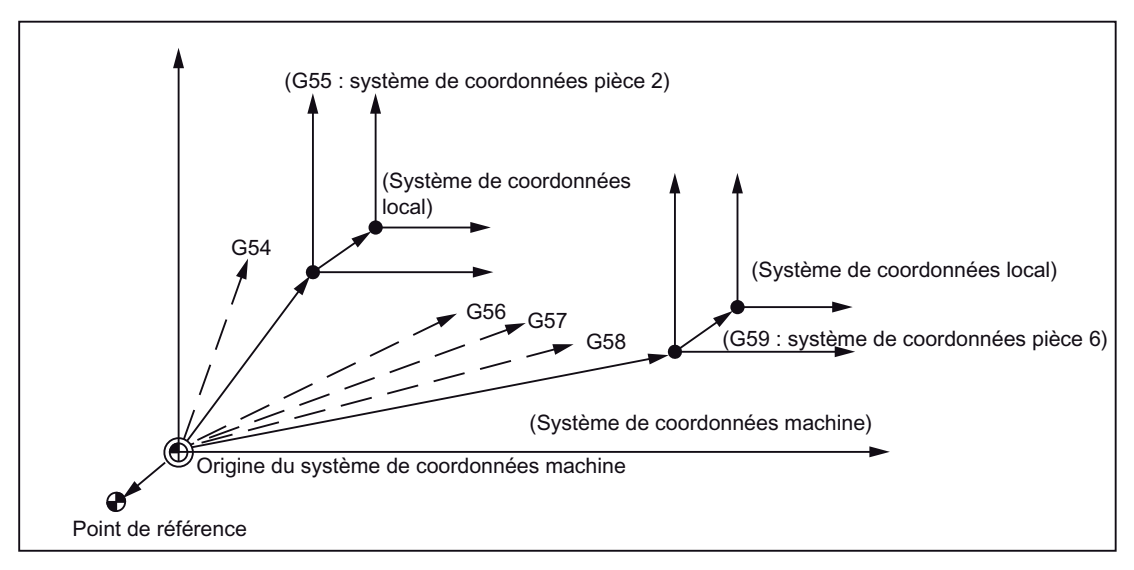

Figure 3-4 Définition du système de coordonnées local

# 3.1.7 Sélection du plan (G17, G18, G19)

La sélection du plan dans lequel ont lieu l'interpolation circulaire, la correction de rayon d'outil et la rotation du système de coordonnées s'effectue par indication des fonctions G suivantes.

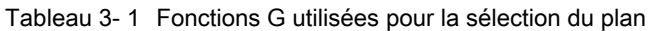

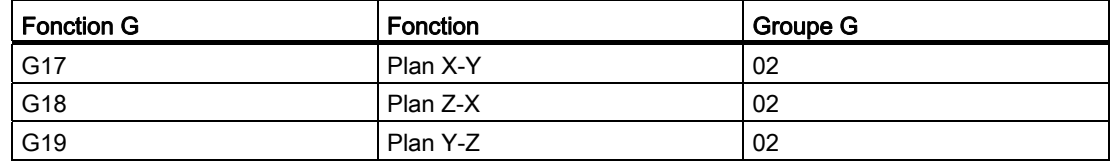

Le plan est défini de la manière suivante (exemple du plan X-Y).

L'axe horizontal du premier quadrant est l'axe +X et l'axe vertical du même quadrant est Y-.

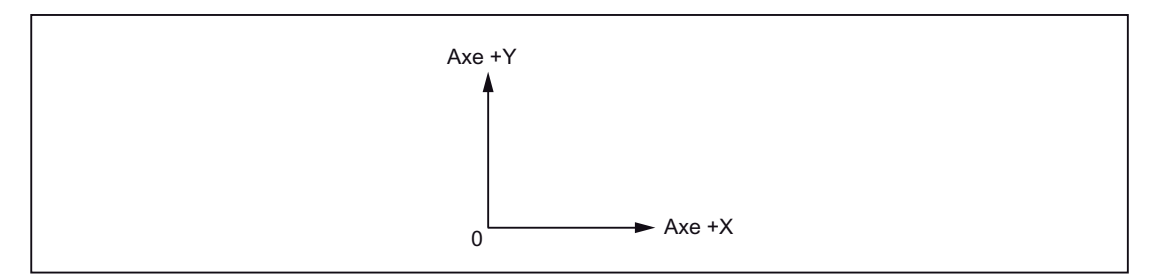

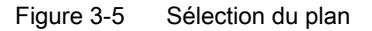

- Après la mise sous tension de la commande, le plan X-Y (G17) est réglé par défaut.
- L'instruction de déplacement d'un axe individuel peut être indiquée avec G17, G18 ou G19, indépendamment du plan sélectionné. Il est ainsi possible, par exemple, de déplacer l'axe Z en indiquant "G17 Z ....;".
- Le plan dans lequel la correction de rayon d'outil est exécutée avec G41 ou G42 est défini par l'indication de G17, G18 ou G19.

Instructions de déplacement 3.1 Le système de coordonnées

# 3.1.8 Axes parallèles (G17, G18, G19)

L'utilisation de la fonction G17 (G18, G19) <nom d'axe> permet d'activer un axe parallèle à l'un des trois axes principaux du système de coordonnées.

Les trois axes principaux sont par exemple X, Y et Z.

## Exemple

G17 U0 Y0

L'axe parallèle U est activé par remplacement de l'axe X dans le plan G17.

## **Explications**

- Pour chaque axe géométrique, le paramètre machine \$MC\_EXTERN\_PARALLEL\_GEOAX[ ] permet de définir un axe parallèle associé.
- Seuls les axes géométriques d'un plan défini avec (G17, G18, G19) peuvent être remplacés.
- Le remplacement des axes supprime généralement tous les décalages (frames), excepté les décalages par manivelle, les décalages externes, la limitation de la zone de travail et les zones de protection. Pour éviter la suppression de ces valeurs, il est nécessaire d'activer les paramètres machine suivants :

décalages (Frames) \$MN\_FRAME\_GEOAX\_CHANGE\_MODE

zones de protection \$MC\_PROTAREA\_GEOAX\_CHANGE\_MODE

limitation de la zone de travail \$MN\_WALIM\_GEOAX\_CHANGE\_MODE

- Pour plus d'informations, reportez-vous à la description des paramètres machine.
- Un axe principal programmé avec une instruction de sélection du plan, conjointement avec l'axe parallèle qui lui est associé, déclenche l'alarme 12726 "Sélection de plan illicite avec axes parallèles".

# 3.1.9 Rotation du système de coordonnées (G68, G69)

## Propriétés de G68 et G69

La rotation d'un système de coordonnées est réalisable avec les fonctions G suivantes.

| l Fonction G | <b>Fonction</b>                                           | Groupe G |
|--------------|-----------------------------------------------------------|----------|
| G68          | Rotation du système de coordonnées                        | 16       |
| G69          | Désactivation de la rotation du système de<br>coordonnées | 16       |

Tableau 3- 2 Fonctions G utilisées pour la rotation d'un système de coordonnées

G68 et G69 sont des fonctions G à effet modal du groupe G 16. Après la mise sous tension de la commande et la réinitialisation de la CN, G69 est réglée par défaut.

Aucune autre fonction G ne peut figurer dans les blocs contenant G68 et G69.

G68 appelle la rotation du système de coordonnées et G69 la désactive.

## Format

G68 X Y R ;

 $X_-, Y_$ :

Valeurs absolues des coordonnées du centre de rotation. Si celles-ci sont omises, la position réelle sera considérée comme centre de rotation.

#### R\_ :

Angle de rotation absolu ou incrémental (en fonction de G90/G91). Si R n'est pas indiqué, la valeur spécifique au canal réglée dans la donnée de réglage 42150 \$SC\_DEFAULT\_ROT\_FACTOR\_R sera utilisée comme angle de rotation.

● L'indication de "G17 (ou G18, G19) G68 X... Y... R... ; " pivote les instructions indiquées dans les blocs suivants de l'angle défini par R autour du point (X, Y). L'angle de rotation peut être spécifié par pas de 0,001 degrés.

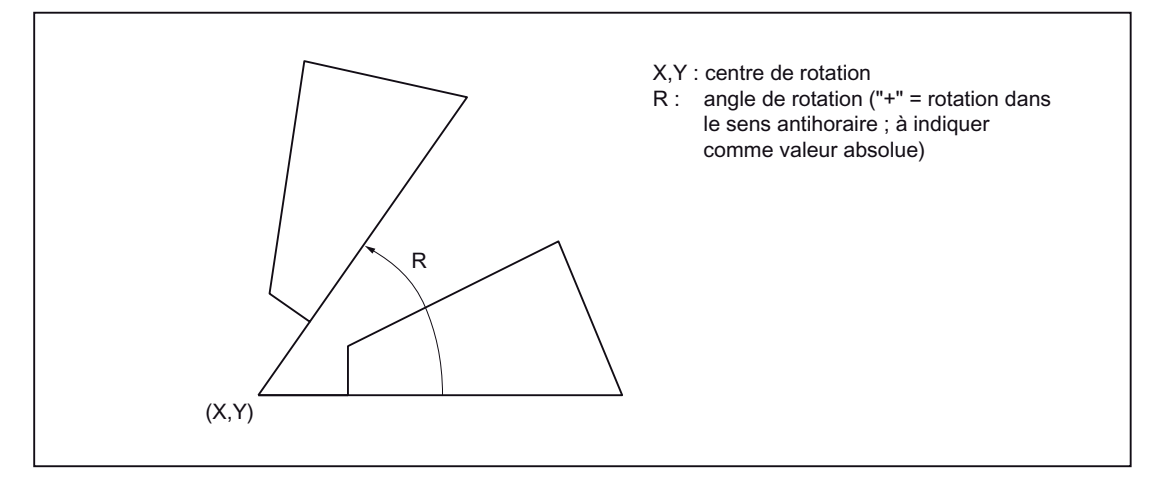

Figure 3-6 Rotation d'un système de coordonnées

- G69 désactive la rotation du système de coordonnées.
- L'exécution de G68 a lieu dans le plan sélectionné avec G68. Les 4ème et 5ème axes doivent être linéaires.
	- G17 : plan X-Y

G18 : plan Z-X

G19 : plan Y-Z

#### Informations complémentaires pour les fonctions de rotation des systèmes de coordonnées

- Pour la rotation d'un système de coordonnées, le paramètre machine 28081 \$MC\_MM\_NUM\_BASE\_FRAMES doit être mis à une valeur >= 3.
- Si "X" et "Y" sont omis, la position courante sera prise comme centre de rotation pour la rotation des coordonnées.
- Les positions indiquées pour la rotation d'un système de coordonnées sont définies dans le système de coordonnées après rotation.
- Si un changement de plan (G17 à G19) est programmé après une rotation, les angles de rotation programmés pour les axes concernés seront conservés et appliqués dans le nouveau plan de travail. Par conséquent, il est recommandé de désactiver la rotation avant un changement de plan.

# 3.1.10 Rotation 3D G68/G69

La fonction G G68 est étendue pour la rotation 3D.

# Format

G68 X... Y.. Z.. I.. J.. K.. R..

- X.. Y.. Z.. : Coordonnées du centre de rotation par rapport à l'origine pièce courante. Si aucune coordonnée n'est programmée, le centre de rotation sera placé sur l'origine pièce. La valeur est interprétée comme valeur absolue. Les coordonnées du centre de rotation agissent comme un décalage d'origine. L'indication de G90/G91 dans le bloc n'a pas d'effet sur la fonction G68.
- I.. J.. K.. : Vecteur situé sur le centre de rotation. Le système de coordonnées pivote de l'angle R autour de ce vecteur.
- R.. : Angle de rotation. L'angle de rotation agit toujours de manière absolue. Si aucun angle n'est programmé, l'angle de la donnée de réglage 42150 \$SA\_DEFAULT\_ROT\_FACTOR\_R sera utilisé. Le bloc doit contenir uniquement G68.

Les rotations 2D et 3D sont différenciées uniquement par la programmation du vecteur I, J, K. Si le bloc ne contient aucun vecteur, la rotation 2D G68 sera activée. Si le bloc contient un vecteur, la rotation 3D G68 sera activée.

La programmation d'un vecteur de longueur 0 (I0, Y0, K0) déclenche l'alarme 12560 "Valeur programmée en dehors des limites autorisées".

G68 permet d'effectuer deux rotations successives. Si aucune fonction G68 n'est active jusque-là dans un bloc contenant G68, la rotation sera écrite dans le frame de base 2 spécifique au canal. Si G68 est déjà active, la rotation sera écrite dans le frame de base 3 spécifique au canal. Ainsi les deux rotations agissent successivement.

G69 termine la rotation 3D. Si deux rotations sont actives, G69 désactive les deux rotations. La fonction G69 ne doit pas impérativement figurer seule dans le bloc.

# 3.2 Définition du type d'introduction des coordonnées

## 3.2.1 Introduction de cotes absolues/relatives (G90, G91)

Les fonctions G suivantes définissent si les cotes indiquées après une adresse d'axe doivent avoir un effet absolu ou relatif (incrémental).

## Propriétés de G90 et G91

Tableau 3- 3 Fonctions G utilisées pour la définition de l'introduction de cotes absolues/relatives

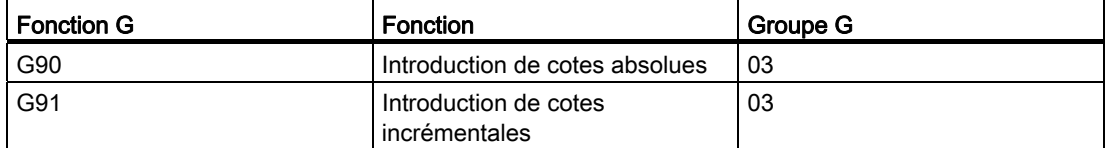

- G90 et G91 sont des fonctions G à effet modal du groupe G 03. Lorsque G90 et G91 sont programmées dans le même bloc, la dernière fonction G programmée dans le bloc est active.
- Le réglage par défaut de G90 et G91 après une mise sous tension est définie par le PM 20154 \$MC\_EXTERN\_GCODE\_RESET\_VALUES[2].

#### Format

- Pour toutes les positions d'axe programmées après G90 (par exemple X, Y, Z), les valeurs programmées sont interprétées comme positions d'axe absolues.
- Pour toutes les positions d'axe programmées après G91 (par exemple X, Y, Z), les valeurs programmées sont interprétées comme positions d'axe incrémentales.

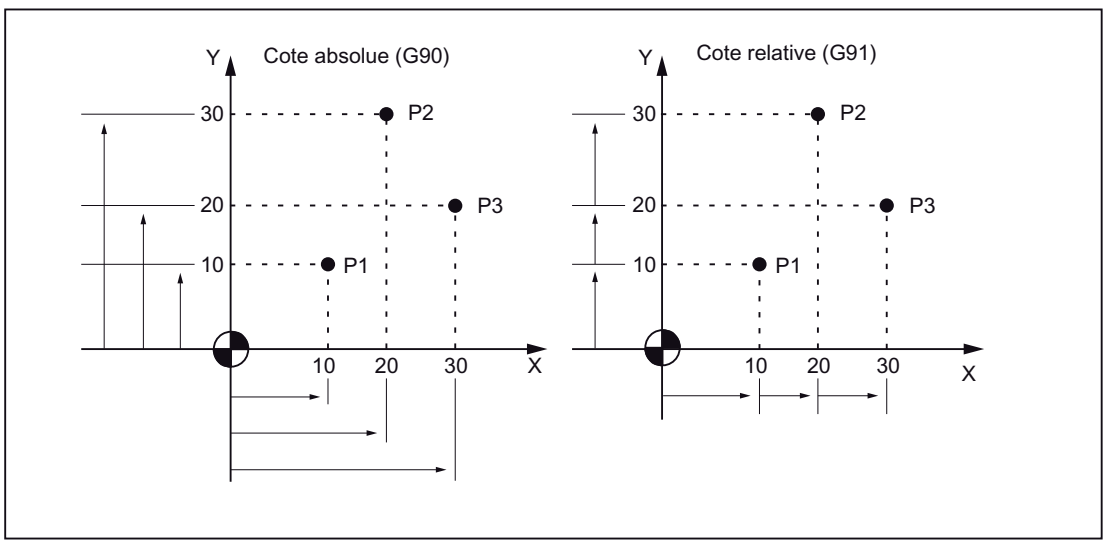

Figure 3-7 Introduction de cotes absolues et relatives (G90, G91)

# 3.2.2 Introduction en inch/métrique (G20, G21)

Selon la cotation du dessin de la pièce, les axes orientés pièce pourront être programmés en métrique ou en inch. Les fonctions G suivantes définissent l'unité d'introduction.

Tableau 3- 4 Fonctions G utilisées pour la sélection de l'unité

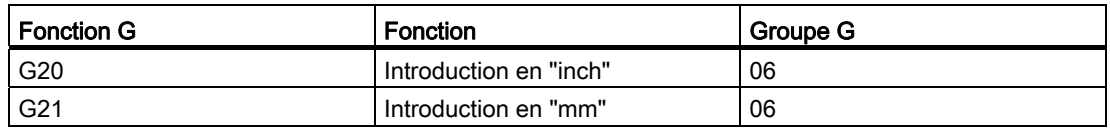

## Format

G20 et G21doivent toujours être programmées en début de bloc, dans un bloc qui ne contient aucune autre fonction. Après exécution de la fonction G pour la sélection de l'unité, les valeurs suivantes sont traitées dans l'unité sélectionnée : tous les programmes et les valeurs de correction qui suivent, certains paramètres, certaines valeurs réglées manuellement et certaines valeurs d'affichage.

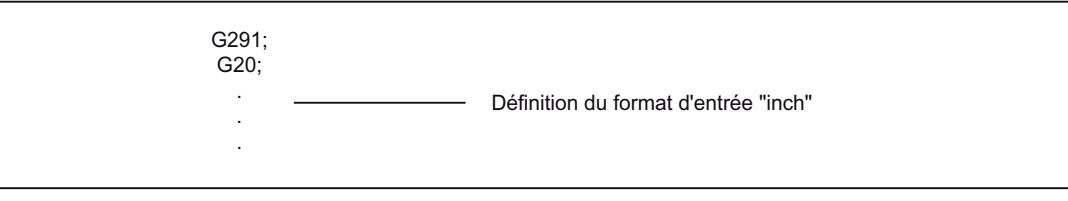

Figure 3-8 Exemple de programmation

# Informations complémentaires pour les fonctions de sélection de l'unité

- Le réglage par défaut après une mise sous tension est défini par le PM 20154 \$MC\_EXTERN\_GCODE\_RESET\_VALUES[5].
- Une commutation d'unité convertit complètement les valeurs des décalages d'origine.
- Avant d'effectuer une commutation d'unité pendant l'exécution du programme, il convient de réaliser les points suivants :

En cas d'utilisation d'un système de coordonnées pièce (G54 à G59), celui-ci doit être ramené au système de coordonnées de base.

Toutes les corrections d'outil doivent être désactivées (G41 à G48).

● Après commutation du système d'unités entre G20 et G21, il convient de réaliser les points suivants :

Exécuter G92 (pour créer le système de coordonnées) avant de programmer les instructions de déplacement des axes.

G20 et G21 ne servent pas à commuter la pondération de manivelle et d'incrément. Ceci est effectué par le programme AP. Le paramètre machine utilisé à cet effet est \$MA\_JOG\_INCR\_WEIGHT.

# 3.2.3 Mise à l'échelle (G50, G51)

#### Propriétés de G50 et G51

La forme définie par un programme pièce peut être agrandie ou réduite en fonction de l'échelle requise. La mise à l'échelle souhaitée peut être activée et désactivée par les fonctions suivantes.

Tableau 3- 5 Fonctions G utilisées pour la sélection de la mise à l'échelle

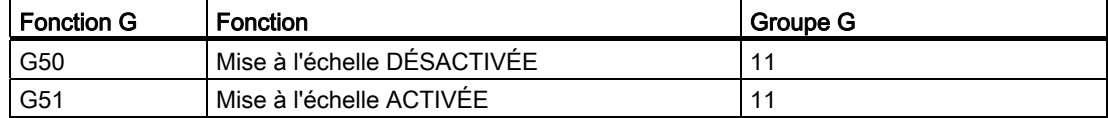

L'activation de la mise à l'échelle et de la fonction miroir s'effectue avec G51. Pour la mise à l'échelle, il existe deux possibilités :

● Mise à l'échelle axiale avec les paramètres I, J, K

Si I, J, K ne sont pas programmés dans le bloc G51, la valeur par défaut correspondante des données de réglage 43120 \$A\_DEFAULT\_SCALE\_FACTOR\_AXIS prend effet.

Les facteurs négatifs de mise à l'échelle axiale exécutent en plus une fonction miroir.

Mise à l'échelle suivant tous les axes avec le facteur d'échelle P

Si P n'est pas programmé dans le bloc contenant G51, la valeur par défaut des données de réglage prend effet.

P ne peut pas avoir une valeur négative.

#### Format

Il existe deux types de mise à l'échelle :

#### Mise à l'échelle le long de tous les axes avec le même facteur d'échelle

G51 X... Y... Z... P... ; démarrage de la mise à l'échelle

G50; désactivation de la mise à l'échelle

X, Y, Z : centre de coordonnées de mise à l'échelle (fonction absolue)

P : facteur d'échelle

#### Mise l'échelle avec différents facteurs d'échelle le long de chaque axe

G51 X... Y... Z... I... J... K... ; démarrage de la mise à l'échelle G50; désactivation de la mise à l'échelle

X, Y, Z : point de référence de la mise à l'échelle (fonction absolue) I, J, K : facteurs d'échelle des axes X, Y et Z

Le type de facteur d'échelle dépend du PM 22914 \$MC\_AXES\_SCALE\_ENABLE.

\$MC\_AXES\_SCALE\_ENABLE = 0 : le facteur d'échelle est indiqué par "P". Si "I,J,K" sont programmés avec ce réglage, la donnée de réglage 42140 \$SC\_DEFAULT\_SCALE\_FACTOR\_P sera utilisée pour le facteur d'échelle.

 $SMC$  AXES SCALE ENABLE = 1 : la mise à l'échelle est indiquée par "I,J,K". Si seul "P" est programmé avec ce réglage de PM, les données de réglage 43120 \$SA\_DEFAULT\_SCALE\_FACTOR\_AXIS seront utilisées pour les facteurs d'échelle.

#### Pondération des facteurs d'échelle

Les facteurs d'échelle sont multipliés soit par 0,001 ou par 0,00001. Les facteurs sont définis par le PM 22910 \$MC\_WEIGHTING\_FACTOR\_FOR\_SCALE=0 (facteur d'échelle de 0,001), \$MC\_WEIGHTING\_FACTOR\_FOR\_SCALE=1 (facteur d'échelle de 0,00001).

Le point de référence de la mise à l'échelle est toujours l'origine pièce. La programmation d'un point de référence est impossible.

#### Fonction miroir programmable (mise à l'échelle négative)

La définition d'une valeur négative pour les facteurs de mise à l'échelle axiale permet d'exécuter une fonction miroir.

A cet effet, il faut activer le PM 22914 \$MC\_AXES\_SCALE\_ENABLE = 1. Si I, J ou K sont omis dans les blocs contenant G51, les valeurs par défaut des données de réglage 43120 \$SA\_DEFAULT\_SCALE\_FACTOR\_AXIS seront activées.

## Exemple

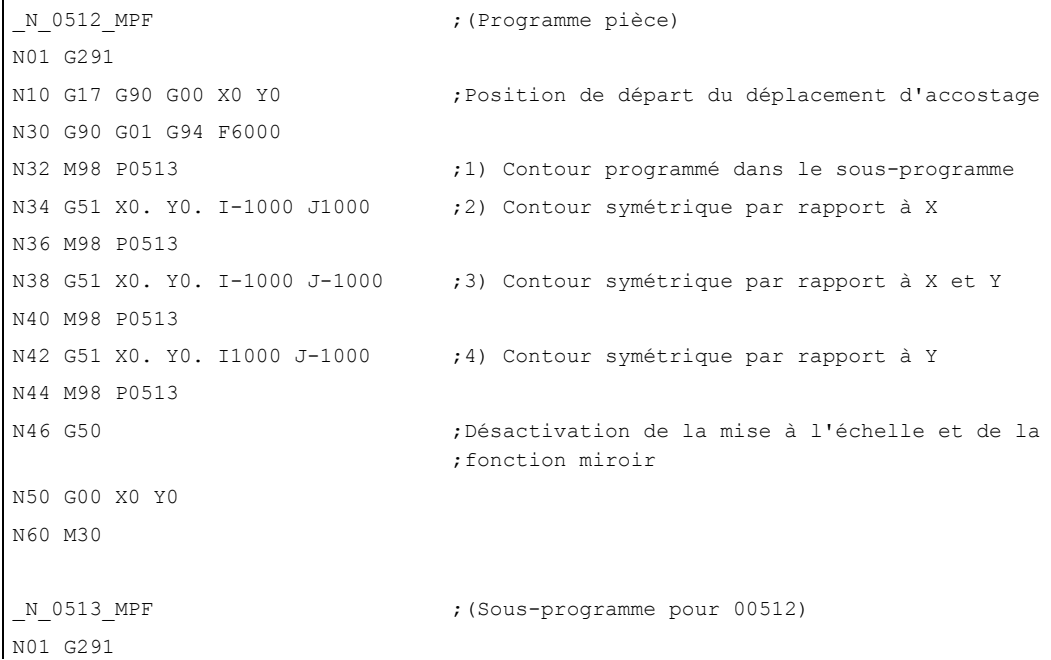

```
N10 G90 X10. Y10. 
N20 X50 
N30 Y50 
N40 X10. Y10. 
N50 M99
```
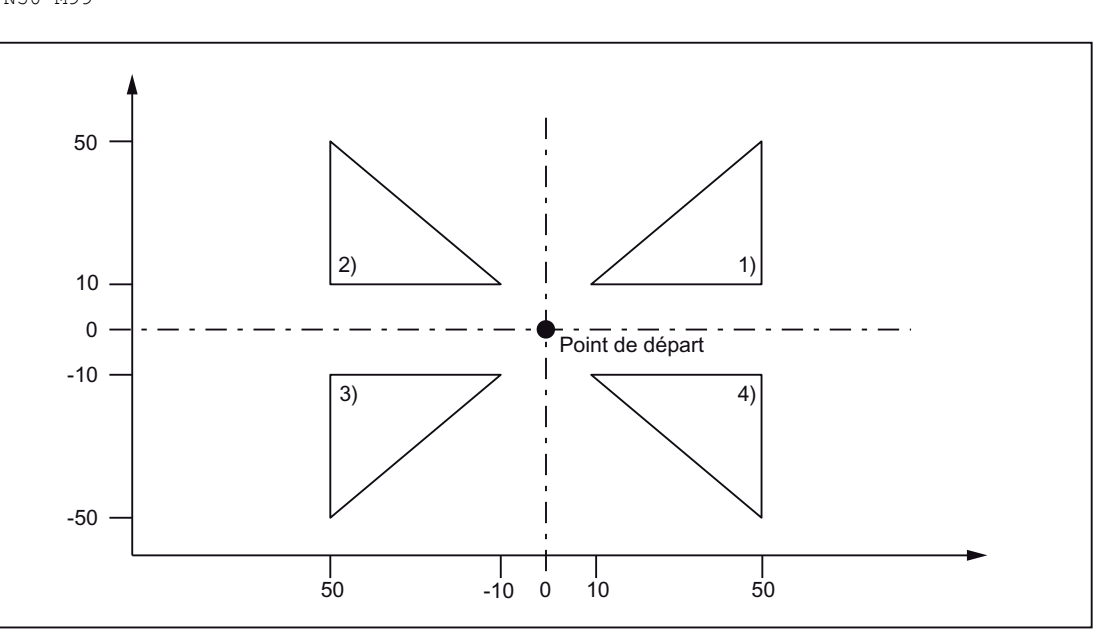

Figure 3-9 Mise à l'échelle de chaque axe et fonction miroir programmable

#### Correction d'outil

La mise à l'échelle n'est pas valable pour les corrections de rayon de fraise, les corrections de longueur d'outil et les valeurs de correction d'outil.

### Fonctions de prise de référence et de modification du système de coordonnées

L'utilisation des fonctions G27, G28 et G30 et des fonctions qui se rapportent au système de coordonnées (G52 à G59, G92) est interdite pendant que la mise à l'échelle est activée.

# 3.2.4 Fonction miroir programmable (G50.1, G51.1)

G51.1 permet de créer des formes symétriques par rapport aux axes de coordonnées. Tous les mouvements de déplacement programmés sont alors exécutés de manière symétrique.

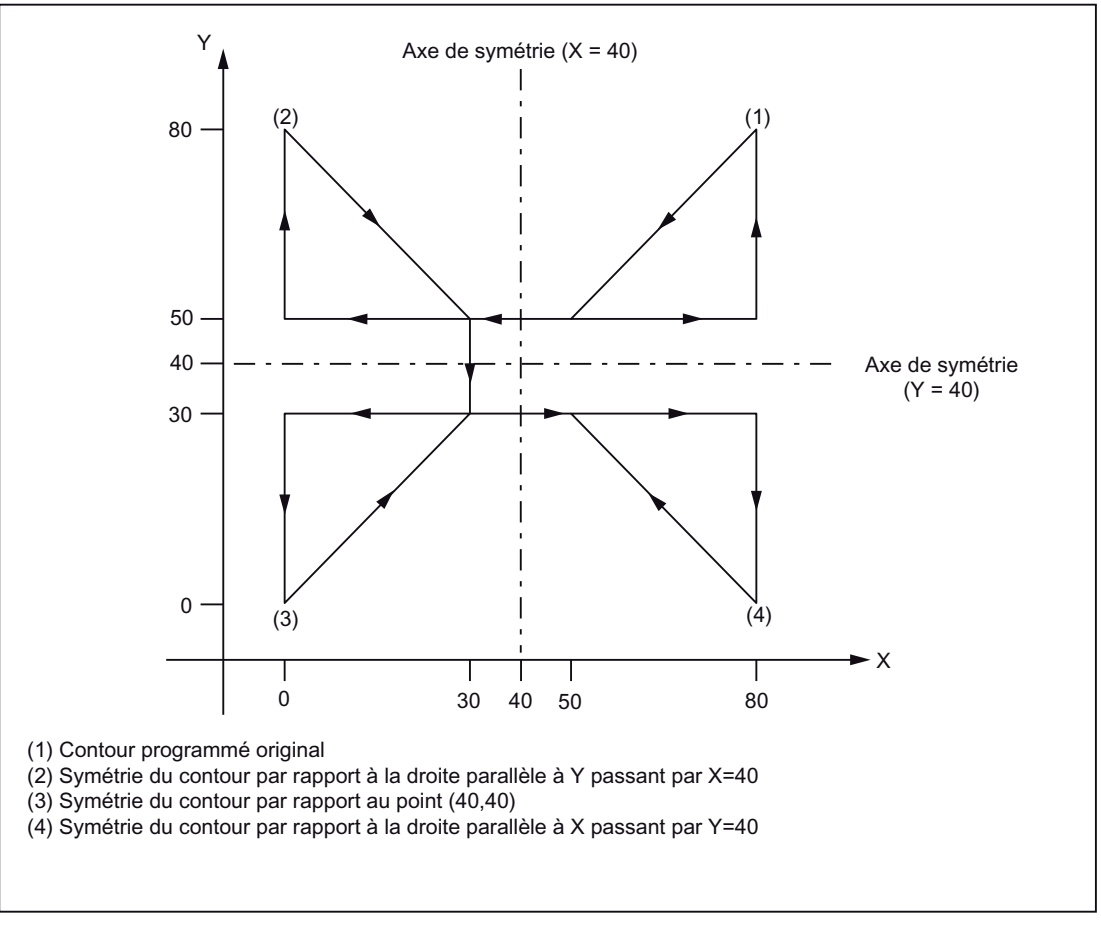

Figure 3-10 Fonction miroir programmable

# Format

X, Y, Z : positions et axes de symétrie

G51.1 : fonction d'activation de la fonction miroir

La fonction miroir est exécutée par rapport à un axe de symétrie qui est parallèle à X, Y, ou Z et dont la position est programmée avec X, Y ou Z. G51.1 X0 définit une fonction miroir par rapport à l'axe X, G51.1 X10 une fonction miroir par rapport à un axe de symétrie parallèle situé à 10 mm de l'axe X.

## Exemple

```
N1000 G51.1 X... Y... Z... ; Activation de la fonction miroir 
... ;
                      ;
symétrie programmé dans N1000 pour toutes les 
                      ;
positions d'axe programmées dans les blocs suivants 
                      Exécution de la fonction miroir autour de l'axe de 
... ; 
... ; 
... ; 
G50.1 X... Y... Z.. ; Désactivation de la fonction miroir programmable
```
#### Paramètres machine requis

G51.1 utilise le frame de base spécifique au canal [1]. Par conséquent, il faut que le PM 28081 \$MC\_MM\_NUM\_BASE\_FRAMES > = 2.

#### Fonction miroir par rapport à un axe individuel dans un plan défini

Les fonctions suivantes peuvent se modifier si la fonction miroir est exécutée comme indiqué ci-dessous par rapport à l'un des axes du plan défini :

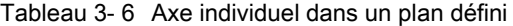

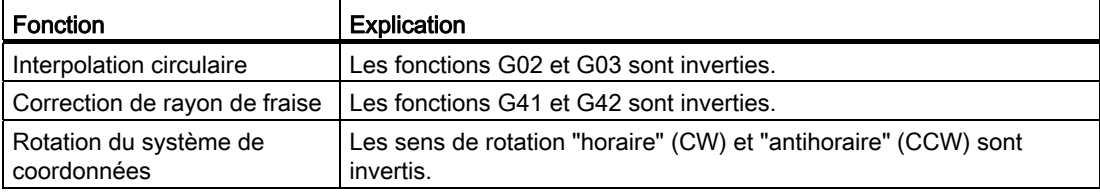

#### Fonctions de prise de référence et de modification du système de coordonnées

Les fonctions G27, G28 et G30 et les fonctions qui se rapportent au système de coordonnées (G52 à G59, G92, etc.) ne peuvent pas être utilisées pendant que la fonction miroir est activée.

3.3 Fonctions à commande temporelle

# 3.3 Fonctions à commande temporelle

## 3.3.1 Arrêt temporisé (G04)

G04 permet d'interrompre l'usinage de la pièce pendant un temps/nombre de rotations de broche défini entre deux blocs CN, par exemple pour le sectionnement du copeau.

Le PM 20734 \$MC\_EXTERN\_FUNCTION\_MASK, Bit 2 permet de définir si l'arrêt temporisé sera interprété comme temps (s ou ms) ou comme rotations de broche. Lorsque \$MC\_EXTERN\_FUNCTION\_MASK, Bit 2=1, l'arrêt temporisé sera interprété en secondes si G94 est activé, et en rotations de broche [tr] si G95 est activé.

## Format

G04 X : ou G04 P :

X: indication de temps (chiffres admis après la virgule)

- P\_: indication de temps (aucun chiffre admis après la virgule)
- L'arrêt temporisé (G04 ..) doit être programmé seul dans un bloc.

Si les valeurs de X et U sont programmées en syntaxe standard (sans point décimal), elles seront converties en unités internes en fonction de IS B, IS C (résolution d'introduction, voir chapitre "Programmation du point décimal"). P est toujours interprété en unités internes. N5 G95 G04 X1000

Syntaxe standard : 1000\*0.001 = 1 rotation de broche

Syntaxe de calculatrice : 1000 rotations de broche

## 3.4.1 Mémoire de données de correction d'outil

Les programmes devant être exécutés en alternance en mode Siemens et en mode en dialecte ISO sur la commande, il est nécessaire d'utiliser la mémoire de données d'outils Siemens lors de l'implémentation. La longueur, la géométrie et l'usure sont donc enregistrées dans chaque mémoire de données de correction d'outil. En mode Siemens, la mémoire de données de correction est adressée avec "T" (numéro d'outil) et "D" (numéro de tranchant), en abrégé le numéro T/D.

Dans le cas de programmes écrits en dialecte ISO, le numéro de correction d'outil, appelé ciaprès numéro D/H, est adressé avec "D" (rayon) ou "H" (longueur).

Pour établir une correspondance univoque entre numéro D et H et numéro T/D, l'élément \$TC\_DPH[t,d] a été ajouté à la mémoire de données de correction d'outil. Dans cet élément, le numéro D/H est introduit en dialecte ISO.

| D/tranchant | ISO_H<br><b>\$TC_DPH</b> | Rayon | Longueur |
|-------------|--------------------------|-------|----------|
|             | 10                       |       |          |
| າ           | 11                       |       |          |
| 3           | 12                       |       |          |
|             | 13                       |       |          |
|             | 14                       |       |          |
| 3           | 15                       |       |          |

Tableau 3- 7 Exemple : réglages des données de correction d'outil

Pour que l'affectation des corrections de longueur d'outil aux axes géométriques ne dépende pas du plan sélectionné, il faut que la valeur de la donnée de réglage \$SC\_TOOL\_LENGTH\_CONST soit "17". Dans ce cas, la longueur 1 est toujours affectée à l'axe Z.

# 3.4.2 Correction de longueur d'outil (G43, G44, G49)

Pour la correction de longueur d'outil, la valeur enregistrée dans la mémoire de données de correction d'outil est additionnée aux valeurs de l'axe Z, qui sont indiquées dans le programme, ou soustraite de ces valeurs, pour corriger les trajectoires programmées en fonction de la longueur de l'outil coupant.

## Fonctions

Pour l'exécution de la correction de longueur d'outil, la fonction G utilisée définit s'il y a addition ou soustraction des données de correction d'outil et la fonction H définit le sens de la correction.

## Fonctions G utilisées pour la correction de longueur d'outil

Les fonctions G suivantes appellent la correction de longueur d'outil.

Tableau 3- 8 Fonctions G utilisées pour la correction de longueur d'outil

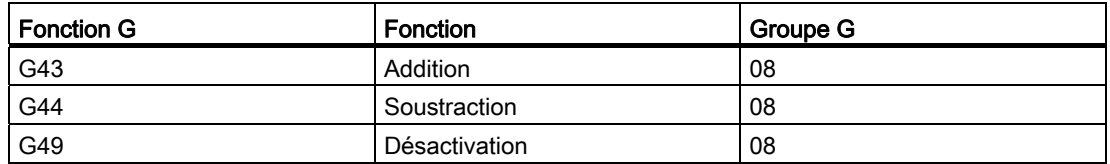

- G43 et G44 sont de fonctions G à effet modal qui restent actives jusqu'à ce qu'elles soient désactivées par G49. G49 désactive la correction de longueur d'outil. H00 peut également être utilisée pour désactiver la correction de longueur d'outil.
- Avec l'indication "G43 (ou G44) Z... H... ;", la valeur de correction d'outil définie par la fonction H est additionnée à la position indiquée pour l'axe Z, ou soustraite de celle-ci, puis l'axe Z accoste la position de destination corrigée, la position de destination indiquée pour l'axe Z dans le programme étant décalée de la valeur de la correction d'outil.
- Avec l'indication "(G01) Z... ; G43 (ou G44) H... ;", l'axe Z se déplace de la valeur de correction d'outil indiquée par la fonction H.
- Avec l'indication "G43 (ou G44) Z... H... H... ;", l'axe Z se déplace de la différence entre la valeur de correction d'outil précédente et la nouvelle valeur de correction d'outil.

### Fonction H utilisée pour l'indication du sens de correction d'outil

Le sens de la correction d'outil est défini par le signe de la correction de longueur d'outil, qui est activée par une fonction H, et par la fonction G programmée.

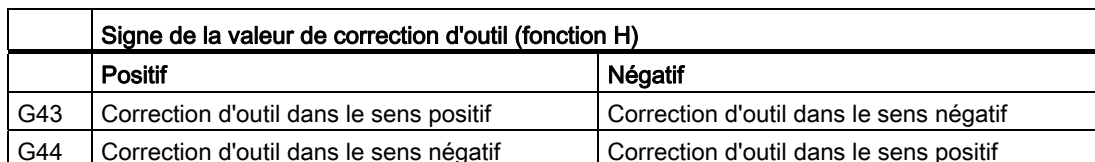

Tableau 3- 9 Signe de la valeur de la correction d'outil et sens de la correction d'outil

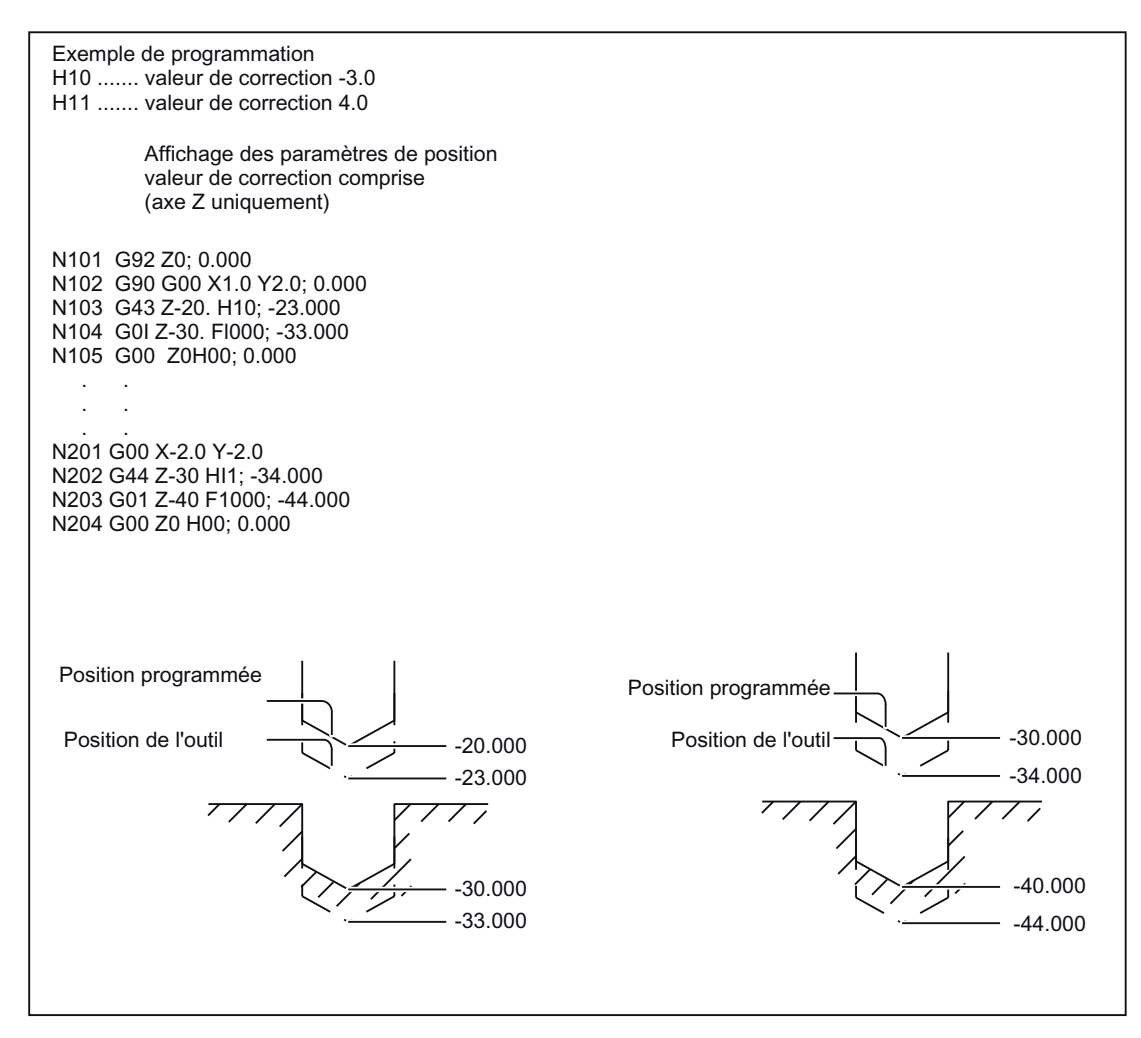

Figure 3-11 Correction de position d'outil

#### Réglages

Le paramètre machine \$MC\_TOOL\_CORR\_MOVE\_MODE définit si la correction de longueur d'outil est exécutée soit lors de l'activation de la correction d'outil ou seulement lors de la programmation d'un déplacement d'axe.

Lorsque \$MC\_CUTTING\_EDGE\_DEFAULT = 0, la correction de longueur d'outil n'est pas activée au départ après un changement d'outil.

\$MC\_AUXFU\_T\_SYNC\_TYPE définit si la fonction T est transmise à l'AP pendant ou après le mouvement de déplacement.

\$MC\_RESET\_MODE\_MASK, Bit 6 permet de définir que la correction de longueur d'outil courante active restera active après un Reset.

● En correction de longueur d'outil, il est également possible d'appeler la correction de rayon de fraise.

## Correction de longueur d'outil suivant plusieurs axes

La correction de longueur d'outil peut également être activée pour plusieurs axes. Dans ce cas, l'affichage de la correction de longueur d'outil résultante n'est plus possible.

# 3.4.3 Correction de rayon de fraise (G40, G41, G42)

La correction de rayon de fraise décale automatiquement les trajectoires d'outil programmées du rayon de l'outil coupant utilisé. La distance à corriger (rayon de l'outil coupant) peut être enregistrée dans la mémoire de données de correction d'outil depuis le tableau de commande de la CN. Les corrections d'outil peuvent également être écrasées dans le programme pièce par la fonction G10. Cependant G10 ne peut pas être utilisée pour créer de nouveaux outils.

Dans le programme, l'appel des données de correction d'outil s'effectue par indication du numéro de la mémoire de données de correction d'outil avec une fonction D.

## Fonctions

Les fonctions G suivantes sont utilisées pour l'appel de la correction de rayon d'outil.

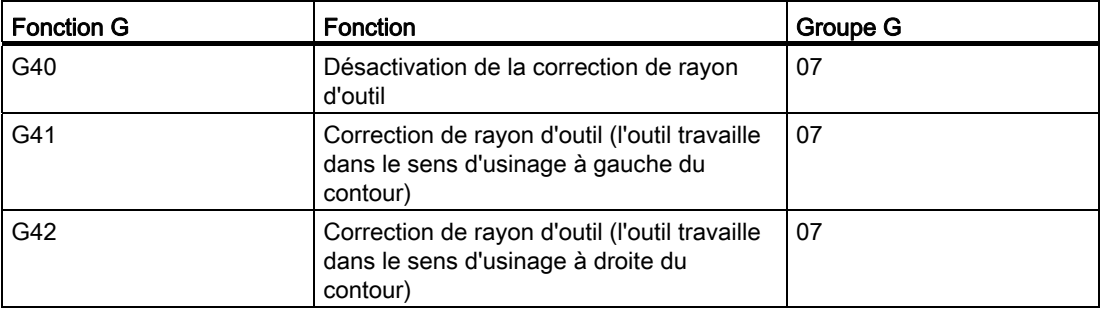

Tableau 3- 10 Fonctions G utilisées pour l'appel de la correction de rayon d'outil

L'exécution de G41 ou G42 appelle la correction de rayon d'outil et G40 la désactive. Le sens de correction est défini par la fonction G (G41, G42) indiquée, et la valeur de correction par la fonction D.

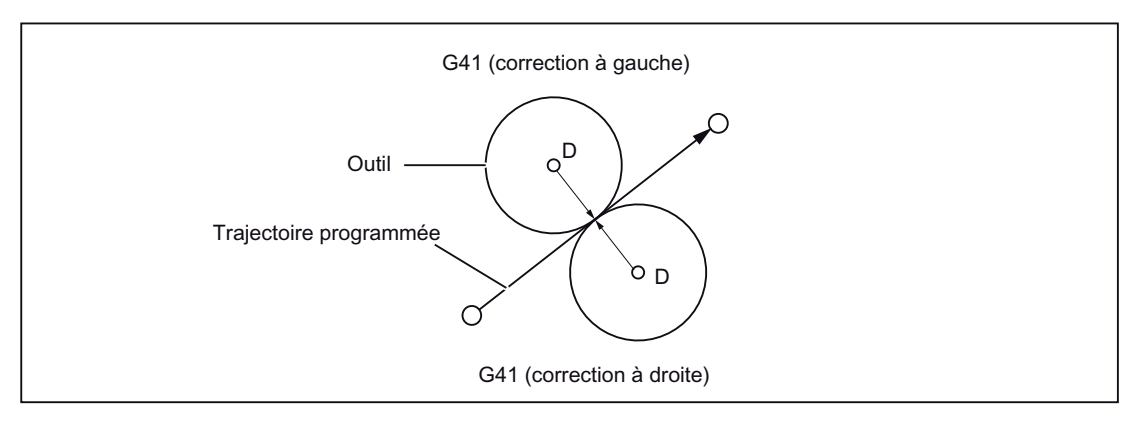

Figure 3-12 Correction de rayon de fraise

- Une valeur de correction négative du rayon d'outil est identique à une commutation du coté de la correction (G41, G42). La fonction D doit être programmée dans le même bloc que G41 ou G42, ou dans le bloc précédent. D00 correspond à un rayon d'outil de "0".
- La sélection du plan dans lequel le rayon d'outil agit s'effectue avec G17, G18 ou G19. La fonction G utilisée pour la sélection du plan est programmée dans le même bloc que G41 ou G42, ou dans le bloc qui précède G41 ou G42.

Tableau 3- 11 Fonctions G utilisées pour la sélection du plan

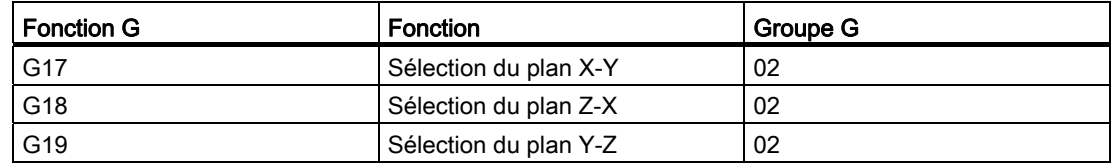

Lorsque la correction d'outil est activée, le plan sélectionné ne peut pas être modifié. Sinon un message d'erreur apparaît.

#### Activer/désactiver la correction de rayon d'outil

Une instruction de déplacement avec G0 ou G1 doit être programmée dans le bloc CN contenant G40, G41 ou G42. Un axe au moins du plan de travail sélectionné doit être indiqué dans cette instruction de déplacement.

#### Remarque

#### Correction

La correction ne peut être interrompue que par un nombre donné de blocs ou de fonctions M successifs ne contenant ni instruction de déplacement ni indication de trajet dans le plan de correction : ce nombre est de 3 en configuration standard.

#### **Remarque**

#### Constructeur de la machine

Le nombre de blocs ou de fonctions M successifs pouvant interrompre la correction est réglable par le biais du paramètre machine 20250 CUTCOM\_MAXNUM\_DUMMY\_BLOCKS (voir les indications du constructeur de la machine).

#### **Remarque**

Un bloc contenant un déplacement nul est également considéré comme une interruption !

## Commutation entre G41 et G42 en correction de rayon de fraise

Il est possible de commuter directement le sens de correction (à gauche ou à droite) sans devoir désactiver la correction.

Le nouveau sens de correction est accosté par un déplacement d'axe lors du bloc suivant.

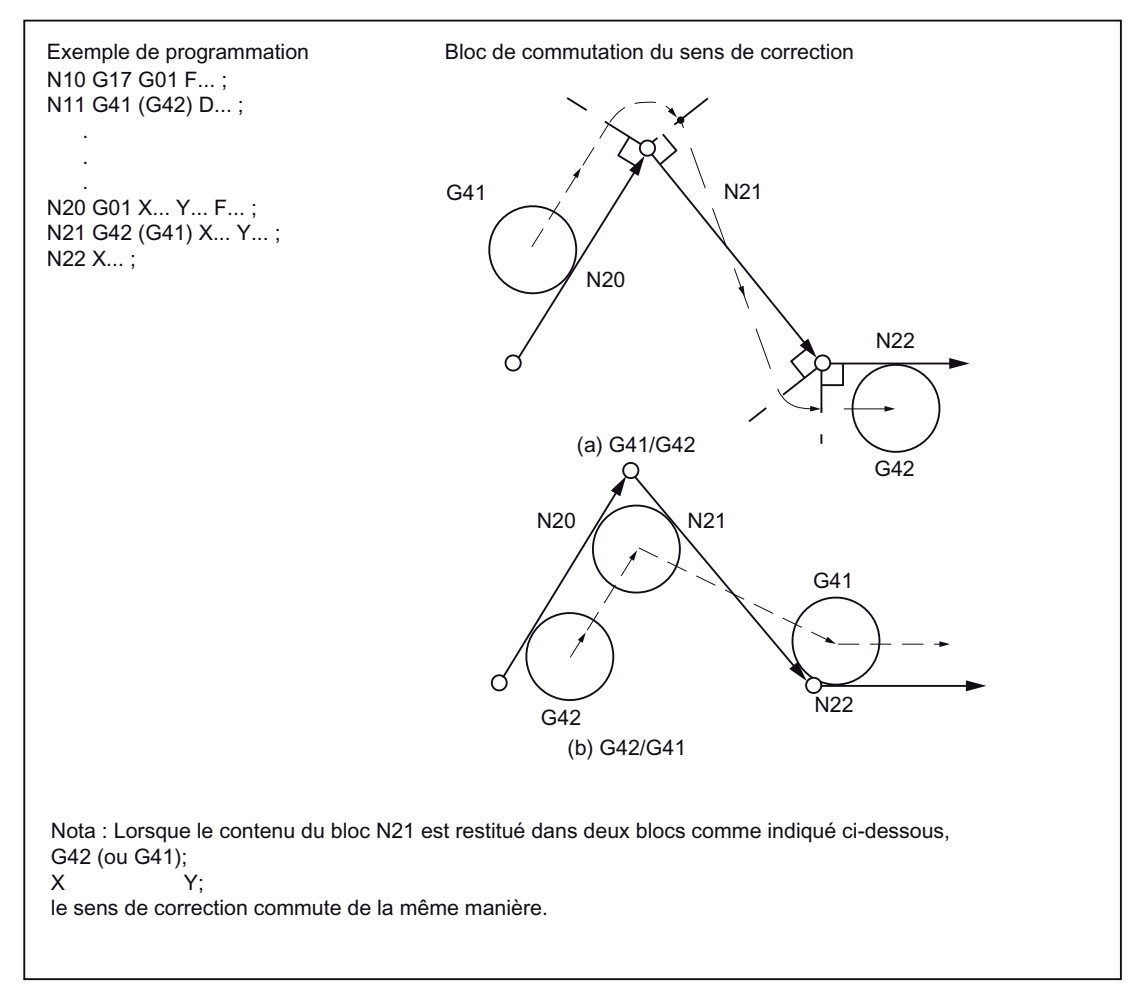

Figure 3-13 Commutation du sens de correction d'outil en début et en fin de bloc

## Désactivation de la correction d'outil

Pour désactiver la correction d'outil, il existe deux méthodes dont le réglage s'effectue par le biais de la donnée de réglage 42494 \$SC\_CUTCOM\_ACT\_DEACT\_CTRL.

1. Méthode A :

Si G40 est programmée dans un bloc sans déplacement d'axe, la correction de rayon d'outil ne sera désactivée que lors du bloc suivant contenant un déplacement d'axe.

2. Méthode B :

Si G40 est programmée dans un bloc sans déplacement d'axe, la correction de rayon d'outil sera désactivée immédiatement. Cela signifie que l'interpolation linéaire (G00 ou G01) doit être active dans le bloc contenant G40, puisque la correction de rayon d'outil ne peut être désactivée que par un déplacement linéaire. Si aucune interpolation linéaire n'est active lors de la désactivation de la correction de rayon d'outil, une alarme sera émise.

## Désactivation de la correction sur un angle rentrant (inférieur à 180°) :

## Droite - droite

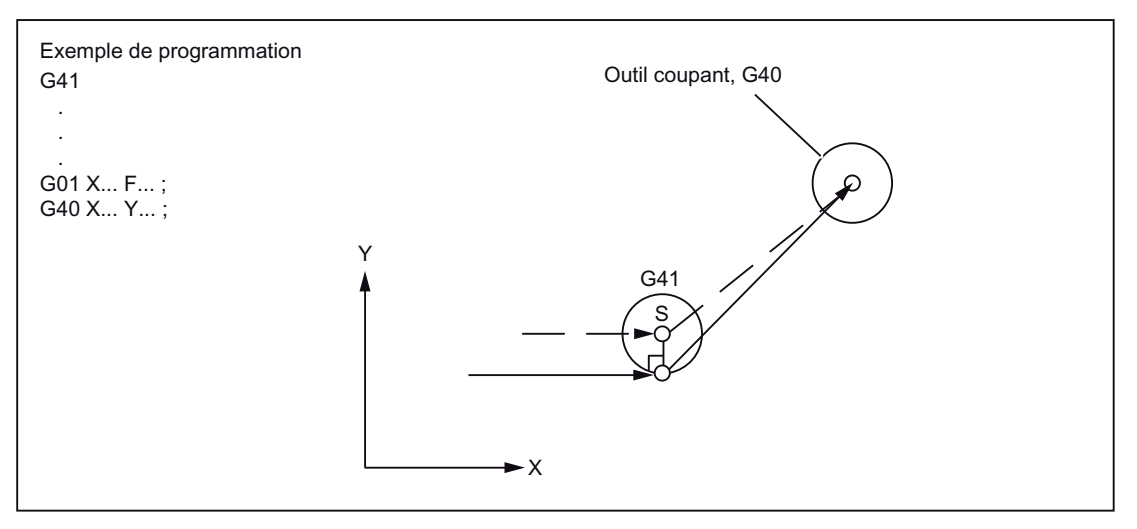

Figure 3-14 Désactivation de la correction sur un angle rentrant (droite - droite)

## Arc de cercle - droite

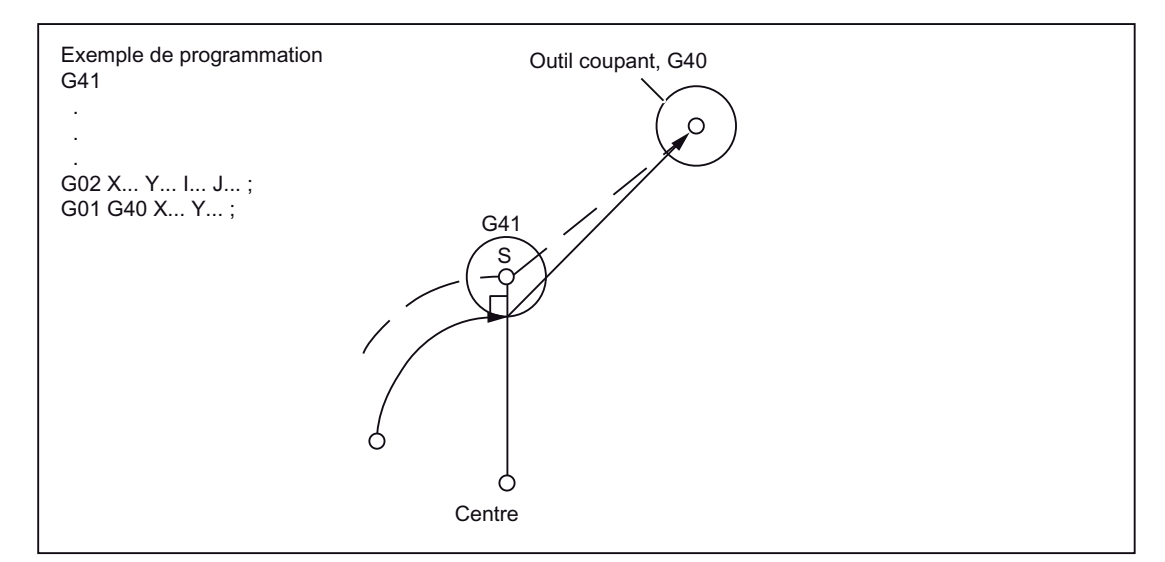

Figure 3-15 Désactivation de la correction sur un angle rentrant (arc de cercle - droite)

## 3.4.4 Détection des violations de contour

## Activation dans le programme CN

Bien que la fonction de détection des violations de contour soit disponible uniquement en mode Siemens, elle peut également être utilisée en mode en dialecte ISO. L'activation et la désactivation doivent cependant avoir lieu en mode Siemens.

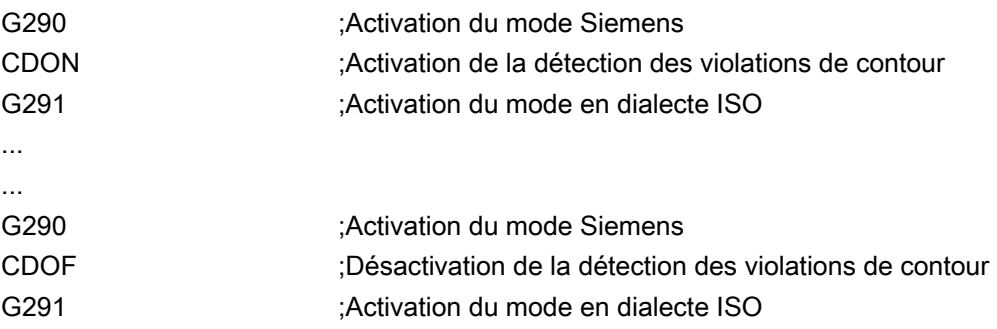

## Activation par définition de paramètres machine

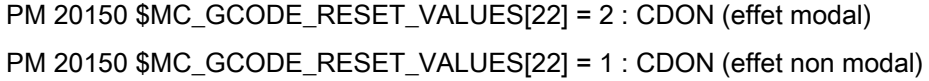

#### Fonction

Si la détection des violations de contour est activée (CDON - Collision Detection ON) et que la correction de rayon d'outil l'est aussi, la commande surveille les trajectoires d'outil en calculant le contour par anticipation. Ceci permet de détecter à temps les risques de violation de contour et de les empêcher.

Si la détection des violations de contour est désactivée (CDOF), un point d'intersection commun sera recherché pour le bloc en cours dans le bloc de déplacement précédent (aux angles rentrants) ainsi que, le cas échéant, dans des blocs antérieurs. Si aucun point d'intersection n'est trouvé avec cette méthode, un message d'erreur sera émis.

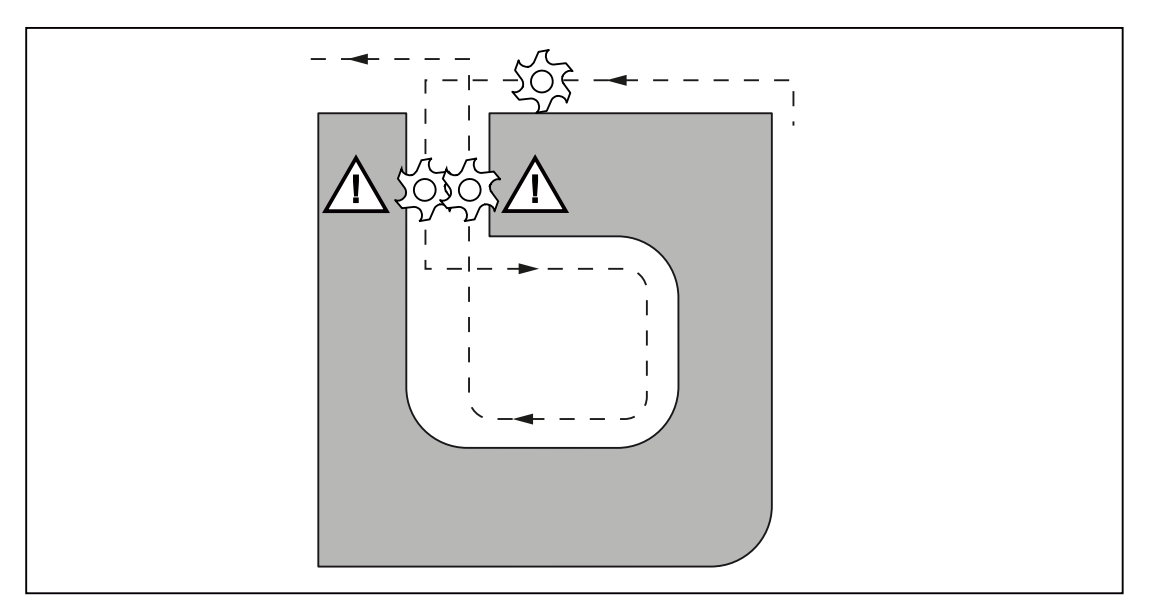

Figure 3-16 Détection des violations de contour

CDOF permet d'éviter les erreurs de détection de violations, qui sont dues par exemple à des informations manquantes dans le programme CN.

#### **Remarque**

#### Constructeur de la machine

Le nombre de blocs CN pris en compte dans la surveillance peut être défini par un paramètre machine (voir les indications du constructeur de la machine).

#### Exemples

Vous trouverez ci-après quelques exemples de situations critiques qui sont détectées par la commande et qui peuvent être corrigées par une modification des trajectoires d'outil.

Pour éviter les interruptions de programme, il est recommandé, pour tester le programme, de toujours choisir l'outil qui possède le plus grand rayon parmi tous les outils.

Dans tous les exemples qui suivent, le rayon de l'outil choisi pour usiner le contour est trop grand.

## Détection des violations de contour

Le rayon de l'outil sélectionné étant trop grand pour l'usinage de ce contour interne, le point critique est contourné. Une alarme est émise.

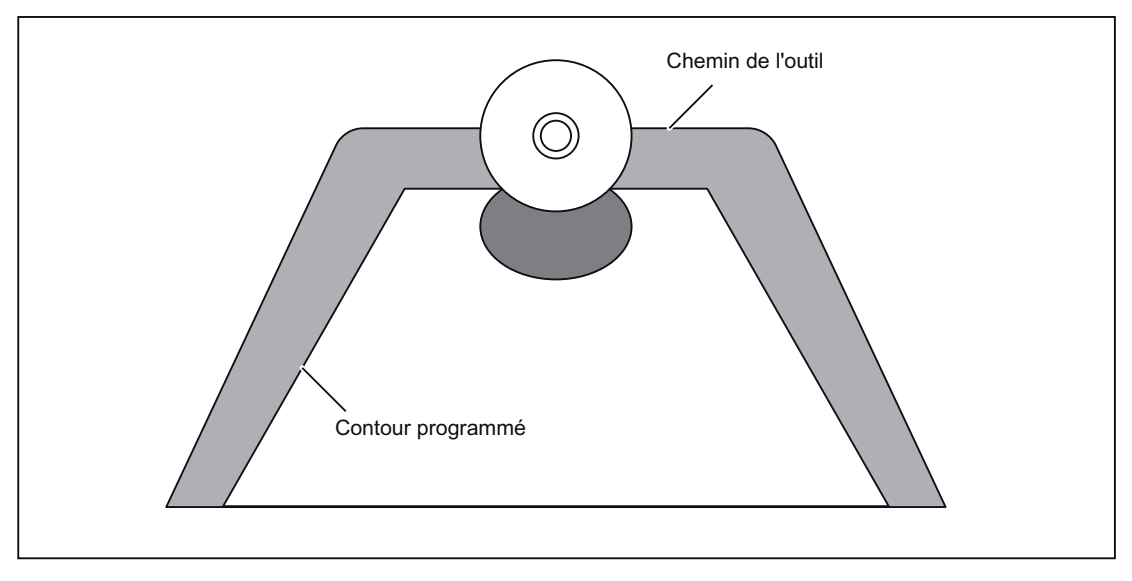

Figure 3-17 Détection des violations de contour

#### Elément de contour plus court que le rayon d'outil

L'outil contourne l'angle sur un arc de raccordement, puis suit à nouveau le contour programmé.

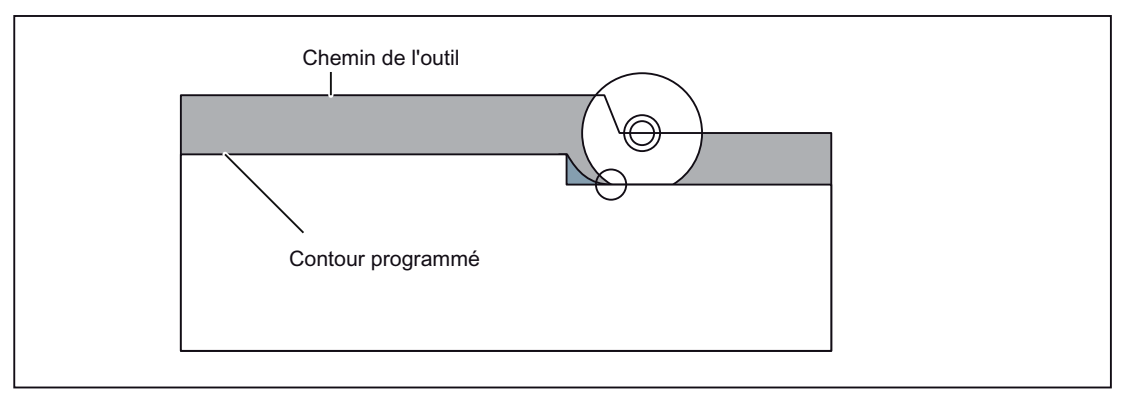

Figure 3-18 Elément de contour plus court que le rayon d'outil

# Rayon d'outil trop grand pour le contour intérieur

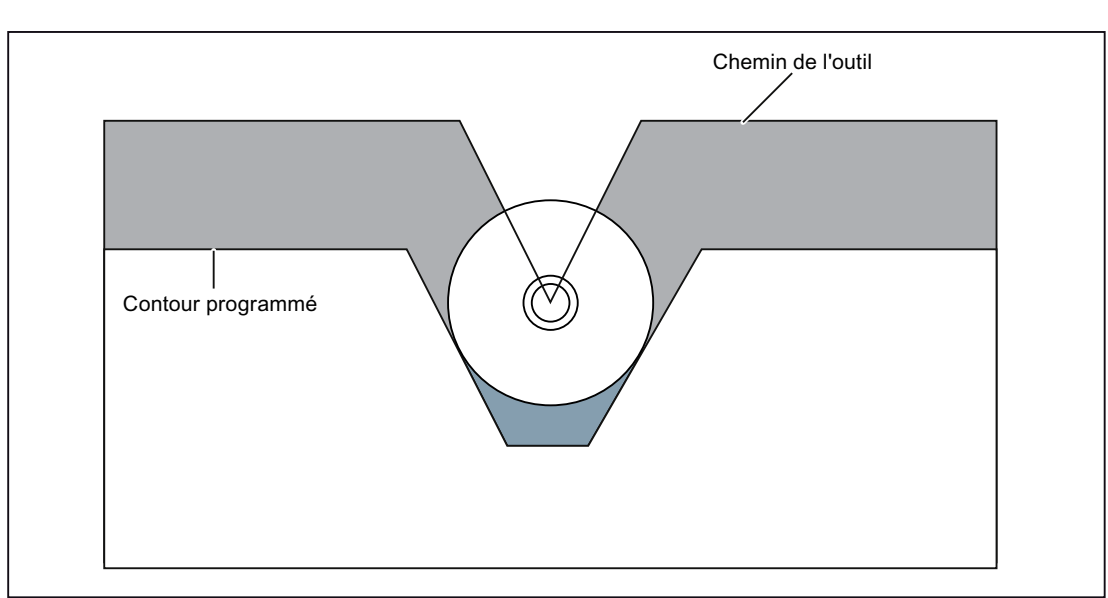

Dans ces cas, le contour n'est usiné que jusqu'au point où l'usinage est réalisable sans violation du contour.

Figure 3-19 Rayon d'outil trop grand pour le contour intérieur

# 3.5 Fonctions S, T, M et B

## 3.5.1 Fonction de broche (fonction S)

L'adresse S indique la vitesse de rotation de la broche en tr/min. M3 et M4 définissent le sens de rotation de la broche. M3 = sens de rotation de la broche à droite, M4 = sens de rotation de la broche à gauche M5 = arrêt de la broche. Pour plus d'informations, consultez la documentation du constructeur de votre machine.

- Les fonctions S ont un effet modal, ce qui signifie que, dès qu'elles sont programmées, elles restent actives jusqu'à la fonction S suivante. En cas d'arrêt de la broche avec M05, la fonction S est conservée. Si M03 ou M04 sont programmées ensuite sans indication d'une fonction S, la broche démarre à la vitesse de rotation programmée initialement.
- Pour une modification de la vitesse de rotation de la broche, il faut tenir compte du rapport de transmission courant réglé pour la broche. Pour plus d'informations, consultez la documentation du constructeur de votre machine.
- La limite inférieure de la fonction S (S0 ou fonction S proche de S0) dépend du moteur d'entraînement et du système d'entraînement de la broche et varie d'une machine à l'autre. Les valeurs négatives ne sont pas autorisées pour S ! Pour plus d'informations, consultez la documentation du constructeur de votre machine.

## 3.5.2 Fonction d'outil

Pour la fonction d'outil, il existe plusieurs possibilités d'indiquer la fonction. Pour plus d'informations, consultez la documentation du constructeur de votre machine.

## 3.5.3 Fonction supplémentaire (fonction M)

Les fonctions M permettent d'activer des opérations de commutation telles que la mise en marche et l'arrêt de l'arrosage, ainsi que d'autres fonctionnalités sur la machine. Une petite partie des fonctions M est utilisée par le constructeur de la commande pour des fonctionnalités fixes (voir le chapitre suivant).

#### Programmation

M... Valeurs possibles : 0 à 9999 9999 (valeur INT maxi), nombre entier

Tous les numéros de fonction M libres peuvent être affectés par le constructeur de la machine, par exemple, à des fonctions de commutation destinées à la commande de dispositifs de serrage, à l'activation/désactivation d'autres fonctions machine, etc. (voir la documentation du constructeur de la machine).

Les fonctions M spécifiques à la CN sont décrites ci-après.

## Fonctions M utilisées par arrêter des opérations (M00, M01, M02, M30)

Cette fonction déclenche un arrêt de programme qui interrompt ou termine l'usinage. Selon les indications du constructeur de la machine, cet arrêt sera accompagné, ou non, d'un arrêt de la broche. Pour plus d'informations, consultez la documentation du constructeur de votre machine.

## M00 (arrêt de programme)

Dans le bloc CN contenant M00, l'usinage s'arrête. Cet arrêt permet, par exemple, d'enlever les copeaux ou d'effectuer des mesures. Un signal est transmis à l'AP. Avec Départ programme, le programme reprend.

## M01 (arrêt optionnel)

Le réglage de M01 s'effectue via :

- HMI/boîte de dialogue "Influence sur le programme" ou
- interface VDI

M01 arrête l'exécution du programme de la CN uniquement lorsque le signal correspondant de l'interface VDI a été mis à "1" ou qu'il a été activé dans HMI/boîte de dialogue "Influence sur le programme".

## M30 ou M02 (fin de programme)

M30 ou M02 terminent le programme.

#### **Remarque**

Avec M00, M01, M02 ou M30, un signal est transmis à l'AP.

#### **Remarque**

Pour savoir si les fonctions M00, M01, M02 et M30 arrêtent la broche ou coupent l'arrivée du liquide d'arrosage, consultez la documentation du constructeur de votre machine.

# 3.5.4 Fonctions M utilisées pour influencer la broche

Tableau 3- 12 Fonctions M de commande de la broche

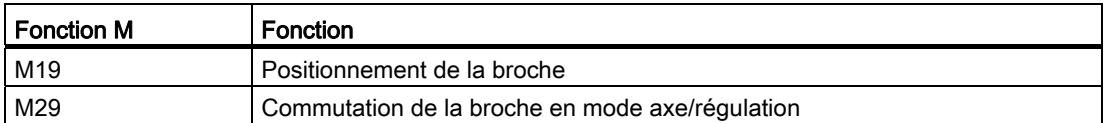

M19 positionne la broche sur la position de broche définie dans la donnée de réglage 43240 \$SA\_M19\_SPOS[numéro de broche]. Le mode de positionnement est enregistré dans \$SA\_M19\_SPOS.

Le numéro de la fonction M de commutation du mode de fonctionnement de la broche (M29) peut également être réglé de manière variable par le biais d'un paramètre machine. Le PM 20095 \$MC\_EXTERN\_RIGID\_TAPPING\_N\_NR est utilisé pour le réglage par défaut du numéro de fonction M. Il peut être renseigné uniquement avec des numéros de fonction M qui ne sont pas utilisés en tant que fonctions M standard. Par exemple, M0, M5, M30, M98, M99, etc. ne sont pas admis.

# 3.5.5 Fonctions M utilisées pour les appels de sous-programme

Tableau 3- 13 Fonctions M utilisées pour les appels de sous-programme

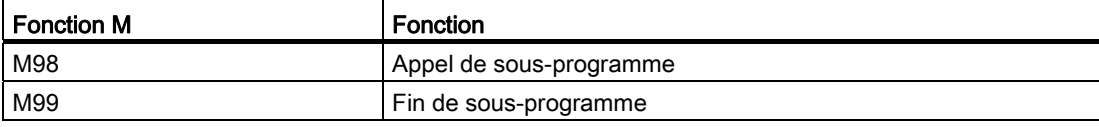

En mode ISO, M29 commute la broche en mode axe.

## 3.5.6 Appel de macro par fonction M

De manière analogue à G65, les numéros M permettent d'appeler un sous-programme (macro).

La configuration de 10 substitutions de fonction M (maximum) s'effectue par le biais du paramètre machine 10814 \$MN\_EXTERN\_M\_NO\_MAC\_CYCLE et du paramètre machine 10815 \$MN\_EXTERN\_M\_NO\_MAC\_CYCLE\_NAME.

La programmation s'effectue comme avec G65. Les répétitions peuvent être programmées avec l'adresse L.

## **Restrictions**

Une seule substitution de fonction M (ou un seul appel de sous-programme) peut être exécutée par ligne de programme pièce. Les conflits avec d'autres appels de sousprogramme sont signalés par l'alarme 12722. Dans le sous-programme substitué, aucune autre substitution de fonction M n'a lieu.

Les restrictions valables sont les mêmes que pour G65.

Les conflits avec des numéros M par défaut ou d'autres numéros M ayant été définis sont signalés par une alarme.

#### Exemple de configuration

 $\mathbf{L}$ 

Appel du sous-programme M101\_MACRO par la fonction M101 :

\$MN\_EXTERN\_M\_NO\_MAC\_CYCLE[0] = 101

\$MN\_EXTERN\_M\_NO\_MAC\_CYCLE\_NAME[0] = "M101\_MACRO"

Appel du sous-programme M6\_MACRO par la fonction M6 :

\$MN\_EXTERN\_M\_NO\_MAC\_CYCLE[1] = 6

\$MN\_EXTERN\_M\_NO\_MAC\_CYCLE\_NAME[1] = "M6\_MACRO"

Exemple de programmation d'un changement d'outil par fonction M :

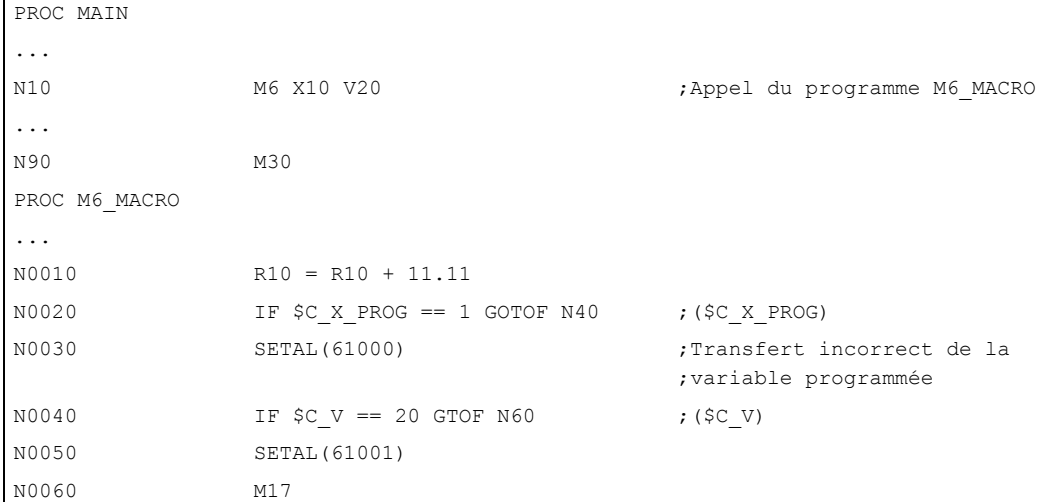

# 3.5.7 Fonctions M

## Fonctions M générales

Les fonctions M non spécifiques sont définies par le constructeur de la machine. Un exemple représentatif de l'utilisation des fonctions M générales figure ci-dessous. Pour plus d'informations, consultez la documentation du constructeur de votre machine. Si une fonction M est programmée dans le même bloc qu'un déplacement d'axe, c'est le réglage du paramètre machine, qui a été défini par le constructeur de la machine, qui détermine si la fonction M sera exécutée en début de bloc ou en fin de bloc, après accostage de la position de l'axe. Pour plus d'informations, consultez la documentation du constructeur de votre machine.

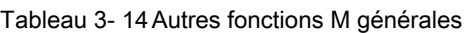

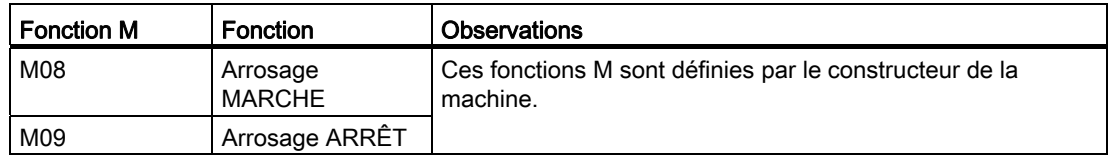

## Indication de plusieurs fonctions M dans un bloc

Cinq fonctions M peuvent être programmées au maximum dans un bloc. Les combinaisons possibles de fonctions M et les éventuelles restrictions sont précisées dans la documentation du constructeur de la machine.

## Fonctions auxiliaires supplémentaires (fonction B)

Si B n'est pas utilisé comme descripteur d'axe, il peut être utilisé comme fonction auxiliaire étendue. Les fonctions B sont transmises à l'AP en tant que fonctions auxiliaires (fonctions H avec extension d'adresse H1 = ).

Exemple : la fonction B1234 est transmise en tant que H1=1234.
# 3.6 Commande de l'avance

# 3.6.1 Correction automatique aux angles G62

Aux angles rentrants programmés avec une correction de rayon d'outil, il est recommandé de réduire l'avance.

G62 n'agit qu'aux angles rentrants programmés avec une correction de rayon d'outil en contournage. Seuls les angles rentrants inférieurs à la valeur du PM 42526 \$SC\_CORNER\_SLOWDOWN\_CRIT sont pris en compte. L'angle rentrant est défini par le coude du contour.

L'avance est réduite du facteur défini dans la donnée de réglage 42524 \$SC\_CORNER\_SLOWDOWN\_OVR :

Avance exécutée = F \* \$SC\_CORNER\_SLOWDOWN\_OVR \* correction d'avance

La correction d'avance est égale au produit de la correction d'avance réglée sur le tableau de commande machine et de la correction résultant d'actions synchrones.

La réduction de l'avance commence avant l'angle, à la distance définie dans la donnée de réglage 42520 \$SC\_CORNER\_SLOWDOWN\_START. Elle se termine après l'angle, à la distance définie dans la donnée de réglage 42522 \$SC\_CORNER\_SLOWDOWN\_END (voir la figure ci-dessous). Un trajet correspondant est utilisé sur les contours courbes.

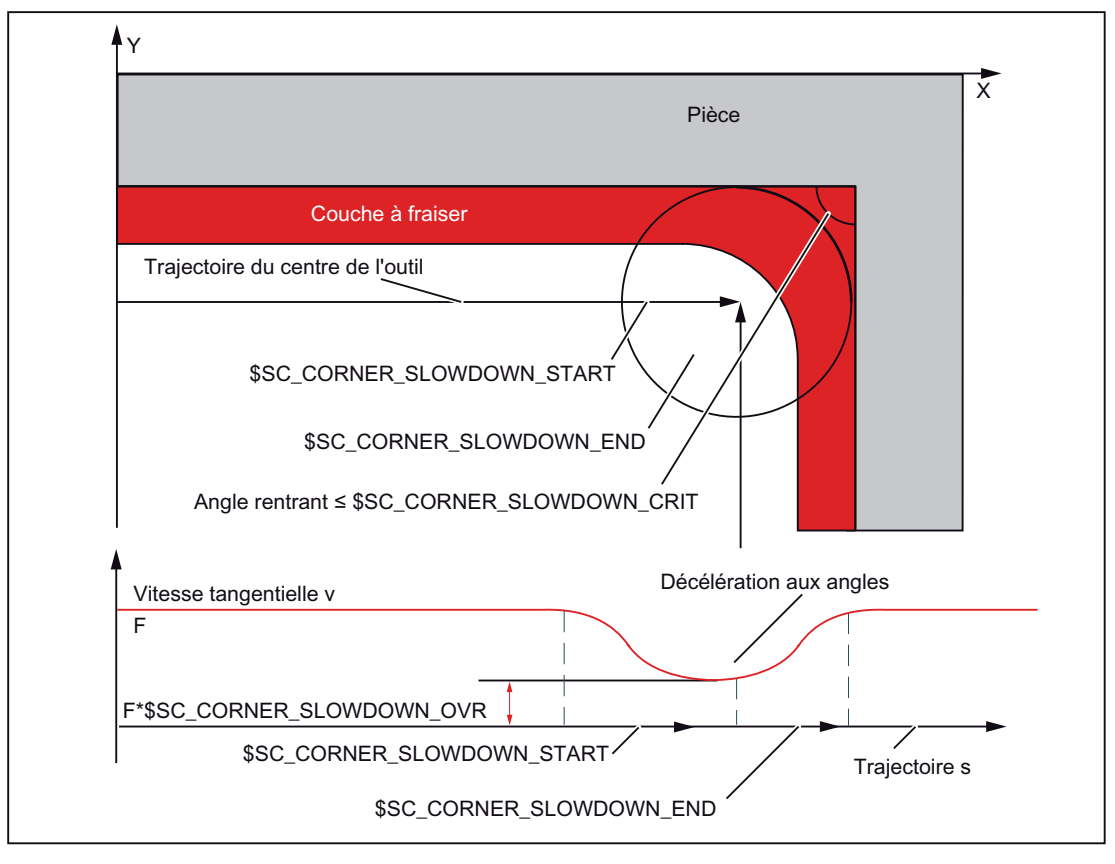

Figure 3-20 Exemple de paramétrage de la réduction d'avance G62 sur un angle de 90°

#### 3.6 Commande de l'avance

#### Paramétrage

La valeur de correction est réglée par le biais des données de réglage suivantes :

42520 : \$SC\_CORNER\_SLOWDOWN\_START

- 42522 : \$SC\_CORNER\_SLOWDOWN\_END
- 42524 : \$SC\_CORNER\_SLOWDOWN\_OVR
- 42526 : \$SC\_CORNER\_SLOWDOWN\_CRIT

Par défaut, la valeur des données de réglage est 0.

- Lorsque \$SC\_CORNER\_SLOWDOWN\_CRIT = 0, la décélération aux angles agit uniquement aux points d'inversion.
- Lorsque \$SC\_CORNER\_SLOWDOWN\_START = 0 et \$SC\_CORNER\_SLOWDOWN\_END = 0, la réduction de l'avance est amorcée avec la dynamique admissible.
- \$SC\_CORNER\_SLOWDOWN\_OVR = 0 ajoute un bref arrêt.
- Dans le cas de G62, \$SC\_CORNER\_SLOWDOWN\_CRIT se rapporte aux axes géométriques. Il s'agit, dans le plan d'usinage courant, de la définition de l'angle rentrant maximal jusqu'auquel la décélération aux angles est appliquée. G62 n'agit pas en rapide.

#### Activation

La fonction est activée par G62. La fonction G est activée soit par l'instruction correspondante du programme pièce ou par défaut via le PM 20150 \$MC\_GCODE\_RESET\_VALUES[56].

#### Exemple

#### Données d'outil en mode Siemens

```
$TC_DP1[1,1]=120 
$TC_DP3[1,1]=0. ;Vecteur de correction de longueur 
$TC\overline{DP4}[1,1]=0.$TC^{-DP5}[1,1]=0.
```
Réglage des données de réglage en mode Siemens

```
N1000 G0 X0 Y0 Z0 F5000 G64 SOFT 
N1010 STOPRE 
N1020 $SC CORNER SLOWDOWN START = 5.
N1030 SSC CORNER SLOWDOWN END = 8.
N1040 $SC CORNER SLOWDOWN OVR = 20.
N1050 $SC_CORNER_SLOWDOWN_CRIT = 100.
```
#### Programme en mode ISO

 $\mathbf{I}$ 

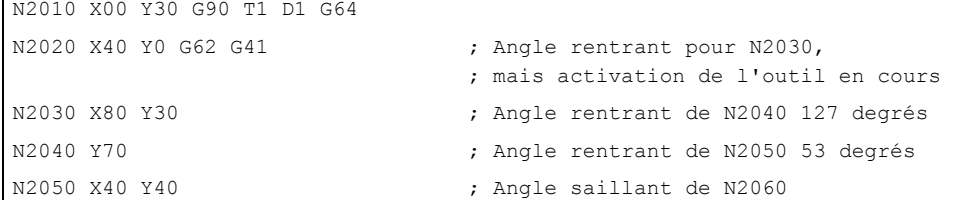

```
N2060 X20 Y70 ; Angle rentrant de N2070 97 degrés 
N2070 Y60 ; Angle rentrant de N2080 90 degrés 
N2080 X20 Y20
                               ;
sans importante, puisque désactivation de 
                               ;
l'outil 
                               Angle saillant de N2090, 
N2090 X00 Y00 G40 G64 ;
                               ;
contournage 
                               Désactivation de G62 et commutation en 
M30
```
# 3.6.2 Fonction compacteur en mode en dialecte ISO

Les instructions COMPON, COMPCURV, COMPCAD sont des instructions du langage Siemens, qui activent une fonction compacteur qui réduit plusieurs blocs linéaires à une phase d'usinage. Si cette fonction est activée en mode Siemens, elle peut également comprimer des blocs linéaires en mode en dialecte ISO.

Les blocs peuvent contenir au maximum les fonctions suivantes :

- Numéro de bloc
- G01, à effet modal ou figurant dans le bloc
- Affectations d'axes
- Avance
- Commentaires

Si un bloc contient d'autres instructions (fonctions auxiliaires, autres fonctions G, etc.), le compactage n'aura pas lieu.

Les affectations de valeurs à G, aux axes et à l'avance par \$x ainsi que la fonction Skip sont possibles.

Exemple : Les bocs suivants sont compactés :

```
N5 G290 
N10 COMPON 
N15 G291 
N20 G01 X100. Y100. F1000 
N25 X100 Y100 F$3 
N30 X$3 /1 Y100 
N35 X100 (axe 1)
```
Les bocs suivants ne sont pas compactés :

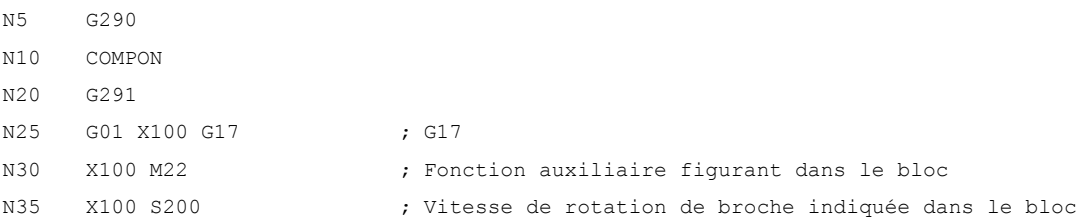

# 3.6.3 Arrêt précis (G09, G61), contournage (G64), taraudage (G63)

La commande de l'avance tangentielle s'effectue conformément au tableau ci-dessous.

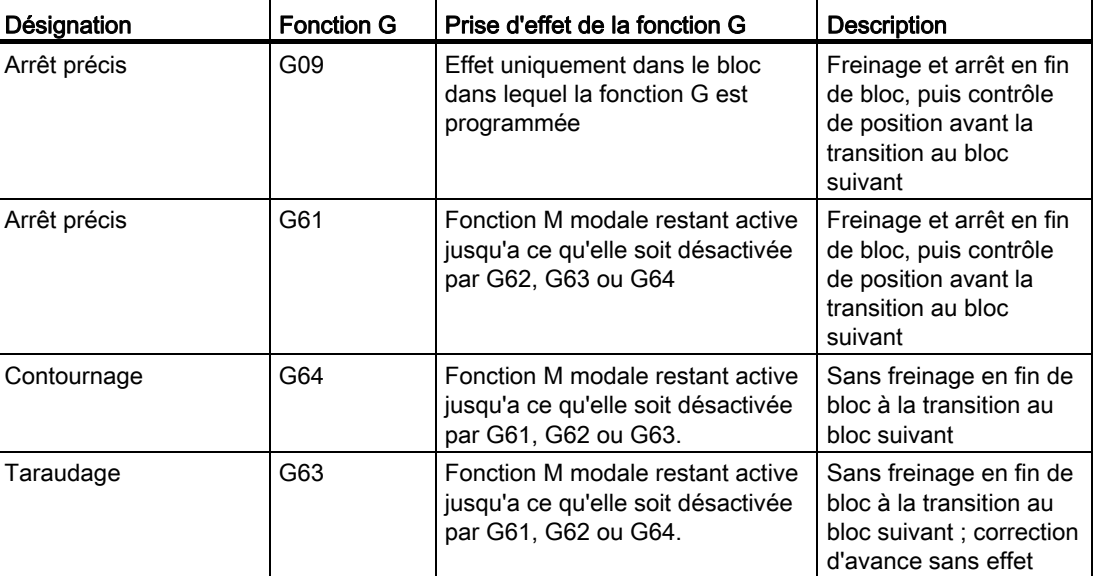

Tableau 3- 15 Commande de l'avance tangentielle

# Format

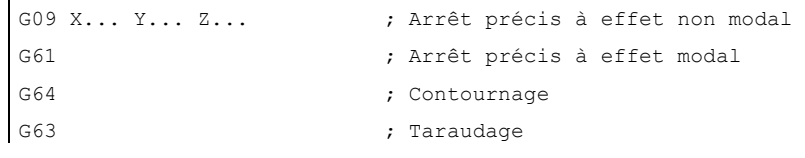

# $A$ utres fonctions  $\overline{A}$

# 4.1 Fonctions d'aide à la programmation

# 4.1.1 Cycles de perçage fixes

Les cycles de perçage fixes facilitent le travail du programmeur lors de la création de nouveaux programmes. Les opérations d'usinage qui se répètent fréquemment peuvent être exécutées avec une fonction G. Sans cycles fixes, il est nécessaire de programmer plusieurs blocs CN. Ainsi les cycles de perçage fixes permettent de raccourcir le programme d'usinage et d'économiser la mémoire.

Un cycle enveloppe utilisant la fonctionnalité des cycles standard Siemens est appelé en dialecte ISO. Les adresses programmées dans le bloc CN sont alors transmises au cycle enveloppe par une variable système. Le cycle enveloppe adapte ces données et appelle un cycle standard Siemens.

Les fonctions G suivantes sont utilisées pour l'appel des cycles de perçage fixes.

| <b>Fonction G</b> | Perçage<br>(direction -Z)                                                         | Usinage en fond de<br>trou                                                                                    | Retrait<br>(direction +Z)                                                                                          | <b>Applications</b>                                       |
|-------------------|-----------------------------------------------------------------------------------|----------------------------------------------------------------------------------------------------|----------------------------------------------------------------------------------------------------|-----------------------------------------------------------|
| G73               | Avance d'usinage<br>interrompue (arrêt<br>temporisé réalisable<br>à chaque passe) |                                                                                                    | Rapide                                                                                                    | Perçage de trous<br>profonds à grande<br>vitesse          |
| G74               | Avance de coupe                                                                   | Arrêt de la broche $\rightarrow$<br>rotation de la<br>broche après arrêt<br>temporisé dans le<br>sens inverse | Avance de coupe $\rightarrow$<br>arrêt temporisé $\rightarrow$<br>rotation de la<br>broche dans le sens<br>inverse | Taraudage, filetage<br>à gauche (dans le<br>sens inverse) |
| G76               | Avance de coupe                                                                   | Positionnement de<br>la broche $\rightarrow$ retrait<br>sur le trajet de<br>relèvement                        | Rapide $\rightarrow$ retour sur<br>le trajet de<br>relèvement,<br>démarrage de la<br>broche                        | Perçage de petits<br>trous<br>Alésage                     |
| G80               |                                                                                   |                                                                                                    |                                                                                                    | Désactivation                                             |
| G81               | Avance de coupe                                                                   |                                                                                                    | Rapide                                                                                                    | Perçage, pointage                                         |
| G82               | Avance de coupe                                                                   | Arrêt temporisé                                                                                               | Rapide                                                                                                    | Percage, lamage                                           |
| G83               | Avance d'usinage<br>interrompue                                                   |                                                                                                    | Rapide                                                                                                    | Perçage de trous<br>profonds                              |

Tableau 4- 1 Vue d'ensemble des cycles de perçage

4.1 Fonctions d'aide à la programmation

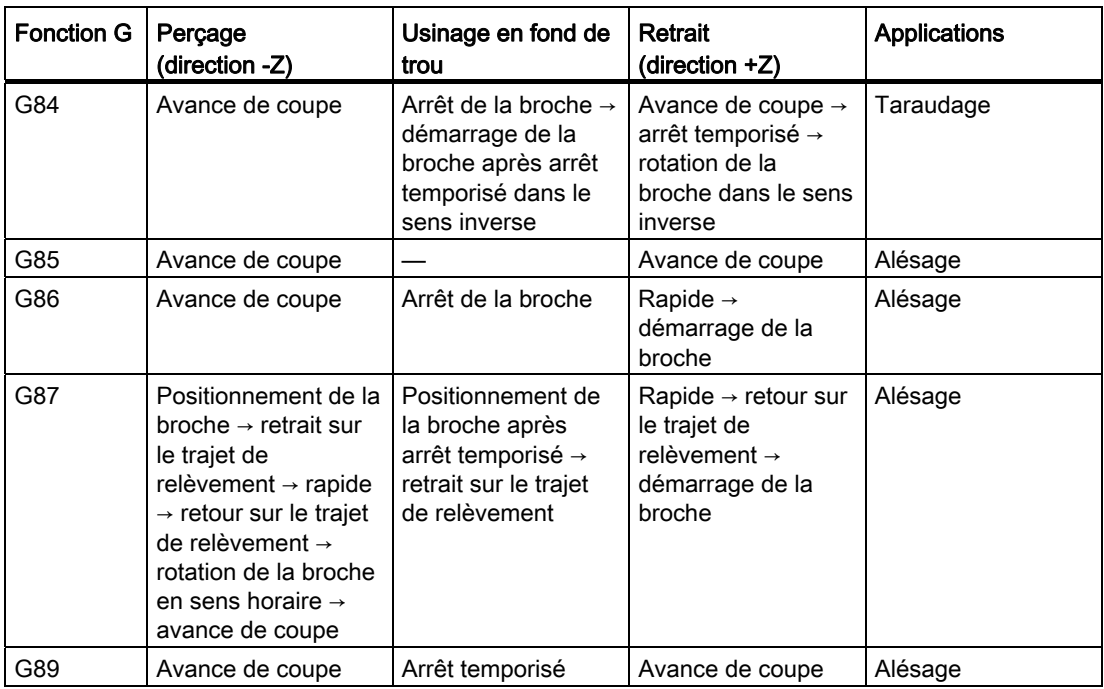

#### **Explications**

En cas d'utilisation de cycles fixes, la séquence opératoire est généralement la suivante :

● 1ère phase d'usinage

Positionnement dans le plan X-Y en avance de coupe ou en vitesse rapide

● 2ème phase d'usinage

Déplacement en rapide jusqu'au plan R

- 3ème phase d'usinage Usinage jusqu'au plan de perçage Z
- 4ème phase d'usinage Usinage en fond de trou
- 5ème phase d'usinage Retrait jusqu'au plan R en avance de coupe ou en vitesse rapide
- 6ème phase d'usinage

Retrait rapide en vitesse rapide jusqu'au plan de positionnement X-Y

#### 4.1 Fonctions d'aide à la programmation

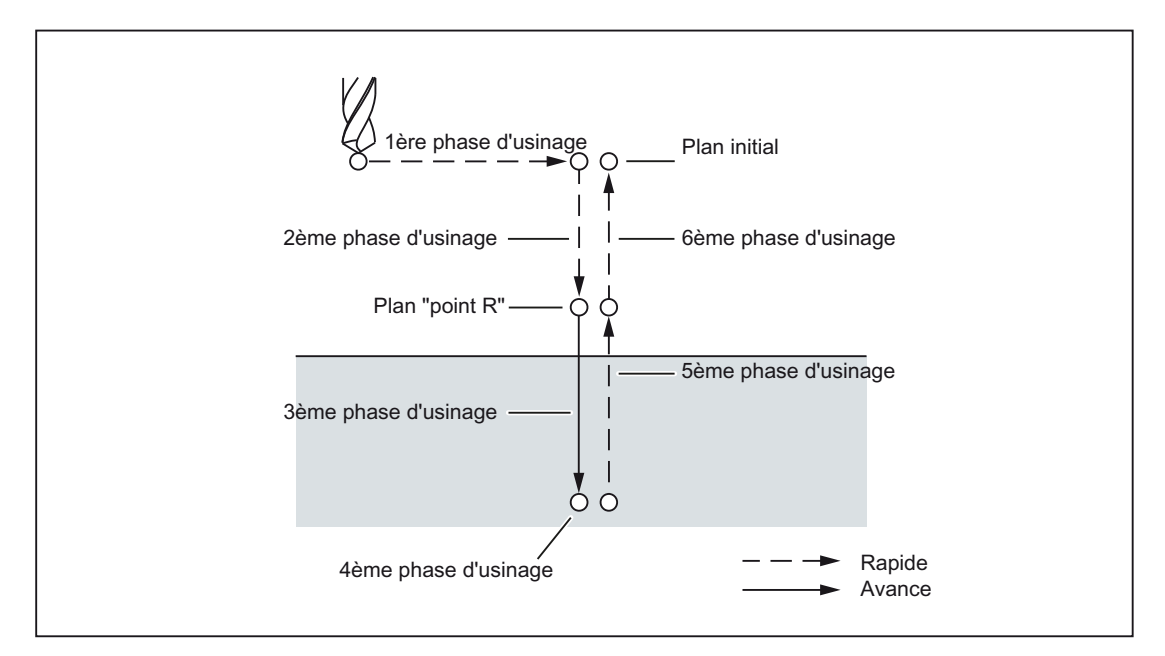

Figure 4-1 Séquence d'usinage du cycle de perçage

Dans ce chapitre, le terme "perçage" se rapporte uniquement aux phases d'usinage exécutées au moyen de cycles fixes, même s'il existe évidemment des cycles fixes pour les cycles de taraudage, d'alésage et de perçage.

#### Définition du plan courant

Les cycles de perçage supposent généralement que le système de coordonnées courant dans lequel les opérations d'usinage doivent être exécutées est défini par sélection du plan G17, G18 ou G19 et par activation d'un décalage d'origine programmable. L'axe de perçage est alors toujours l'application de ce système de coordonnées.

Une correction de longueur d'outil doit être sélectionnée avant l'appel du cycle. Celle-ci agit toujours perpendiculairement au plan sélectionné et reste active après la fin du cycle.

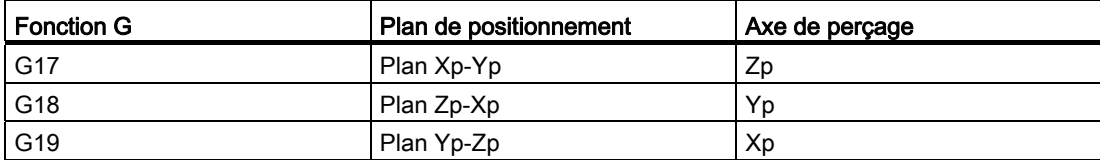

Tableau 4- 2 Plan de positionnement et axe de perçage

Xp : axe X ou axe parallèle à l'axe X

Yp : axe Y ou axe parallèle à l'axe Y

Zp : axe Z ou axe parallèle à l'axe Z

#### Remarque

MD55800 \$SCS\_ISO\_M\_DRILLING\_AXES\_IS\_Z permet de définir si l'axe Z doit toujours être utilisé comme axe de perçage. L'axe Z est toujours l'axe de perçage lorsque \$SCS\_ISO\_M\_DRILLING\_AXES\_IS\_Z = 1.

#### Exécution d'un cycle fixe

Pour exécuter un cycle fixe, les conditions sont les suivantes :

1. Appel de cycle

G73, 74, 76, 81 à 89

en fonction de l'usinage souhaité

2. Format de données G90/G91

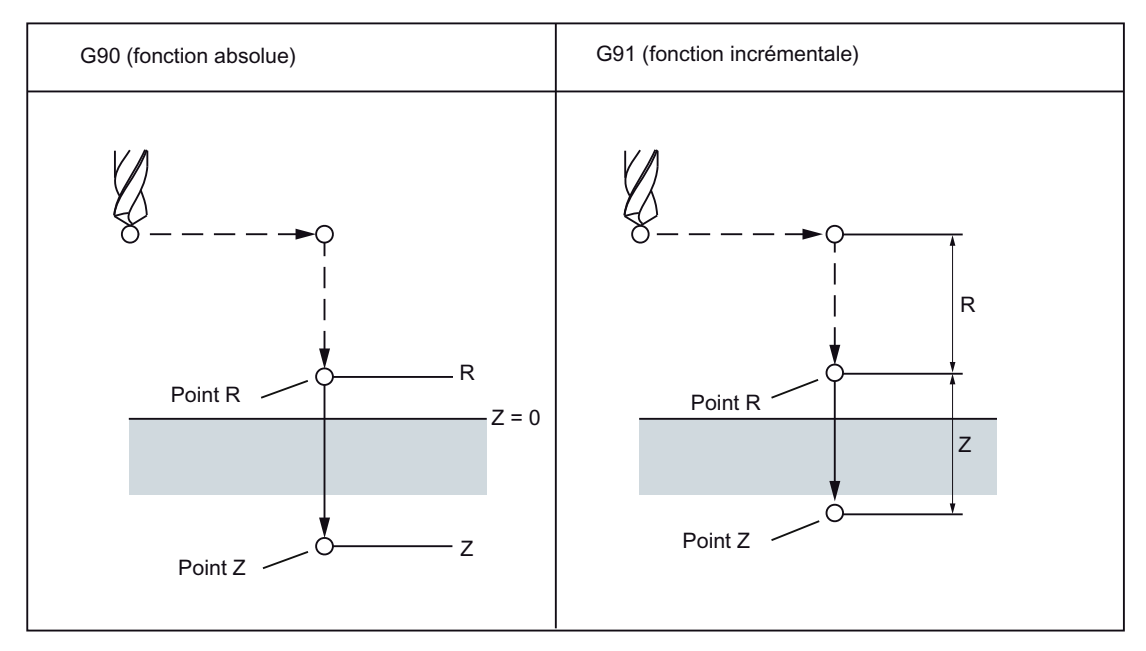

Figure 4-2 Fonction absolue/incrémentale G90/G91

3. Perçage

G73, G74, G76 et G81 à G89 sont des fonctions G à effet modal, qui restent actives jusqu'à leur désactivation. Le cycle de perçage activé est appelé dans chaque bloc. Le paramétrage des cycles de perçage ne doit être programmé entièrement que lors de l'activation (par exemple avec G81). Seuls les paramètres devant se modifier doivent encore être programmés dans les blocs suivants.

#### 4. Positionnement/plan de référence (G98/G99)

En cas d'utilisation de cycles fixes, le plan de retrait est défini avec G98/G99 pour l'axe Z. G98/G99 sont des fonctions G à effet modal. Normalement le réglage par défaut après une mise sous tension est G98.

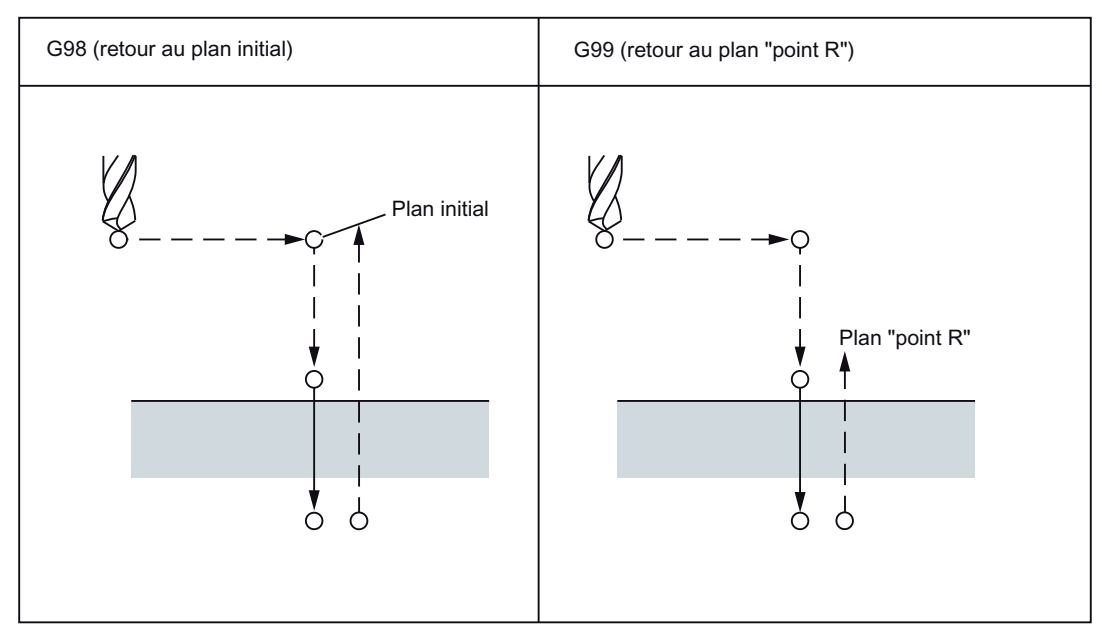

Figure 4-3 Plan du point de retour (G98/G99)

# Répétition

Pour la réalisation de plusieurs trous à distance égale les uns des autres, le nombre de répétitions est indiqué par "K". "K" agit uniquement dans le bloc dans lequel il est programmé. Si la programmation de la position des trous est absolue (G90), le perçage sera répété à la même position. Il convient donc d'indiquer la position des trous de manière incrémentale (G91).

#### **Commentaires**

Un appel de cycle reste actif jusqu'à ce qu'il soit désactivé par les fonctions G G80, G00, G01, G02 ou G03 ou par un autre appel de cycle.

4.1 Fonctions d'aide à la programmation

## Symboles et chiffres

Les différents cycles fixes sont décrits dans les chapitres suivants. Les symboles suivants sont utilisés dans les chiffres qui apparaissent dans ces explications :

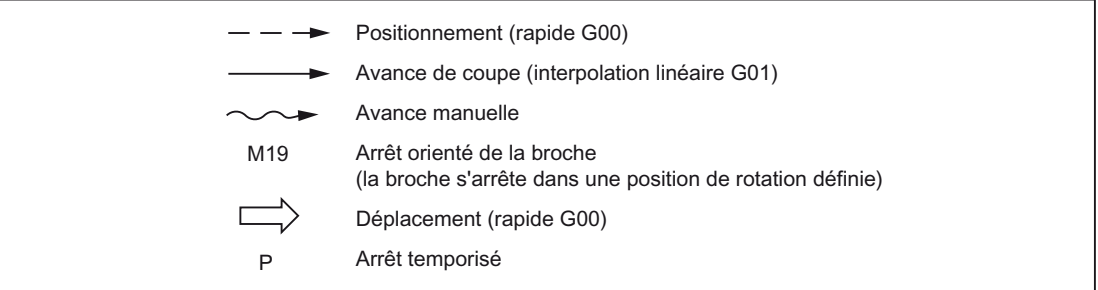

Figure 4-4 Symboles utilisés dans les chiffres

# 4.1.2 Cycle de perçage de trous profonds avec bris de copeaux (G73)

L'outil perce avec la vitesse de rotation de broche et la vitesse d'avance programmées, jusqu'à la profondeur finale définie. Le perçage de trous profonds est réalisé jusqu'à la profondeur finale par pas successifs de valeur maximale définie. Après chaque passe, il est possible de retirer le foret jusqu'au plan de référence (+ la distance de sécurité) pour le débourrage, ou de le dégager de la valeur de retrait programmée pour le bris du copeau.

#### Format

G73 X... Y... R... Q... F... K... ;

X,Y : position du trou

Z : distance entre le point R et le fond de trou

R : distance entre le plan initial et le plan R

Q : profondeur de perçage individuelle

- F : vitesse d'avance
- K : nombre de répétitions

4.1 Fonctions d'aide à la programmation

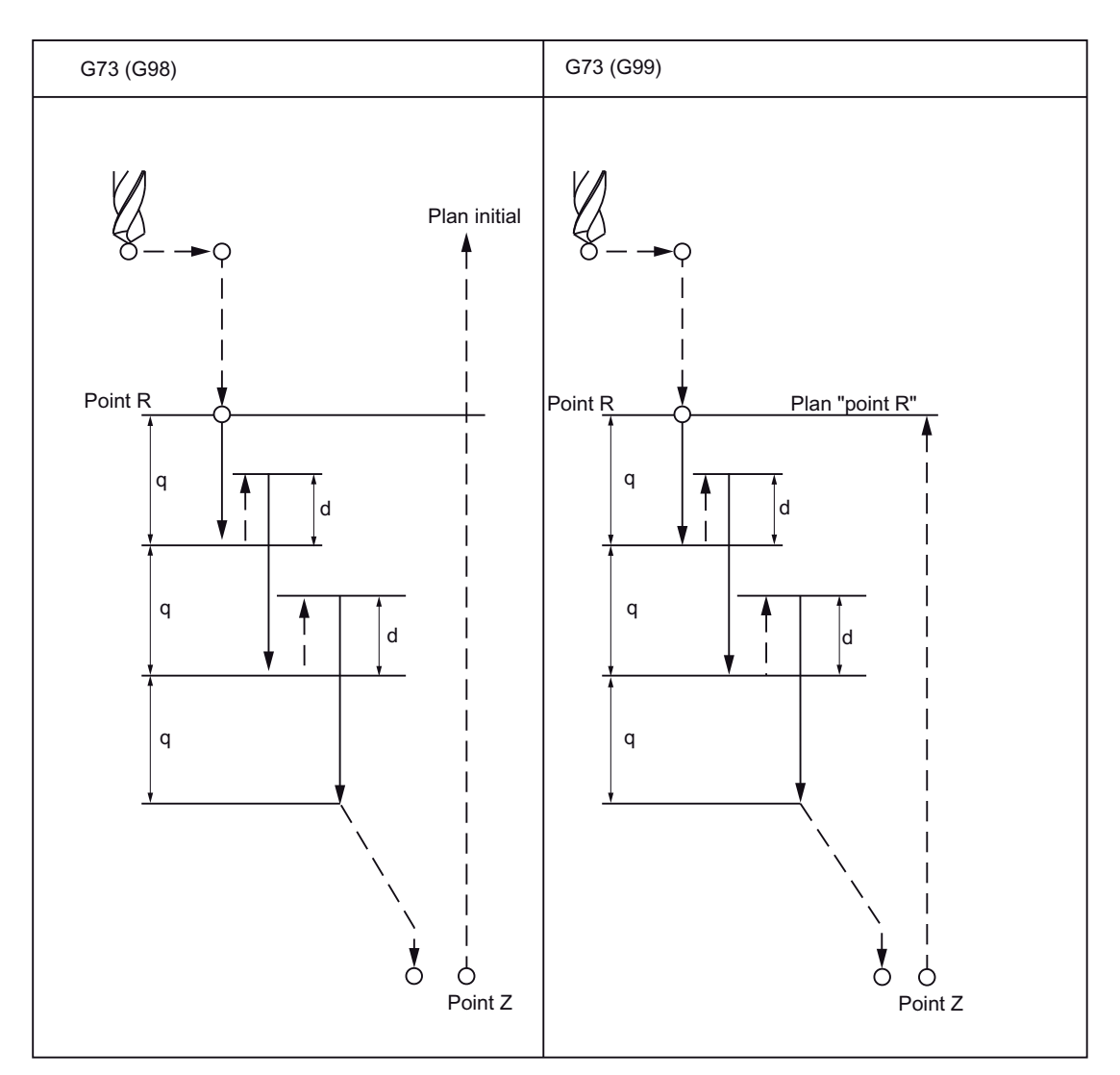

Figure 4-5 Cycle de perçage de trous profonds avec bris de copeaux (G73)

# **Explications**

Avec le cycle G73, le mouvement de retrait s'opère en rapide après le perçage. La distance de sécurité peut être définie par GUD \_ZSFR[0]. Pour le bris de copeaux, la valeur de retrait (d) est définie par GUD \_ZSFR[1] :

\_ZSFR[1] > 0 : valeur de retrait égale à la valeur indiquée

ZSFR[1] v 0 : la valeur de retrait est toujours de 1 mm pour le bris de copeau.

Pour la pénétration, la profondeur de passe augmentée de la valeur de retrait d est utilisée comme profondeur de passe suivante pour chaque passe Q.

Ce cycle de perçage entraîne un perçage rapide. Les copeaux sont évacués par le mouvement de retrait.

# **Restrictions**

#### Commutation des axes

Avant de commuter l'axe de perçage, il est nécessaire de désactiver le cycle fixe.

#### Perçage de trous profonds

Le cycle de perçage est exécuté uniquement si un déplacement d'axe est programmé, par exemple, avec X, Y, Z ou R.

#### Q/R

Pour que les valeurs programmées soient enregistrées de manière modale, Q et R doivent toujours être programmés dans un bloc contenant un déplacement d'axe.

#### Désactivation

Les fonctions G du groupe 01 (G00 à G03) et G73 ne peuvent pas être utilisées ensemble dans un bloc, G73 étant sinon désactivée.

## Exemple

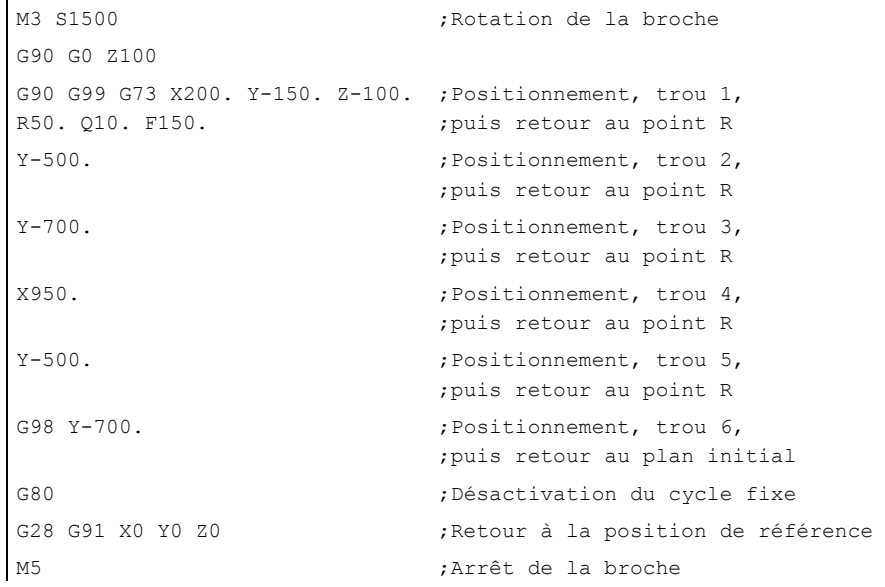

4.1 Fonctions d'aide à la programmation

# 4.1.3 Cycle de perçage de petits trous (G76)

Le perçage de précision s'effectue au moyen du cycle de perçage de petits trous.

# Format

G76 X... Y... R... Q... P... F... K... ;

X,Y : position du trou

Z\_ : distance entre le point R et le fond de trou

R\_ : distance entre le plan initial et le plan "point R"

Q\_ : valeur de correction en fond de trou

P\_: arrêt temporisé en fond de trou

F\_ : vitesse d'avance

K\_ : nombre de répétitions

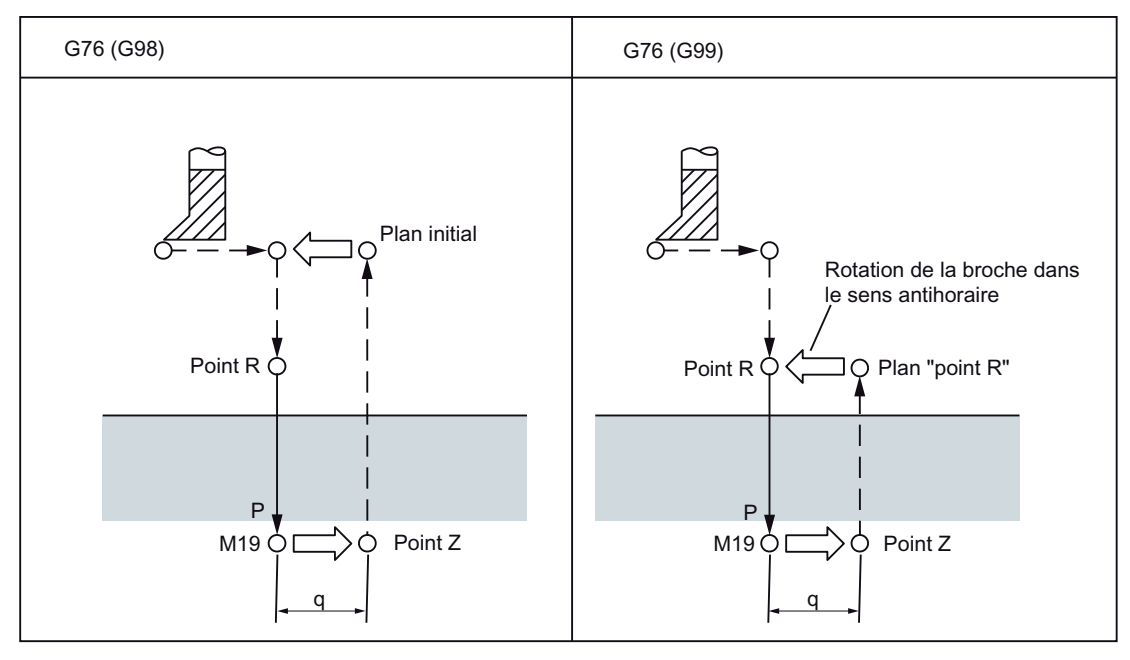

Figure 4-6 Cycle de perçage de petits trous (G76)

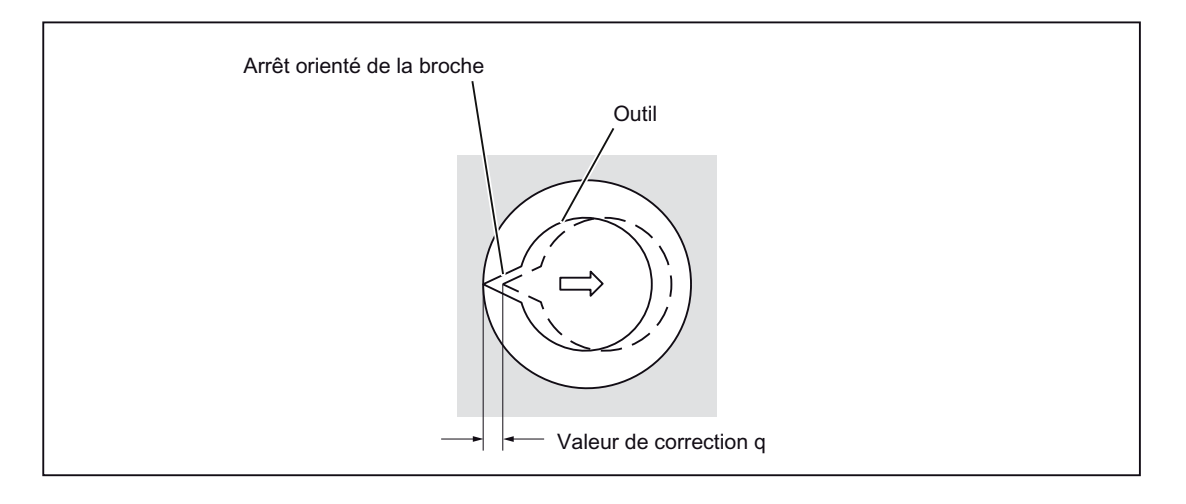

# **ATTENTION**

#### Adresse Q

L'adresse Q est une valeur modale qui est enregistrée dans les cycles fixes. Attention ! Cette adresse est également utilisée comme profondeur de passe dans les cycles G73 et G83.

#### **Explications**

Lorsque la profondeur du trou est atteinte, la broche s'arrête dans une position de broche définie. Le retrait de l'outil s'opère dans le sens opposé à la pointe de l'outil.

La distance de sécurité peut être définie par GUD \_ZSFR[0]. Le trajet de relèvement peut être défini par \_ZSFI[5].

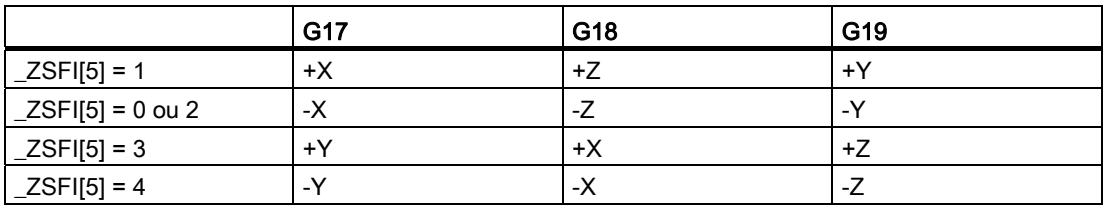

L'angle doit donc être introduit dans GUD7 \_ZSFR[2] de sorte que la pointe de l'outil soit dirigée dans le sens opposé au trajet de relèvement après l'arrêt de la broche.

#### **Restrictions**

## Commutation des axes

Avant de commuter l'axe de perçage, il est nécessaire de désactiver le cycle fixe.

## Alésage

Le cycle de perçage est exécuté uniquement si un déplacement d'axe est programmé, par exemple, avec X, Y, Z ou R.

#### Q/R

Pour que les valeurs programmées soient enregistrées de manière modale, Q et R doivent toujours être programmés dans un bloc contenant un mouvement de relèvement.

Dans tous les cas, la valeur indiquée pour l'adresse Q doit être positive. Si la valeur indiquée pour Q est négative, le signe est ignoré. Si aucun trajet de relèvement n'est programmé, Q est mis à "0". Le cycle est alors exécuté sans relèvement.

# **Désactivation**

Les fonctions G du groupe 01 (G00 à G03) et G76 ne peuvent pas être utilisées ensemble dans un bloc, G76 étant sinon désactivée.

# Exemple

 $\mathbf{I}$ 

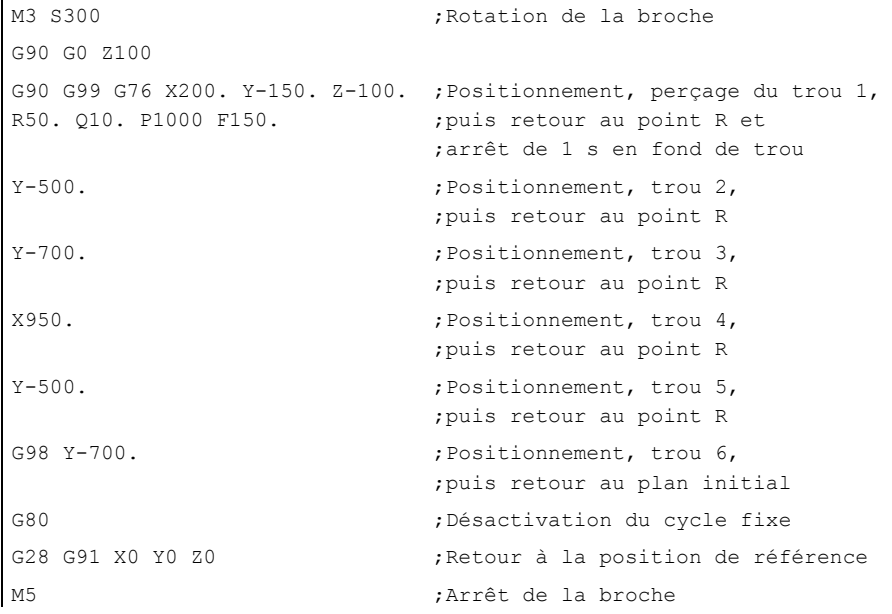

# 4.1.4 Cycle de perçage, pointage (G81)

Ce cycle permet d'effectuer un centrage et un pointage. Lorsque la profondeur de perçage Z est atteinte, le mouvement de retrait est exécuté immédiatement en vitesse rapide.

# Format

G81 X... Y... Z... R... F... K... ;

X,Y : position du trou

Z : distance entre le point R et le fond de trou

R : distance entre le plan initial et le plan R

F : vitesse d'avance de coupe

K : nombre de répétitions

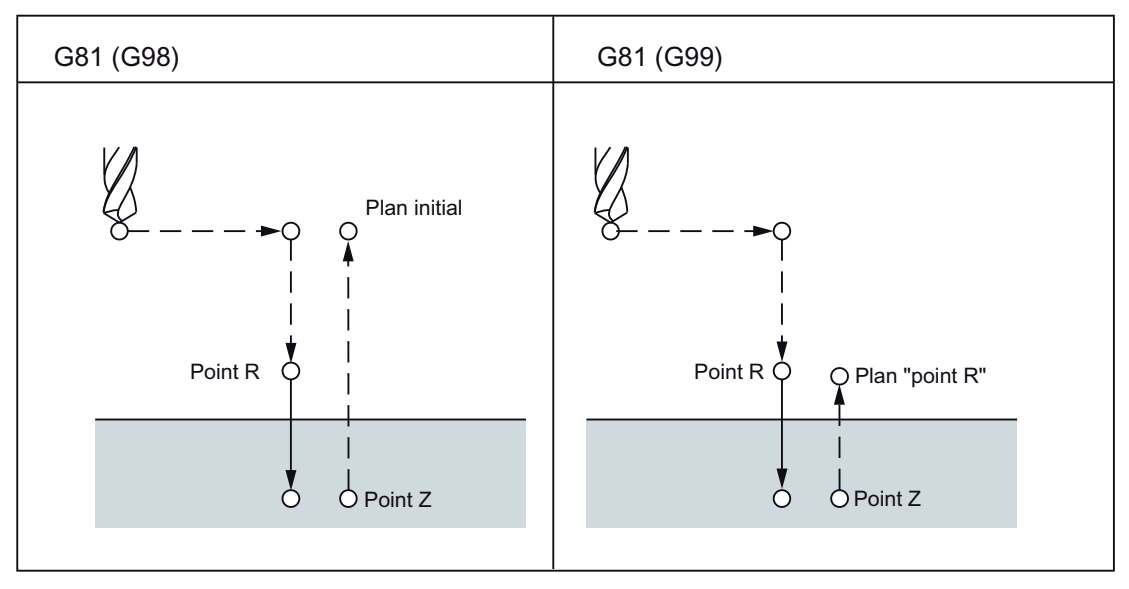

Figure 4-7 Cycle de perçage, pointage (G81)

# **Restrictions**

# Commutation des axes

Avant de commuter l'axe de perçage, il est nécessaire de désactiver le cycle fixe.

# Perçage

Le cycle de perçage est exécuté uniquement si un déplacement d'axe est programmé, par exemple, avec X, Y, Z ou R.

#### R

Pour que les valeurs programmées soient enregistrées de manière modale, R doit toujours être programmé dans un bloc contenant un déplacement d'axe.

# **Désactivation**

Les fonctions G du groupe 01 (G00 à G03) et G76 ne peuvent pas être utilisées ensemble dans un bloc, G76 étant sinon désactivée.

### Exemple

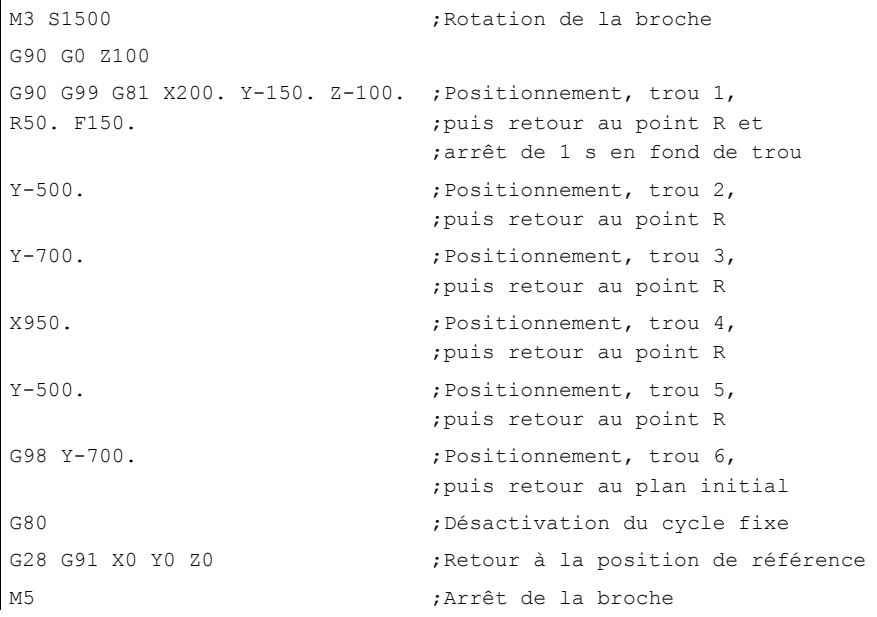

# 4.1.5 Cycle de perçage, lamage (G82)

Ce cycle permet d'effectuer un perçage normalement. Lorsque la profondeur de perçage Z est atteinte, un arrêt temporisé programmé peut prendre effet. Le mouvement de retrait est exécuté ensuite en rapide.

# Format

G82 X... Y... R... P... F... K... ;

X,Y : position du trou

Z : distance entre le point R et le fond de trou

R : distance entre le plan initial et le plan R

P : arrêt temporisé en fond de trou

- F : vitesse d'avance
- K : nombre de répétitions

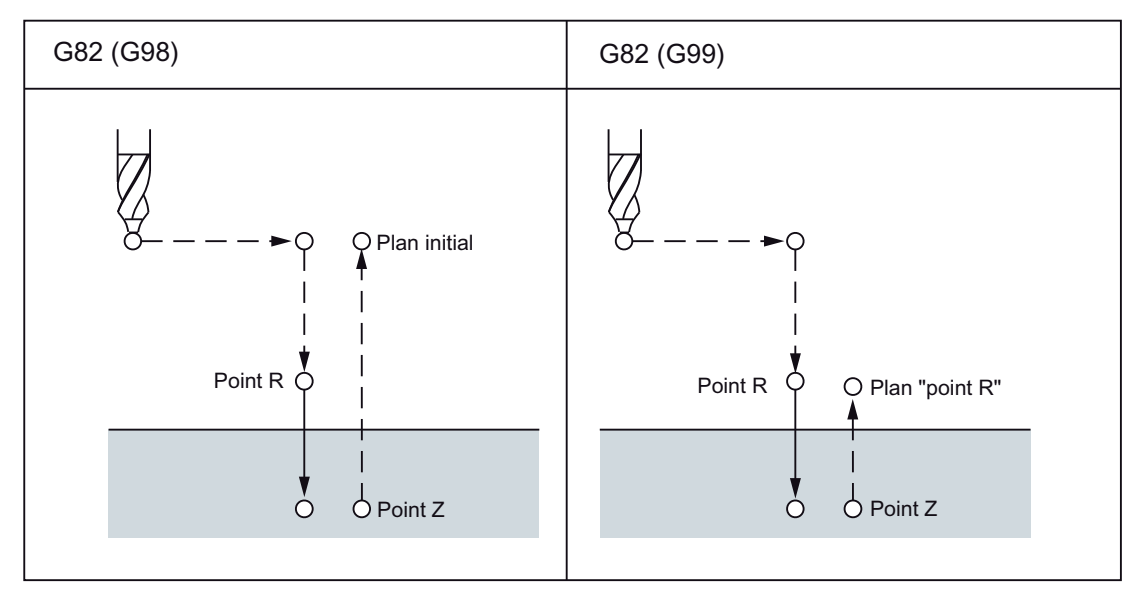

Figure 4-8 Cycle de perçage, cycle de lamage (G82)

4.1 Fonctions d'aide à la programmation

# **Restrictions**

# Commutation des axes

Avant de commuter l'axe de perçage, il est nécessaire de désactiver le cycle fixe.

#### Perçage

Le cycle de perçage est exécuté uniquement si un déplacement d'axe est programmé, par exemple, avec X, Y, Z ou R.

#### R

Pour que les valeurs programmées soient enregistrées de manière modale, R doit toujours être programmé dans un bloc contenant un déplacement d'axe.

# Désactivation

Les fonctions G du groupe 01 (G00 à G03) et G82 ne peuvent pas être utilisées ensemble dans un bloc, G82 étant sinon désactivée.

# Exemple

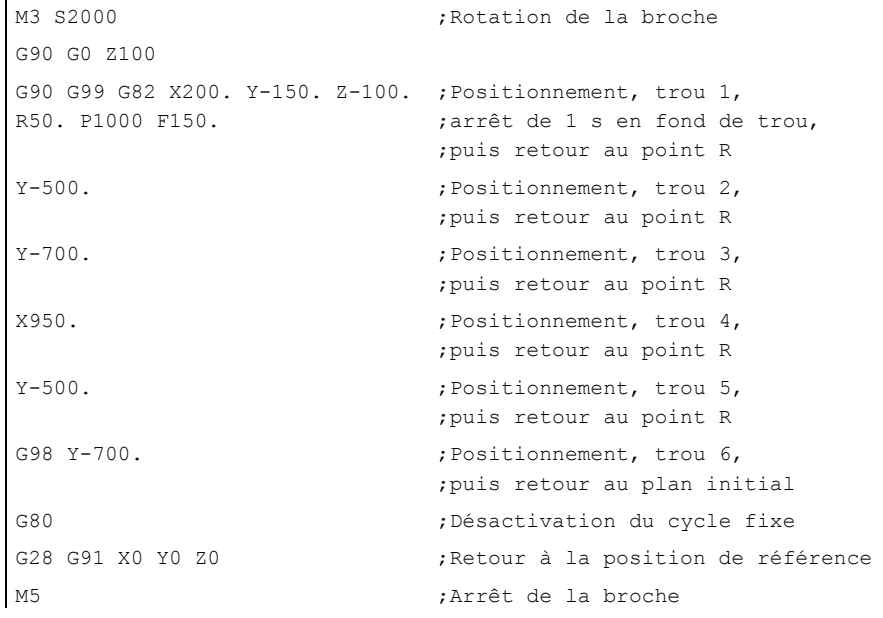

# 4.1.6 Cycle de perçage de trous profonds avec débourrage (G83)

Le cycle de perçage de trous profonds avec débourrage peut être utilisé, par exemple, pour le perçage de trous profonds suivi d'un retaillage.

# Format

G83 X... Y... R... Q... F... K... ;

X,Y : position du trou

Z : distance entre le point R et le fond de trou

R : distance entre le plan initial et le plan R

Q : profondeur de passe pour chaque avance

F : vitesse d'avance

K : nombre de répétitions

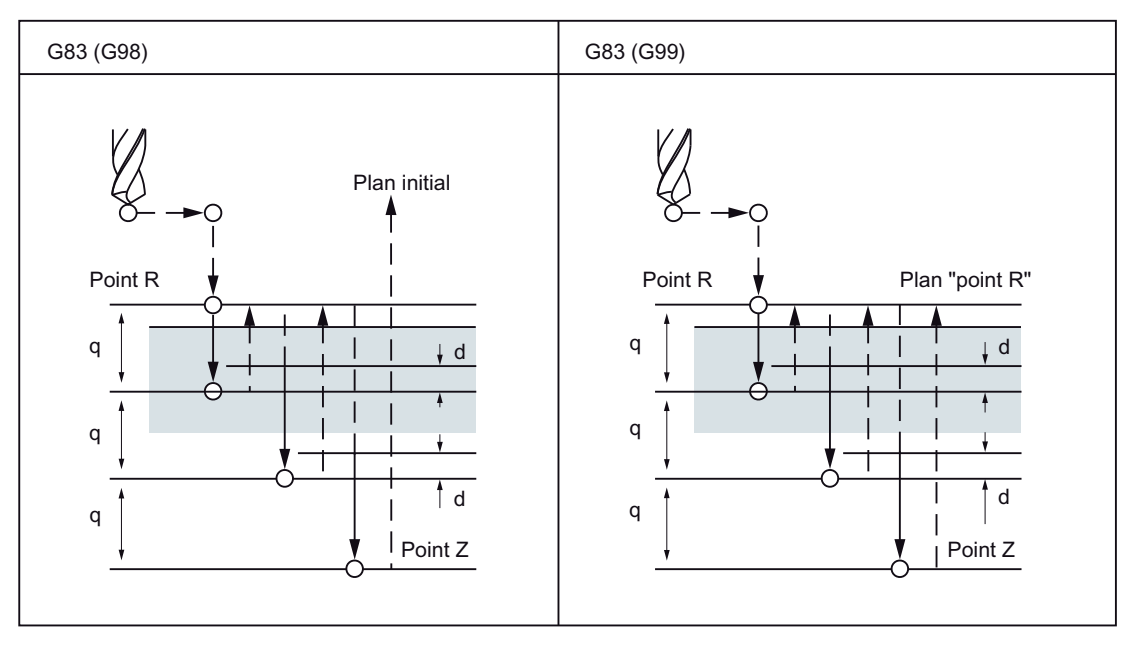

Figure 4-9 Cycle de perçage de trous profonds avec débourrage (G83)

#### **Restrictions**

#### **Explications**

Lorsque la profondeur de passe programmée est atteinte pour chaque avance de coupe Q, le retrait est exécuté en rapide jusqu'au plan de référence R. Le déplacement d'accostage d'une nouvelle passe est également exécuté en rapide suivant la distance (d) qui peut être définie dans GUD7 \_ZSFR[10]. La distance d et la profondeur de passe de chaque avance de coupe Q sont parcourues avec l'avance de coupe. Q doit être indiqué de manière incrémentale et sans signe.

# Commutation des axes

Avant de commuter l'axe de perçage, il est nécessaire de désactiver le cycle fixe.

#### Perçage

Le cycle de perçage est exécuté uniquement si un déplacement d'axe est programmé, par exemple, avec X, Y, Z ou R.

## Q/R

Pour que les valeurs programmées soient enregistrées de manière modale, Q et R doivent toujours être programmés dans un bloc contenant un déplacement d'axe.

# **Désactivation**

Les fonctions G du groupe 01 (G00 à G03) et G83 ne peuvent pas être utilisées ensemble dans un bloc, G83 étant sinon désactivée.

#### Exemple

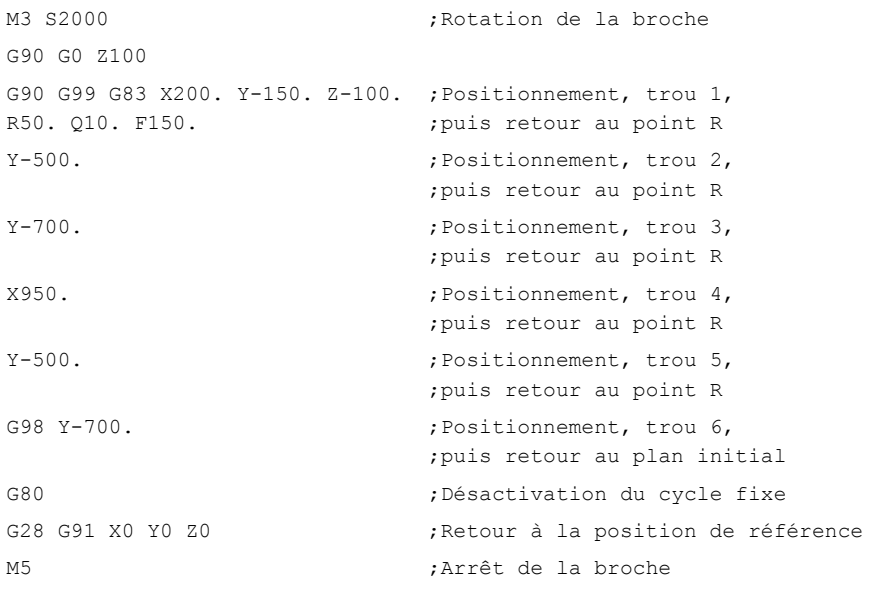

#### Remarque

Lorsque **ZSFR[10]** 

- > 0 : la valeur est utilisée pour la distance d'arrêt "d" (distance minimale : 0,001)
- $= 0$  : la distance d'arrêt est de 30 mm et la valeur de la distance d'arrêt est toujours de 0,6 mm. Pour les profondeurs de perçage plus grandes, la formule utilisée est : profondeur de perçage/50 (valeur maximale : 7 mm).

# 4.1.7 Cycle de perçage (G85)

# Format

G85 X... Y... R... F... K... ;

X,Y : position du trou

Z : distance entre le point R et le fond de trou

R : distance entre le plan initial et le plan R

F : vitesse d'avance

K : nombre de répétitions

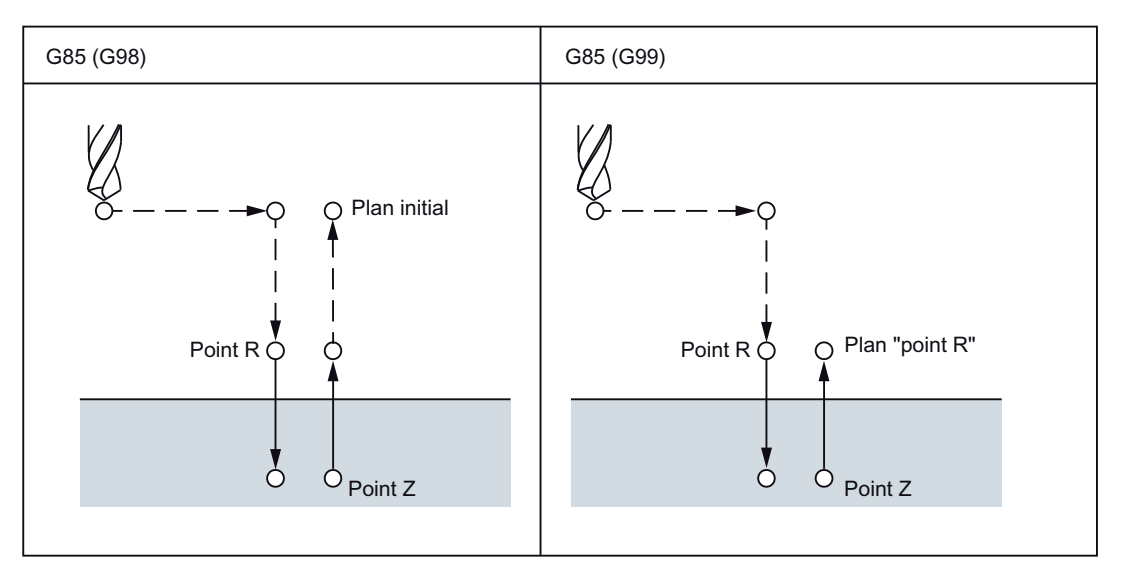

Figure 4-10 Cycle de perçage (G85)

#### **Explications**

Après le positionnement le long des axes X et Y, un mouvement de déplacement est exécuté en rapide jusqu'au point R. Le perçage a lieu du point R au point Z. Lorsque le point Z est atteint, un mouvement de déplacement est exécuté avec l'avance de coupe pour retourner au point R.

# **Restrictions**

# Commutation des axes

Avant de commuter l'axe de perçage, il est nécessaire de désactiver le cycle fixe.

# Perçage

Le cycle de perçage est exécuté uniquement si un déplacement d'axe est programmé, par exemple, avec X, Y, Z ou R.

#### R

Pour que les valeurs programmées soient enregistrées de manière modale, R doit toujours être programmé dans un bloc contenant un déplacement d'axe.

# **Désactivation**

Les fonctions G du groupe 01 (G00 à G03) et G85 ne peuvent pas être utilisées ensemble dans un bloc, G85 étant sinon désactivée.

### Exemple

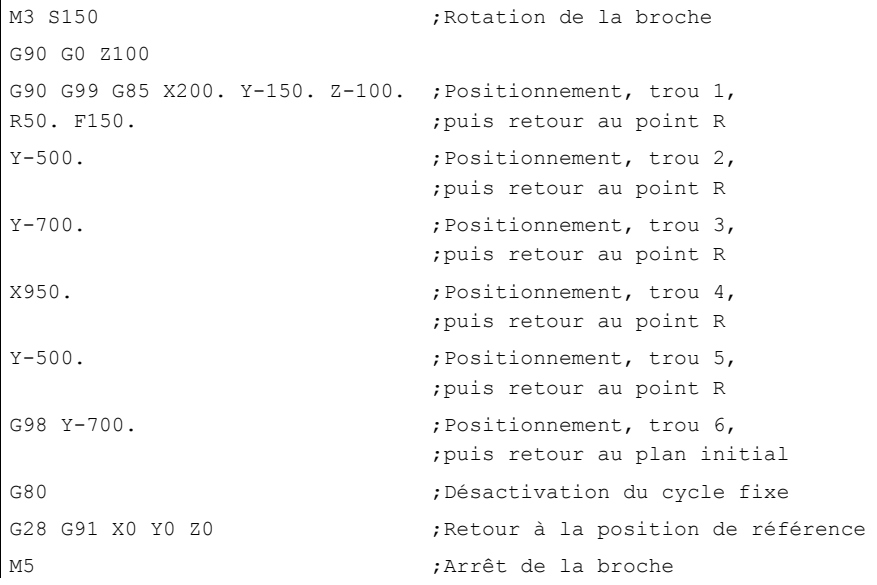

# 4.1.8 Cycle d'alésage (G86)

# Format

G86 X... Y... R... F... K... ;

X,Y : position du trou

Z : distance entre le point R et le fond de trou

R : distance entre le plan initial et le point R

F : vitesse d'avance

K : nombre de répétitions

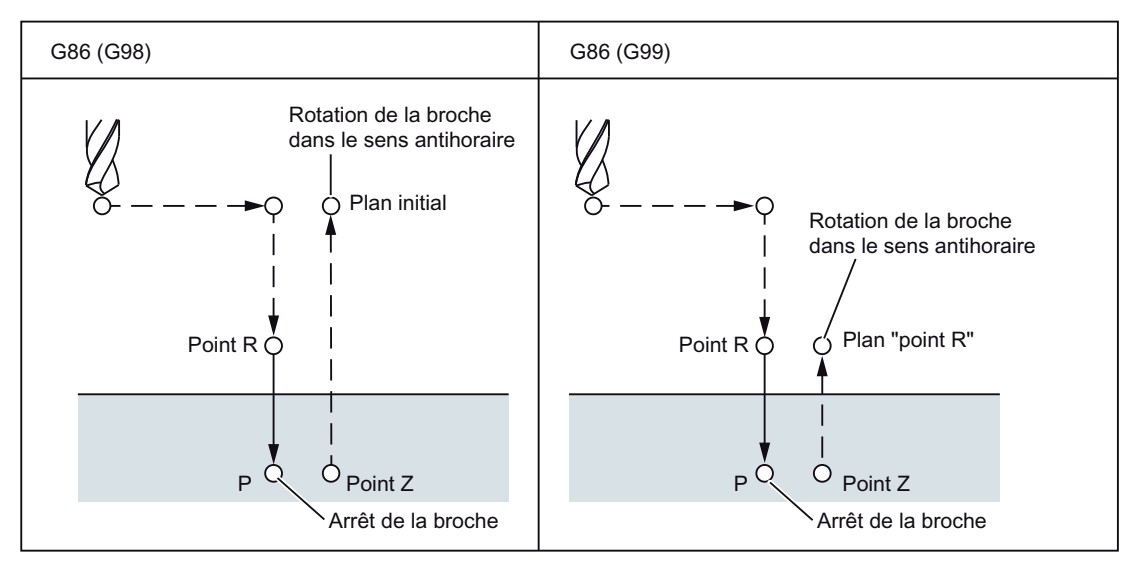

Figure 4-11 Cycle d'alésage (G86)

#### **Explications**

Après le positionnement des axes X- et Y-, le point R est accosté en rapide. Le perçage a lieu du point R au point Z. Après l'arrêt de la broche en fond de trou, le retrait de l'outil est exécuté en rapide.

# **Restrictions**

#### Commutation des axes

Avant de commuter l'axe de perçage, il est nécessaire de désactiver le cycle fixe.

# Perçage

Le cycle de perçage est exécuté uniquement si un déplacement d'axe est programmé, par exemple, avec X, Y, Z ou R.

#### R

Pour que les valeurs programmées soient enregistrées de manière modale, R doit toujours être programmé dans un bloc contenant un déplacement d'axe.

# **Désactivation**

Les fonctions G du groupe 01 (G00 à G03) et G86 ne peuvent pas être utilisées ensemble dans un bloc, G86 étant sinon désactivée.

### Exemple

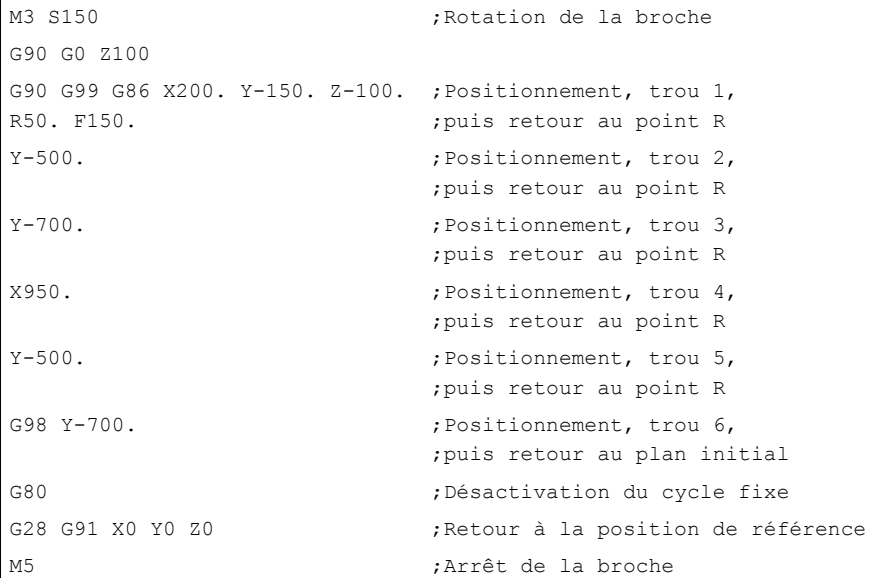

4.1 Fonctions d'aide à la programmation

# 4.1.9 Cycle d'alésage, lamage par l'arrière (G87)

Ce cycle peut être utilisé pour le perçage de précision.

# Format

G87 X... Y... R... Q... P... F... K... ;

- X,Y : position du trou
- Z : distance entre le fond de trou et le point Z
- R : distance entre le plan initial et le point R (fond de trou)
- Q : valeur de correction d'outil
- P : arrêt temporisé
- F : vitesse d'avance
- K : nombre de répétitions

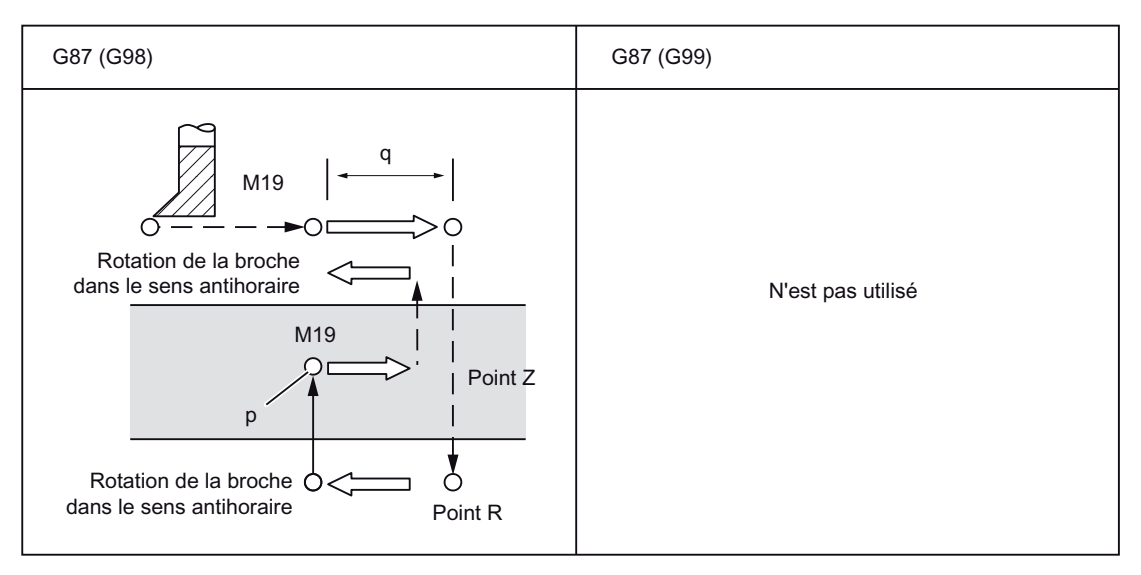

Figure 4-12 Cycle d'alésage, lamage par l'arrière (G87)

4.1 Fonctions d'aide à la programmation

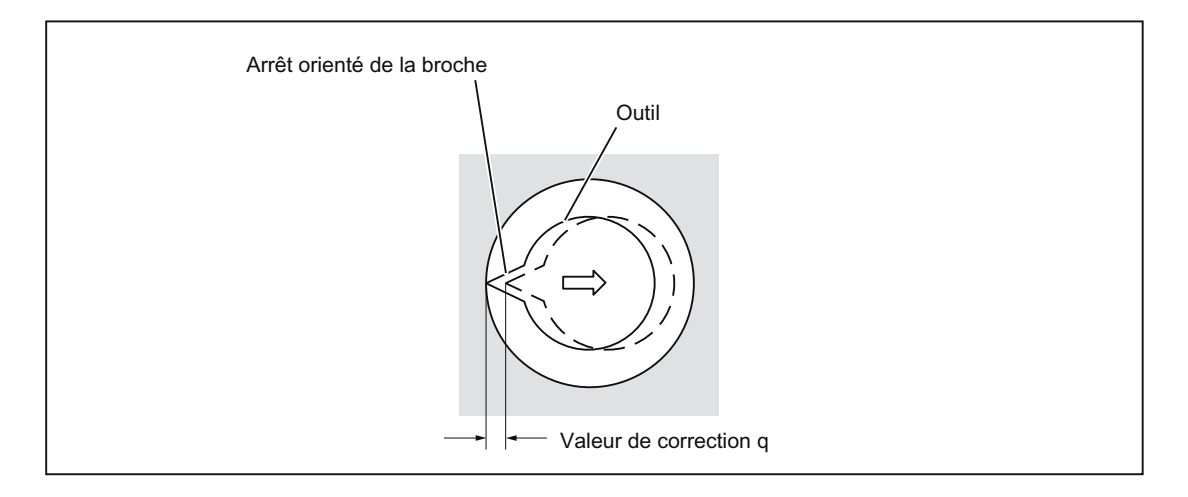

# **ATTENTION**

## Adresse Q

L'adresse Q (changement de rapport de transmission en fond de trou) est une valeur modale qui est enregistrée dans les cycles fixes. Attention ! Cette adresse est également utilisée comme profondeur de passe dans les cycles G73 et G83.

## **Explications**

Après le positionnement le long des axes Y et Y, la broche s'arrête dans une position de rotation définie. L'outil se déplace dans le sens opposé à la pointe de l'outil. Le positionnement en fond de trou (point R) est exécuté en rapide.

Ensuite l'outil est décalé en direction de la pointe de l'outil et la broche tourne dans le sens horaire. L'alésage est effectué le long de l'axe Z, dans le sens positif, jusqu'au point Z.

Lorsque la profondeur du trou est atteinte, la broche s'arrête dans une position de broche définie. Le retrait de l'outil s'opère dans le sens opposé à la pointe de l'outil.

La distance de sécurité peut être définie par GUD ZSFR[0].

Le trajet de relèvement peut être défini par \_ZSFI[5].

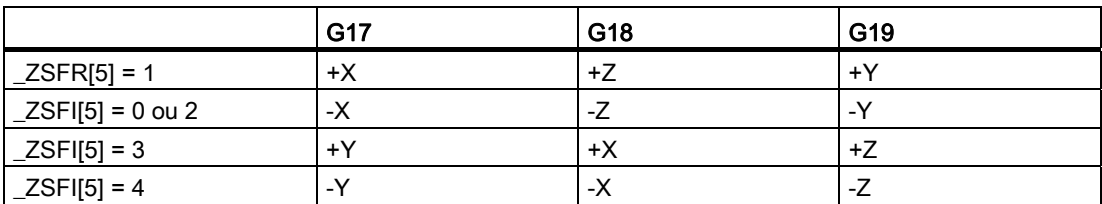

L'angle doit donc être introduit dans GUD7 \_ZSFR[2] de sorte que les points de la pointe de l'outil soient dirigés dans le sens opposé au trajet de relèvement après l'arrêt de la broche.

#### Exemple :

Lorsque le plan G17 est activé, la pointe de l'outil doit être orientée dans la direction +X.

4.1 Fonctions d'aide à la programmation

# **Restrictions**

#### Commutation des axes

Avant de commuter l'axe de perçage, il est nécessaire de désactiver le cycle fixe.

#### Alésage

Le cycle de perçage est exécuté uniquement si un déplacement d'axe est programmé, par exemple, avec X, Y, Z ou R.

# Q/R

Pour que les valeurs programmées soient enregistrées de manière modale, Q et R doivent toujours être programmés dans un bloc contenant un déplacement d'axe.

Dans tous les cas, la valeur indiquée pour l'adresse Q doit être positive. Si la valeur indiquée pour Q est négative, le signe est ignoré. Si aucun trajet de relèvement n'est programmé, Q est mis à "0". Le cycle est alors exécuté sans relèvement.

## Désactivation

Les fonctions G du groupe 01 (G00 à G03) et G87 ne peuvent pas être utilisées ensemble dans un bloc, G87 étant sinon désactivée.

#### Exemple

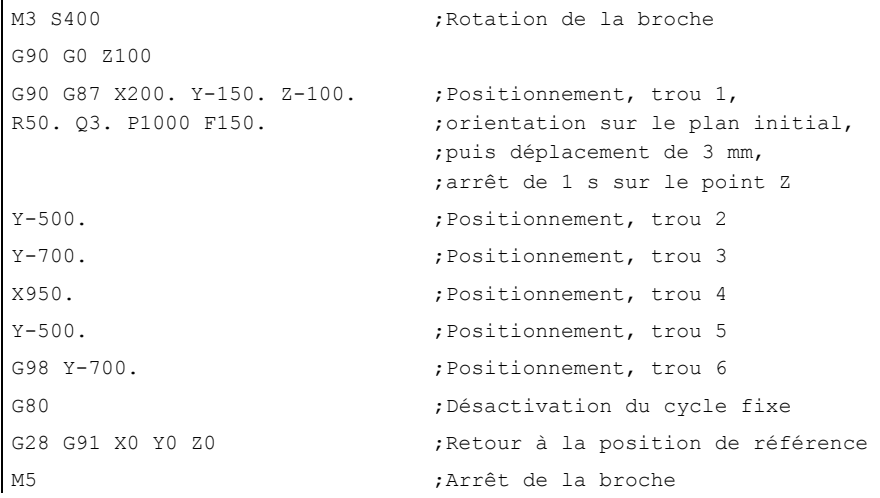

# 4.1.10 Cycle de perçage (G89), retrait avec G01

# Format

G89 X... Y... R... P... F... K... ;

X,Y : position du trou

- Z : distance entre le point R et le fond de trou
- R : distance entre le plan initial et le point R
- P : arrêt temporisé en fond de trou
- F : vitesse d'avance
- K : nombre de répétitions

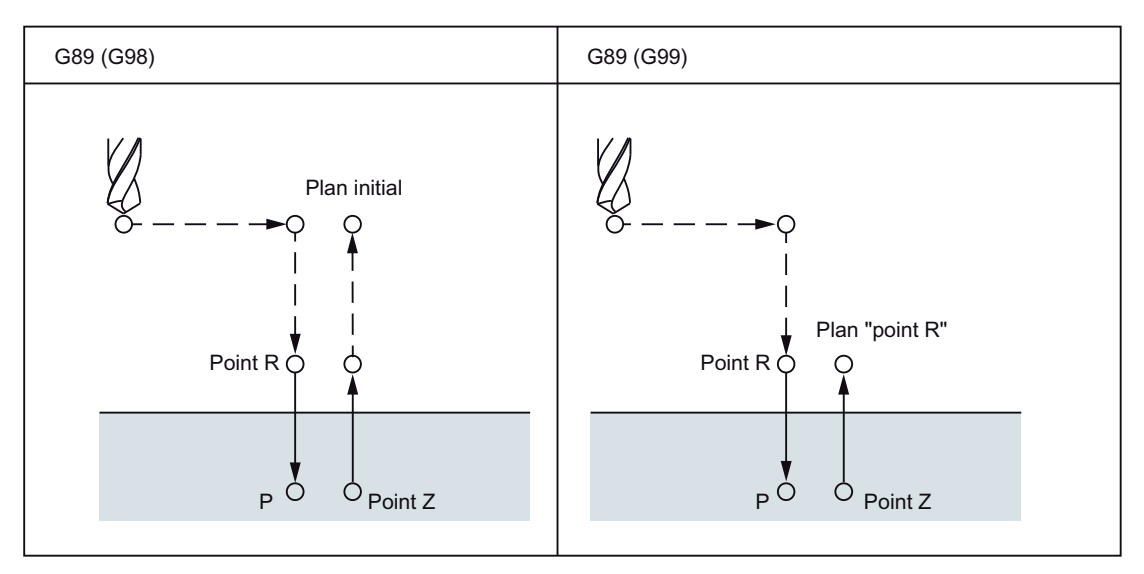

Figure 4-13 Cycle d'alésage (G89)

# **Explications**

Ce cycle est analogue à G86, sauf qu'il comprend, en plus, un arrêt temporisé en fond de trou.

Avant la programmation de G89, une fonction M doit démarrer la broche.

4.1 Fonctions d'aide à la programmation

# **Restrictions**

# Commutation des axes

Avant de commuter l'axe de perçage, il est nécessaire de désactiver le cycle fixe.

#### Perçage

Le cycle de perçage est exécuté uniquement si un déplacement d'axe est programmé, par exemple, avec X, Y, Z ou R.

#### R

Pour que les valeurs programmées soient enregistrées de manière modale, R doit toujours être programmé dans un bloc contenant un déplacement d'axe.

#### **Désactivation**

Les fonctions G du groupe 01 (G00 à G03) et G89 ne peuvent pas être utilisées ensemble dans un bloc, G89 étant sinon désactivée.

#### Exemple

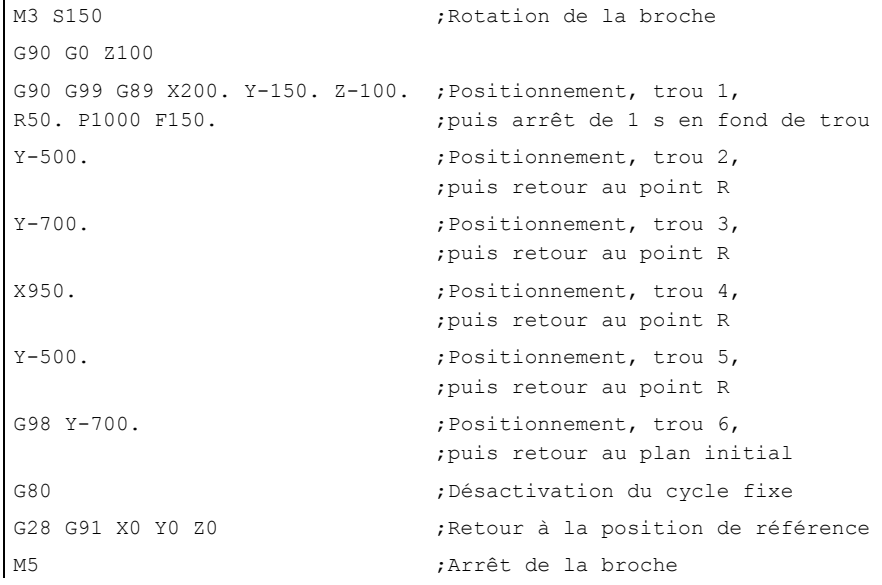

# 4.1.11 Cycle de taraudage sans porte-taraud compensateur (G84)

L'outil taraude avec la vitesse de rotation de broche et la vitesse d'avance programmées, jusqu'à la profondeur de filet définie. G84 permet de réaliser des taraudages sans portetaraud compensateur.

#### **Remarque**

La fonction G84 peut être utilisée lorsque la broche prévue pour le taraudage peut fonctionner techniquement en asservissement de position.

# Format

G84 X... Y... Z... R... P... F... K... ;

X,Y : position du trou

Z : distance entre le point R et le fond de trou

R : distance entre le plan initial et le plan R

P : arrêt temporisé en fond de trou et sur point R au retour

F : vitesse d'avance de coupe

K : nombre de répétitions (le cas échéant)

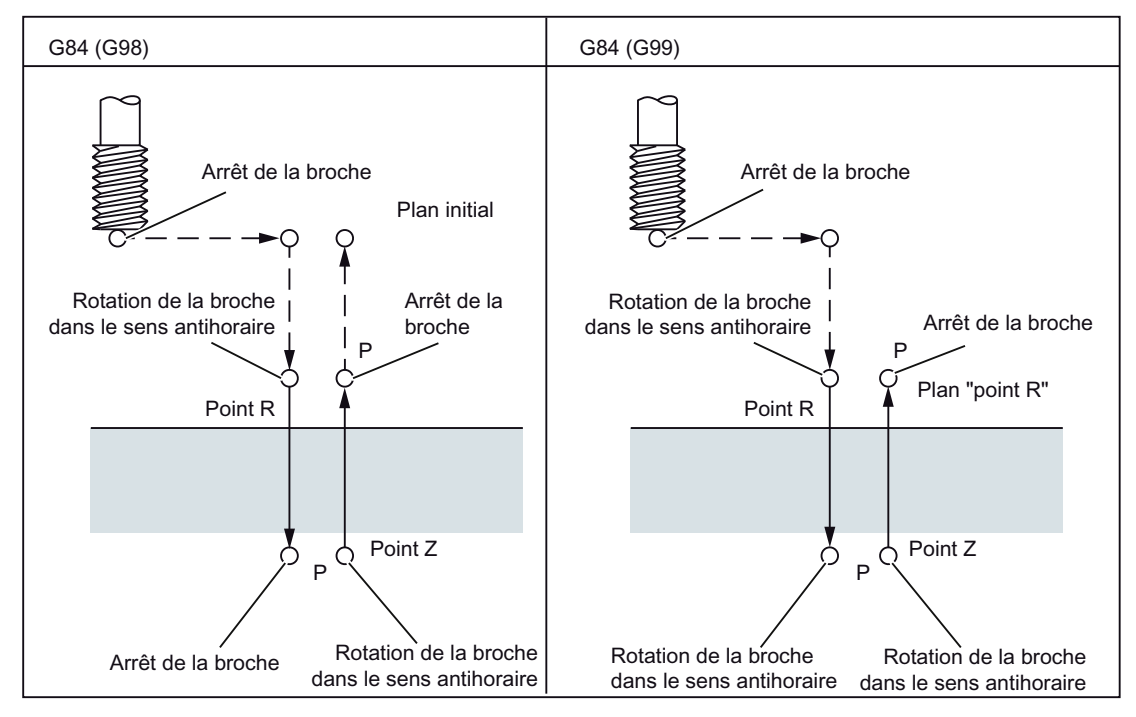

Figure 4-14 Taraudage sans porte-taraud compensateur (G84)

# **Explications**

Le cycle génère la séquence de déplacement suivante :

- Avec G0, accostage du plan de référence avec distance de sécurité ajoutée.
- Arrêt orienté de la broche et commutation de la broche en mode axe.
- Taraudage jusqu'à la profondeur finale.
- Exécution d'un arrêt temporisé à la profondeur du filet.
- Retrait au plan de référence décalé vers l'avant de la distance de sécurité et inversion du sens de rotation.
- Retrait au plan de retrait avec G0.

Par défaut, la correction du rapide et la correction de la vitesse de rotation de la broche sont de 100% pendant le taraudage.

La vitesse de rotation peut être influencée par le biais de GUD ZSFI[2] pendant le retrait. Exemple : ZSFI[2]=120; le retrait est exécuté à 120% de la vitesse lors du taraudage.

#### **Restrictions**

# Commutation des axes

Avant de commuter l'axe de perçage, il est nécessaire de désactiver le cycle fixe. Pendant le taraudage sans porte-taraud compensateur, une commutation de l'axe de perçage déclenche une alarme.

#### Taraudage

Le cycle de perçage est exécuté uniquement si un déplacement d'axe est programmé, par exemple, avec X, Y, Z ou R.

#### R

Pour que les valeurs programmées soient enregistrées de manière modale, R doit toujours être programmé dans un bloc contenant un déplacement d'axe.

## **Désactivation**

Les fonctions G du groupe 01 (G00 à G03) et G84 ne peuvent pas être utilisées ensemble dans un bloc, G84 étant sinon désactivée.

# Fonction S

Si un rapport de transmission supérieur au rapport maximal admissible est utilisé pour le rapport indiqué, un message d'erreur est émis.

#### Fonction F

Si la valeur indiquée pour la vitesse d'avance de coupe dépasse la valeur maximale admissible, un message d'erreur est émis.

# Unité de la fonction F

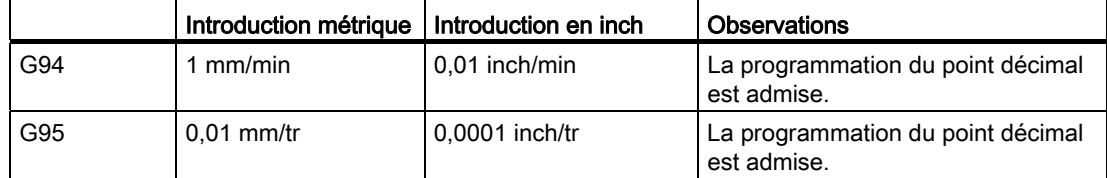

# Exemple

Vitesse d'avance de l'axe Z : 1.000 mm/min Vitesse de rotation de la broche : 1.000 tr/min Pas de filetage : 1.0 mm

```
<Programmation en tant qu'avance par minute> 
S100 M3 
G94 ;Avance par minute
G00 X100.0 Y100.0 ;Positionnement 
G84 Z-50.0 R-10.0 F1000 ;Taraudage sans porte-taraud compensateur
<Programmation en tant qu'avance par tour> 
G95 ; Avance par tour
G98 Y-700. \qquad \qquad ;\text{Positionnement, trou 6,};puis retour au plan initial 
G00 X100.0 Y100.0 ;Positionnement 
G84 Z-50.0 R-10.0 F1.0 ;Taraudage sans porte-taraud compensateur
```
# 4.1.12 Cycle de taraudage d'un filetage à gauche sans porte-taraud compensateur (G74)

L'outil taraude avec la vitesse de rotation de broche et la vitesse d'avance programmées, jusqu'à la profondeur de filet définie. G74 permet de tarauder des filetages à gauche sans porte-taraud compensateur.

#### Remarque

La fonction G74 peut toujours être utilisée lorsque la broche prévue pour le taraudage peut fonctionner techniquement en asservissement de position.

# Format

G74 X... Y... Z... R... P... F... K... ;

- X,Y : position du trou
- Z : distance entre le point R et le fond de trou
- A : distance entre le plan initial et le point R
- P : arrêt temporisé en fond de trou et sur point R au retour
- F : vitesse d'avance de coupe
- K : nombre de répétitions (le cas échéant)

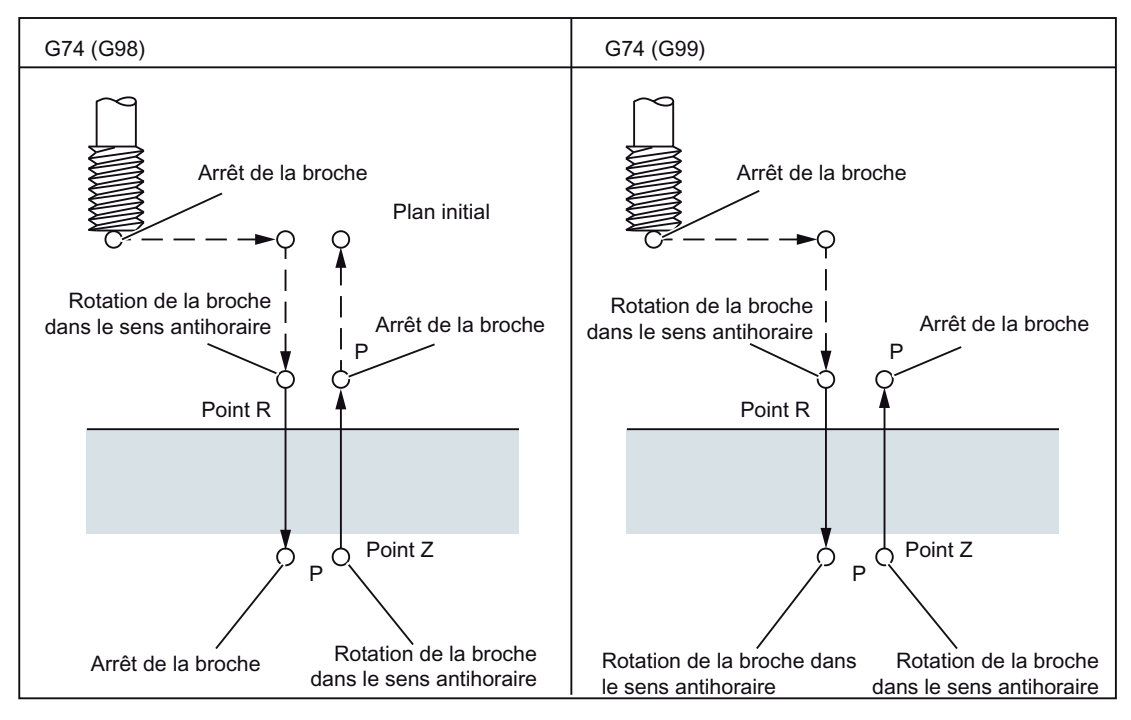

Figure 4-15 Cycle de taraudage d'un filetage à gauche sans porte-taraud compensateur (G74)

#### **Explications**

Le cycle génère la séquence de déplacement suivante :

- Avec G0, accostage du plan de référence avec distance de sécurité ajoutée.
- Arrêt orienté de la broche et commutation de la broche en mode axe.
- Taraudage jusqu'à la profondeur finale.
- Exécution d'un arrêt temporisé à la profondeur du filet.
- Retrait au plan de référence décalé vers l'avant de la distance de sécurité et inversion du sens de rotation.
- Retrait au plan de retrait avec G0.

Par défaut, la correction du rapide et la correction de la vitesse de rotation de la broche sont de 100% pendant le taraudage.

La vitesse de rotation peut être influencée par le biais de GUD ZSFI[2] pendant le retrait. Exemple : ZSFI[2]=120; le retrait est exécuté à 120% de la vitesse lors du taraudage.

#### **Restrictions**

# Commutation des axes

Avant de commuter l'axe de perçage, il est nécessaire de désactiver le cycle fixe. Pendant le taraudage sans porte-taraud compensateur, une commutation de l'axe de perçage déclenche une alarme.

#### **Taraudage**

Le cycle de perçage est exécuté uniquement si un déplacement d'axe est programmé, par exemple, avec X, Y, Z ou R.

#### R

Pour que les valeurs programmées soient enregistrées de manière modale, R doit toujours être programmé dans un bloc contenant un déplacement d'axe.

#### **Désactivation**

Les fonctions G du groupe 01 (G00 à G03) et G84 ne peuvent pas être utilisées ensemble dans un bloc, G84 étant sinon désactivée.

4.1 Fonctions d'aide à la programmation

# Fonction S

Si un rapport de transmission supérieur au rapport maximal admissible est utilisé pour le rapport indiqué, un message d'erreur est émis.

## Fonction F

Si la valeur indiquée pour la vitesse d'avance de coupe dépasse la valeur maximale admissible, un message d'erreur est émis.

# Unité de la fonction F

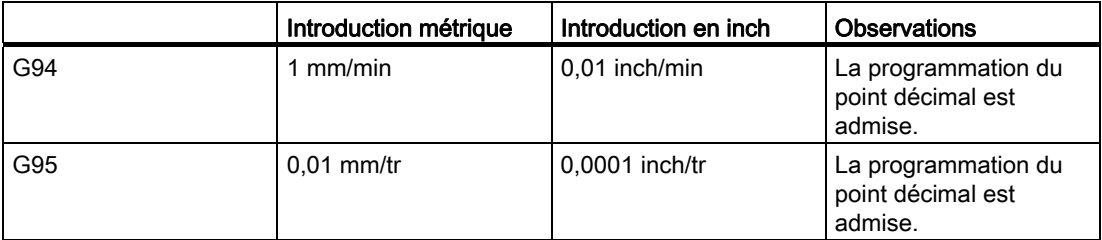

## Exemple

Vitesse d'avance de l'axe Z : 1.000 mm/min

Vitesse de rotation de la broche : 1.000 tr/min

Pas de filetage : 1.0 mm

```
<Programmation en tant qu'avance par minute> 
S100 M3 
G94 ; Avance par minute
G00 X100.0 Y100.0 ;Positionnement 
G84 Z-50.0 R-10.0 F1000 ;Taraudage sans porte-taraud compensateur 
<Programmation en tant qu'avance par tour> 
G95 ;Avance par tour
G98 Y-700. \qquad \qquad ;\text{Positionnement, trou 6,};puis retour au plan initial 
G00 X100.0 Y100.0 ;Positionnement 
G84 Z-50.0 R-10.0 F1.0 ;Taraudage sans porte-taraud compensateur
```
# 4.1.13 Cycle de taraudage à gauche ou à droite (G84 ou G74)

En raison des copeaux qui s'accrochent à l'outil et qui augmentent ainsi la résistance lors de l'usinage, le taraudage de trous profonds sans porte-taraud compensateur peut être difficile. Dans ces cas, l'utilisation du cycle de taraudage avec bris de copeaux/débourrage est utile.

Dans ce cycle, le mouvement de coupe est exécuté jusqu'à ce que le fond du filetage soit atteint. A cet effet, il existe deux cycles de taraudage au total : taraudage de trous profonds avec bris de copeaux et taraudage de trous profonds avec débourrage.

MD55800 \$SCS\_ISO\_M\_DRILLING\_AXIS\_IS\_Z active les cycles G84 et G74 de la manière suivante :

- 2 : taraudage profond avec bris de copeaux
- 3 : taraudage profond avec débourrage

## Format

G84 (ou G74) X... Y... Z... R... P... Q... F... K... ;

X,Y : position du trou

- Z : distance entre le point R et le fond de trou
- R : distance entre le plan initial et le plan "point R"
- P : arrêt temporisé en fond de trou et sur point R au retour
- Q : profondeur de passe pour chaque avance
- F: vitesse d'avance
- K : nombre de répétitions

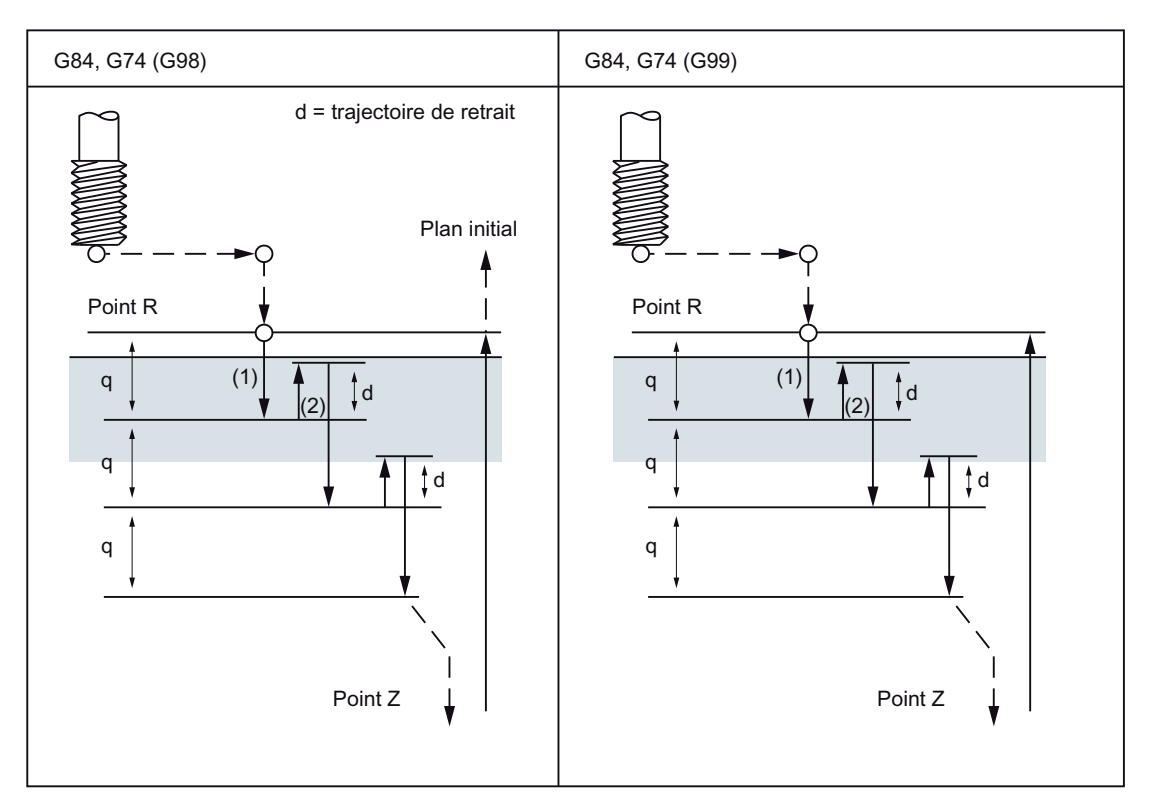

Figure 4-16 Taraudage de trous profonds avec bris de copeaux (2)

- 1. L'outil se déplace à la vitesse d'avance programmée.
- 2. La vitesse de retrait est influencée avec MD55804 \$SCS\_ISO\_M\_RETRACTION\_FACTOR.

Autres fonctions

4.1 Fonctions d'aide à la programmation

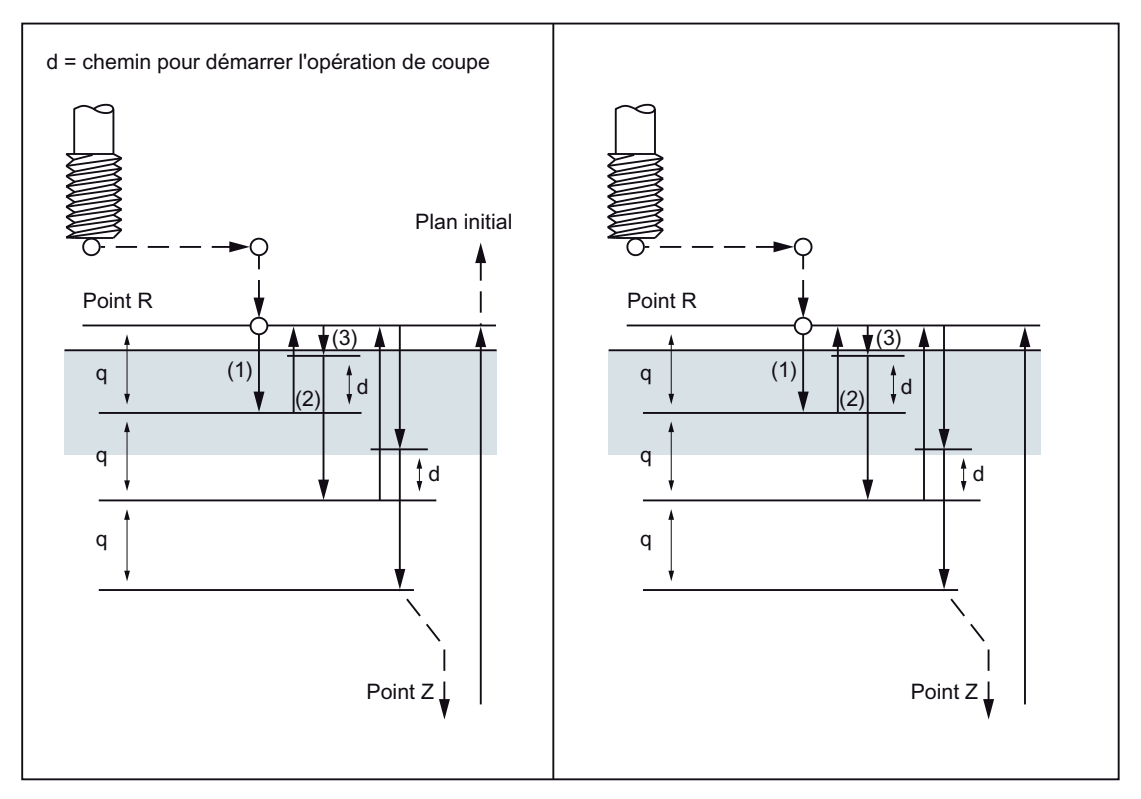

Figure 4-17 Perçage de trous profonds avec débourrage (3)

### Taraudage de trous profonds avec bris de copeaux/débourrage

Après le positionnement le long des axes X et Y, un mouvement de déplacement est exécuté en rapide jusqu'au point R. L'usinage a lieu à partir du point R à la profondeur de passe Q (profondeur de passe par avance de coupe). Puis l'outil exécute un retrait de la distance d. L'introduction d'une valeur différente de 100 % dans

\$SCS\_ISO\_M\_RETRACTION\_FACTOR indique si le retrait sera superposé ou non. La broche s'arrête dès que le point Z est atteint et inverse le sens de rotation, puis le retrait est exécuté. La distance de retrait d est définie dans MD55802 \$SCS\_ISO\_M\_DRILLING\_TYPE.

### Remarque

Lorsque \$SCS\_ISO\_M\_DRILLING\_TYPE = 0, le réglage par défaut (1 mm ou 1 inch) utilisé pour la distance de retrait prend effet.

Pour un réglage de 0 mm ou 0 inch, la valeur introduite doit être inférieure à la résolution de déplacement.

### Autres fonctions

4.1 Fonctions d'aide à la programmation

# 4.1.14 Désactivation d'un cycle fixe (G80)

Les cycles fixes peuvent être désactivés par G80.

# Format

G80;

# **Explications**

Tous les cycles à effet modal sont désactivés par G80 ou par une fonction G du premier groupe (G00, G03, G33, G34, ...).

# 4.1.15 Exemple de programme avec une correction de longueur d'outil et des cycles fixes

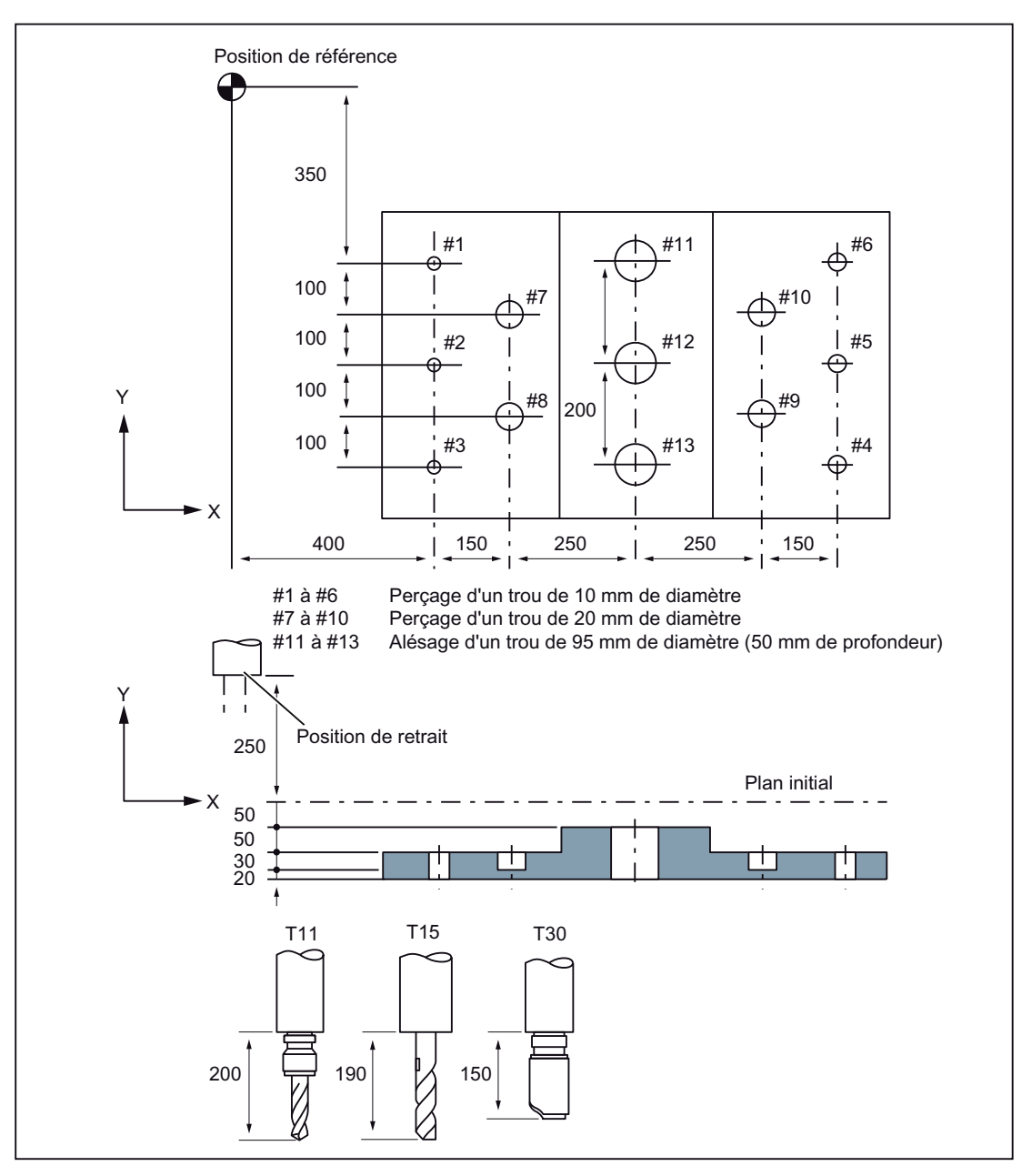

Figure 4-18 Exemple de programme (cycle de perçage)

Définition d'une valeur de correction de +200,0 dans TO n° 11, de +190,0 dans TO n° 15 et de +150,0 dans la correction d'outil n° 30.

#### Exemple de programme

```
; 
N001 G49 ; Désactivation de la correction de longueur 
                                   d'outil 
N002 G10 L10 P11 R200. ; Réglage de la correction d'outil 11 à +200. 
N003 G10 L10 P15 R190. ; Réglage de la correction d'outil 15 à +190. 
N004 G10 L10 P30 R150. ; Réglage de la correction d'outil 30 à +150. 
N005 G92 X0 Y0 Z0 ;
                                  ;
référence 
                                  Définition des coordonnées de la position de 
N006 G90 G00 Z250.0 T11 M6 ; Changement d'outil 
N007 G43 Z0 H11 ; Plan initial, correction de longueur d'outil 
N008 S30 M3 ; Démarrage de la broche 
N009 g99 G81 X400.0 Y-350.0 Z-153.0 
; Positionnement, puis perçage #1 
R-97.0 F1200 
N010 Y-550.0 ;
                                  ;
plan point R 
                                  ; Positionnement, puis perçage #2 et retour au
N011 G98 Y-750.0 ;
                                  ;
plan initial 
                                  Positionnement, puis perçage #3 et retour au 
N012 G99 X1200.0 ;
                                  ;
plan point R 
                                  Positionnement, puis perçage #4 et retour au 
N013 Y-550.0 ;
                                  ;
plan point R 
                                  ; Positionnement, puis perçage #5 et retour au
N014 G98 Y-350.0 ;
                                  ;
plan initial 
                                  Positionnement, puis perçage #6 et retour au 
N015 G00 X0 Y0 M5 ;
                                  ;
arrêt de la broche 
                                  ; Retour à la position de référence,
N016 G49 Z250.0 T15 M6 ;
                                  ;
d'outil, changement d'outil 
                                 Désactivation de la correction de longueur 
N017 G43 Z0 H15 ; Plan initial, correction de longueur d'outil 
N018 S20 M3 ; Démarrage de la broche 
N019 G99 G82 X550.0 Y-450.0 Z-130.0 
;
Positionnement, puis perçage #7 et retour au 
R-97.0 P300 F700 
                                  ;
plan point R 
N020 G98 Y-650.0 ;
                                  ;
plan initial 
                                  Positionnement, puis perçage #8 et retour au 
N021 G99 X1050.0 ;
                                  ;
plan point R 
                                  Positionnement, puis perçage #9 et retour au 
N022 G98 Y-450.0 ;
                                  ;
plan initial 
                                  Positionnement, puis perçage #10 et retour au 
N023 G00 X0 Y0 M5 ;
                                  ;
arrêt de la broche 
                                  ; Retour à la position de référence,
N024 G49 Z250.0 T30 M6 ;
                                  ;
d'outil, changement d'outil 
                                  Désactivation de la correction de longueur 
 N025 G43 Z0 H30 ; Plan initial, correction de longueur d'outil 
N026 S10 M3 ; Démarrage de la broche 
N027 G85 G99 X800.0 Y-350.0 Z-153.0 
;
Positionnement, puis perçage #11 et retour au 
R47.0 F500 
                                  ;
plan point R
```

```
N028 G91 Y-200.0 K2 ;
                                ;
retour au plan point R 
                               Positionnement, puis perçage #12 et 13 et 
N029 G28 X0 Y0 M5 ;
                                ;
arrêt de la broche 
                               ; Retour à la position de référence,
N030 G49 Z0 ; Désactivation de la correction de longueur 
                                 d'outil 
N031 M30 ; Fin du programme
```
# 4.1.16 Filetages multifilets avec G33

La fonction G33 permet de programmer des filetages multifilets en dialecte ISO.

#### Format

G33 X... Z.. F.. Q..

X.. Z.. = point final du filetage

F.. = pas du filetage

Q.. = angle de départ

Les filetages multifilets sont programmés par indication de points de départ décalés dans le bloc contenant G33. Le décalage du point de départ est indiqué sous l'adresse "Q" en tant que position angulaire absolue. La donnée de réglage correspondante (\$SD\_THREAD\_START\_ANGLE) sera modifiée en conséquence.

Exemple :

Q45000 signifie : décalage des points de départ de 45,000 degrés

Valeurs admises : 0.0000 à 359.999 degrés

L'angle de départ doit toujours être programmé sous forme de valeur de type Integer. L'angle peut être introduit avec une résolution de 0,001 degrés.

Exemple :

N200 X50 Z80 G01 F.8 G95 S500 M3

N300 G33 Z40 F2 Q180000

Le filetage est réalisé avec un pas de 2 mm et un décalage des points de départ de 180 degrés.

4.2 Introduction de données programmable (G10)

# 4.2 Introduction de données programmable (G10)

# 4.2.1 Modification de la valeur de correction d'outil

G10 permet d'écraser les corrections d'outil existantes. Il est cependant impossible de créer de nouvelles corrections d'outil.

# Format

G10 L10 P... R... ; correction de longueur d'outil, géométrie

G10 L11 P... R... ; correction de longueur d'outil, usure

G10 L12 P... R... ; correction de rayon d'outil, géométrie

G10 L13 P... R... ; correction de rayon d'outil, usure

P : nombre de mémoires de corrections d'outils

R : indication d'une valeur

L11 peut être programmé à la place de L1.

# 4.2.2 Limitation de la zone de travail (G22/G23)

# G22/G23

Les fonctions G22/G23 permettent de limiter la zone de travail (champ, volume) dans laquelle l'outil se déplace, et ce dans chaque axe de canal. Les zones se trouvant à l'extérieur des limites de zone de travail définies par G22/G23 sont interdites pour les mouvements d'outil.

Pour l'utilisation des fonctions G22 et G23, il est nécessaire de définir une zone de protection dans les paramètres machine et de l'activer.

18190 \$MN\_NUM\_PROTECT\_AREA\_NCK = 1

28210 \$MC\_NUM\_PROTECT\_AREA\_ACTIVE = 1

Par ailleurs, les paramètres machine suivants doivent être définis :

18190 \$MN\_NUM\_PROTECT\_AREA\_NCK = 2 (minimum)

28210 \$MC\_NUM\_PROTECT\_AREA\_ACTIVE = 2 (minimum)

Une limite supérieure (G23) et une limite inférieure (G22) de la zone de travail sont définies pour chaque axe. Ces valeurs prennent effet immédiatement et sont conservées après un RESET ou un POWER ON.

La prise en compte du rayon d'outil doit être activée séparément par le biais du PM 21020 \$MC\_WORKAREA\_WITH\_TOOL\_RADIUS.

Si le point de référence de l'outil se trouve à l'extérieur du volume de travail défini par la limitation de la zone de travail ou qu'il quitte ce volume, l'exécution du programme est arrêtée.

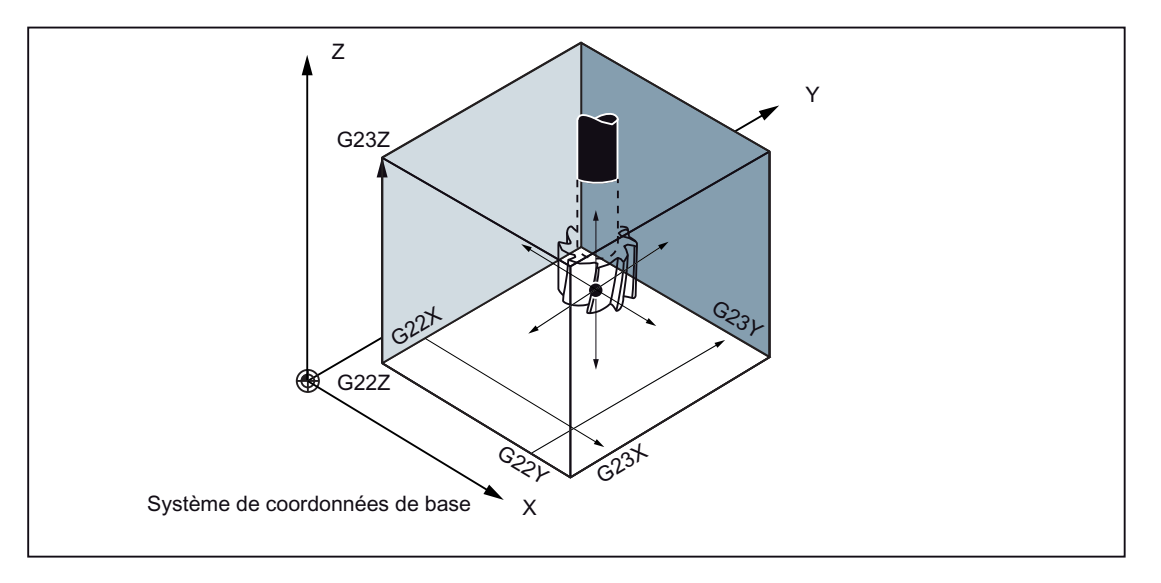

### Etat après un Power On

Le paramètre machine suivant définit si la limitation de la zone de travail est activée ou désactivée :

\$MC\_EXTERN\_GCODE\_RESET\_VALUES[3]

Par défaut, la valeur de ce PM est 2 (G23).

4.2 Introduction de données programmable (G10)

# 4.2.3 Fonction M utilisée pour l'appel de sous-programmes (M98, M99)

Cette fonction peut être utilisée lorsque les sous-programmes sont enregistrés dans la mémoire de programmes pièce. Les sous-programmes qui sont enregistrés dans la mémoire et auxquels sont affectés des numéros de programme peuvent être appelés et exécutés un nombre de fois illimité.

### Fonctions

Les fonctions M suivantes sont utilisées pour l'appel de sous-programmes.

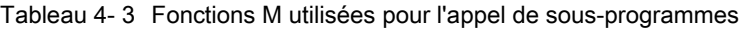

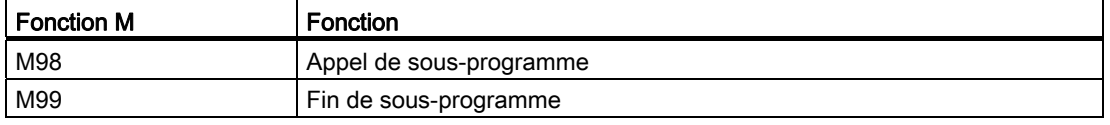

## Appel de sous-programme (M98)

● M98 P nnn mmmm

m : numéro de programme (max. 4 chiffres) n : nombre de répétitions (max. 4 chiffres)

- Si la programmation est M98 P21 par exemple, le nom de programme 21 mpf sera recherché dans la mémoire de programmes pièce et le sous-programme sera exécuté une fois. Pour exécuter le sous-programme trois fois, il faudra programmer M98 P30021. L'indication d'un numéro de programme introuvable déclenche une alarme.
- Une imbrication de sous-programmes est possible jusqu'à 16 niveaux de sousprogrammes. Un nombre supérieur de niveaux de sous-programmes déclenche une alarme.

### Fin de sous-programme (M99)

La fonction M99 Pxxxx termine le sous-programme, puis reprend le programme appelant au numéro de bloc Nxxxx. La commande recherche le numéro de bloc d'abord en avant (à partir de l'appel du sous-programme jusqu'à la fin du programme). Si le numéro de bloc est introuvable, la recherche est répétée dans le programme pièce en arrière (en direction du début du programme pièce).

Si la fonction M99 est programmée sans numéro de bloc (Pxxxx) dans un programme principal, le programme principal reprend au début et est exécuté à nouveau. Une fonction M99 avec saut au numéro de bloc du programme principal (M99 Pxxxx) lance toujours une recherche du numéro de bloc à partir du début du programme.

M99 ne réinitialise pas le temps d'exécution du programme. Un compteur de pièces activé n'est pas incrémenté.

Autres fonctions

4.3 Numéro de programme à huit chiffres

# 4.3 Numéro de programme à huit chiffres

Le paramètre machine 20734 \$MC\_EXTERN\_FUNCTION\_MASK, Bit 6=1 active les numéros de programme à huit chiffres. Cette fonction influence les fonctions M98, G65/66 et M96.

- y : nombre d'exécutions du programme
- x : numéro de programme

## Appel de sous-programme

\$MC\_EXTERN\_FUNCTION\_MASK, Bit 6 = 0

M98 Pyyyyxxxx ou

M98 Pxxxx Lyyyy

Numéro de programme à quatre chiffres au maximum

Numéro de programme à quatre chiffres complété le cas échéant par des 0

Exemple :

M98 P20012 : appel de 0012.mpf, deux exécutions

M98 P123 L2 : appel de 0123.mpf, deux exécutions

\$MC\_EXTERN\_FUNCTION\_MASK, Bit 6 = 1

M98 Pxxxxxxxx Lyyyy

Aucun 0 n'est ajouté même si le numéro de programme compte moins de quatre chiffres.

La programmation du nombre d'exécutions et du numéro de programme est impossible dans P(Pyyyyxxxxx). Le nombre d'exécutions doit toujours être programmé avec L !

Exemple :

M98 P123 : appel de 123.mpf, une exécution

M98 P20012 : appel de 20012.mpf, une exécution

### Attention : ce n'est plus compatible avec l'original du dialecte ISO.

M98 P12345 L2 : appel de 12345.mpf, deux exécutions

4.3 Numéro de programme à huit chiffres

# Macro à effet modal et non modal G65/G66

\$MC\_EXTERN\_FUNCTION\_MASK, Bit 6 = 0

G65 Pxxxx Lyyyy

Numéro de programme à quatre chiffres complété le cas échéant par des 0. Un numéro de programme de plus de quatre chiffres déclenche une alarme.

\$MC\_EXTERN\_FUNCTION\_MASK, Bit 6 = 1

G65 Pxxxx Lyyyy

Aucun 0 n'est ajouté même si le numéro de programme compte moins de quatre chiffres. Un numéro de programme de plus de huit chiffres déclenche une alarme.

### Interruption M96

L'interruption ne fonctionne pas avec SINUMERIK 802D sl.

\$MC\_EXTERN\_FUNCTION\_MASK, Bit6 = 0

M96 Pxxxx

Numéro de programme à quatre chiffres complété le cas échéant par des 0

\$MC\_EXTERN\_FUNCTION\_MASK, Bit6 = 1

M96 Pxxxx

Aucun 0 n'est ajouté même si le numéro de programme compte moins de quatre chiffres. Un numéro de programme de plus de huit chiffres déclenche une alarme.

Autres fonctions

4.4 Coordonnées polaires (G15, G16)

# 4.4 Coordonnées polaires (G15, G16)

La programmation en coordonnées polaires définit les positions dans le système de coordonnées avec un rayon et/ou un angle. G16 active la programmation de coordonnées polaires. G15 la désactive. Le premier axe du plan est interprété comme rayon polaire, le second comme angle polaire.

## Format

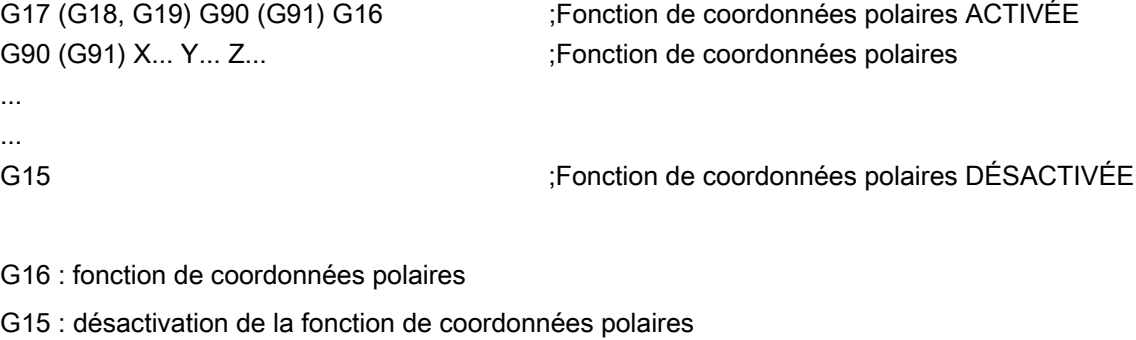

G17, G18, G19 : sélection du plan

G90 : le pôle se situe sur l'origine pièce.

G91 : le pôle se situe sur la position courante.

X, Y, Z : premier axe : rayon de la coordonnée polaire, second axe : angle de la coordonnée polaire

#### **Remarque**

Si le pôle est transféré de la position courante à l'origine pièce, le rayon sera égal à la distance entre la position courante et l'origine pièce.

# Exemple

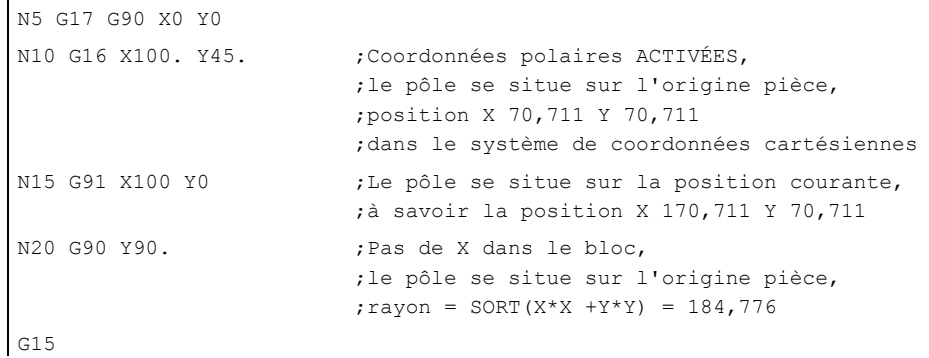

Le rayon polaire est toujours interprété en tant que valeur absolue, tandis que l'angle polaire peut être interprété aussi bien en tant que valeur absolue qu'en tant que valeur incrémentale.

4.5 Interpolation en coordonnées polaires (G12.1, G13.1)

# 4.5 Interpolation en coordonnées polaires (G12.1, G13.1)

G12.1 et G13.1 activent et désactivent l'interpolation entre un axe rotatif et un axe linéaire dans le plan d'usinage. Un éventuel axe linéaire supplémentaire sera perpendiculaire à ce plan.

Cette fonction correspond à la fonction TRANSMIT du mode Siemens.

#### Remarque

Vous trouverez une description détaillée de la fonction TRANSMIT au chapitre "Transformation cinématique (M1)" de la description fonctionnelle de la CN "SINUMERIK 840D sl, Fonctions étendues", et au chapitre "Transformation" du manuel de programmation Notions complémentaires (PGA) "SINUMERIK 840D sl".

La fonction G12.1 est basée sur la fonction Siemens TRANSMIT. A cet effet, différentes définitions de paramètres machine sont requises.

## Format

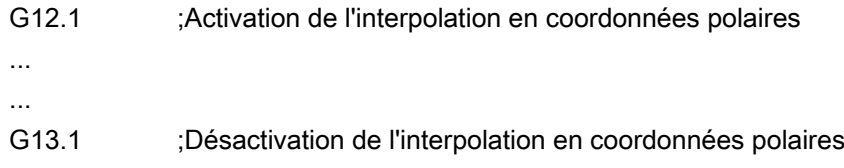

# PRUDENCE

### Sélection du plan

L'indication de G12.1 désactive le plan (G17, G18, G19) utilisé précédemment.

NC RESET désactive le fonctionnement avec interpolation en coordonnées polaires et active de nouveau le plan utilisé précédemment.

### Fonctions G utilisables en fonctionnement avec interpolation en coordonnées polaires

- G01 : interpolation linéaire
- G02, G03 : interpolation circulaire
- G04 : arrêt temporisé, arrêt précis
- G40, G41, G42 : correction du rayon de fraise
- G65, G66, G67 : macro-instruction personnalisée
- G90, G91 : fonction absolue, fonction relative
- G94, G95 : avance par minute, avance par tour

4.5 Interpolation en coordonnées polaires (G12.1, G13.1)

# Exemple

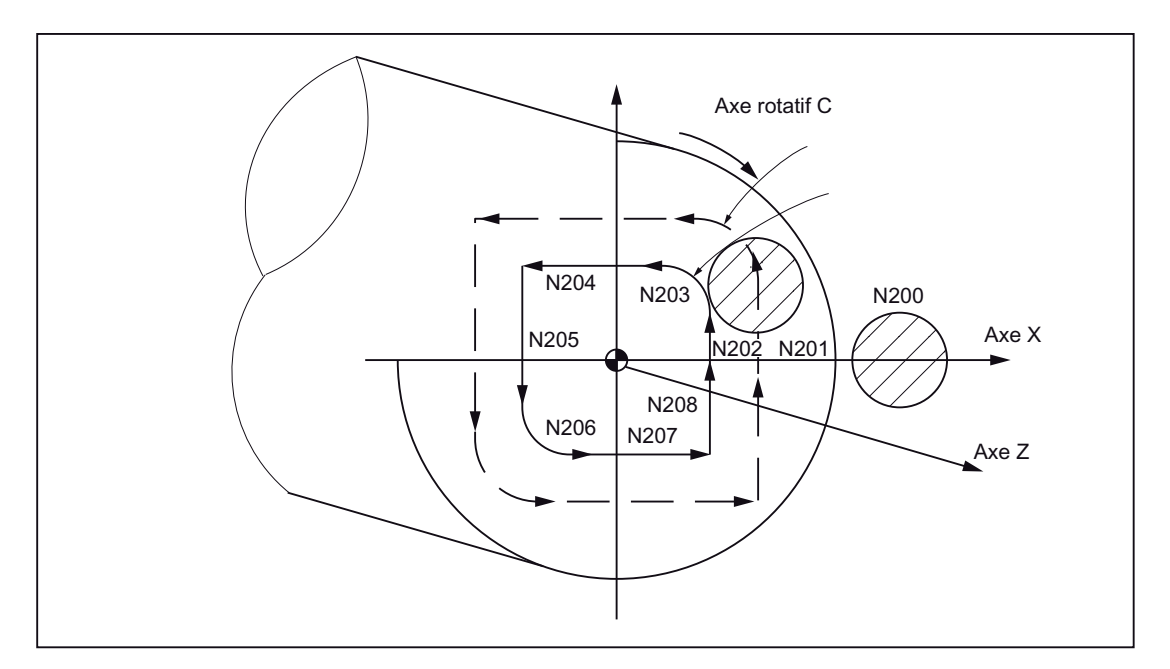

Figure 4-19 Exemple d'interpolation en coordonnés polaires

```
00001 
N010 T0101 
N0100 G90 G00 X60.0 C0 Z.. ;Activation de TRANSMIT
N0200 G12.1 
N0201 G42 G01 X20.0 F1000 
N0202 C10.0 
N0203 G03 X10.0 C20.0 R10.0 
N0204 G01 X-20.0 
N0205 C-10.0 
N0206 G03 X-10.0 C-20.0 I10.0 J0 
N0207 G01 X20.0 
N0208 C0 
N0209 G40 X60.0 
N0210 G13.1 ;Désactivation de TRANSMIT
N0300 Z.. 
N0400 X.. C.. 
N0900 M30
```
#### Remarque

Aucune permutation d'axe géométrique (axes parallèles avec G17 (G18, G19)) ne peut être activée.

# 4.6 Fonctions de mesure

# 4.6.1 Retrait rapide avec G10.6

G10.6 <position d'axe> permet d'activer une position de retrait pour le retrait rapide d'un outil (par exemple en cas de bris de l'outil). Le mouvement de retrait est lancé par un signal TOR. La deuxième entrée rapide de la CN est utilisée pour le signal de démarrage. Le paramètre machine 10820 \$MN\_EXTERN\_INTERRUPT\_NUM\_RETRAC permet également de sélectionner une autre entrée rapide (1 à 8).

Pour le retrait rapide avec G10.6, le programme d'interruption (ASUP) CYCLE3106.spf doit toujours être disponible. Si la mémoire de programmes pièce ne contient pas le programme CYCLE3106.spf, un bloc de programme pièce contenant G10.6 déclenchera l'alarme 14011 "Programme CYCLE3106 inexistant ou non validé pour l'usinage".

Le comportement de la commande après le retrait rapide est défini dans ASUP CYCLE3106.spf. Pour un arrêt des axes et de la broche après le retrait rapide, M0 et M5 doivent être programmées dans CYCLE3106.spf. Si CYCLE3106.spf est un programme dummy contenant uniquement M17, le programme pièce reprendra sans interruption après le retrait rapide.

Si le retrait rapide a été activé par programmation de  $G10.6$  <position d'axe>, le basculement du signal d'entrée de la deuxième entrée rapide de la CN de 0 à 1 annule le déplacement courant et lance l'accostage de la position programmée dans le bloc contenant G10.6 en rapide. En fonction de la programmation du bloc contenant G10.6, l'accostage des positions sera absolu ou incrémental.

G10.6 (sans indication de position) désactive la fonction. Le lancement du retrait rapide par le signal d'entrée de la deuxième entrée rapide de la CN est bloqué.

# Restrictions

Un seul axe peut être programmé pour le retrait rapide.

# 4.6.2 Mesure avec effacement de la distance restant à parcourir (G31)

L'indication "G31 X... Y... Z... F... ;" active la mesure avec effacement possible de la distance restant à parcourir. Lorsque l'entrée de mesure du premier détecteur est présente lors de l'interpolation linéaire, cette dernière est interrompue et la distance restant à parcourir par les axes est effacée. Le programme reprend au bloc suivant.

### Format

G31 X... Y... Z... F... ;

G31 : fonction G à effet non modal (agissant uniquement dans le bloc dans lequel elle est programmée)

## Signal AP "Entrée de mesure = 1"

Sur le front montant de l'entrée de mesure 1, les positions d'axes courantes sont enregistrées dans les paramètres système axiaux, ou \$AA\_MM[<axe>], \$AA\_MW[<axe>]. Ces paramètres sont accessibles en lecture en mode Siemens.

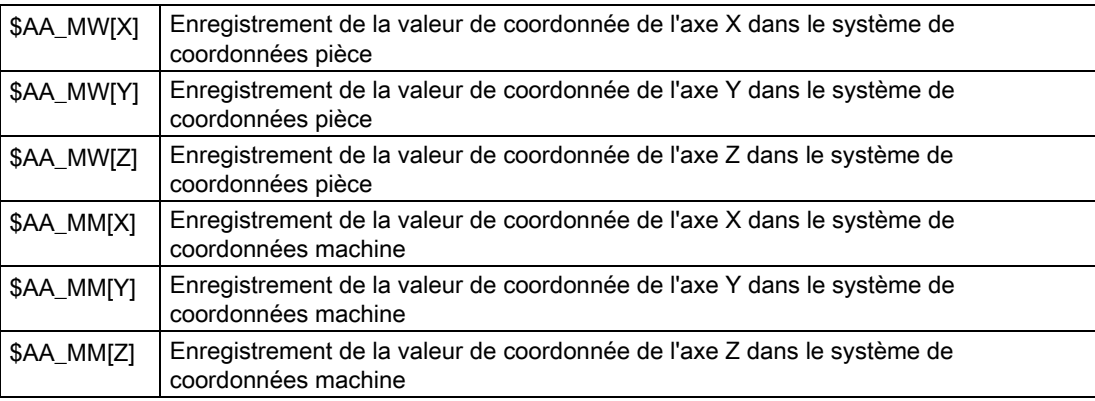

### **Remarque**

Pendant que le signal de mesure est encore actif, l'activation de G31 déclenche l'alarme 21700.

### Poursuite du programme après le signal de mesure

Si des positions d'axe incrémentales sont programmées dans le bloc suivant, celles-ci se rapportent au point de mesure, ce qui signifie que le point de référence de la position incrémentale est la position d'axe à laquelle la distance restant à parcourir a été effacée par le signal de mesure.

Si les positions d'axe programmées dans le bloc suivant sont absolues, celles-ci seront accostées.

### Remarque

Aucune correction de rayon d'outil ne peut être active dans un bloc contenant G31. Il convient donc de désactiver la correction de rayon d'outil avec G40 avant de programmer G31

### Autres fonctions

4.6 Fonctions de mesure

# Exemple

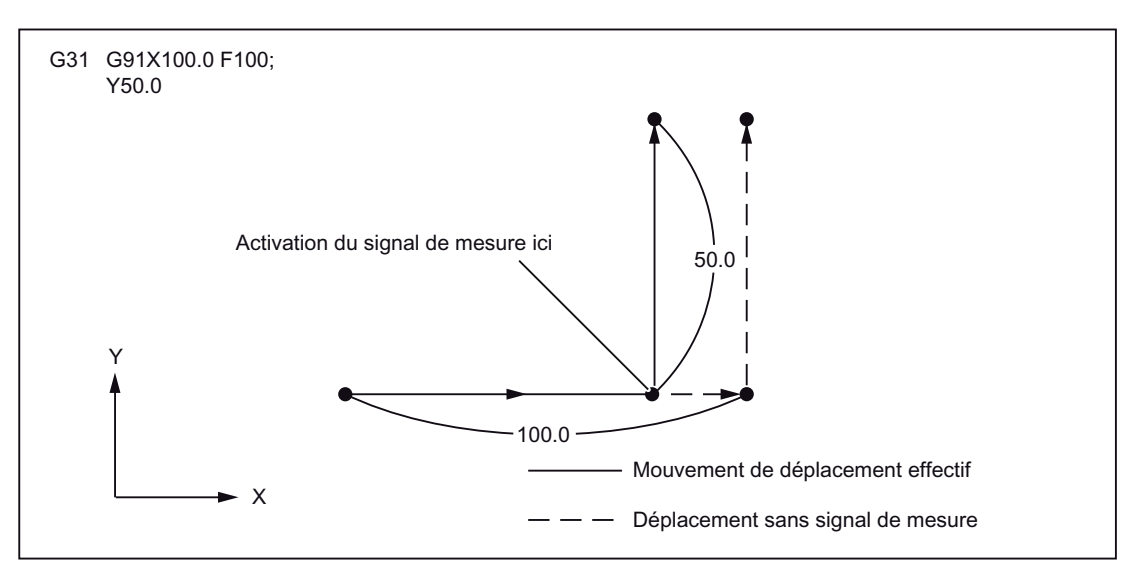

G31 avec indication de position incrémentale

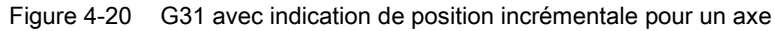

G31 est une indication de position absolue

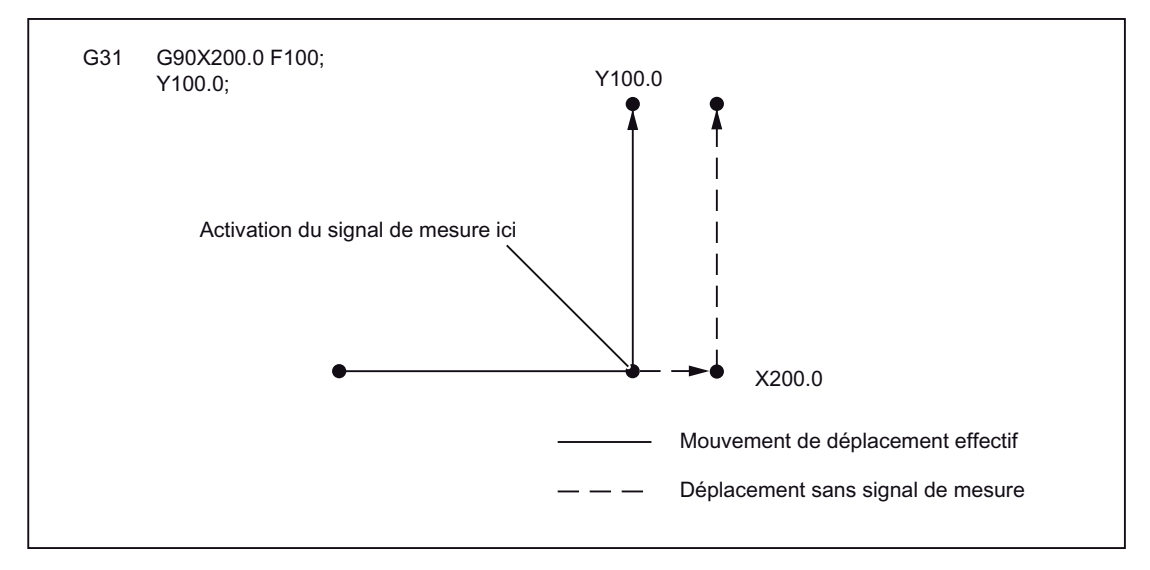

Figure 4-21 G31 avec indication de position absolue pour un axe

4.6 Fonctions de mesure

G31 est une fonction absolue pour deux axes.

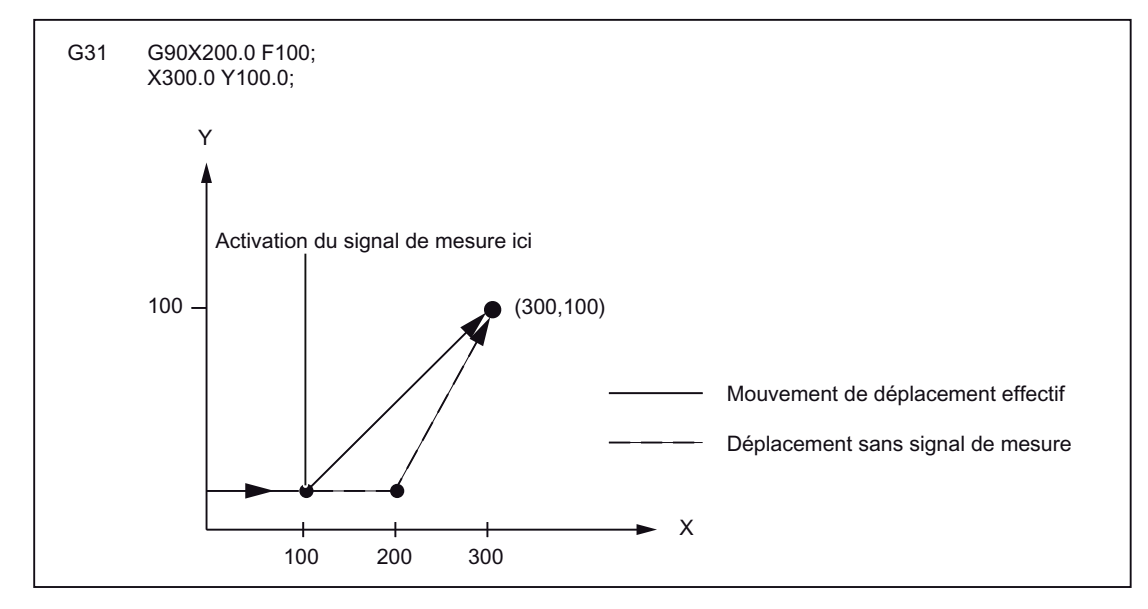

Figure 4-22 G31 est une fonction absolue pour deux axes

# 4.6.3 Mesure avec G31, P1 à P4

La fonction G31 P1 (.. P4) se distingue de G31 uniquement parce que P1 à P4 permettent de sélectionner différentes entrées pour le signal de mesure. Il est également possible de surveiller simultanément le front montant d'un signal de mesure sur plusieurs entrées. Les entrées sont affectées aux adresses P1 à P4 dans les paramètres machine.

### Format

G31 X... Y... Z... F... P... ; X, Y, Z : point final F... : avance P... : P1 à P4

### **Explication**

Les entrées TOR sont affectées aux adresses P1 à P4 dans les paramètres machine de la manière suivante :

- P1 : \$MN\_EXTERN\_MEAS\_G31\_P\_SIGNAL[0]
- P2 : \$MN\_EXTERN\_MEAS\_G31\_P\_SIGNAL[1]
- P3 : \$MN\_EXTERN\_MEAS\_G31\_P\_SIGNAL[2]
- P4 : \$MN\_EXTERN\_MEAS\_G31\_P\_SIGNAL[3]

Vous trouverez des explications sur la sélection de P1, P2, P3 ou P4 dans la documentation du constructeur de votre machine.

# 4.6.4 Programme d'interruption avec M96, M97

## M96

M96 P<numéro de programme> permet de définir un sous-programme en tant que routine d'interruption.

Le programme est lancé par un signal externe. Des huit entrées disponibles en mode Siemens, c'est toujours la première entrée rapide de la CN qui est utilisée pour le lancement de la routine d'interruption. Le PM 10818 \$MN\_EXTER\_INTERRUPT\_NUM\_ASUP permet également se sélectionner une autre entrée rapide (1 à 8).

## Format

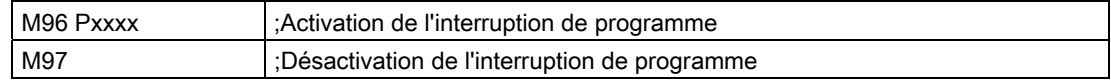

Les fonctions M97 et M96 P doivent figurer seules dans un bloc.

Après le déclenchement de l'interruption, le cycle enveloppe CYCLE396 est appelé en premier, puis celui-ci appelle le programme d'interruption programmé avec Pxxxx en mode ISO. A la fin du cycle enveloppe, l'exploitation du paramètre machine 10808 \$MN\_EXTERN\_INTERRUPT\_BITS\_M96, Bit 1 entraîne soit un positionnement sur le point d'interruption avec REPOS ou une reprise au bloc suivant.

### Fin de l'interruption (M97)

M97 désactive le programme d'interruption. Le signal externe peut alors lancer la routine d'interruption uniquement après l'activation suivante par M96.

Si le signal d'interruption doit appeler directement le programme d'interruption programmé avec M96 Pxx (sans l'intermédiaire de CYCLE396), le paramètre machine 20734 \$MC\_EXTERN\_FUNCTION\_MASK, Bit 10 doit être activé. Le sous-programme programmé avec Pxx est alors appelé lorsque le signal bascule de 0 à 1 en mode Siemens.

Les numéros de fonction M de la fonction d'interruption sont définies dans les paramètres machines. Le paramètre machine 10804 \$MN\_EXTERN\_M\_NO\_SET\_INT définit le numéro M pour activer une routine d'interruption et le paramètre machine 10806 \$MN\_EXTERN\_M\_NO\_DISABLE\_INT définit le numéro M pour désactiver une routine d'interruption.

Seules les fonctions M qui ne sont pas réservées aux fonctions M standard peuvent être utilisées. Par défaut, les fonctions M sont M96 et M97. Pour activer la fonction, le paramètre machine 10808 \$MN\_EXTERN\_INTERRUPT\_BITS\_M96, Bit 0 doit être activé. Les fonctions M ne sont pas transmises alors à l'AP. Si le bit 0 n'est pas activé, les fonctions M sont interprétées comme fonctions auxiliaires normales.

A la fin du programme d'interruption, la position finale du bloc de programme pièce qui suit le bloc d'interruption est accostée par défaut. Si vous désirez que le programme pièce soit poursuivi à partir du point d'interruption, vous devez placer une instruction REPOS à la fin du programme d'interruption, par exemple REPOSA. Pour cela, le programme d'interruption doit avoir été écrit dans le mode Siemens.

Les fonctions M d'activation et de désactivation d'un programme d'interruption doivent figurer seules dans un bloc. Un bloc contenant d'autres adresses que "M" et "P" déclenche l'alarme 12080 (erreur de syntaxe).

## Paramètres machine

Le comportement de la fonction de programme d'interruption peut être défini par les paramètres machine suivants :

MD10808 \$MN\_EXTERN\_INTERRUPT\_BITS\_M96 :

Bit  $0 = 0$ 

Aucun programme d'interruption n'est possible, M96/M97 sont des fonctions M normales. Bit  $0 = 1$ 

L'activation d'un programme d'interruption avec M96/M97 est possible.

#### Bit  $1 = 0$

Le programme pièce est repris à la position finale du bloc qui suit le bloc d'interruption (REPOSL RMEBL).

Bit  $1 = 1$ 

Le programme pièce est repris à la position d'interruption (REPOSL RMIBL).

 $Bit 2 = 0$ 

Le signal d'interruption interrompt immédiatement le bloc courant et lance la routine d'interruption.

Bit  $2 = 1$ 

La routine d'interruption ne démarre qu'à la fin du bloc.

 $Bit 3 = 0$ 

Un signal d'interruption interrompt immédiatement le cycle d'usinage.

 $Bit 3 = 1$ 

Le programme d'interruption ne démarre qu'à la fin du cycle d'usinage (exploitation dans les cycles enveloppes).

Le bit 3 est exploité dans les cycles enveloppes et l'exécution des cycles est adapté en conséquence.

Le bit 1 est exploité dans le cycle enveloppe CYCLE396.

Si le programme d'interruption n'est pas appelé par le cycle enveloppe CYCLE396 (\$MC\_EXTERN\_FUNCTION\_MASK, Bit 10 = 1), le bit 1 devra être exploité. Si le bit 1 = TRUE, il faudra exécuter un positionnement au point d'interruption avec REPOSL RMIBL et, sinon, un positionnement au point final du bloc avec REPOSL RMEBL.

4.6 Fonctions de mesure

#### Exemple :

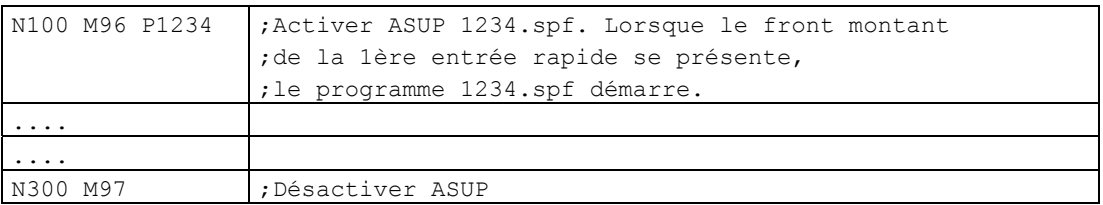

## **Restrictions**

La routine d'interruption est traitée comme un sous-programme normal. Autrement dit au moins un niveau de sous-programme doit être libre pour permettre l'exécution de la routine d'interruption. (16 niveaux de sous-programmes sont disponibles, plus deux niveaux réservés aux programmes d'interruption ASUP.)

La routine d'interruption est lancée uniquement par un signal d'interruption basculant de 0 à 1. Si le signal d'interruption reste durablement à 1, la routine d'interruption ne redémarre plus.

# 4.6.5 Fonction de contrôle de la durée de vie des outils

La gestion d'outils de Siemens permet de surveiller la durée de vie des outils et le nombre de pièces.

# 4.7 Macroprogrammes

Les macros peuvent être composées de plusieurs blocs de programme pièce et se terminent par M99. En principe, les macros sont des sous-programmes appelés par G65 Pxx ou G66 Pxx dans le programme pièce.

Les macros appelées par G65 ont un effet non modal. Les macros appelées par G68 ont un effet modal et sont désactivées par G67.

# 4.7.1 Différences par rapport aux sous-programmes

Les macroprogrammes (G65, G66) permettent d'indiquer des paramètres qui peuvent être exploités dans le macroprogramme. Par contre, les appels de sous-programmes (M98) ne permettent pas d'indiquer des paramètres.

# 4.7.2 Appel de macroprogramme (G65, G66, G67)

Les macroprogrammes sont généralement exécutés directement après leur appel.

La procédure d'appel d'un macroprogramme est décrite dans le tableau suivant.

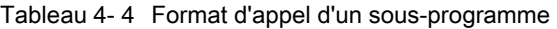

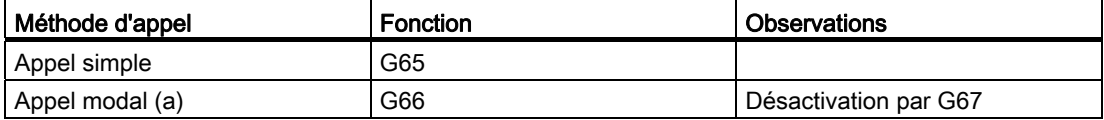

# Appel simple (G65) : format

G65 P L ;

L'indication de "G65 P ... L... <argument>;" permet d'appeler un macroprogramme auquel un numéro de programme a été affecté avec "P" et de l'exécuter "L" fois.

Les paramètres requis doivent être programmés dans le même bloc (contenant G65).

# **Explication**

Dans un bloc de programme pièce contenant G65 ou G66, l'adresse Pxx est interprétée en tant que numéro de programme du sous-programme dans lequel la fonctionnalité de macro est programmée. L'adresse Lxx permet de définir le nombre d'exécutions des macros. Toutes les autres adresses figurant dans ce bloc de programme pièce seront interprétées en tant que paramètres de transfert dont les valeurs programmées seront enregistrées dans les variables système \$C\_A à \$C\_Z. Ces variables système peuvent être lues dans les sousprogrammes et être exploitées pour la fonctionnalité de macro. Si d'autres macros avec transfert de paramètres sont appelées dans une macro (sous-programme), les paramètres de transfert du sous-programme devront être sauvegardés dans des variables internes avant l'appel de la macro suivante.

4.7 Macroprogrammes

Pour permettre une définition de variables internes, un passage automatique en mode Siemens est nécessaire à l'appel d'une macro. A cet effet, il faut insérer l'instruction PROC<nom de programme> dans la première ligne du macroprogramme. Pour programmer un autre appel de macro dans le sous-programme, il faut ensuite d'abord réactiver le mode en dialecte ISO.

Tableau 4- 5 Les fonctions P et L

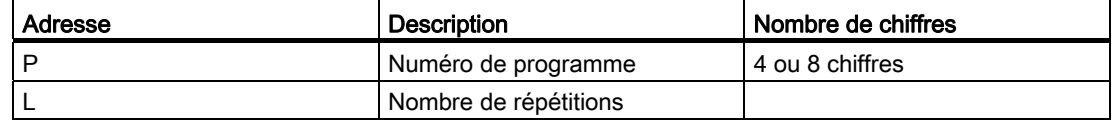

#### Variables système pour les adresses I, J, K

Les adresses I, J et K pouvant être programmées jusqu'à dix fois dans un bloc avec appel de macro, l'accès aux variables système de ces adresses devra se faire avec un indice de tableau. La syntaxe de ces trois variables système sera donc \$C\_I[..], \$C\_J[..], \$C\_K[..]. Dans le tableau, les valeurs figurent dans l'ordre programmé. Le nombre d'adresses I, J, K programmées dans le bloc est indiqué dans les variables \$C\_I\_NUM, \$C\_J\_NUM, \$C\_K\_NUM.

Les paramètres de transfert I, J, K pour appels de macro sont traités par blocs même si certaines adresses ne sont pas programmées. Si un paramètre est reprogrammé ou qu'un paramètre suivant (par rapport à l'ordre I, J, K) a été programmé, il fera partie du bloc suivant.

Pour reconnaître l'ordre de programmation en mode ISO; les variables système \$C\_I\_ORDER, \$C\_J\_ORDER, \$C\_K\_ORDER sont activées. Il s'agit de tableaux identiques pour \$C\_I, \$C\_K, qui contiennent le numéro correspondant au paramètre.

#### Remarque

Les paramètres de transfert sont accessibles en lecture uniquement dans le sousprogramme en mode Siemens.

#### Exemple :

```
N5 I10 J10 K30 J22 K55 I44 K33
   Bloc1 Bloc2 Bloc3
$C_I[0]=10
$C_I[1]=44
$C_I_ORDER[0]=1
$C_I_ORDER[1]=3
$C_J[0]=10
$C_J[1]=22
$C_J_ORDER[0]=1
$C_J_ORDER[1]=2
```

```
$C_K[0]=30
$C_K[1]=55
$C_K[2]=33
$C_K_ORDER[0]=1
$C_K_ORDER[1]=2
$C_K_ORDER[2]=3
```
# Paramètre de cycle \$C\_x\_PROG

En mode en dialecte ISO 0, les valeurs programmées peuvent être interprétées différemment selon le type de programmation (valeur de type Integer ou Real). Les différentes interprétations sont activées par un paramètre machine.

Si le PM est activé, la commande se comporte comme dans l'exemple suivant :

X100 ; Déplacement de l'axe X de 100 mm (100. avec un point) => valeur de type Real

X200 ; Déplacement de l'axe X de 0,2 mm (200 sans point) => valeur de type Integer

Si les adresses programmées dans le bloc sont utilisées en tant que paramètres de transfert pour des cycles, les valeurs programmées figurent toujours en tant que valeurs de type Real dans les variables \$C x. En présence de valeurs entières, il n'est plus possible d'en déduire le type de programmation (Real/Integer) dans les cycles et donc d'exploiter la valeur programmée avec le facteur de conversion adapté.

Pour savoir si la programmation est de type REAL ou INTEGER, il existe la variable système \$C\_TYP\_PROG. \$C\_TYP\_PROG possède la même structure que \$C\_ALL\_PROG et \$C\_INC\_PROG. Si la programmation de la valeur est de type INTEGER, le bit est mis à 0. Il est mis à 1 pour une programmation de type REAL. Si la valeur est programmée par le biais d'une variable \$<numéro>, le bit correspondant sera également mis à 1.

#### Exemple :

P1234 A100. X100 -> \$C\_TYP\_PROG == 1.

Seul le bit 0 est activé, puisque seul A a une programmation de type REAL.

P1234 A100. C20. X100 -> \$C\_TYP\_PROG == 5.

Les bits 1 et 3 (A et C) sont activés.

#### Restrictions :

Dix paramètres I, J, K peuvent être programmés au maximum par bloc. Dans la variable \$C\_TYP\_PROG, un seul bit est prévu respectivement pour I, J et K. C'est pourquoi le bit correspondant est toujours mis à 0 dans \$C\_TYP\_PROG pour I, J et K. Il est donc impossible d'en déduire si la programmation de I, J ou K est de type REAL ou INTEGER.

#### 4.7 Macroprogrammes

# Appel modal (G66, G67)

G66 appelle un macroprogramme modal. Le macroprogramme indiqué n'est exécuté que si les conditions spécifiées sont remplies.

- L'indication "G66 P... L... <paramètre>;" permet d'activer le macroprogramme modal. Les paramètres de transfert sont traités de la même manière qu'avec G65.
- G67 désactive G66.

Tableau 4- 6 Conditions d'appel modal

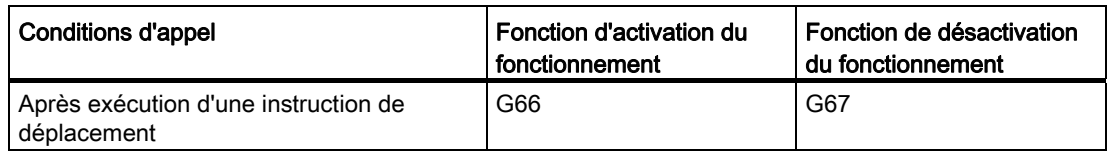

### Indication d'un paramètre

Les paramètres de transfert sont définis par programmation d'une adresse de A à Z.

### Corrélation entre adresses et variables système

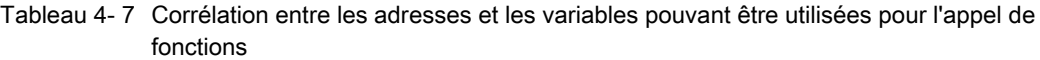

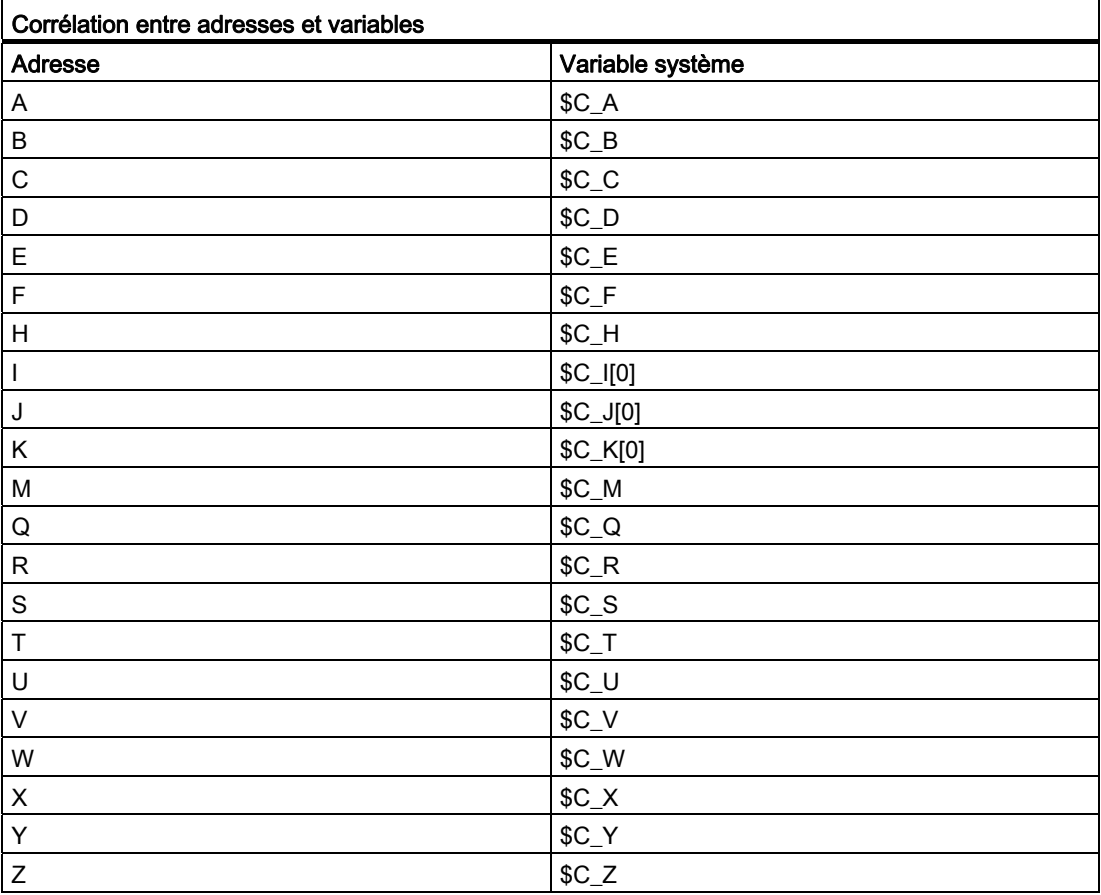

## Corrélation entre adresses et variables système

Pour pouvoir utiliser I, J et K, il faut les indiquer dans l'ordre I, J, K.

Les adresses I, J et K pouvant être programmées jusqu'à dix fois dans un bloc avec un appel de macro, l'accès aux variables système devra se faire avec un indice pour ces adresses à l'intérieur du macroprogramme. La syntaxe de ces trois variables système sera donc \$C\_I[..], \$C\_J[..], \$C\_K[..]. Les valeurs correspondantes sont enregistrées dans la matrice dans l'ordre dans lequel elles ont été programmées. Le nombre d'adresses I, J, K programmées dans le bloc est enregistré dans les variables \$C\_I\_NUM, \$C\_J\_NUM, \$C\_K\_NUM.

Contrairement au reste des variables, la lecture de ces trois variables exige impérativement l'indication d'un indice. Pour les appels de cycle (G81, etc.), l'indice utilisé est toujours "0", par exemple N100 R10 = \$C\_I[0].

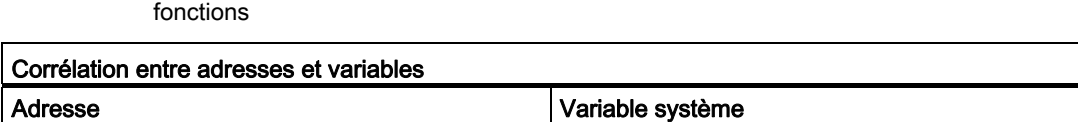

Tableau 4- 8 Corrélation entre les adresses et les variables pouvant être utilisées pour l'appel de

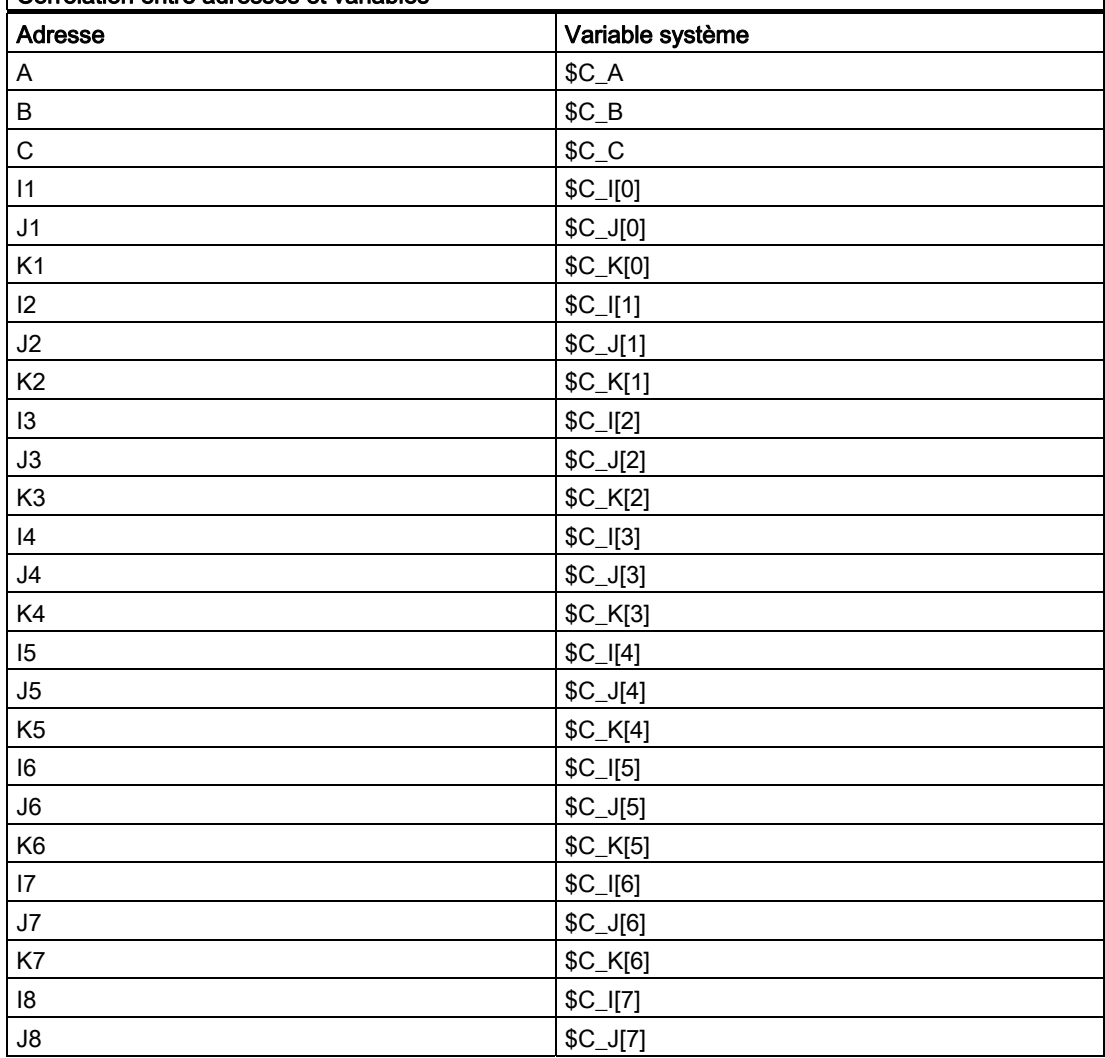

4.7 Macroprogrammes

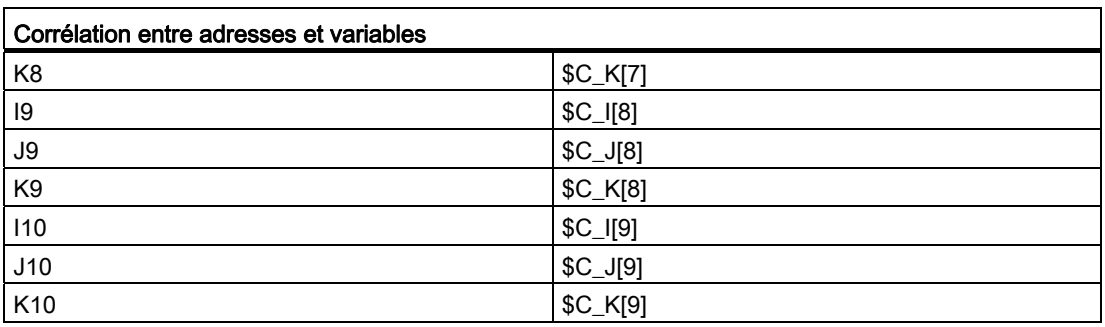

#### Remarque

Si plus d'un bloc d'adresses I, J, K est programmé, l'ordre des adresses de chaque bloc I/J/K sera défini de sorte que les numéros des variables soient définis conformément à leur ordre.

### Exemple de programmation d'un paramètre

Indépendamment de l'adresse, la valeur du paramètre peut également comporter un signe et un point décimal.

La valeur des paramètres est toujours enregistrée en tant que valeur de type Real.

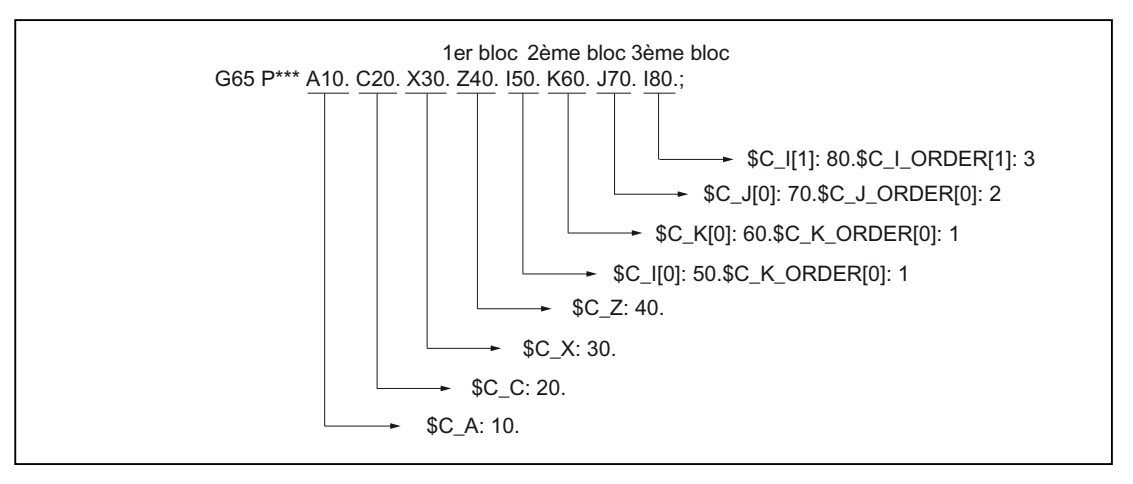

Figure 4-23 Exemple de programmation d'un argument

### Exécution de macroprogrammes en mode Siemens et en mode ISO

Un macroprogramme peut être appelé soit en mode Siemens ou en mode ISO. Le mode de langage dans lequel le programme sera exécuté est défini dans le premier bloc du macroprogramme.

Si le premier bloc d'un macroprogramme contient une instruction PROC <nom de programme>, le mode bascule automatiquement en mode Siemens. En l'absence de cette instruction, le macroprogramme sera exécuté en mode ISO.

L'exécution d'un programme en mode Siemens permet sauvegarder les paramètres de transfert dans des variables locales. En mode ISO, il est au contraire impossible d'enregistrer les paramètres de transfert dans des variables locales.

Avant la lecture des paramètres de transfert dans un macroprogramme exécuté en mode ISO, le mode Siemens devra être activé avec la fonction G290.

#### Exemples

Programme principal avec appel d'e macro :

```
N_M10_MPF:
N10 M3 S1000 F1000
N20 X100 Y50 Z33
N30 G65 P10 F55 X150 Y100 S2000
N40 X50
N50 ....
N200 M30
Macroprogramme en mode Siemens : 
N_0010 SPF:
PROC 0010 ; Basculement en mode Siemens
N10 DEF REAL X_AXIS ,Y_AXIS, S_SPEED, FEED
N15 X_AXIS = $C_X Y_AXIS = $C_Y S_SPEED = $C_S FEED = $C_FN20 G01 F=FEED G95 S=S_SPEED
...
N80 M17
Macroprogramme en mode ISO : 
_N_0010_SPF:
G290; Basculement en mode Siemens,
     ; pour la lecture des paramètres de transfert
N15 X AXIS = $C X Y A X I S = $C Y S S P E E D = $C S F E E D = $C FN20 G01 F=$C_F G95 S=$C_S
N10 G1 X=$C_X Y=$C_Y
G291; Basculement en mode ISO
N15 M3 G54 T1
N20
...
```
N80 M99

4.7 Macroprogrammes

# 4.7.3 Appel de macro par fonction G

## Appel de macro

De manière analogue à G65, une fonction G permet d'appeler une macro.

Les paramètres machine permettent de configurer la substitution de 50 fonctions G :

10816 \$MN\_EXTERN\_G\_NO\_MAC\_CYCLE et

10817 \$MN\_EXTERN\_G\_NO\_MAC\_CYCLE\_NAME.

Les paramètres programmés dans le bloc sont enregistrés dans les variables \$C\_. Le nombre de répétitions de la macro est programmé avec l'adresse L. Le numéro de la macro G programmée est enregistré dans la variable \$C\_G. Toutes les autres fonctions G programmées dans le bloc sont traitées comme des fonctions G normales. Dans le bloc, l'ordre de programmation des adresses et des fonctions G est quelconque et n'a aucune influence sur la fonctionnalité.

Pour plus d'informations sur les paramètres programmés dans ce bloc, reportez-vous au chapitre "Appel de macroprogramme (G65, G66, G67)".

## **Restrictions**

- L'appel de macro par fonction G peut être exécuté uniquement en mode ISO (G290).
- Une seule substitution de fonction G (ou généralement un seul appel de sousprogramme) peut être exécutée par ligne de programme pièce. D'éventuels conflits avec d'autres appels de sous-programme (par exemple lorsqu'un sous-programme modal est actif) déclenchent l'alarme 12722 "Plusieurs appels de macro ISO\_M/T ou de cycle dans le bloc".
- Lorsqu'une macro G est active, aucune autre macro G ou M ni sous-programme M ne peut être appelé. Dans ce cas, les macros M et les sous-programmes M sont exécutés comme des fonctions M. Les macros G sont exécutées en tant que fonction G à condition qu'il existe une fonction G correspondante. Sinon l'alarme 12470 "Fonction G inconnue" est émise.
- Par ailleurs, les restrictions valables sont les mêmes que pour G65.

# Exemples de configuration

Appel du sous-programme G21\_MACRO par la fonction G G21 \$MN\_EXTERN\_G\_NO\_MAC\_CYCLE[0] = 21 \$MN\_EXTERN\_G\_NO\_MAC\_CYCLE\_NAME[0] = "G21\_MACRO" \$MN\_EXTERN\_G\_NO\_MAC\_CYCLE[1] = 123 \$MN\_EXTERN\_G\_NO\_MAC\_CYCLE\_NAME[1] = "G123\_MACRO" \$MN\_EXTERN\_G\_NO\_MAC\_CYCLE[2] = 421 \$MN\_EXTERN\_G\_NO\_MAC\_CYCLE\_NAME[2] = "G123\_MACRO"

## Exemple de programmation

```
PROC MAIN 
. . . 
N0090 G291 ; Mode ISO 
N0100 G1 G21 X10 Y20 F1000 G90 ;
                                               ;
activation de G1 et G90 
                                               ;
avant l'appel de 
                                               ;
G21_MACRO.spf 
                                              Appel de G21_MAKRO.spf, 
. . . 
N0500 G90 X20 Y30 G123 G1 G54 ;
                                               ;
activation de G1, G54 et G90 
                                               ;
avant l'appel de 
                                               ;
G123_MACRO.spf 
                                              Appel de G123_MAKRO.spf, 
. . . 
N0800 G90 X20 Y30 G421 G1 G54 ;
                                               ;
activation de G1, G54 et G90 
                                               ;
avant l'appel de 
                                               ;
G123_MACRO.spf 
                                              ; Appel de G421 MAKRO.spf,
. . . 
N0900 M30 
PROC G21_MACRO 
. . . 
N0010 R10 = R10 + 11.11 
N0020 IF $C_X_PROG == 0 
N0030 SETAL(61000) ;
                                               ;
programmée 
                                               Transfert incorrect de la variable 
N0040 ENDIF 
N0050 IF $C V PROG == 0
N0060 SETAL(61001) 
N0070 ENDIF 
N0080 IF $C_F_PROG == 0 
N0090 SETAL(61002) 
N0100 ENDIF 
N0110 G90 X=$C_X V=$C_V 
N0120 G291 
N0130 G21 M6 X100 ;
                                               ;
mesure métrique (pas d'appel de 
                                               ;
macro) 
                                               G21-> activation du système de 
N0140 G290 
. . . 
N0150 M17 
PROC G123_MACRO 
. . . 
N0010 R10 = R10 + 11.11 
N0020 IF $C_G == 421 GOTOF label_G421 ; Fonctionnalité de macro pour G123 
N0040 G91 X=$C_X Y=$C_Y F500 
. . .
```

```
Autres fonctions
```
4.7 Macroprogrammes

N4010 M17

```
. . . 
N1990 GOTOF label_ende 
N2000 label_G421: ; Fonctionnalité de macro pour G421 
N2010 G90 X=$C_X 
Y=$C_Y F100 
N2020 
. . . 
. . . 
N3000 G291 
N3010 G123 ;
                                              ;
pas une fonction G et qu'un 
                                              ;
appel de macro est impossible 
                                              ;
lorsqu'une macro est activée. 
                                              ;
Exception : la macro a été appelée 
                                              ;
en tant que sous-programme 
                                              ;
avec CALL G123_MACRO. 
                                             Alarme 12470, car G123 n'est 
N4000 label_end: G290
```
# 4.8 Fonctions supplémentaires

# 4.8.1 Répétition de contour (G72.1, G72.2)

G72.1 et G72.2 permettent de répéter simplement un contour déjà programmé. Cette fonction permet de créer soit une copie linéaire (G72.2) ou une copie par rotation (G72.1).

## Format

G72.1 X... Y... (Z...) P... L... R...

X, Y, Z : point de référence pour la rotation de coordonnées

P : numéro de sous-programme

L : nombre d'exécutions du sous-programme

R : angle de rotation

G72.1 permet d'appeler plusieurs fois le sous-programme contenant le contour à copier. Avant chaque appel du sous-programme, le système de coordonnées pivote d'un angle défini. La rotation des coordonnées est exécutée autour de l'axe perpendiculaire au plan sélectionné.

G72.2 I... J... K... P... L...

I, J, K : position accostée par les axes X, Y, Z avant l'appel du sous-programme.

P : Numéro de sous-programme

L : nombre d'exécutions du sous-programme

G72.2 permet d'appeler plusieurs fois le sous-programme contenant le contour à répéter. Chaque appel du sous-programme doit être précédé d'un déplacement incrémental des axes programmés avec I, J et K. Avec le cycle (CYCLE3721), le sous-programme est appelé le nombre de fois indiquées dans l'adresse "L". Chaque appel du sous-programme est précédé d'un déplacement incrémental qui est programmé dans I, J et K et qui est calculé à partir du point de départ.

#### Autres fonctions

4.8 Fonctions supplémentaires

# Exemples

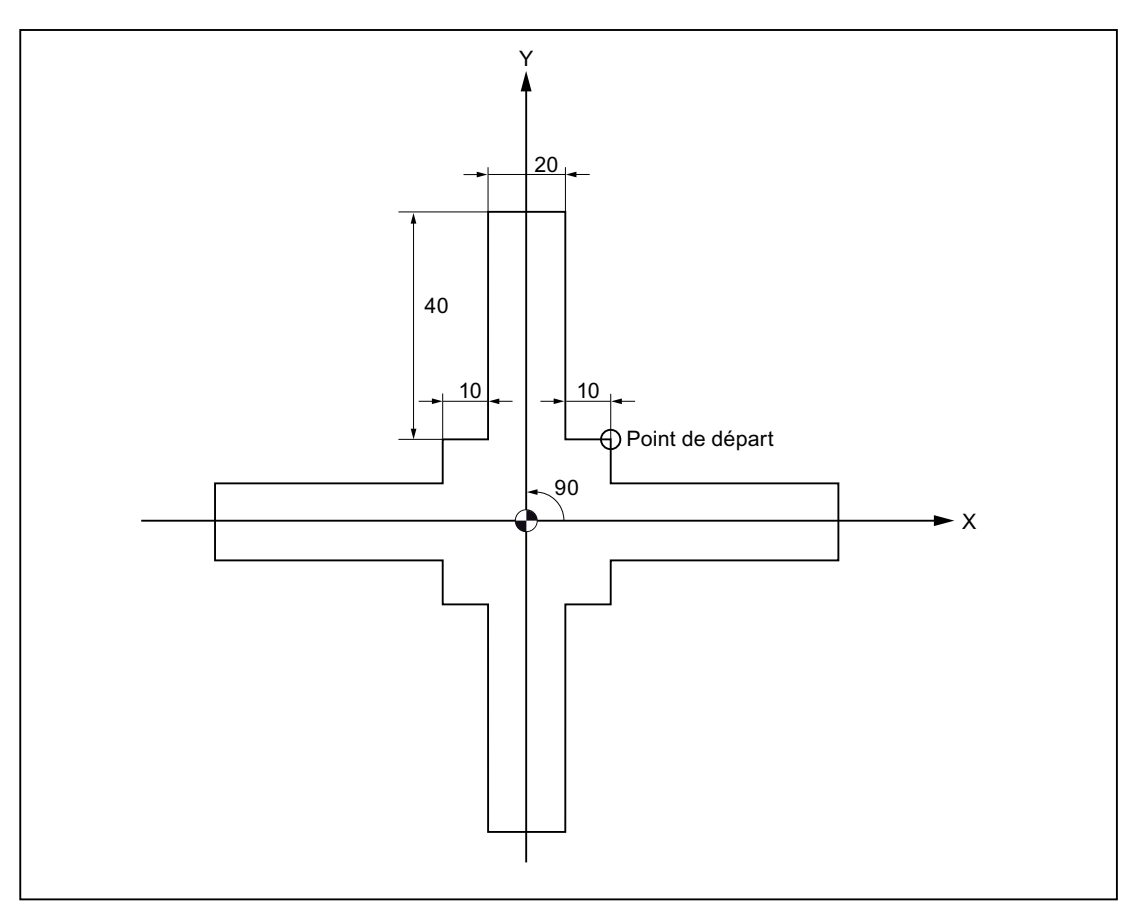

Figure 4-24 Répétition de contour avec G72.1

#### Programme principal

```
N10 G92 X40.0 Y50.0 
N20 G01 G90 G17 G41 20 Y20 G43H99 F1000
N30 G72.1 P123 L4 X0 Y0 R90.0
N40 G40 G01 X100 Y50 Z0
N50 G00 X40.0 Y50.0 ;
N60 M30 ;
Sous-programme 1234.spf 
N100 G01 X10.
N200 Y50.
N300 X-10.
N400 Y10.
N500 X-20.
N600 M99
```
Autres fonctions

4.8 Fonctions supplémentaires

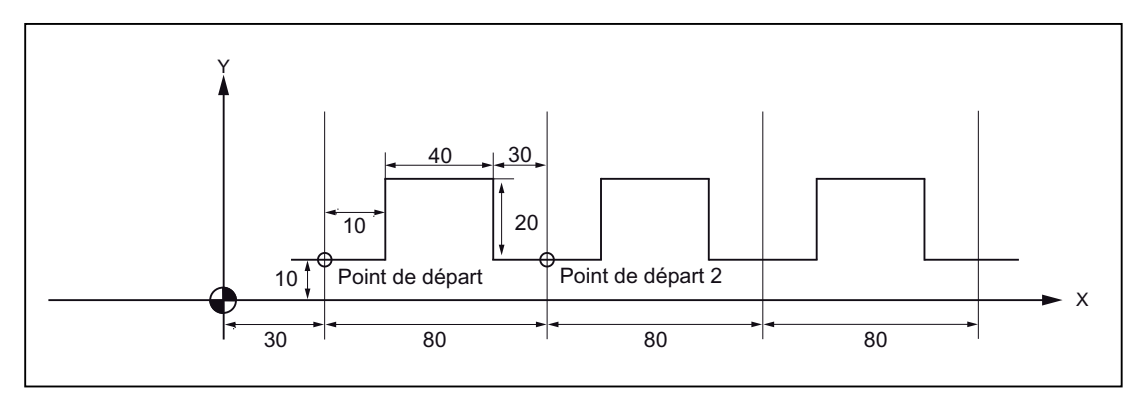

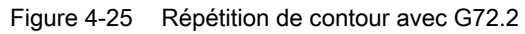

#### Programme principal

N10 G00 G90 X0 Y0 N20 G01 G17 G41 X30. Y0 G43H99 F1000 N30 Y10. N40 X30. N50 G72.2 P2000 L3 I80. J0

#### Sous-programme 2000.mpf

G90 G01 X40.

N100 Y30.

N200 G01 X80.

N300 G01 Y10.

N400 X110.

500 M99

# 4.8.2 Modes de commutation pour l'avance de marche d'essai et les niveaux d'inhibition

La commutation des niveaux d'inhibition (DB21.DBB2), qui constitue toujours une intervention dans l'exécution du programme, entraînait jusqu'à présent une brève discontinuité de la vitesse sur trajectoire. Ceci s'applique également au basculement du mode d'avance de marche d'essai de DryRunOff à DryRunOn (DryRun = avance de marche d'essai DB21.DBB0.BIT6).

Un nouveau mode de commutation à fonction limitée permet maintenant d'éviter la discontinuité de la vitesse.

Avec le paramètre machine 10706 \$MN\_SLASH\_MASK==2, la discontinuité de vitesse n'est plus nécessaire pour le changement de niveaux d'inhibition (c.-à-d. une nouvelle valeur dans l'AP->interface NCK-Chan DB21.DBB2).

#### Remarque

Le NCK traite les blocs en deux étapes : le prétraitement et l'exécution des blocs. Le résultat du prétraitement est transféré dans le tampon d'exécution. L'exécution consiste ensuite à prendre le bloc le plus ancien du tampon d'exécution et à parcourir sa géométrie.

## **Remarque**

### Changement du niveau d'inhibition

Le paramètre machine \$MN\_SLASH\_MASK==2 provoque une commutation du prétraitement lors du changement de niveaux d'inhibition. Tous les blocs figurant dans le tampon d'exécution sont exécutés avec l'ancien niveau d'inhibition. Généralement l'utilisateur ne peut contrôler le niveau de remplissage du tampon d'exécution. Pour l'utilisateur, l'effet est le suivant : après la commutation, le nouveau niveau d'inhibition prend effet à un moment imprévisible !

#### Remarque

L'instruction de programme pièce STOPRE vide le tampon d'exécution. Si la commutation du niveau d'inhibition précède STOPRE, tous les blocs auront été commutés à coup sûr après STOPRE. Ceci s'applique de manière analogue à un STOPRE implicite.

Avec le paramètre machine 10704 \$MN\_DRYRUN\_MASK==2, aucune discontinuité de vitesse n'est nécessaire pour le basculement du mode d'avance de marche d'essai. Ici aussi, il n'y a cependant qu'une commutation du prétraitement, ce qui va de paire avec les restrictions décrites précédemment. Le résultat est analogue : Important ! après la commutation, le mode d'avance de marche d'essai prend effet à un moment imprévisible !
# $\mathsf A$ bréviations  $\qquad \qquad \mathsf A$

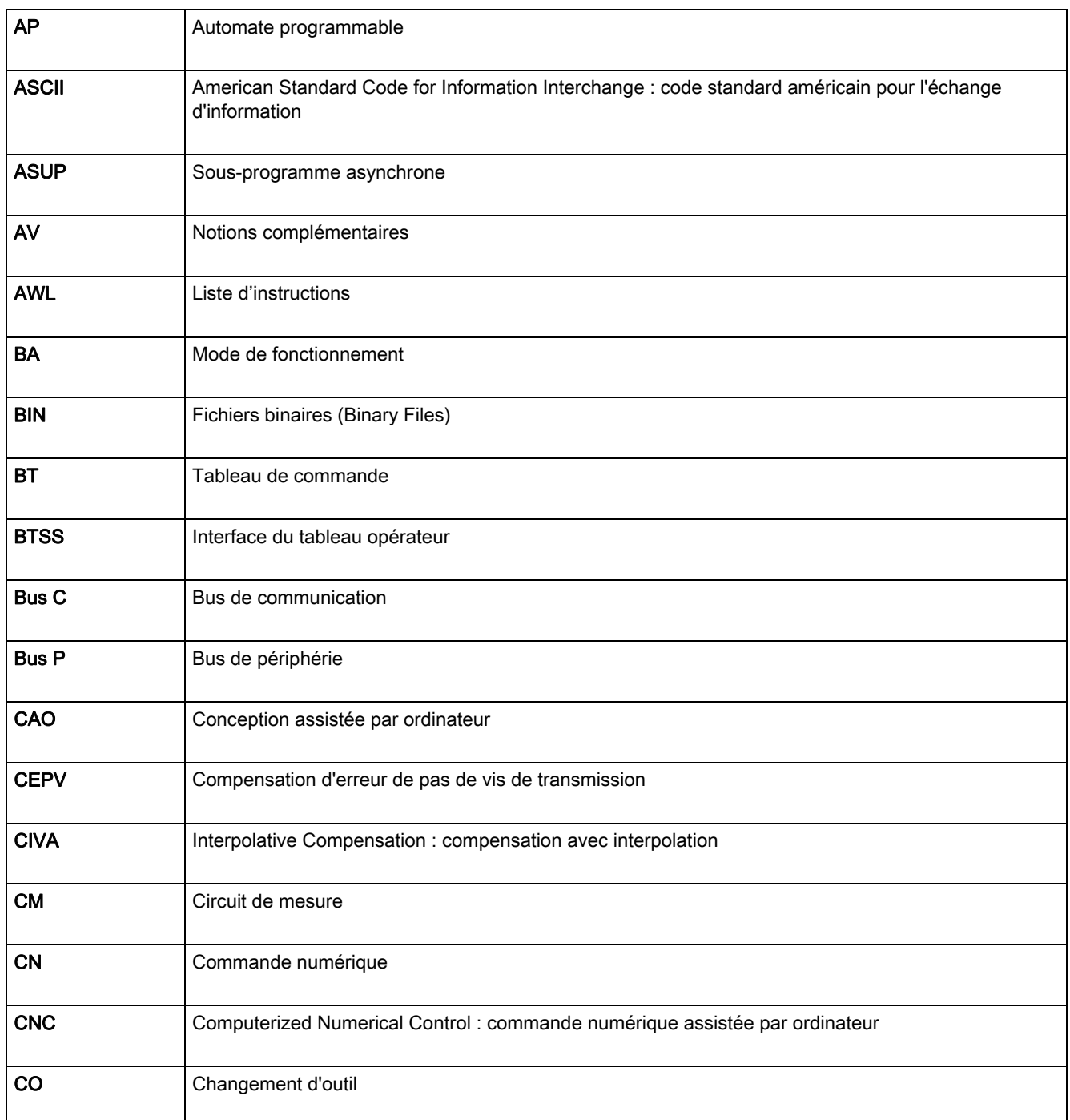

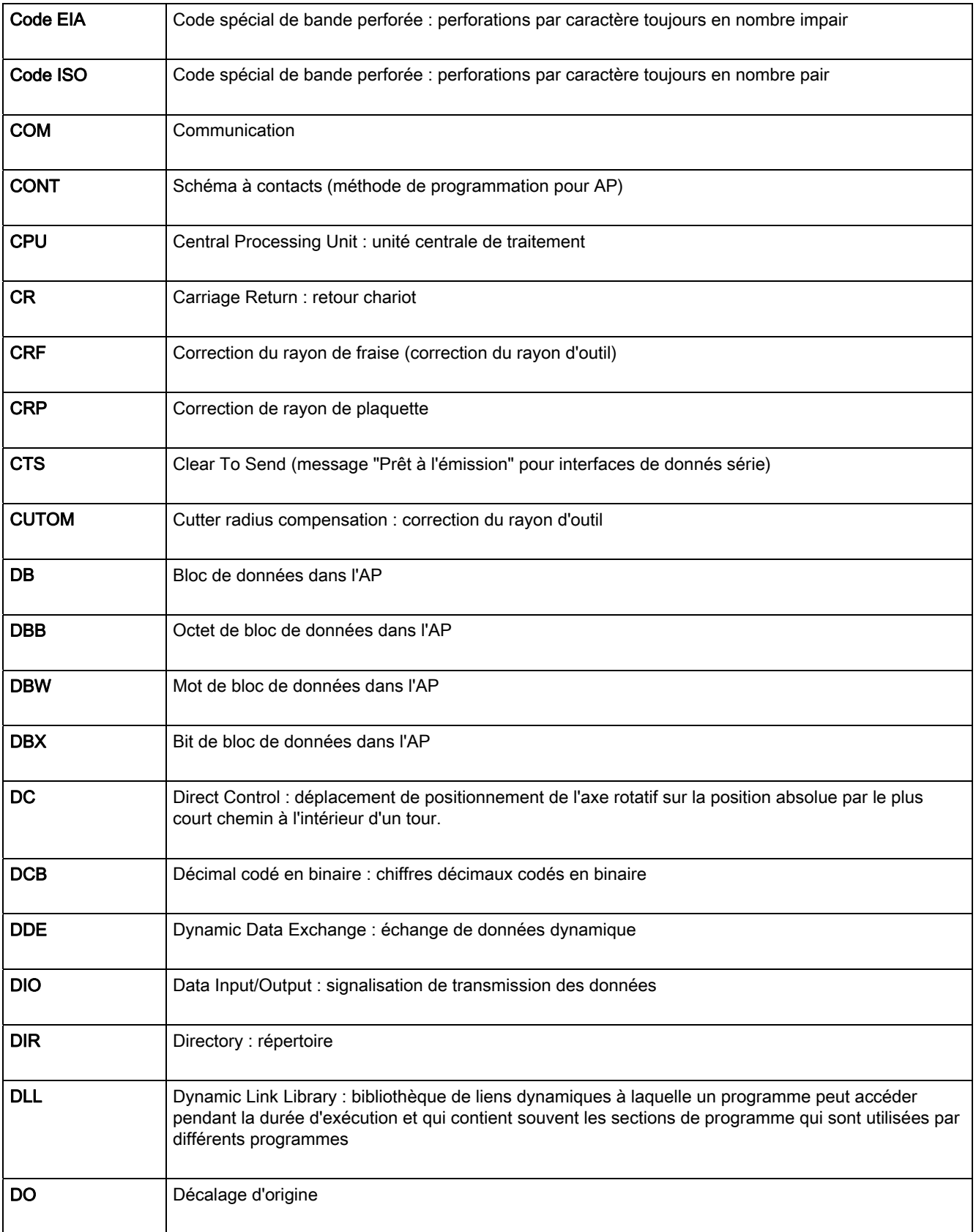

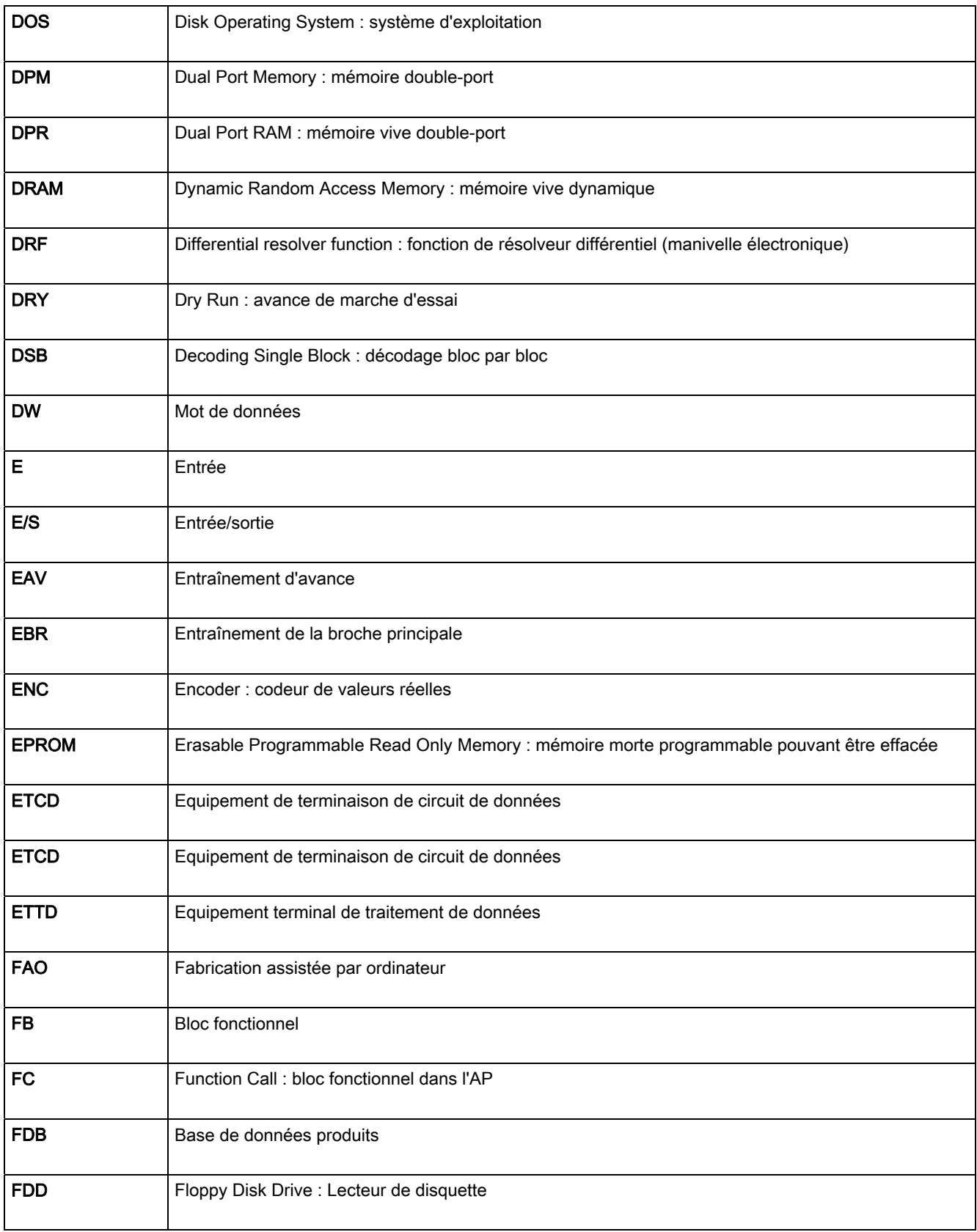

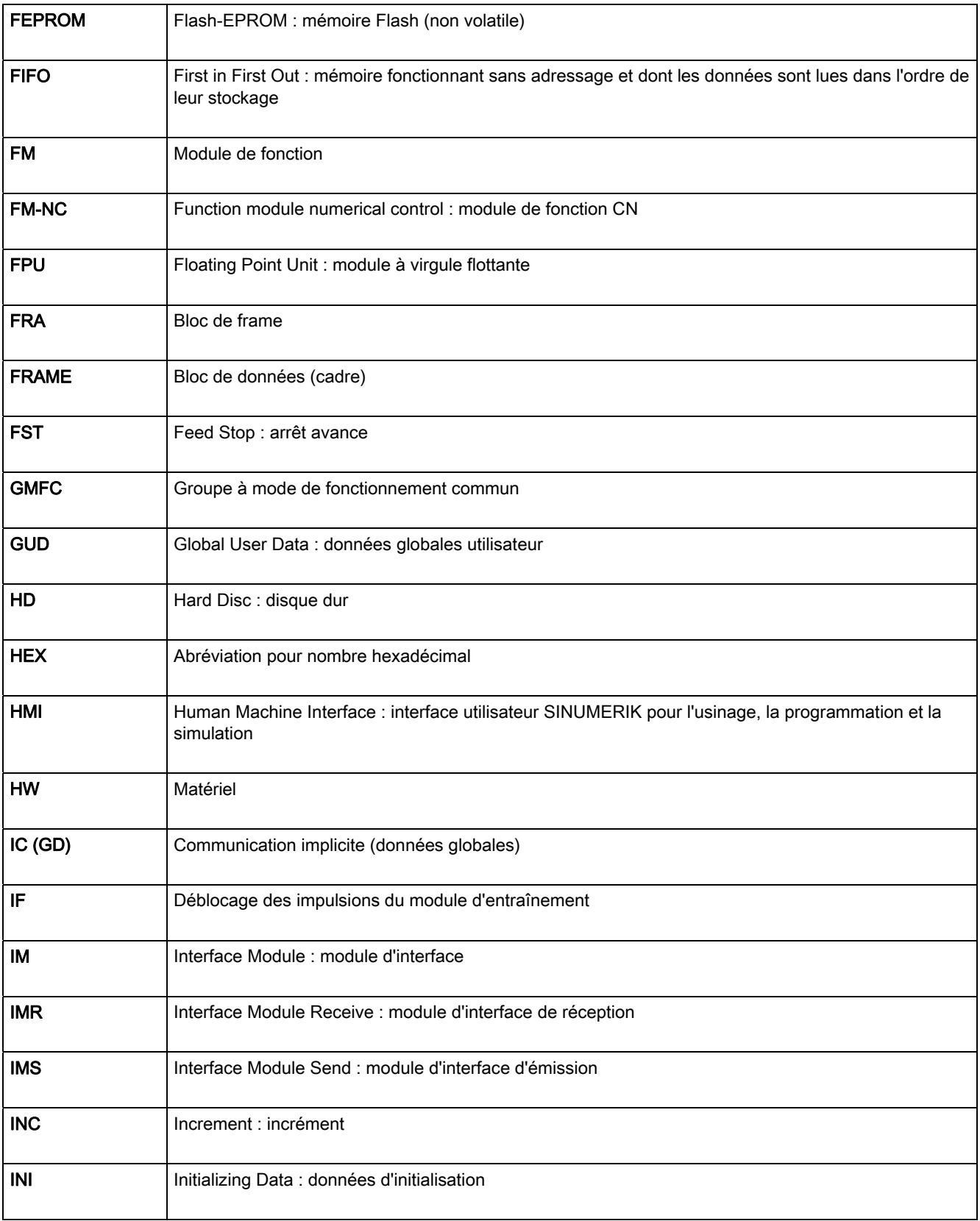

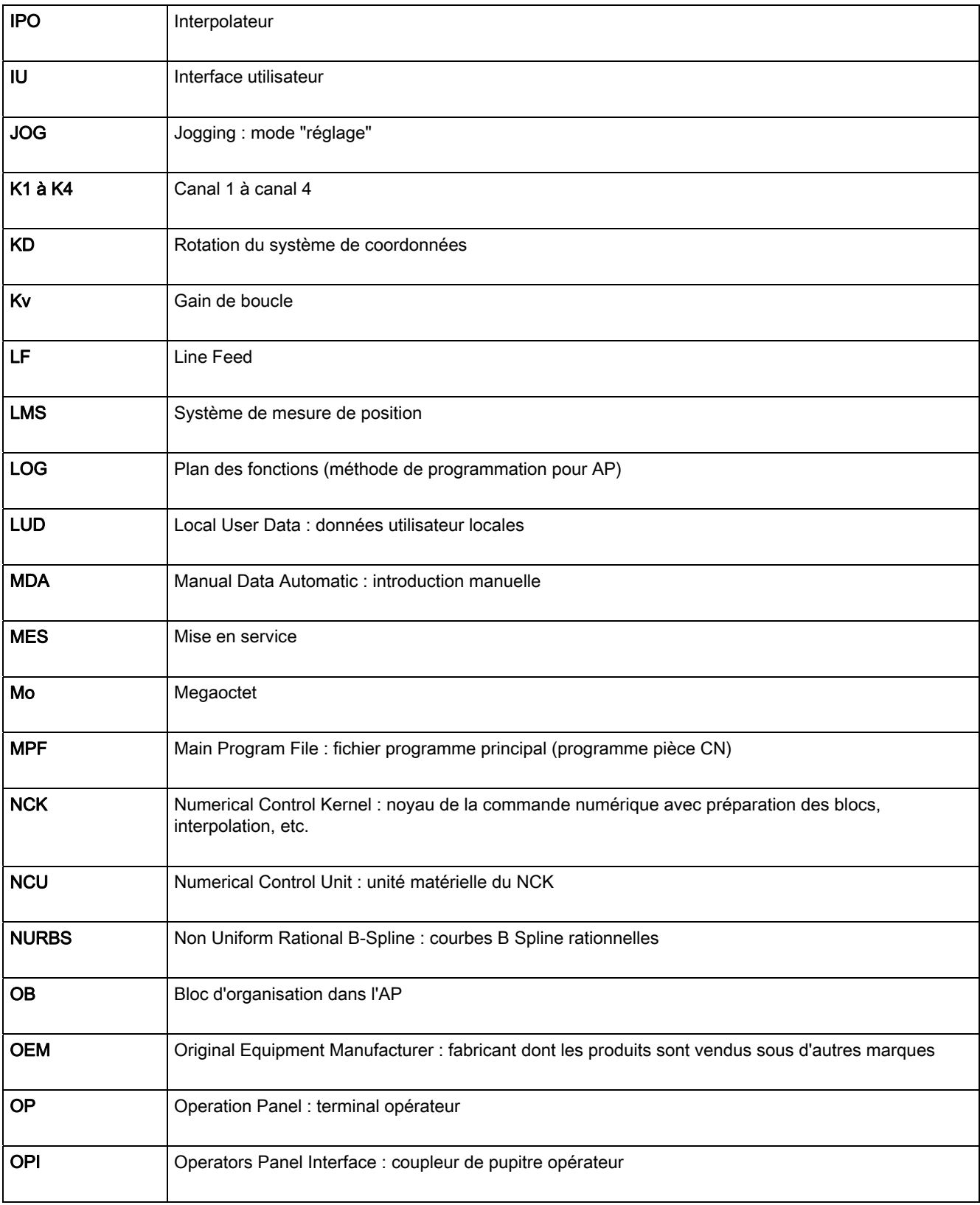

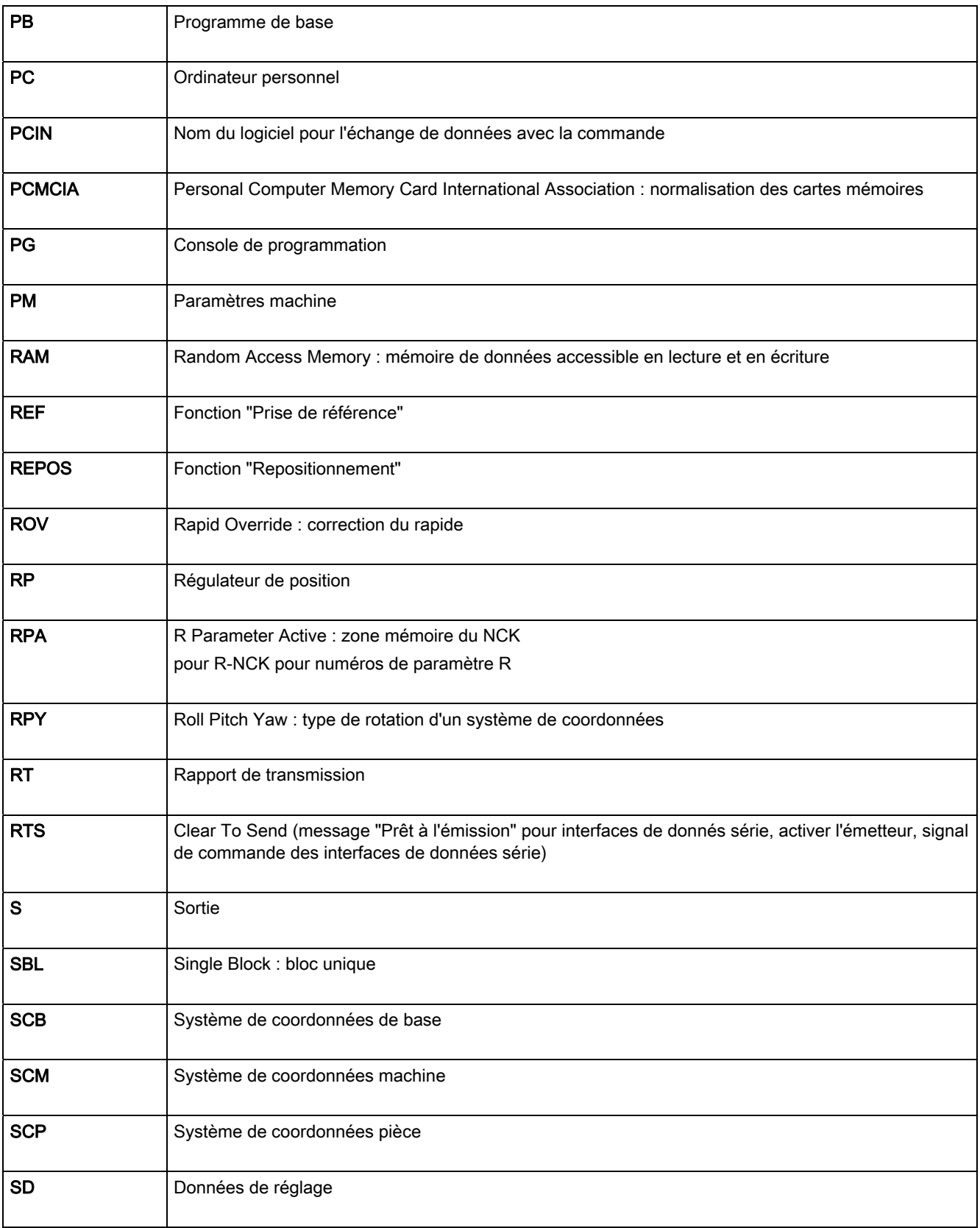

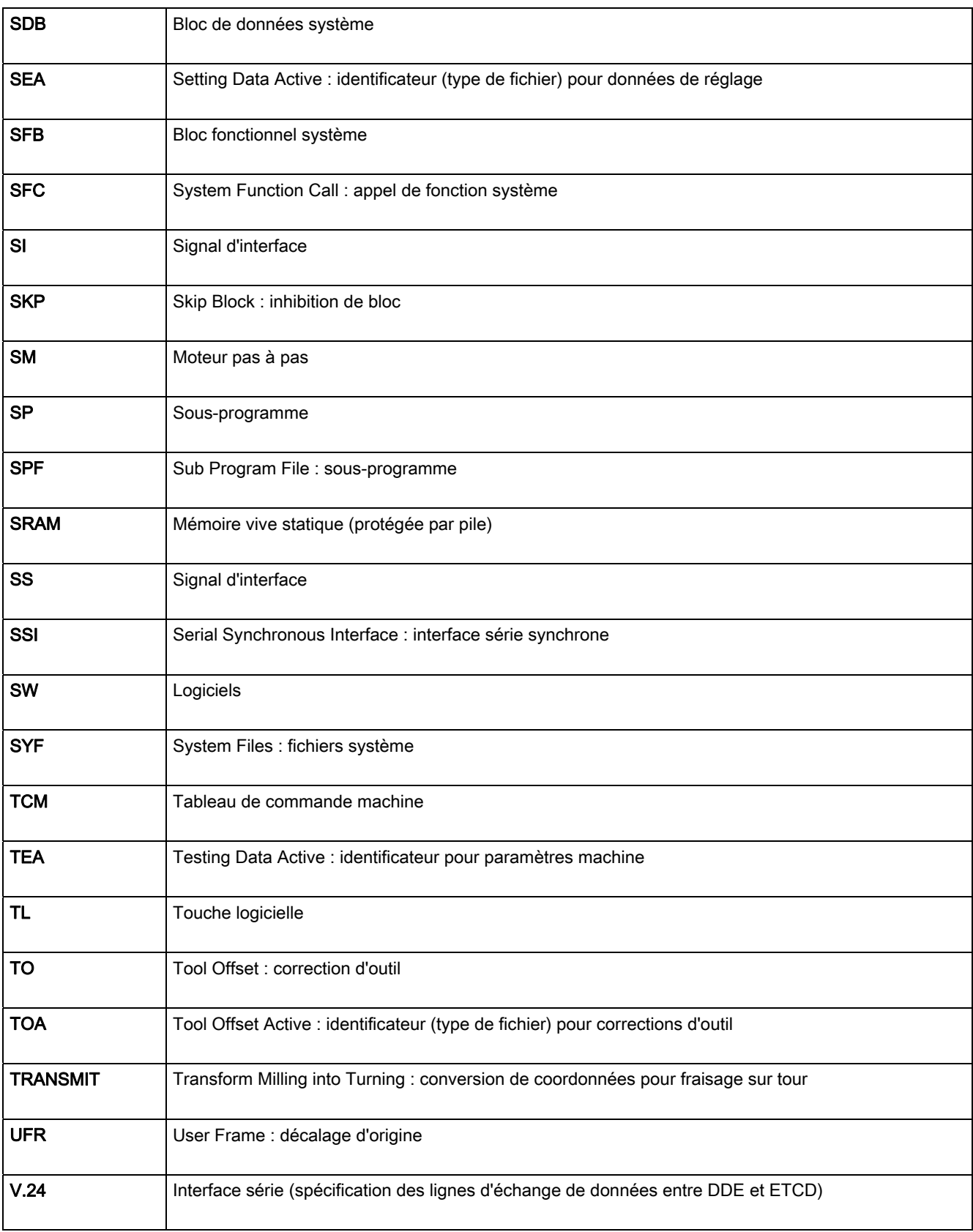

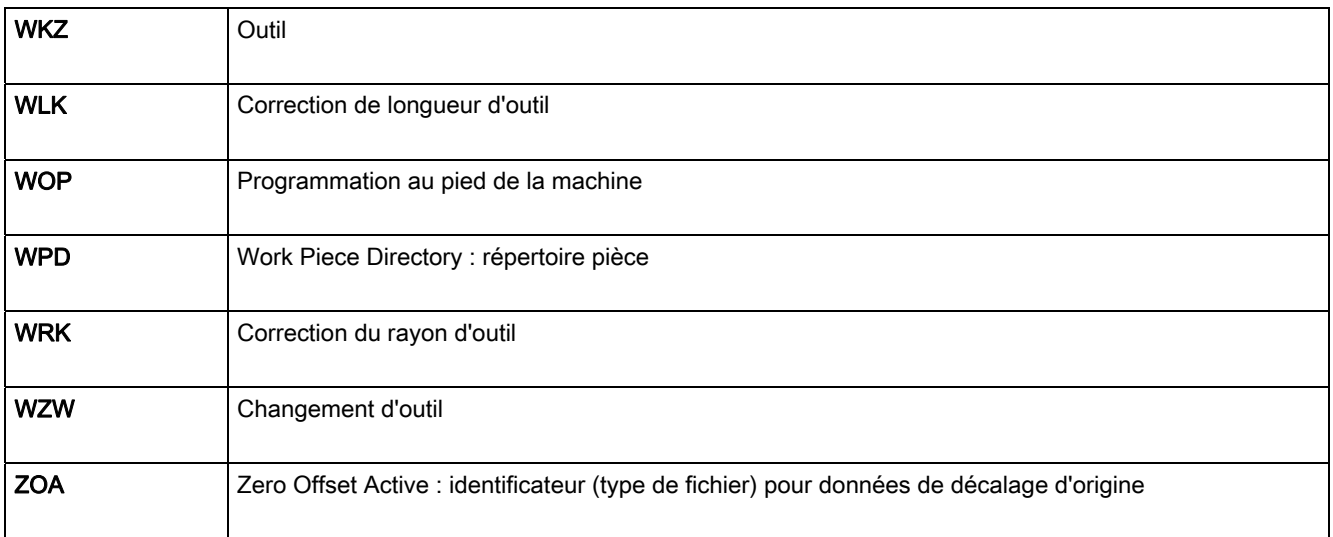

# $\blacksquare$ Tableau des fonctions G $\blacksquare$

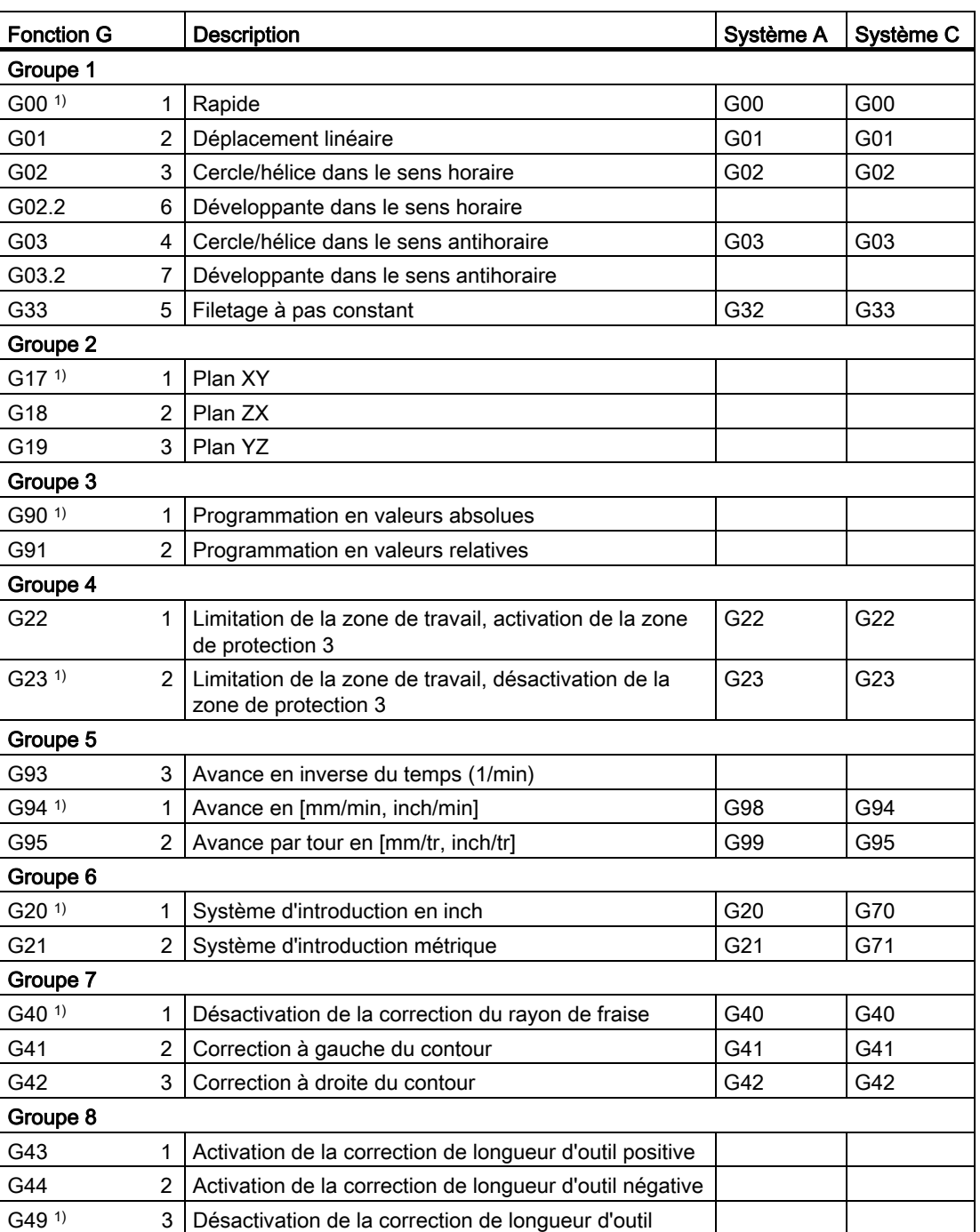

#### Tableau B- 1 Tableau des fonctions G

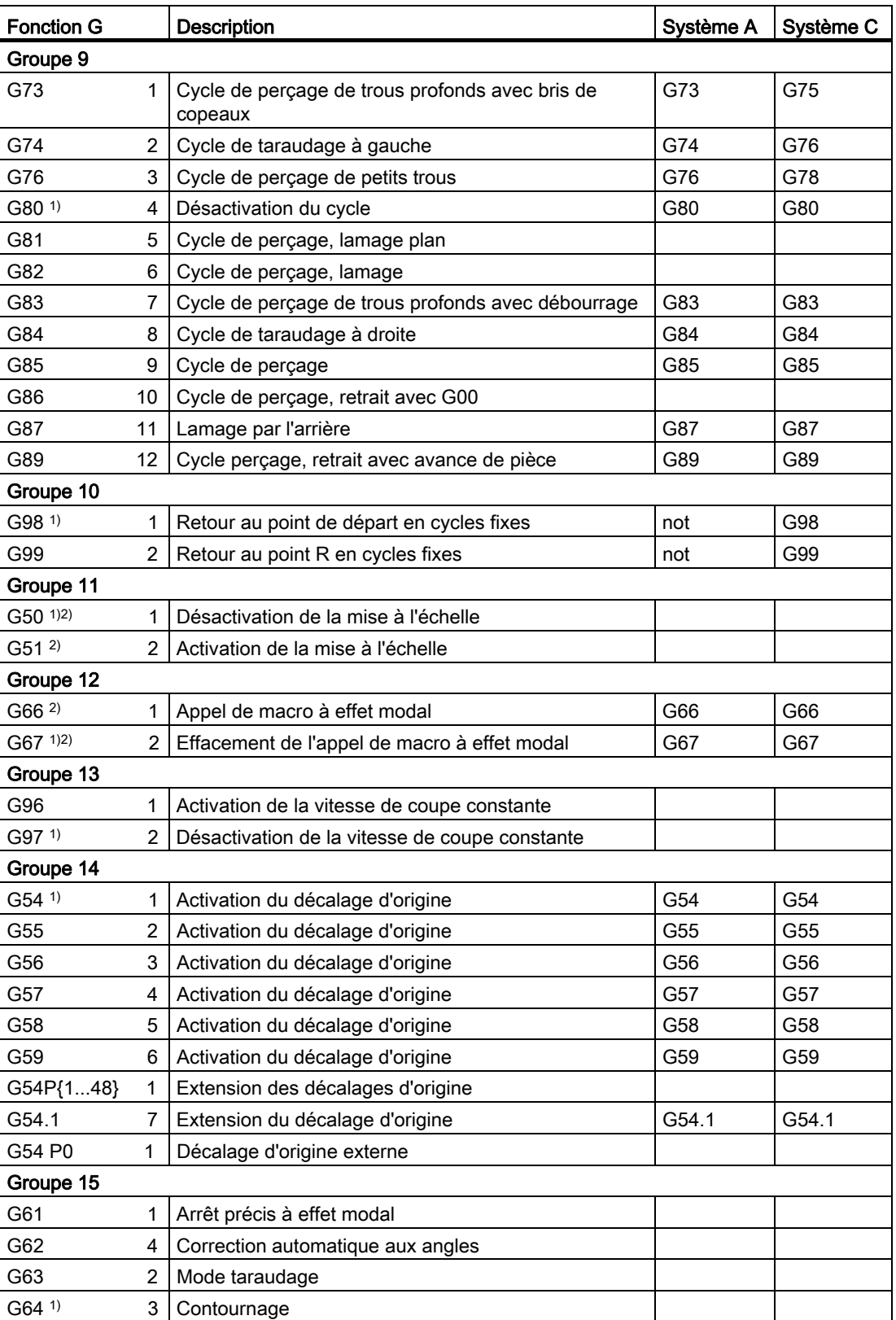

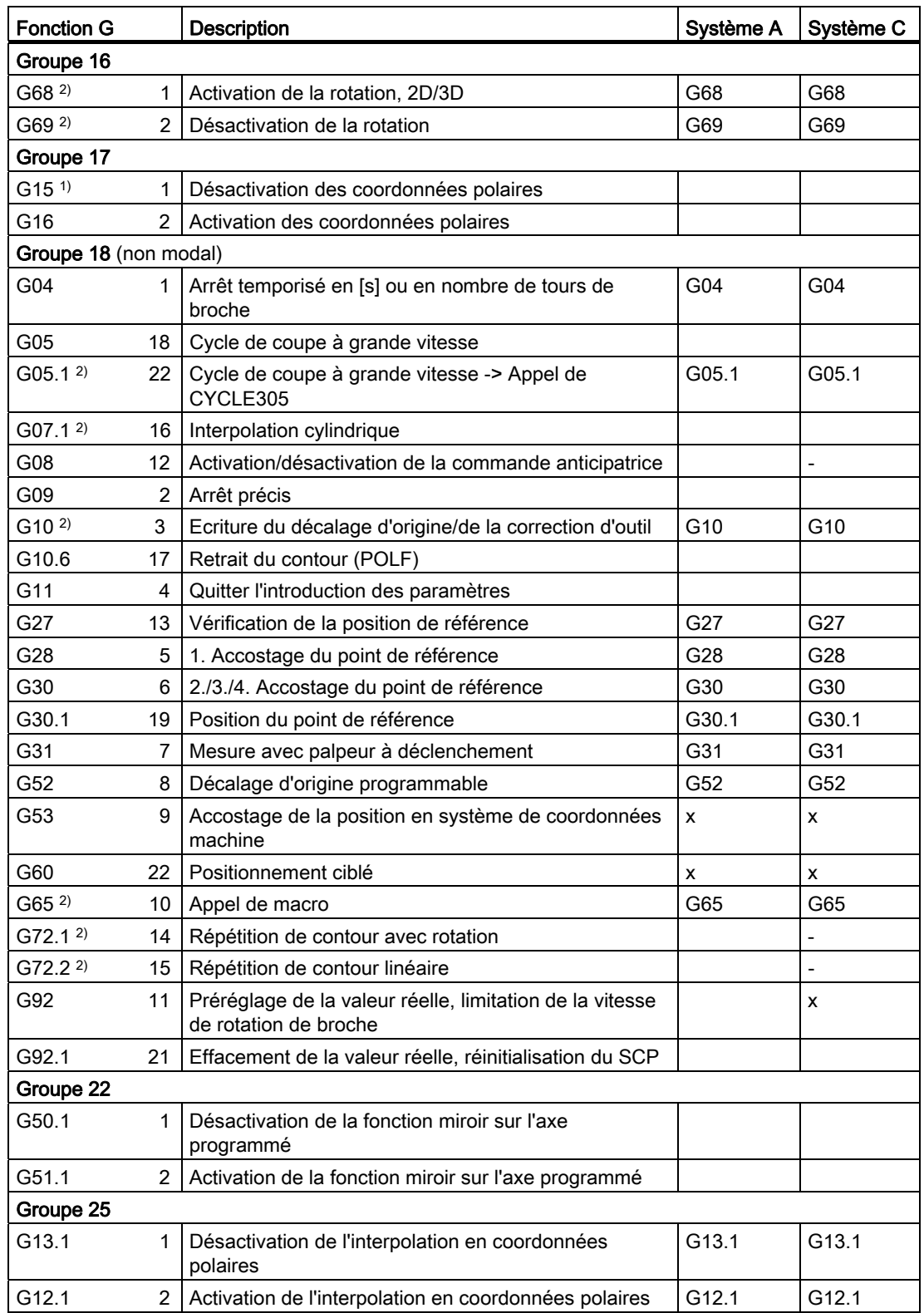

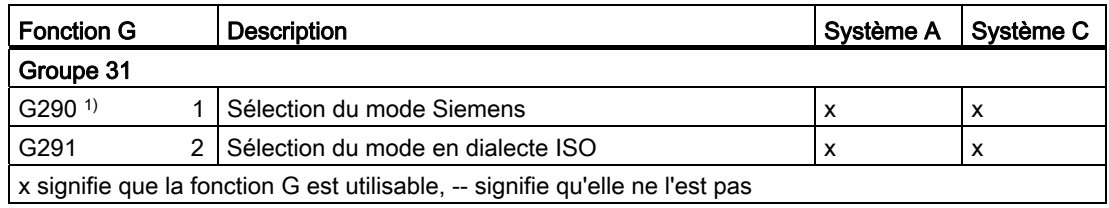

#### Remarque

En général, les fonctions G affectées de l'indice 1) sont définies par la CN lors de la mise sous tension de la commande ou après un RESET. Pour plus d'informations sur les réglages effectifs, consultez la documentation du constructeur de votre machine.

Les fonctions G affectées de l'indice <sup>2)</sup> sont optionnelles. Pour savoir si une fonction est disponible sur votre commande, consultez la documentation du constructeur de votre machine.

#### Remarque

Tous les paramètres machine décrits ici se rapportent à la SINUMERIK 840D sl. Pour la commande SINUMERIK 828D, veuillez utiliser les Manuels de listes correspondants.

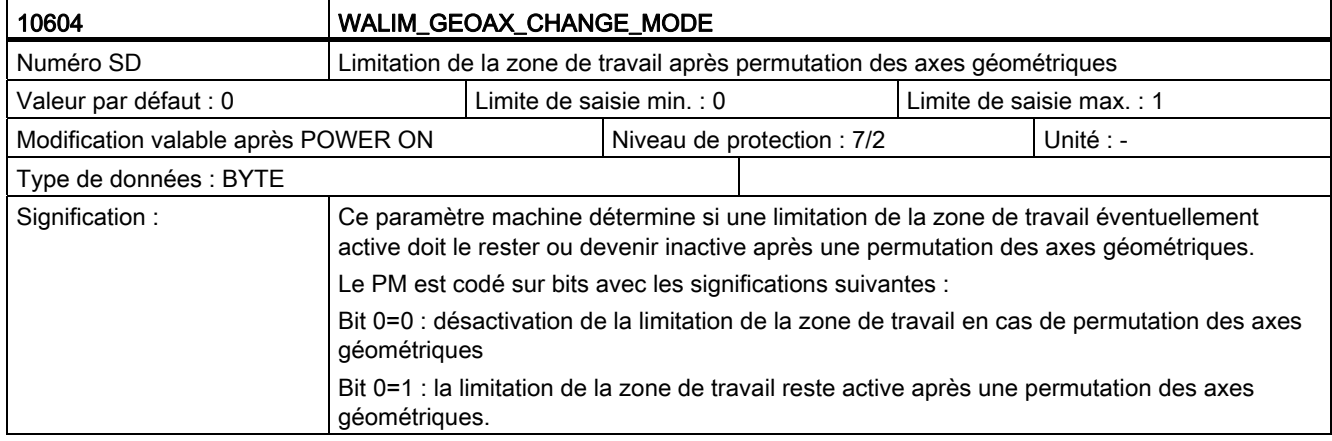

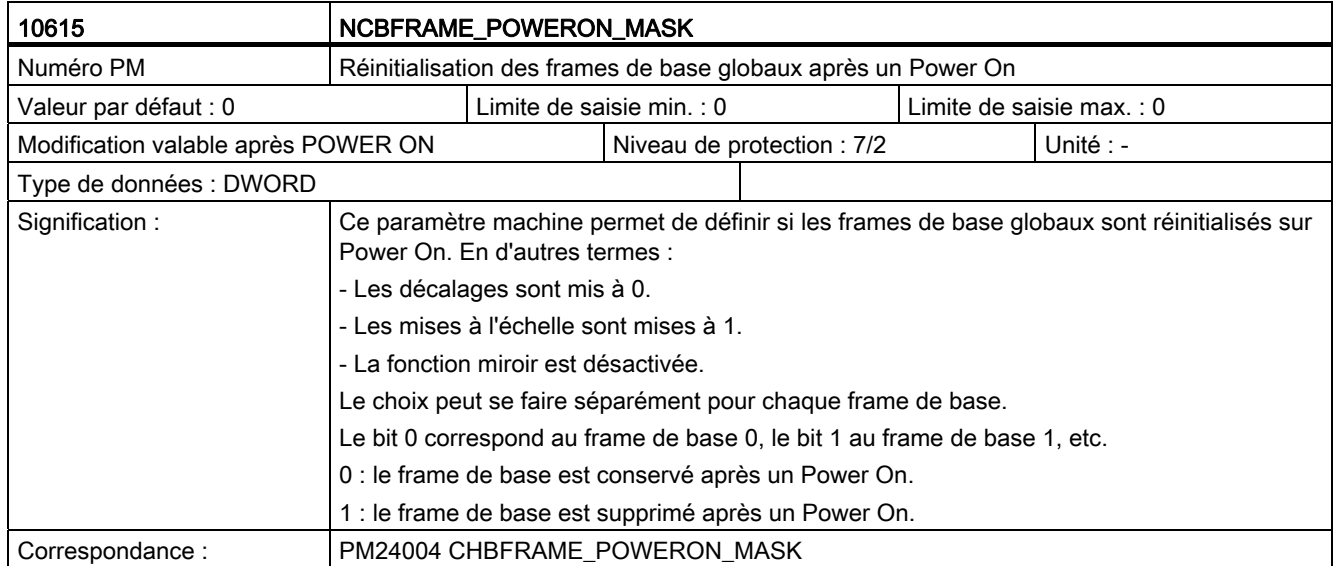

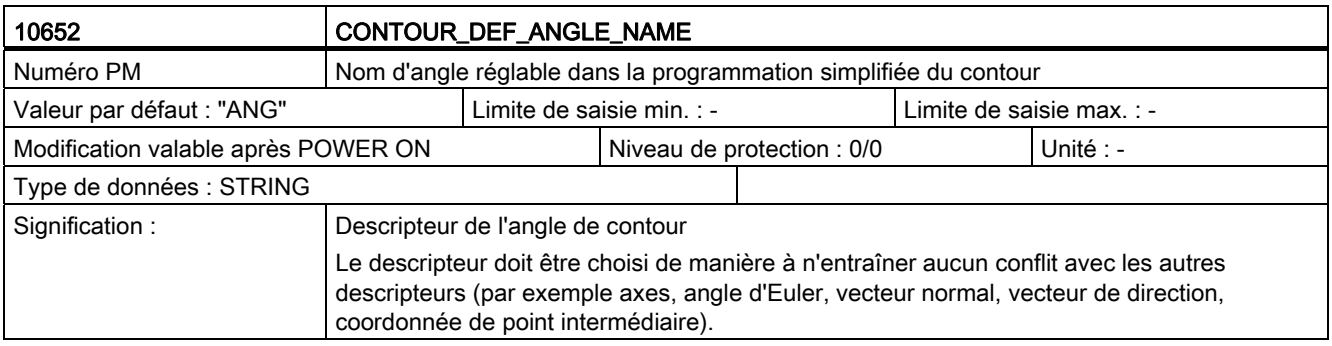

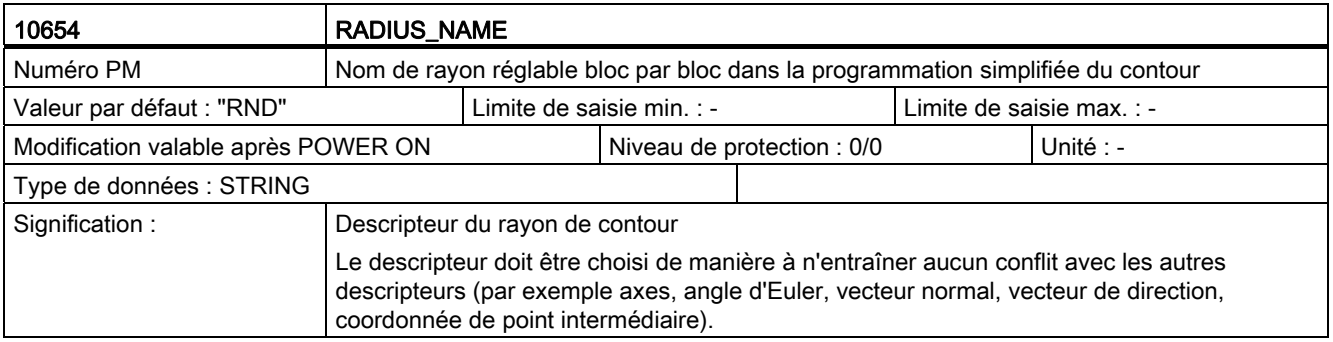

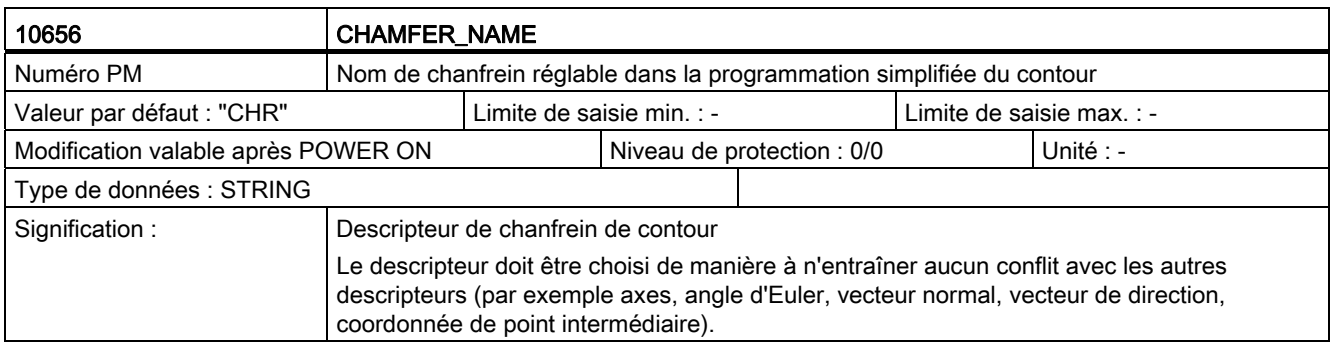

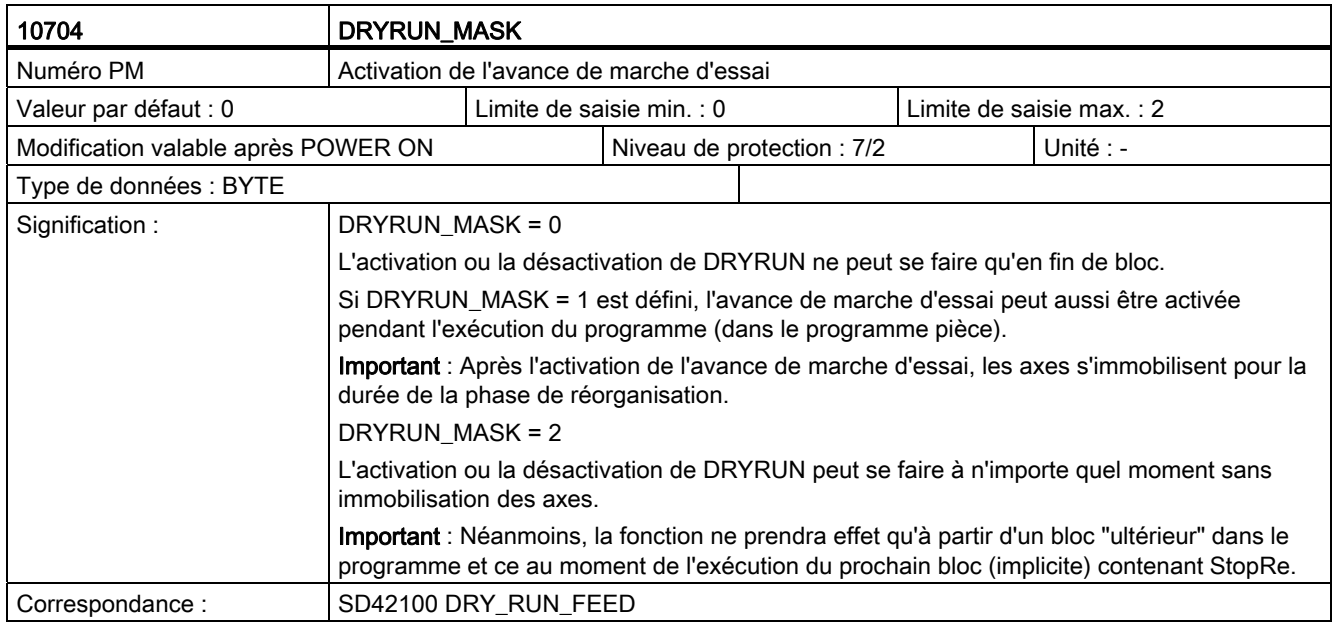

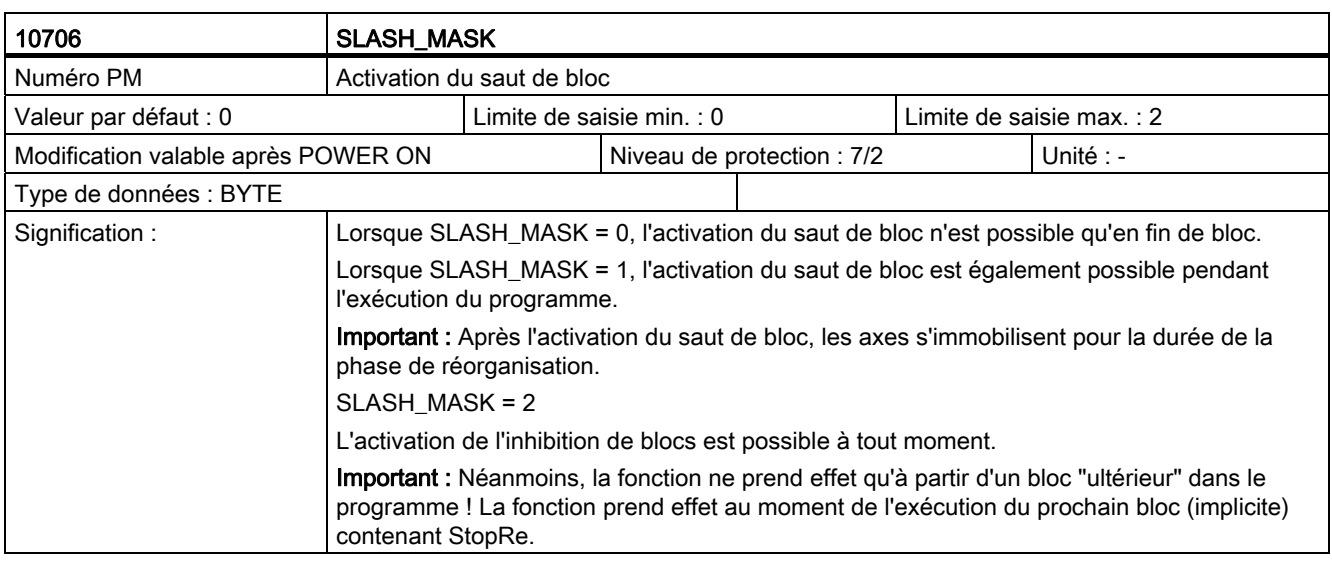

#### Remarque

Le nombre d'éléments de champ des paramètres machine 10715 \$MN\_M\_NO\_FCT\_CYCLE[ ],

10716 \$MN\_M\_NO\_FCT\_CYCLE\_NAME[ ], 10814 \$MN\_EXTERN\_M\_NO\_MAC\_CYCLE[ ],

10815 \$MN\_EXTERN\_M\_NO\_MAC\_CYCLE\_NAME[ ] a été augmenté de 10 à 30. Il est ainsi

possible d'affecter 30 fonctions M à un appel de sous-programmes.

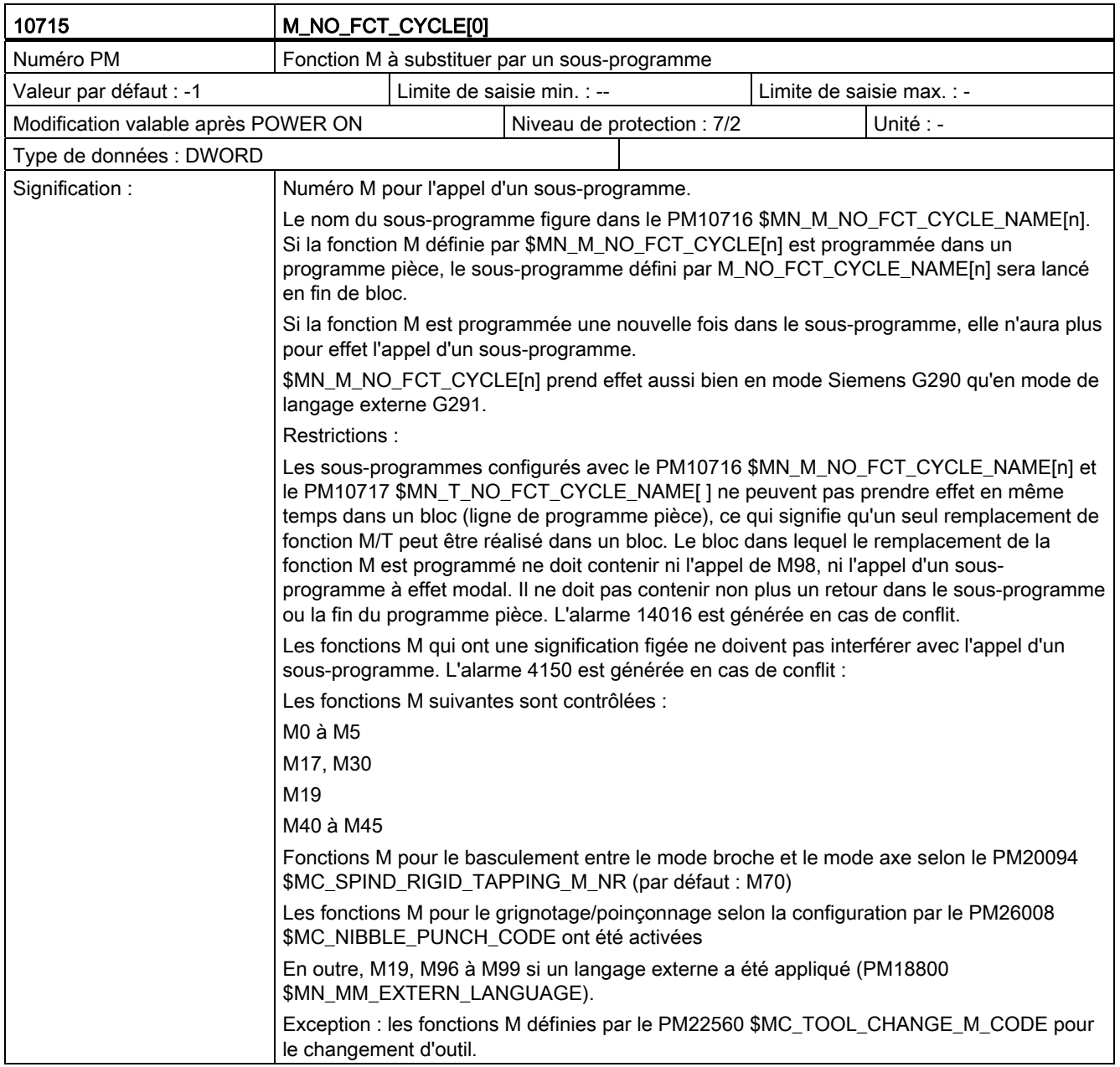

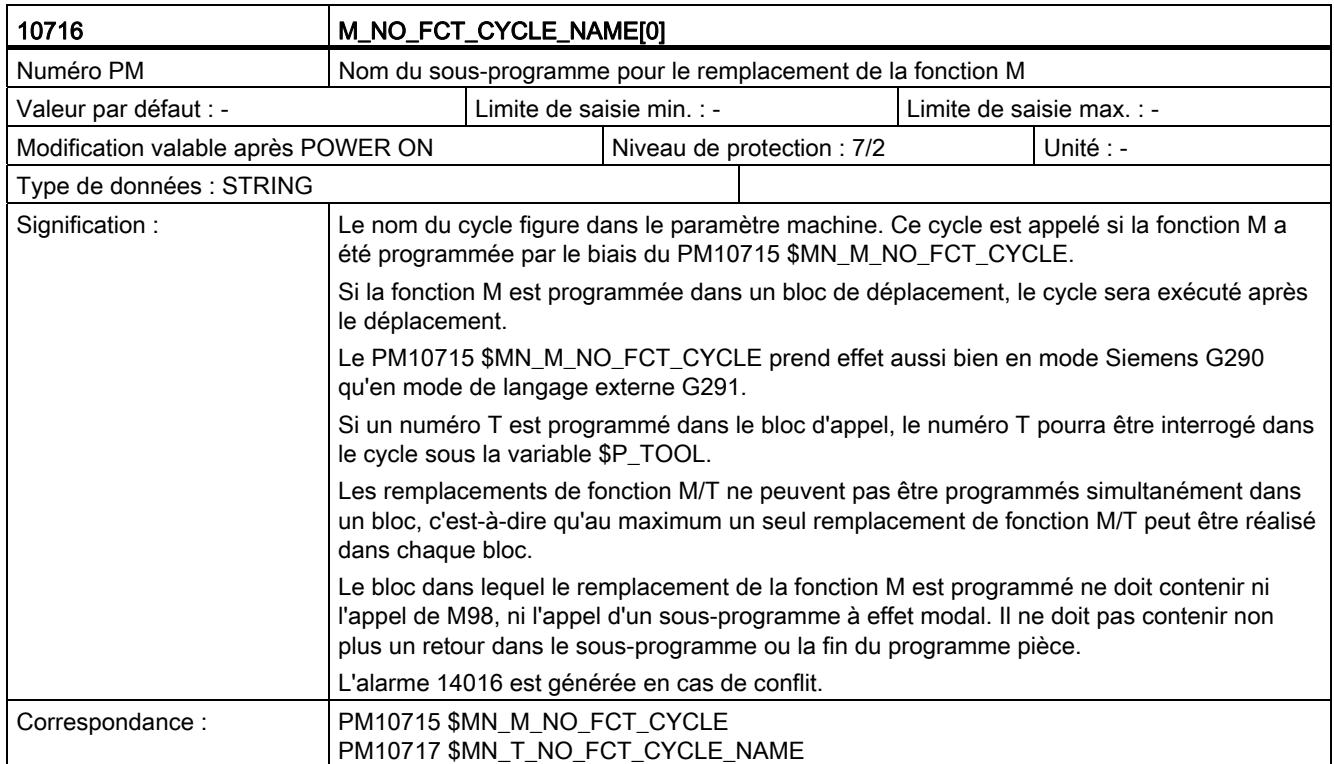

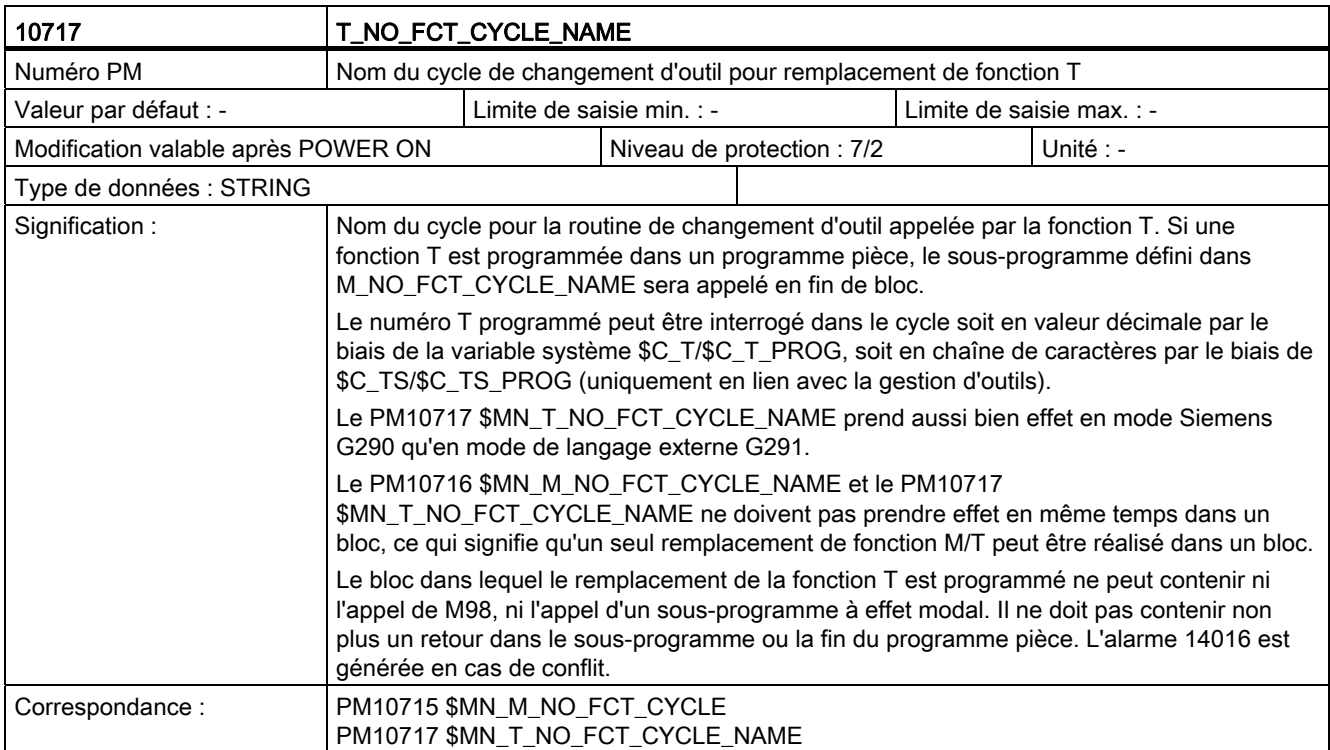

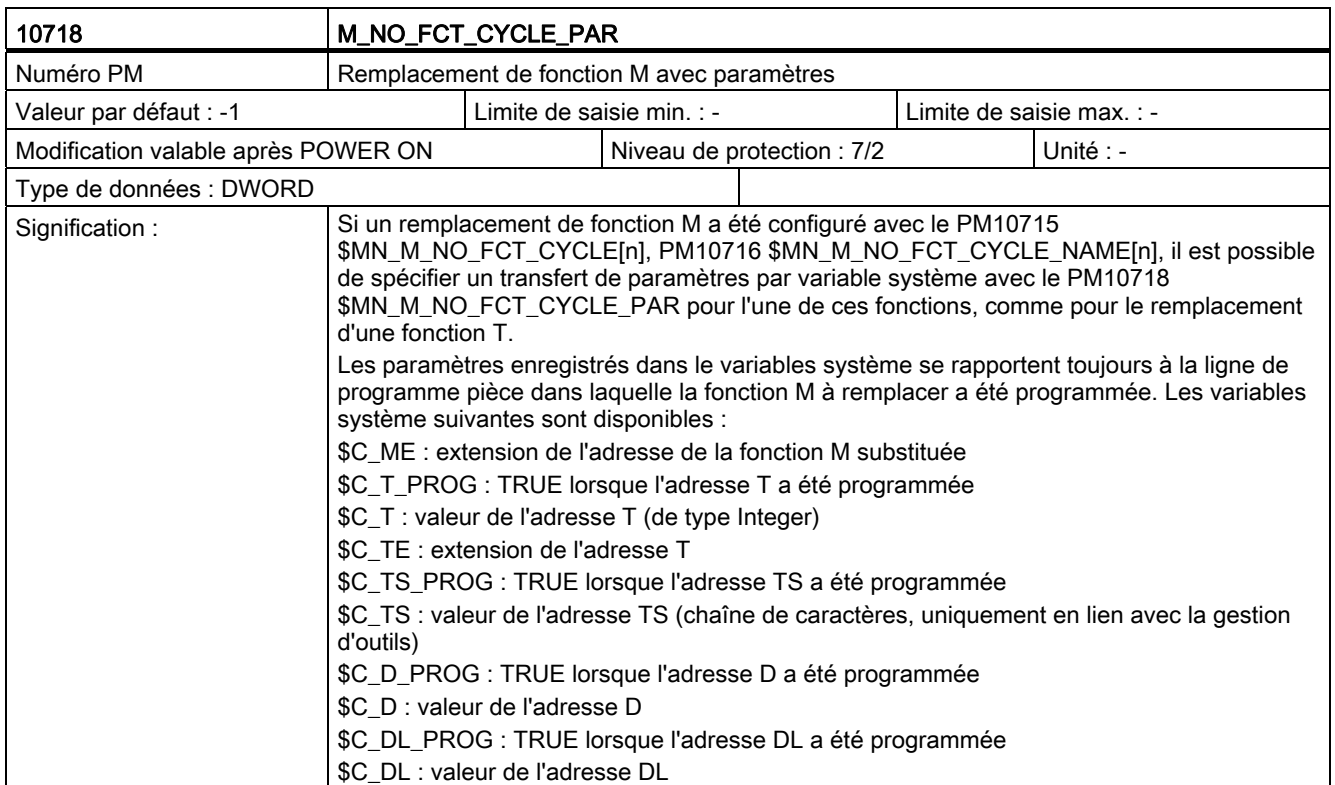

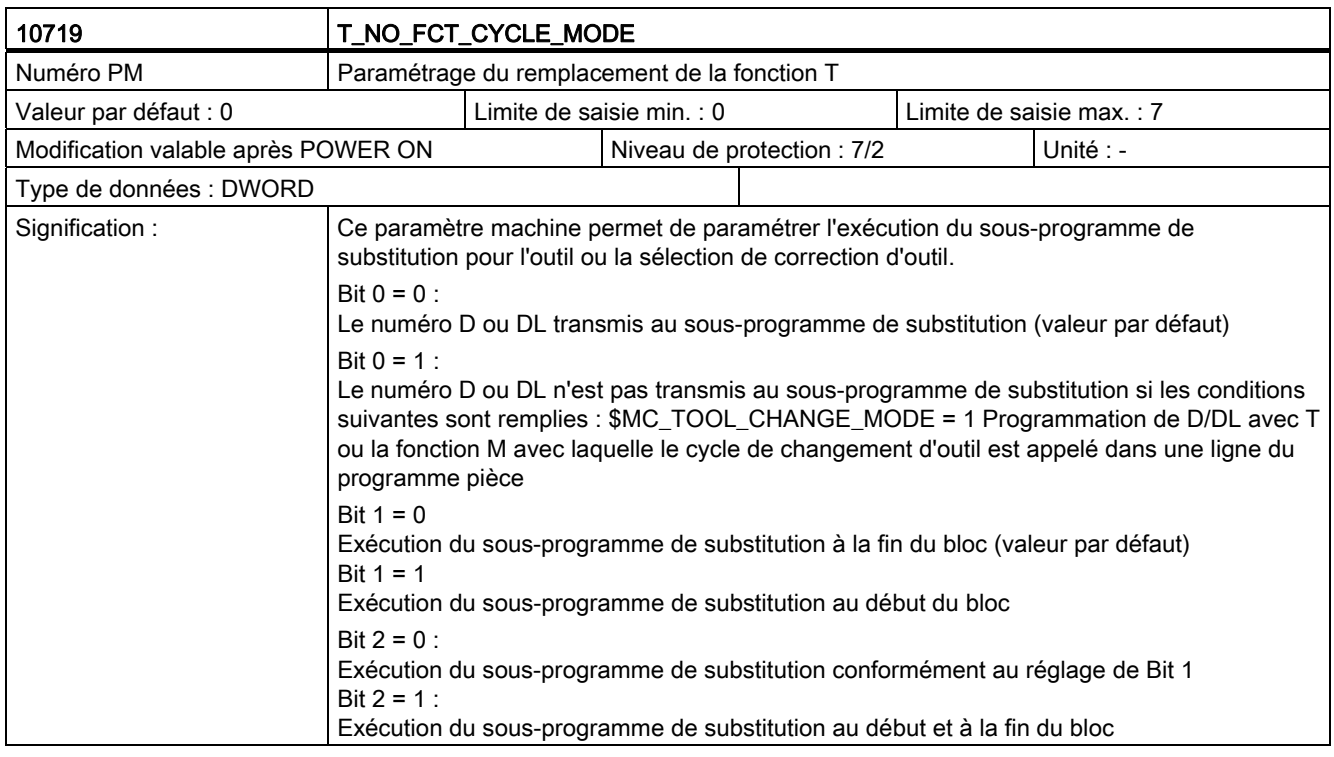

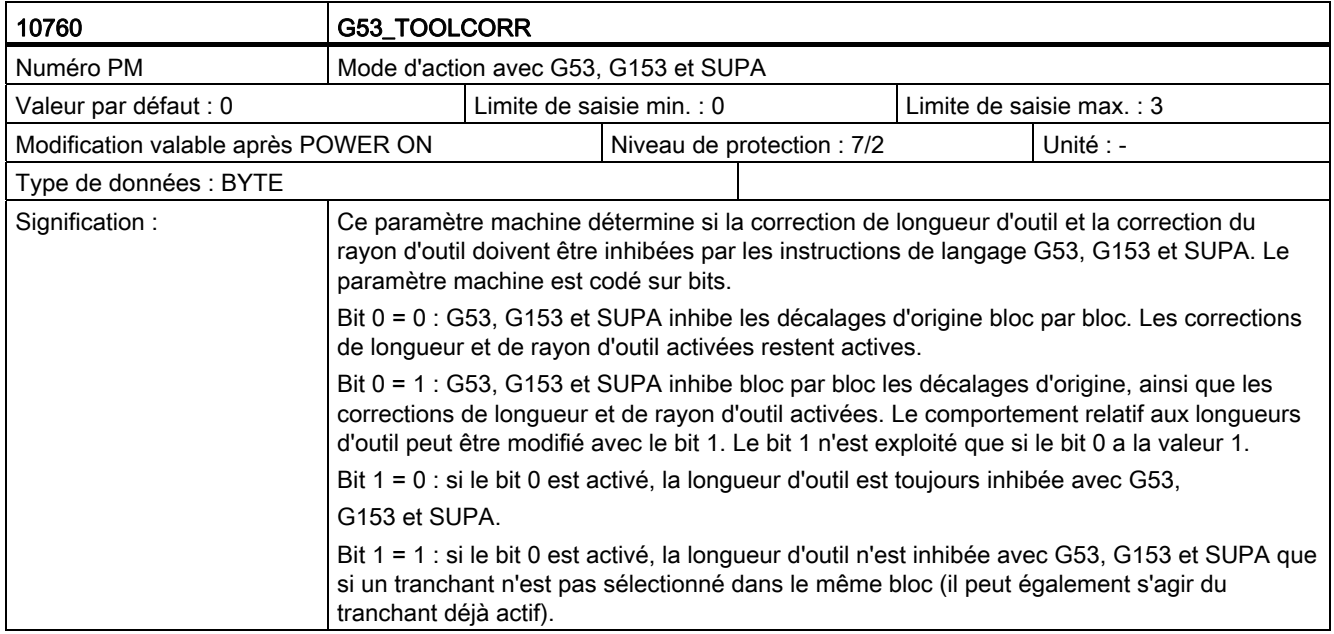

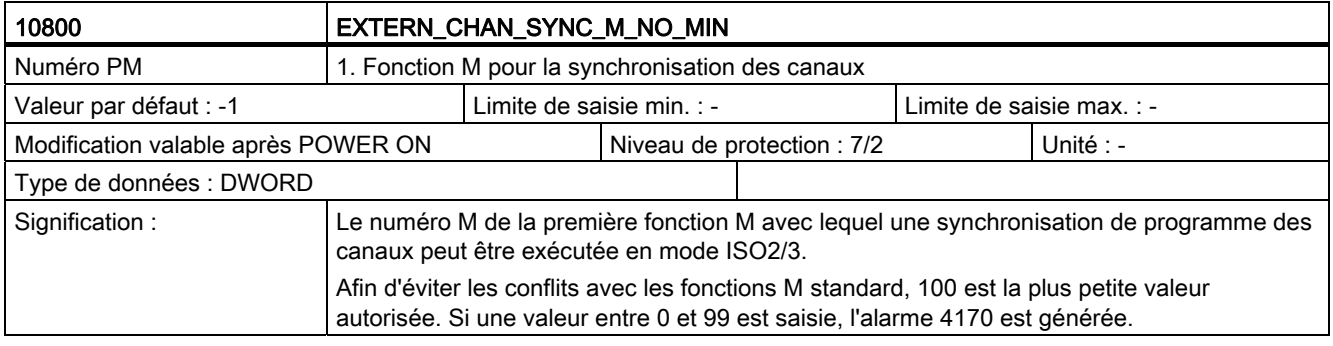

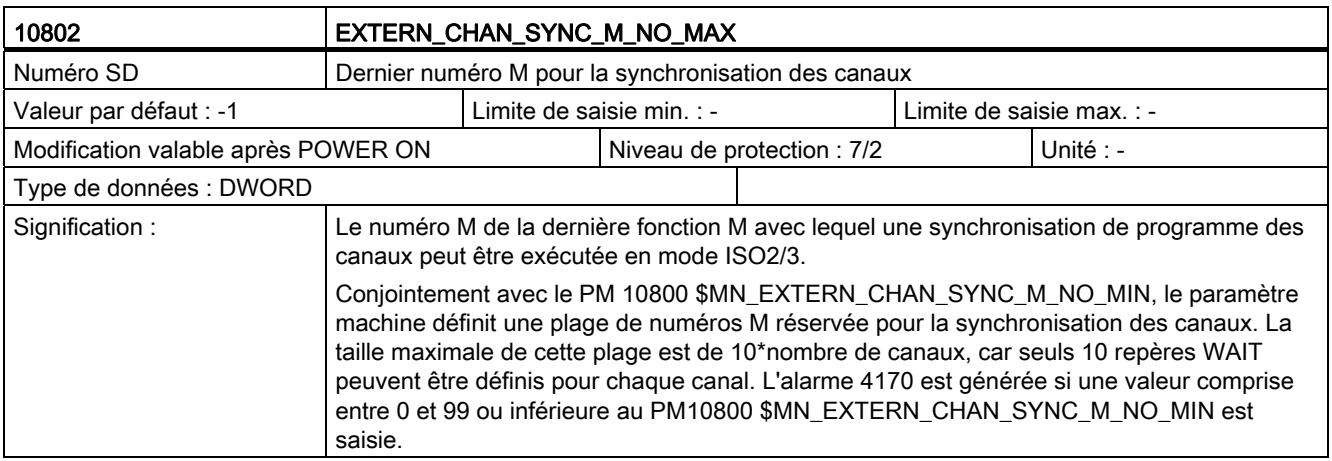

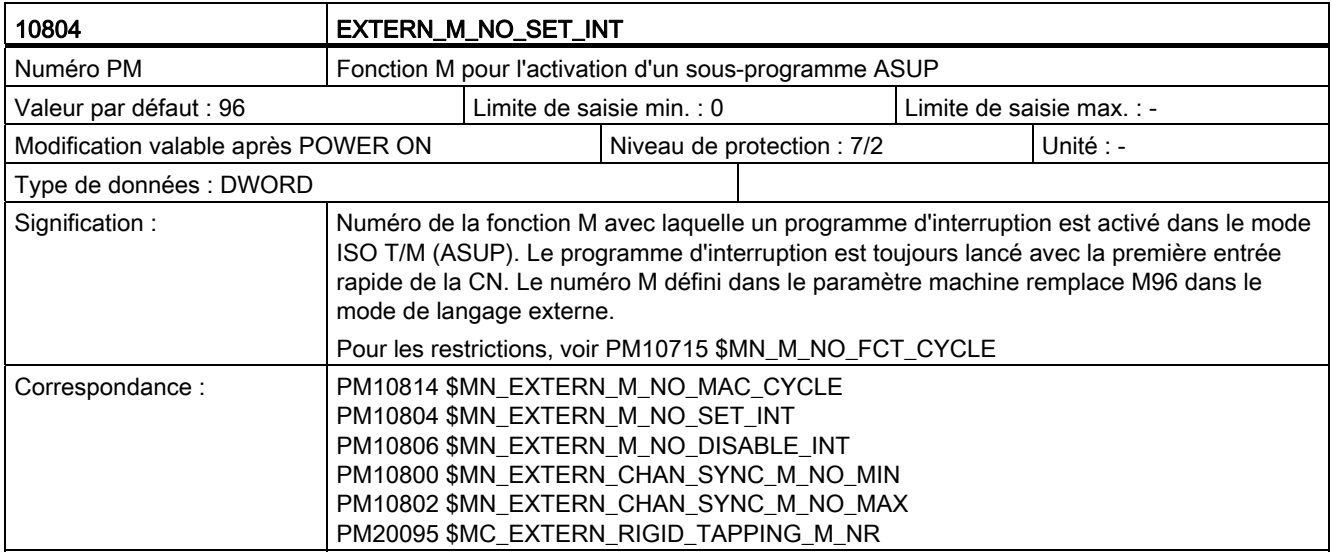

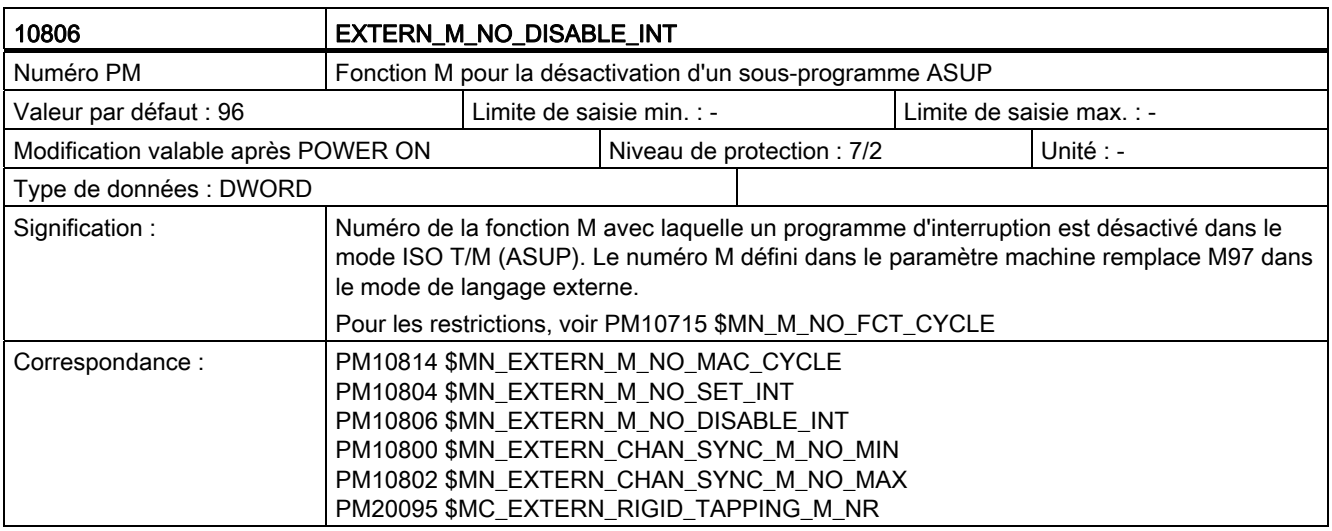

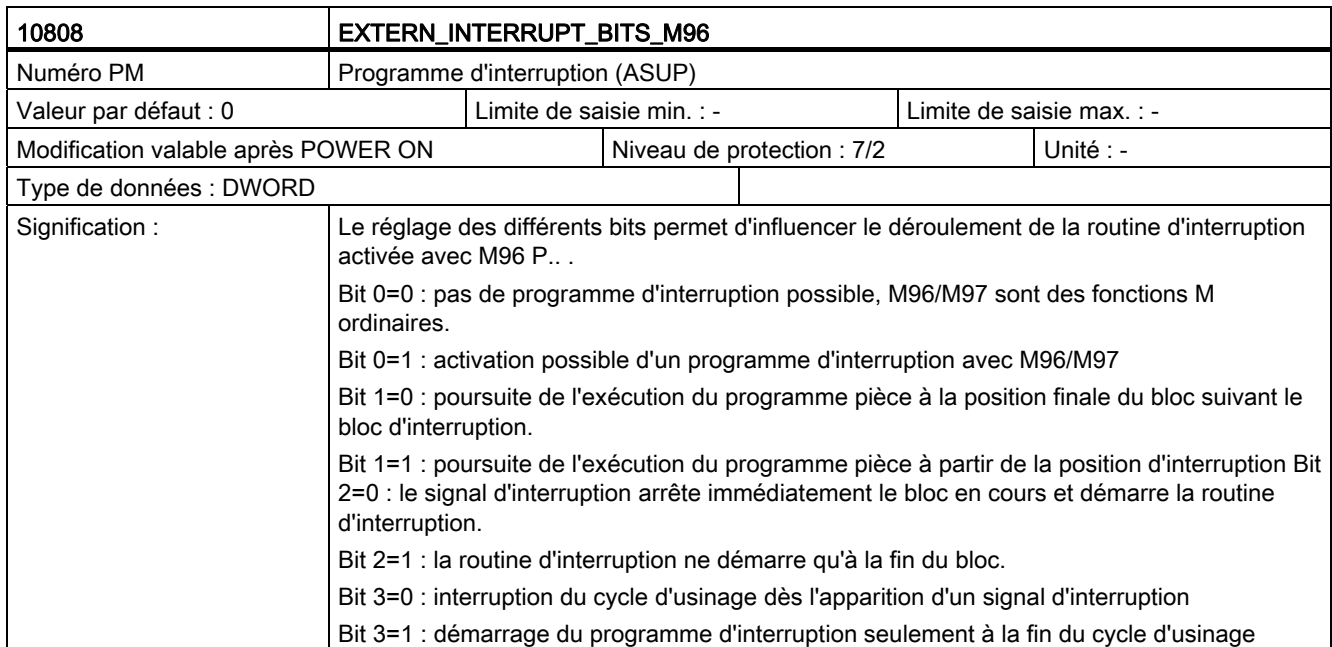

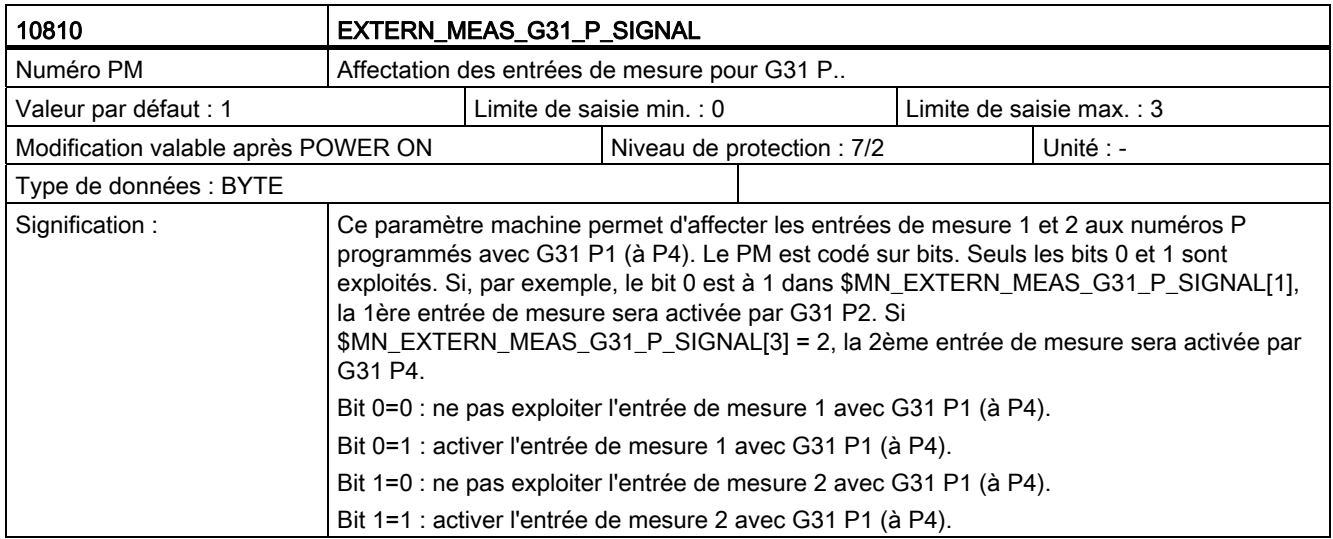

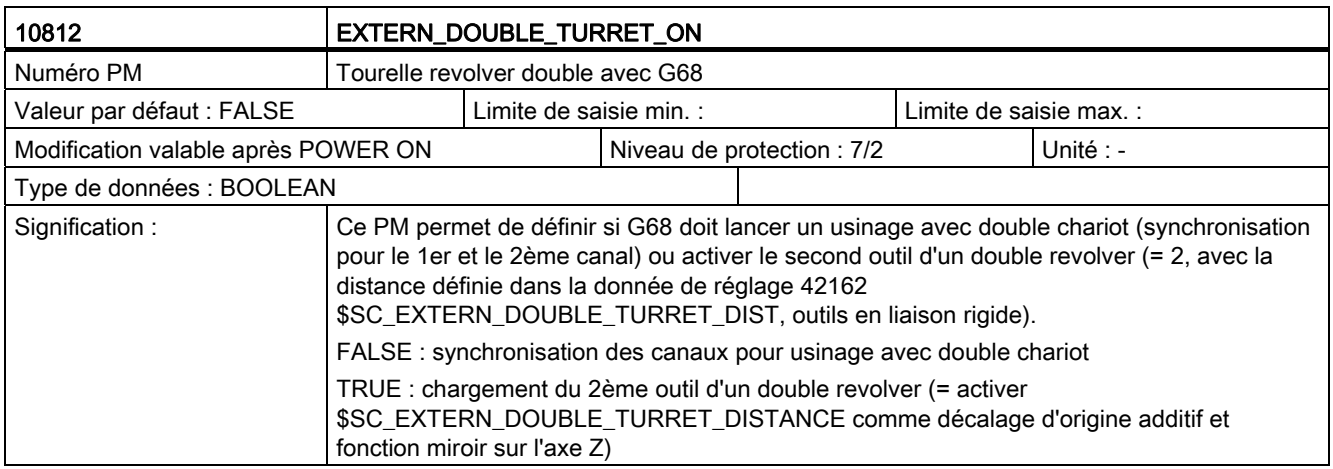

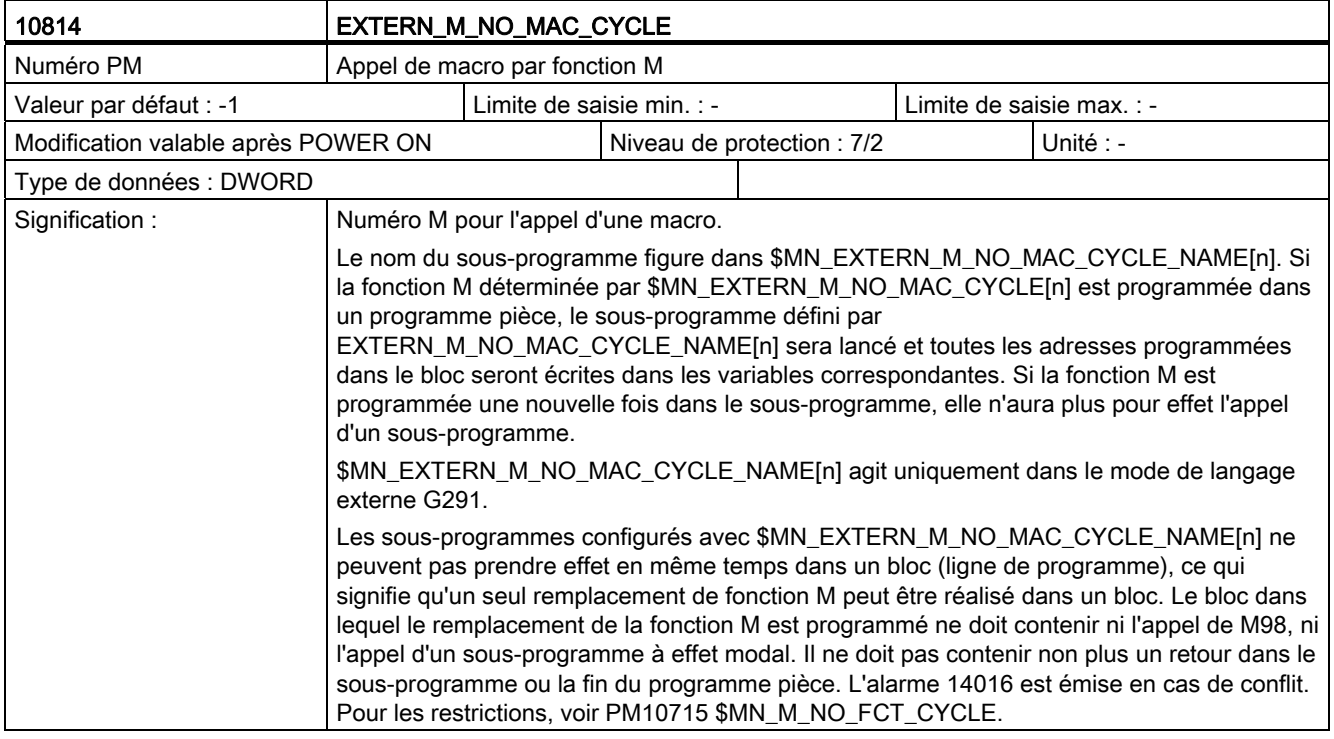

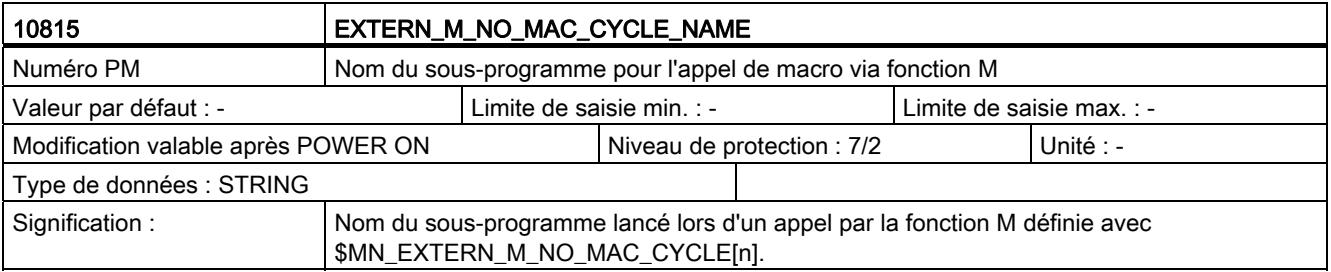

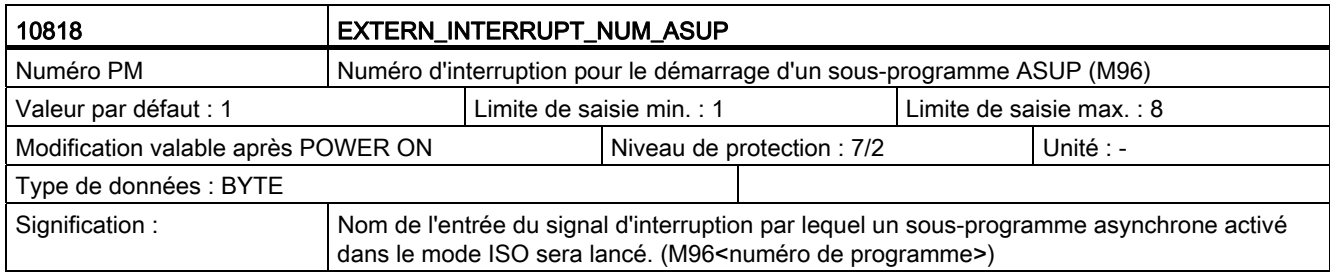

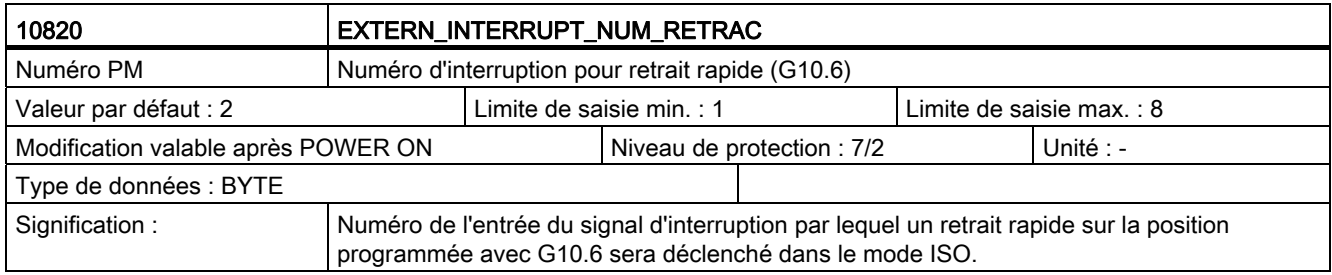

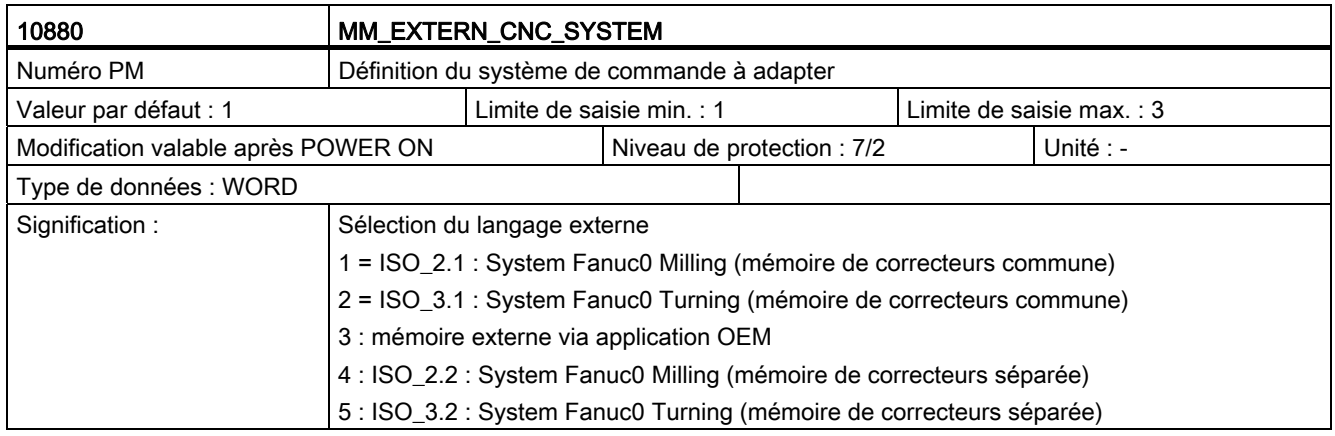

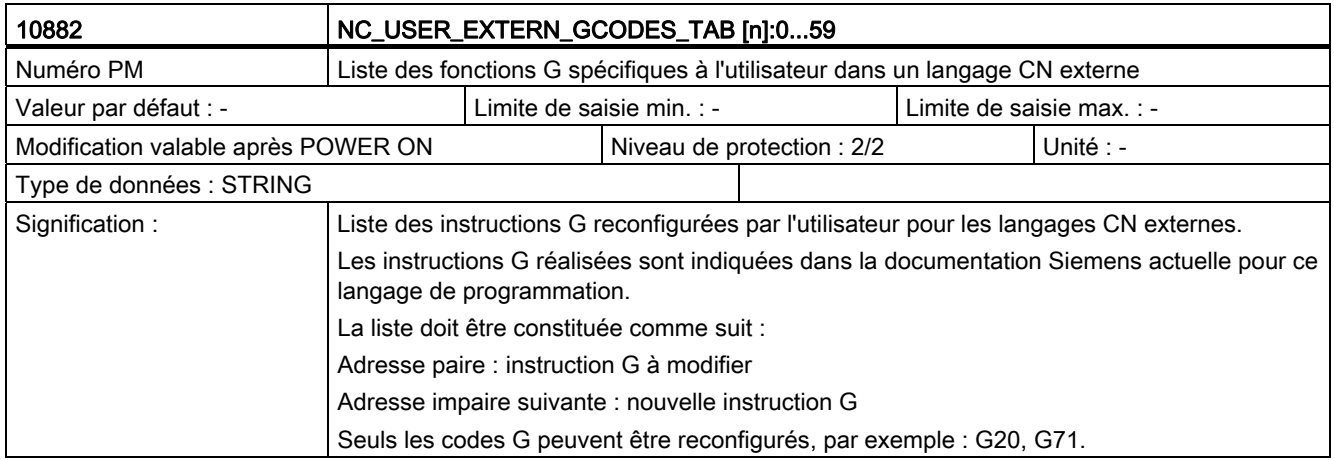

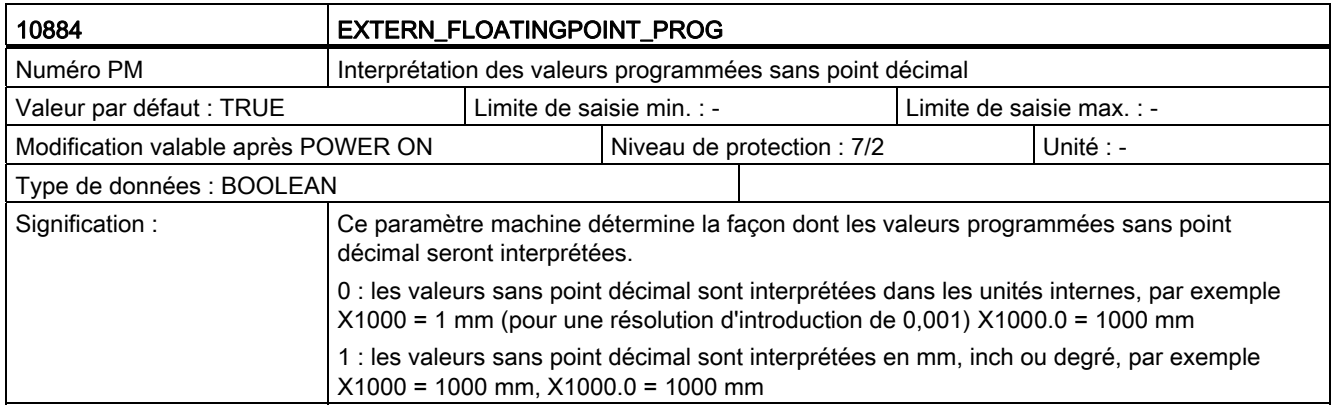

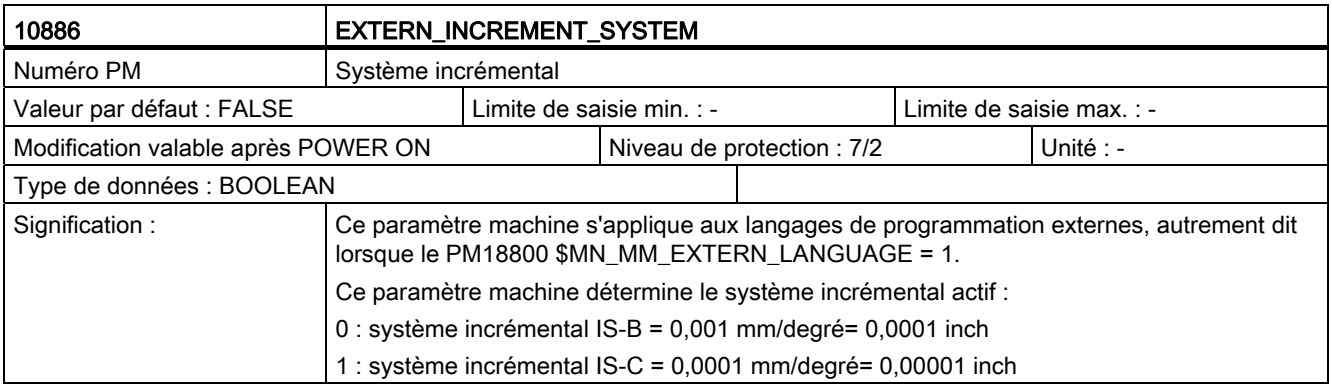

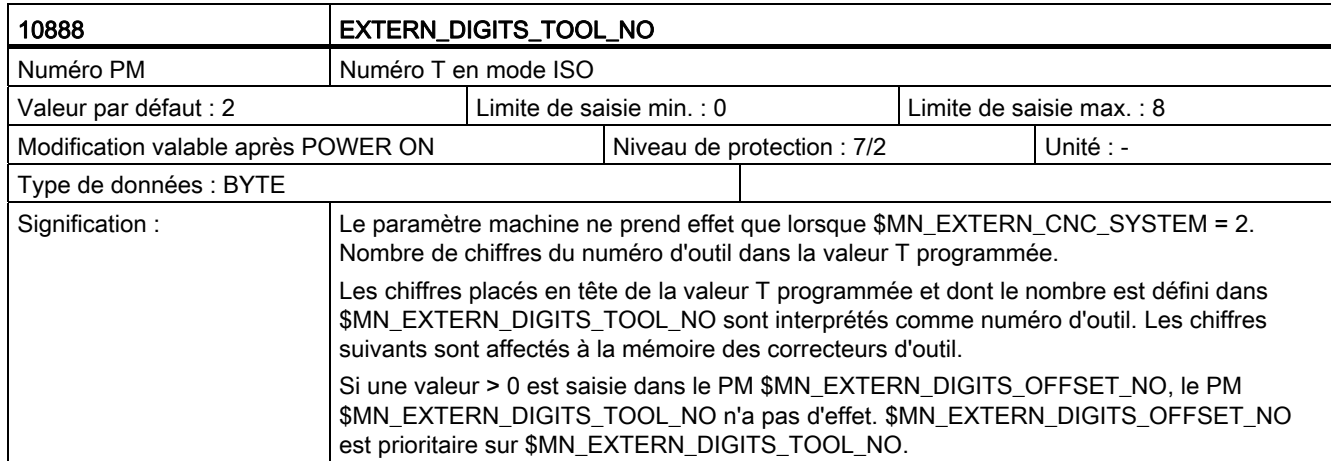

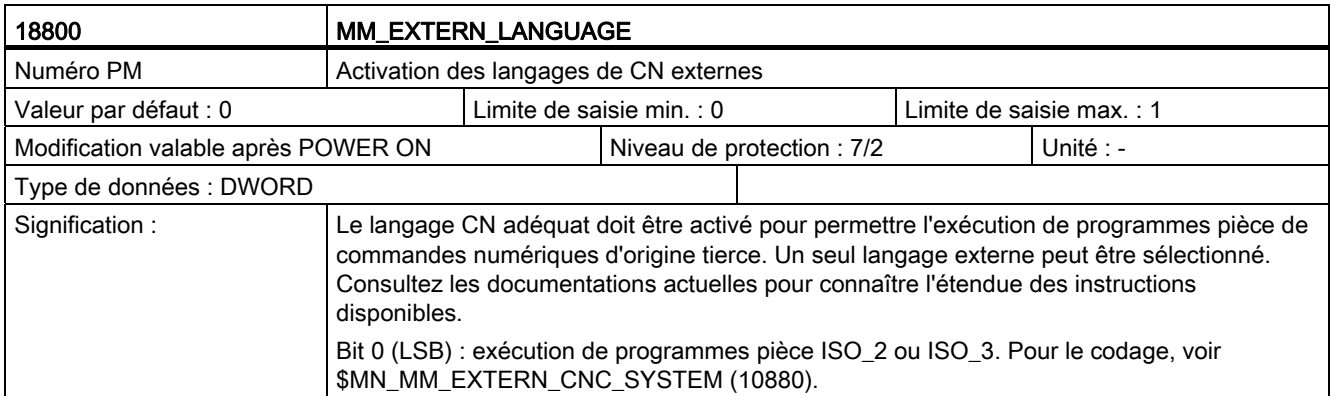

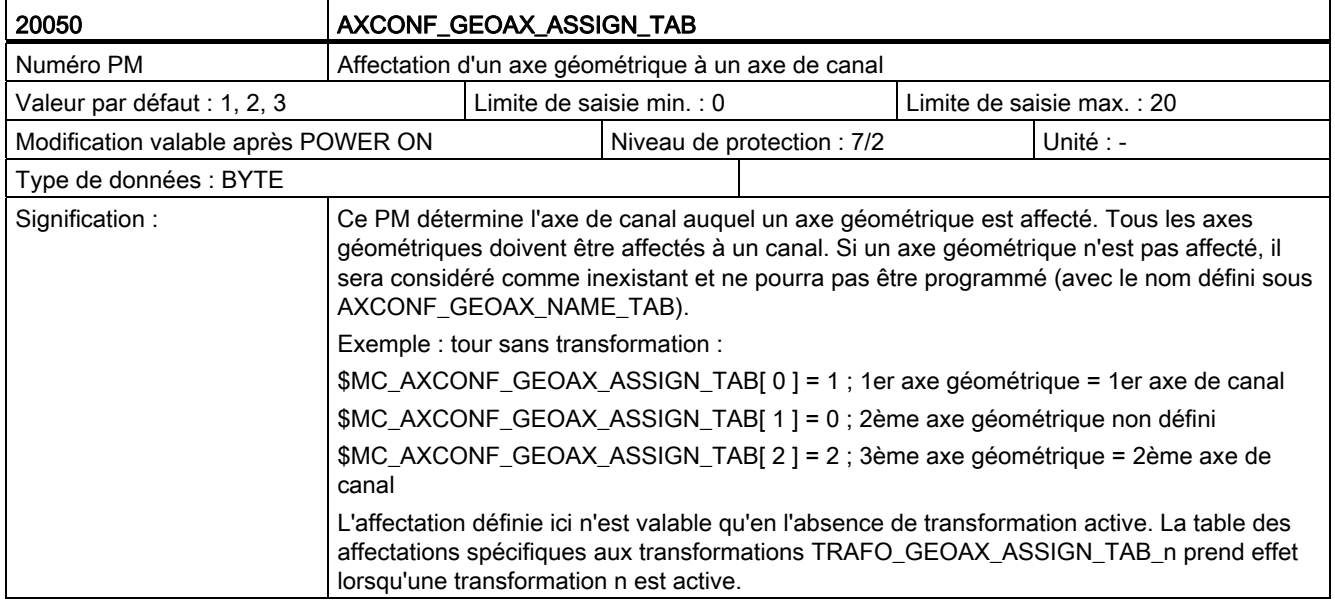

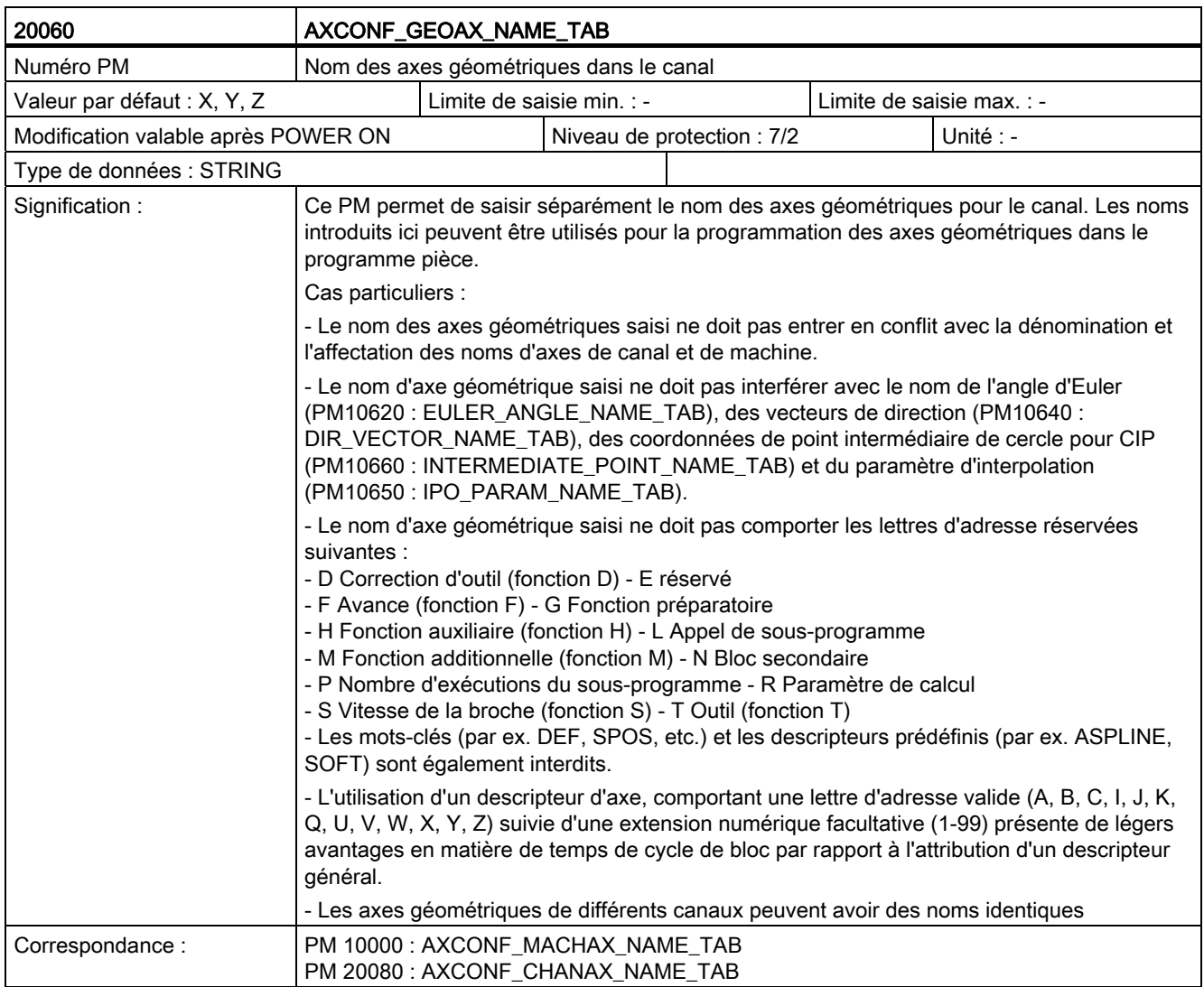

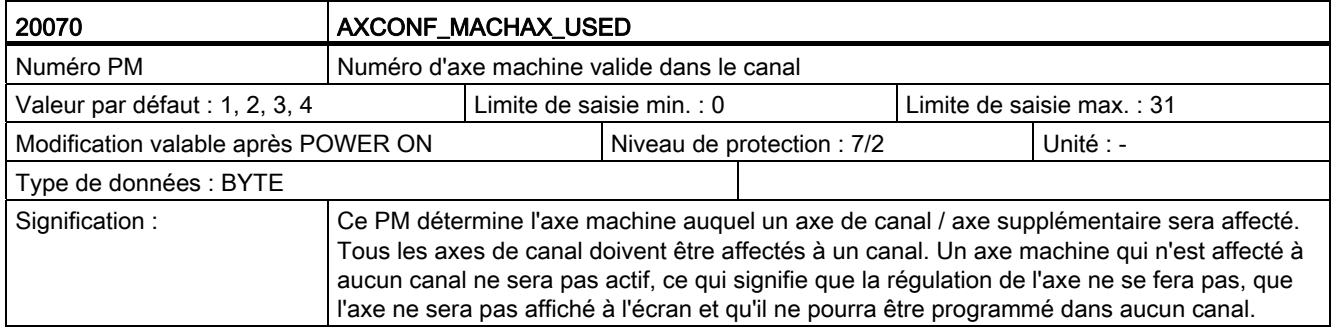

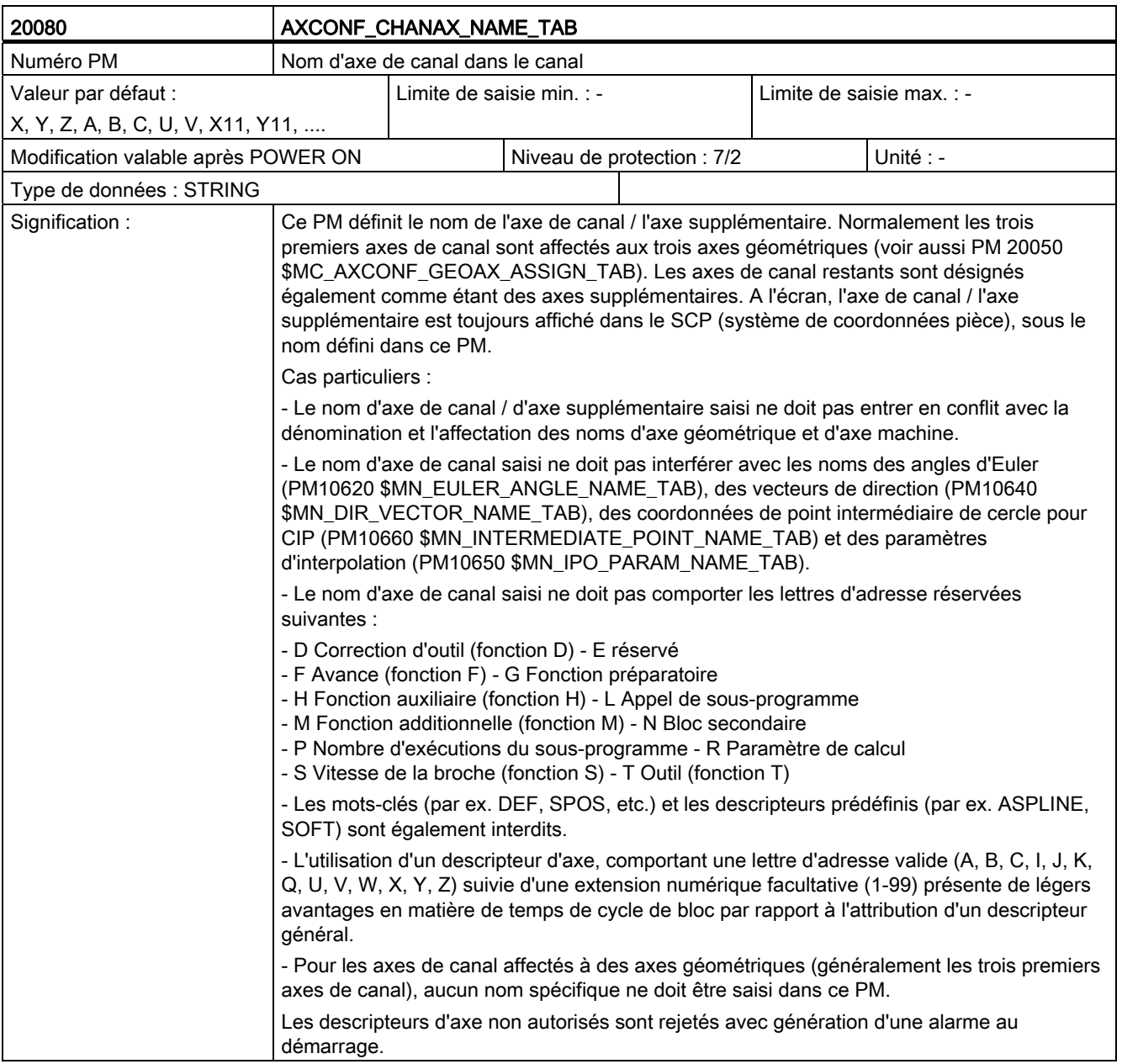

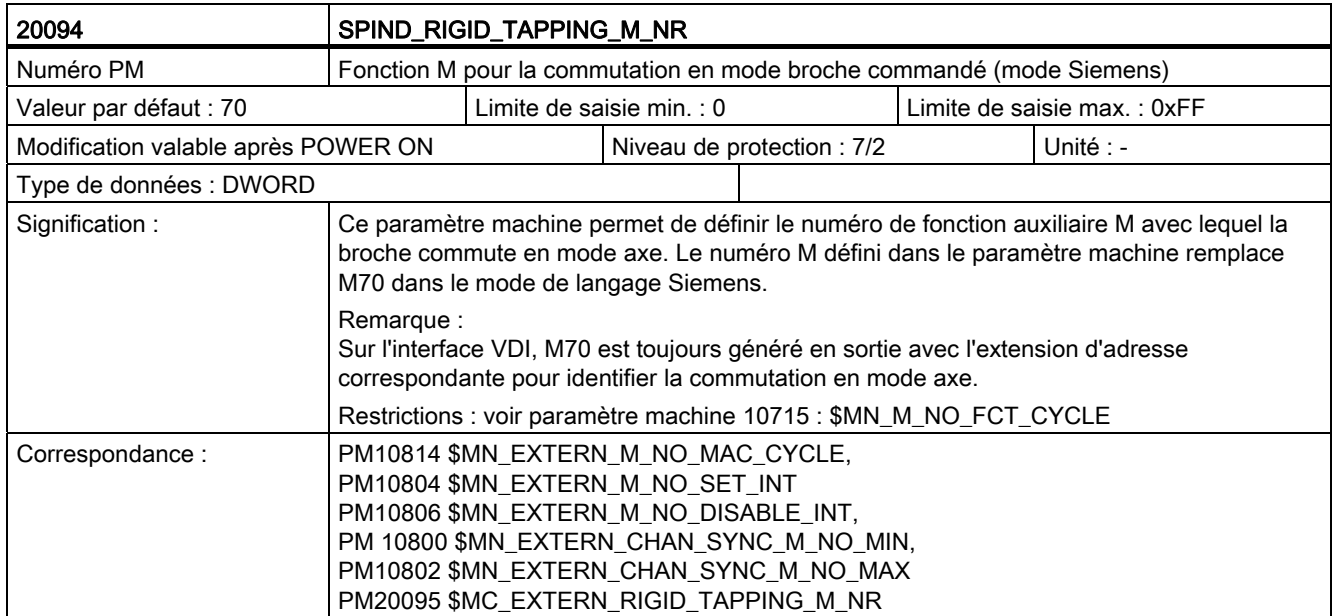

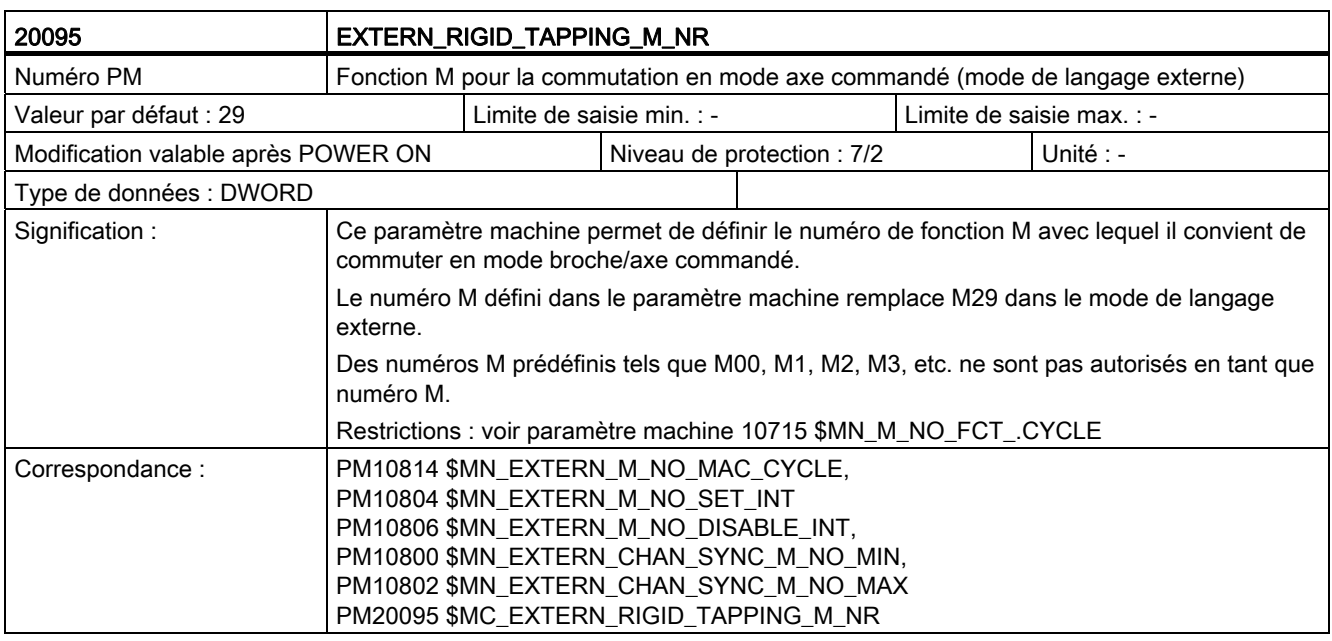

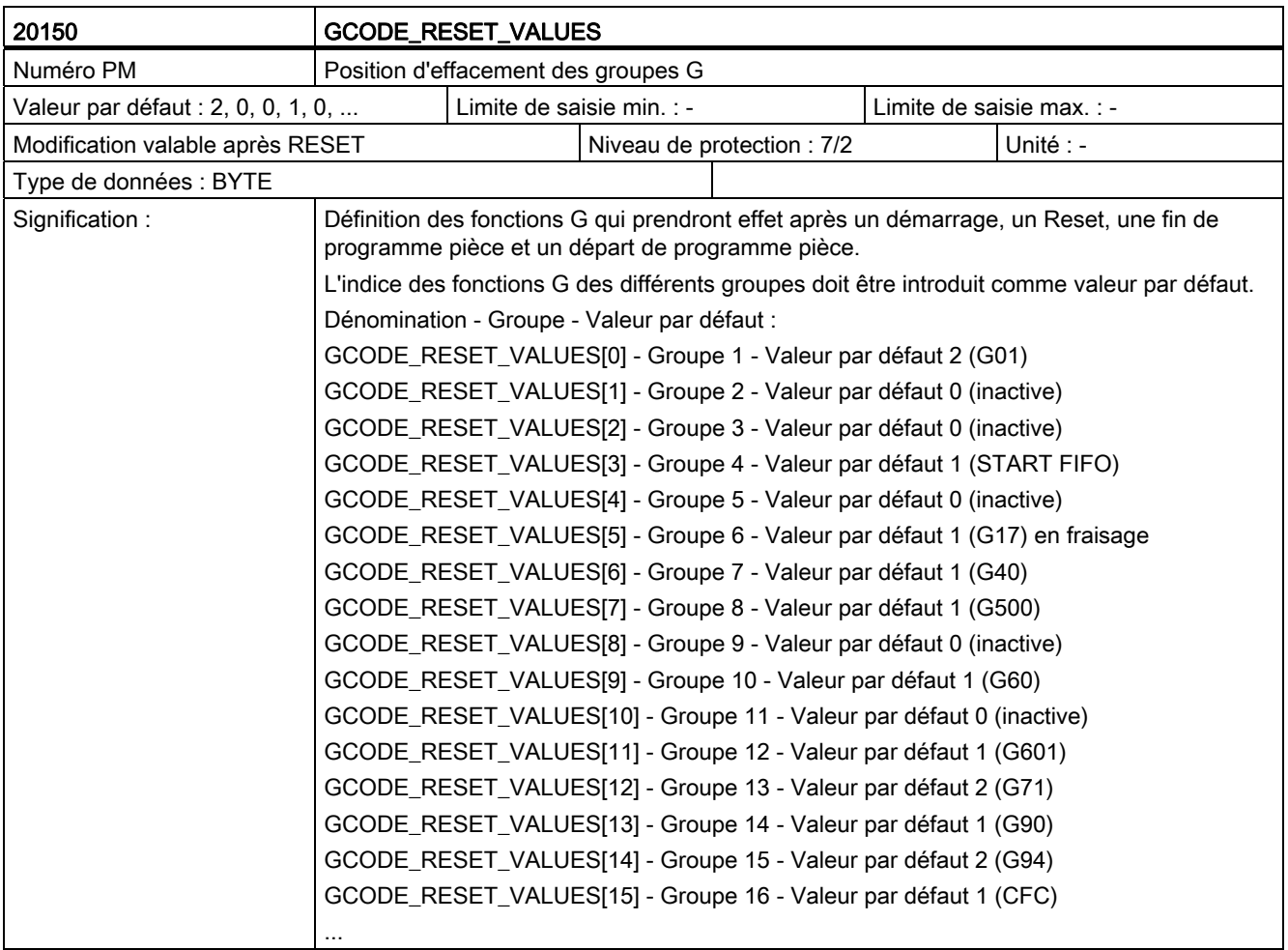

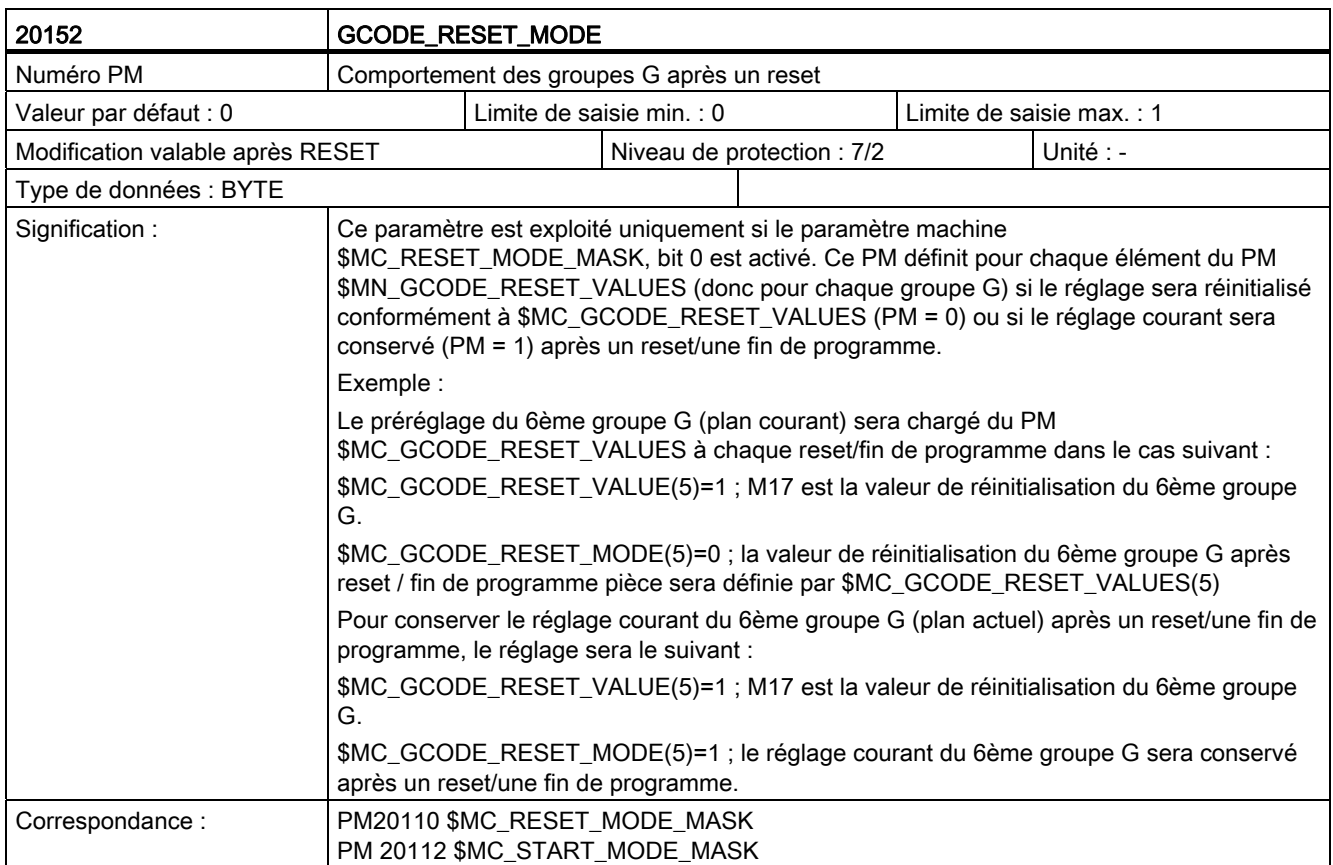

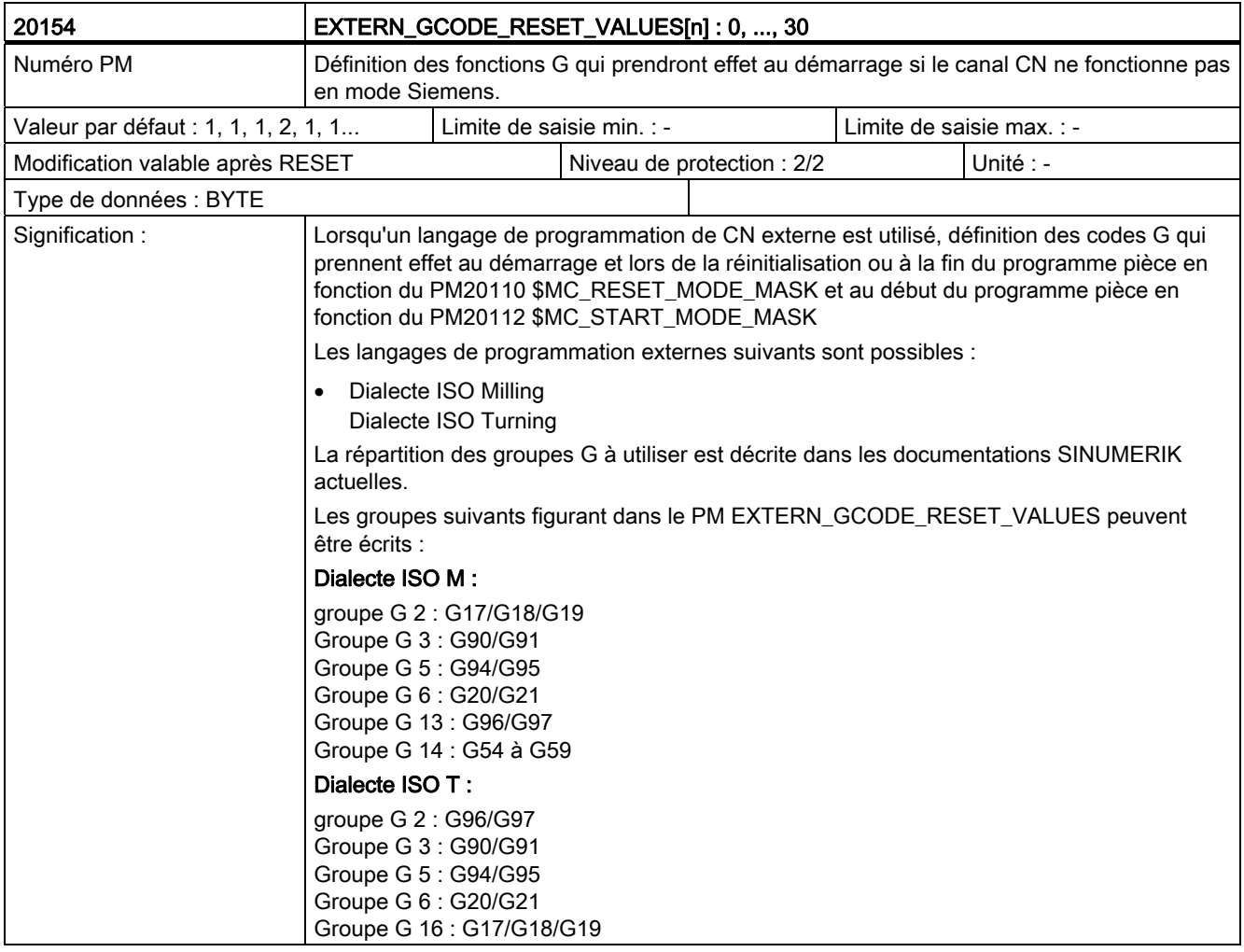

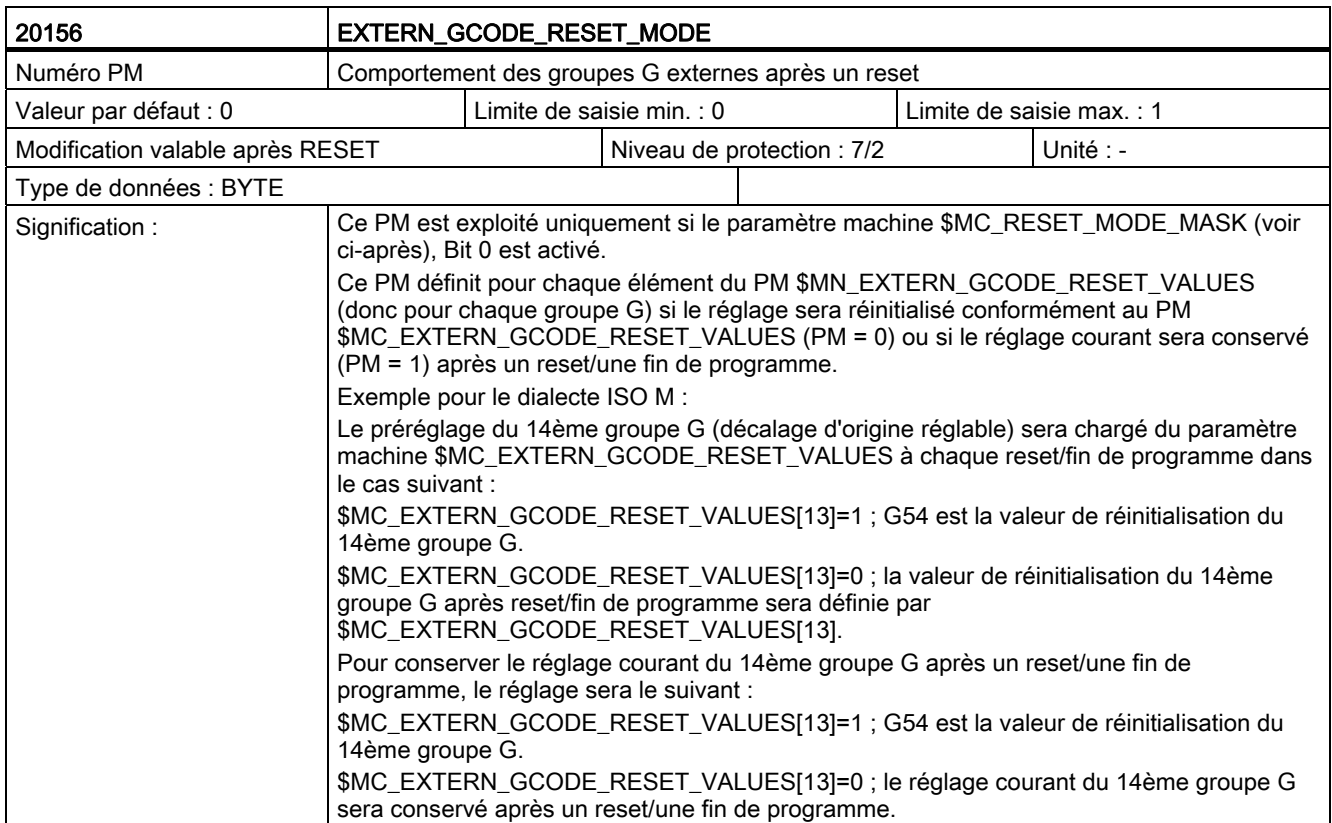

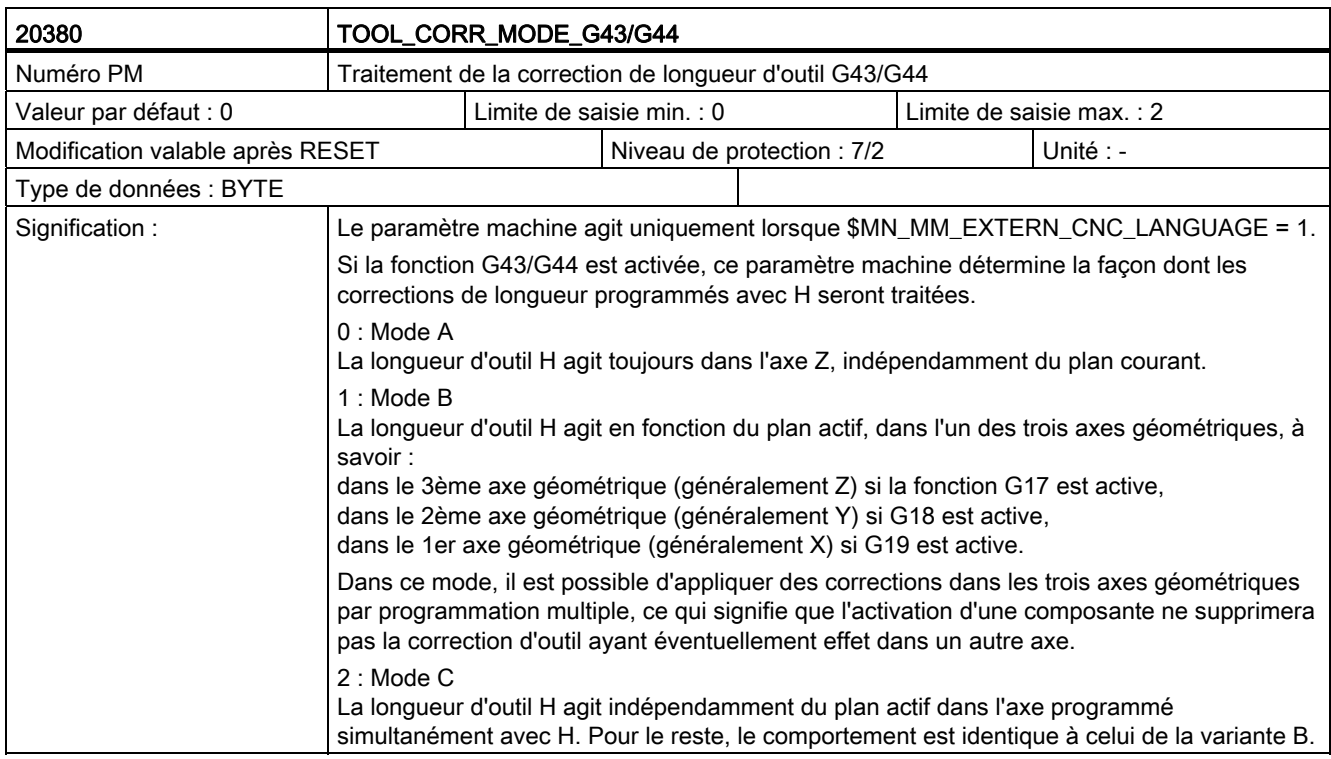

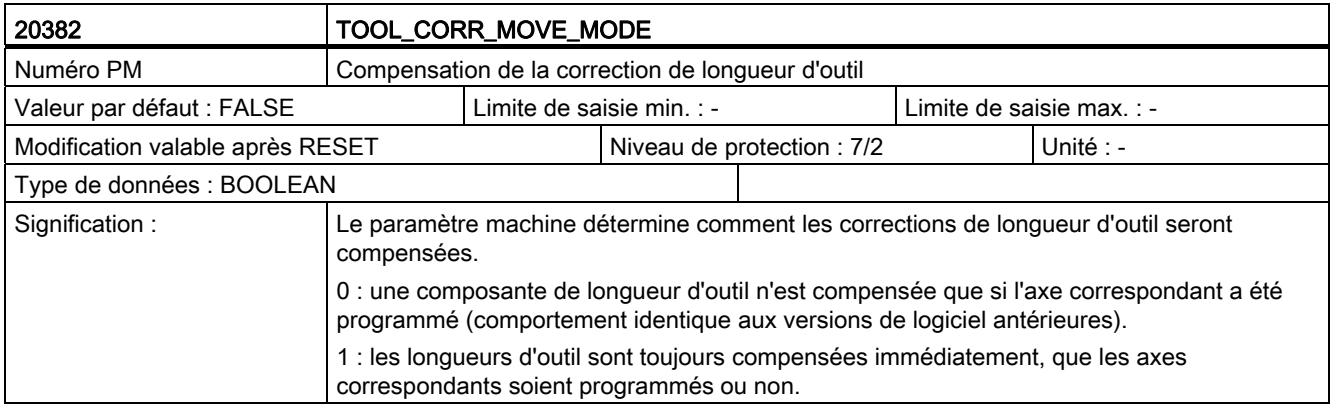

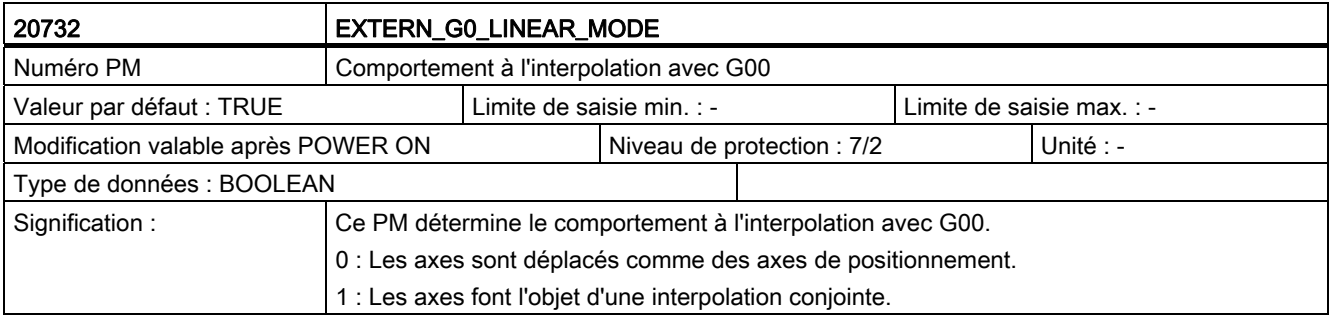

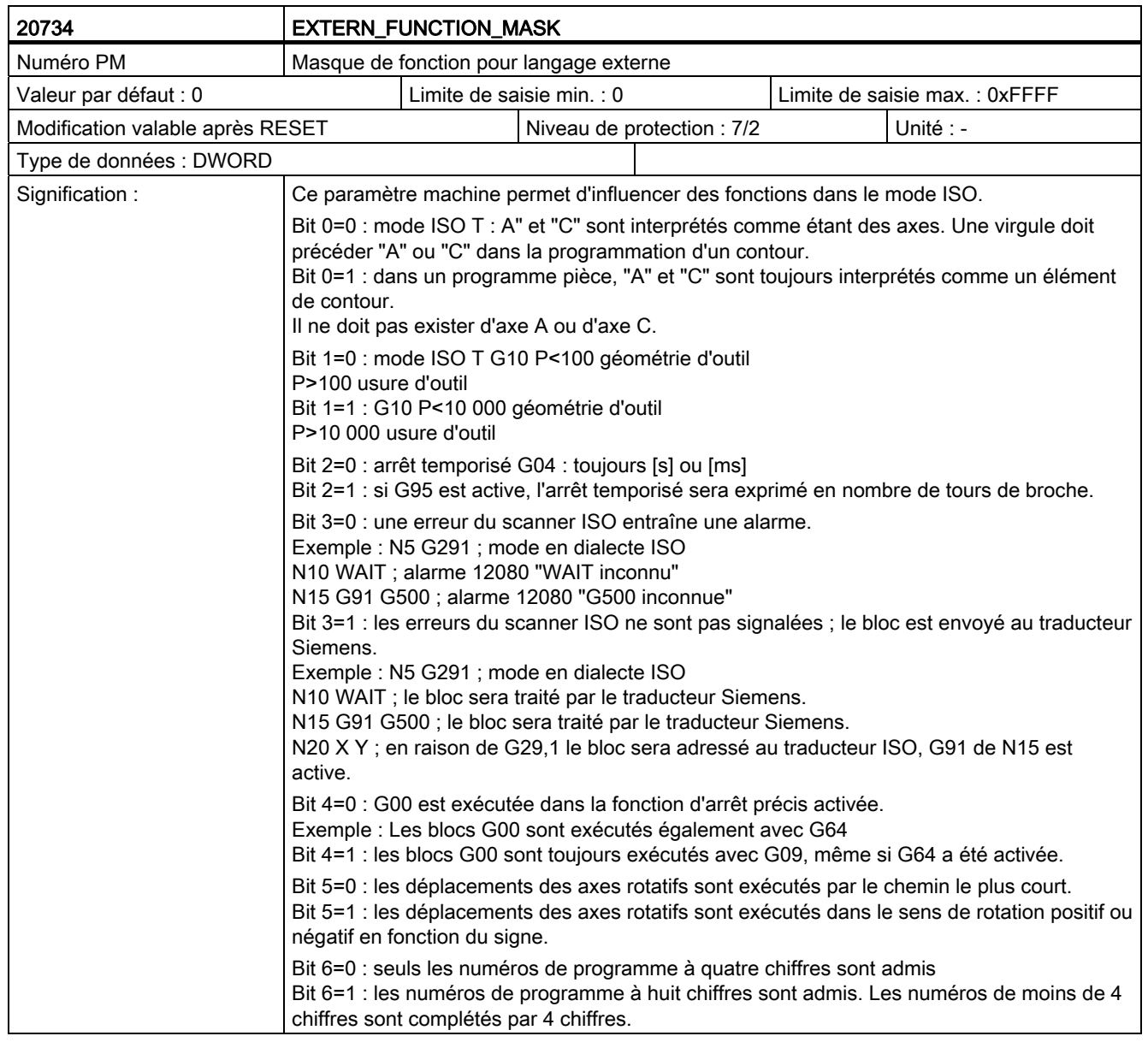

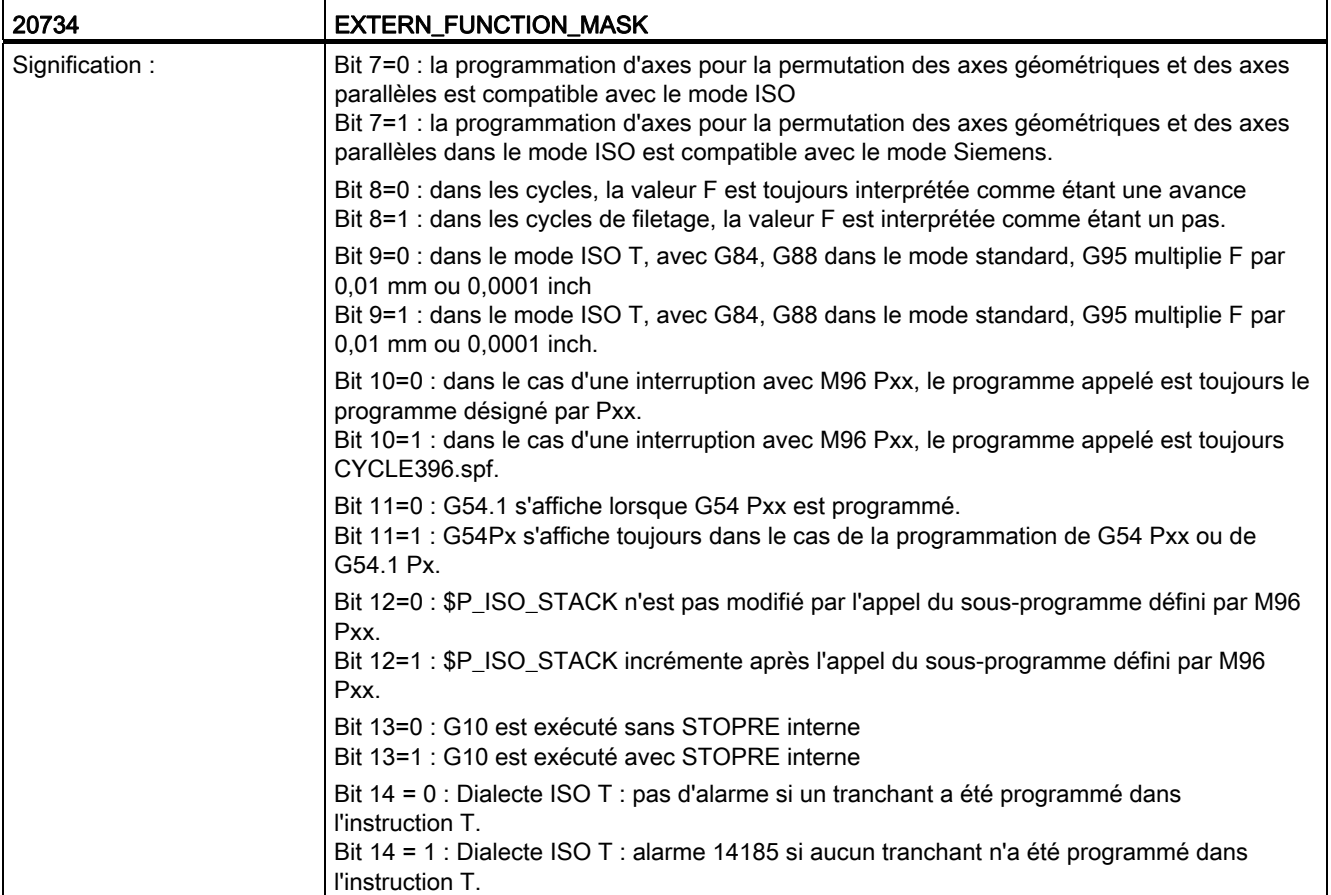

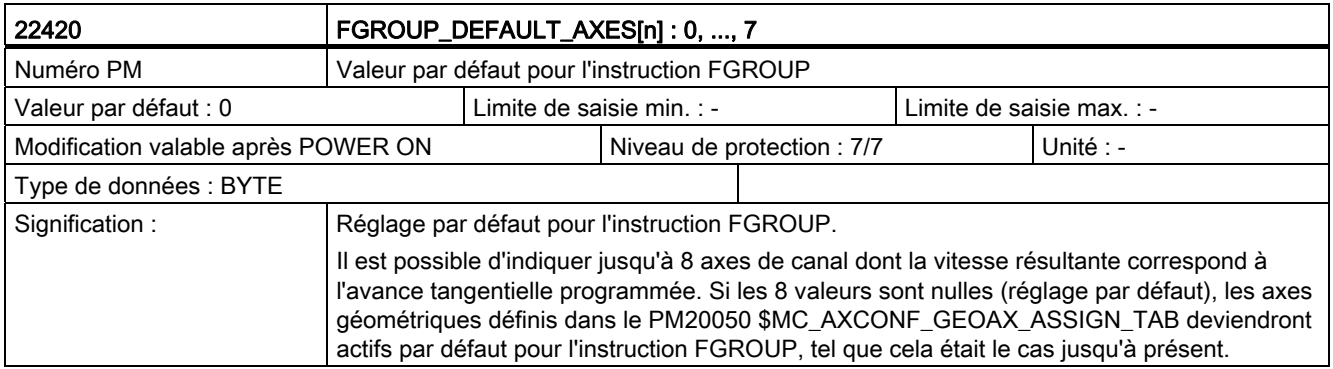
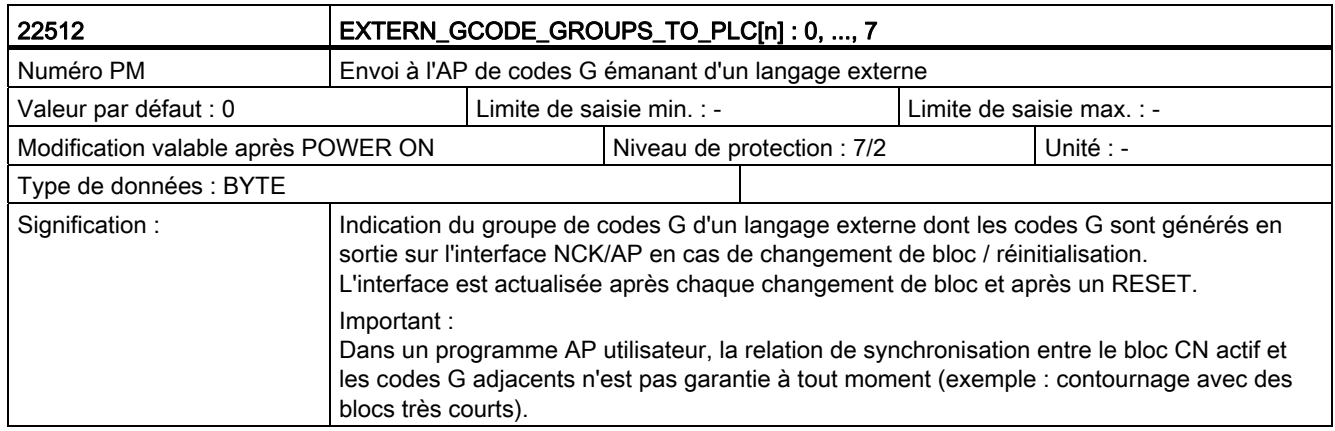

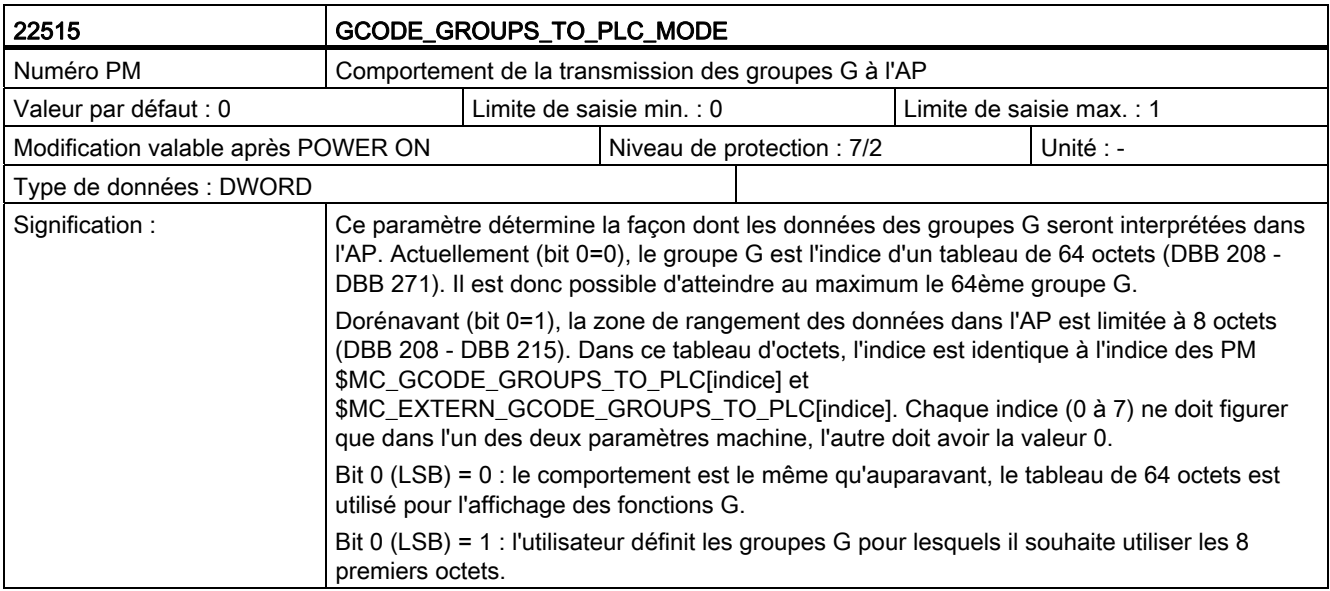

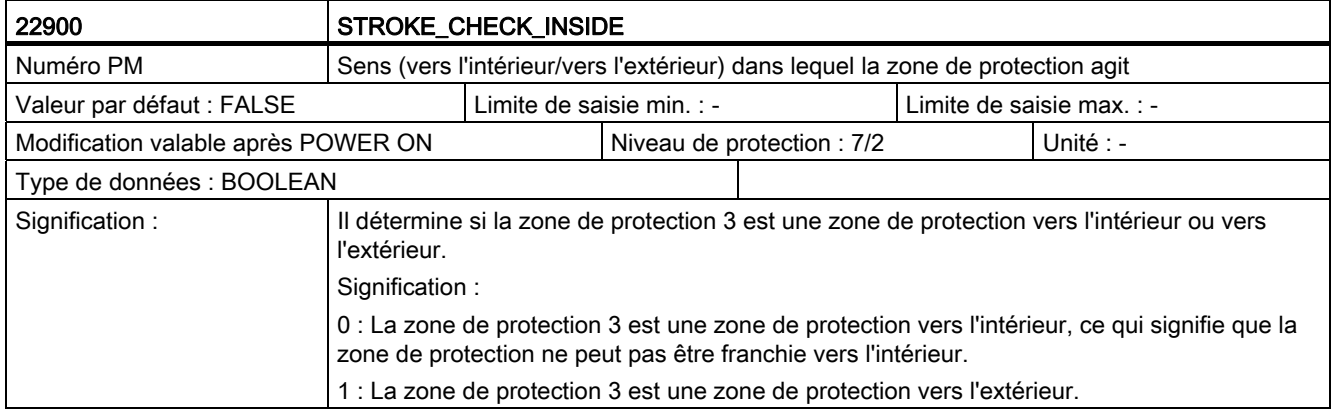

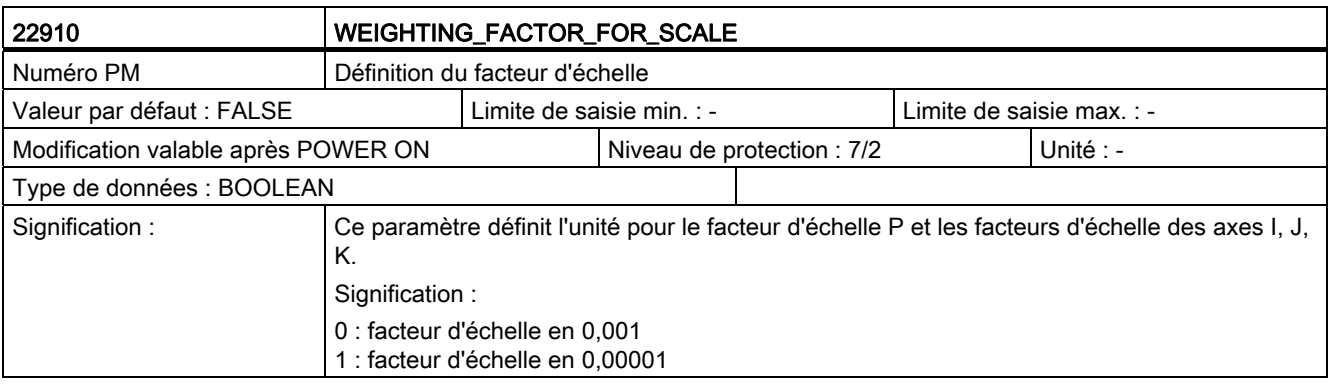

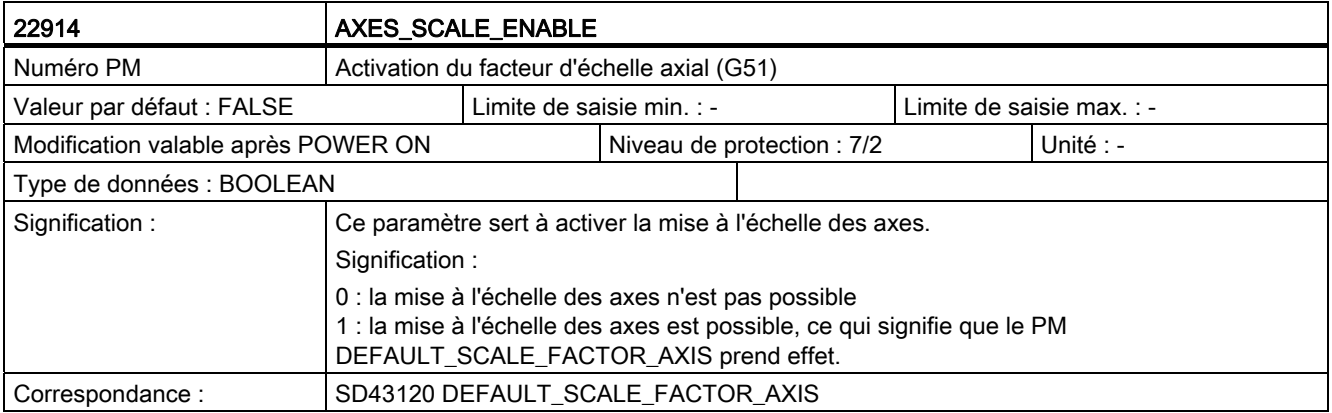

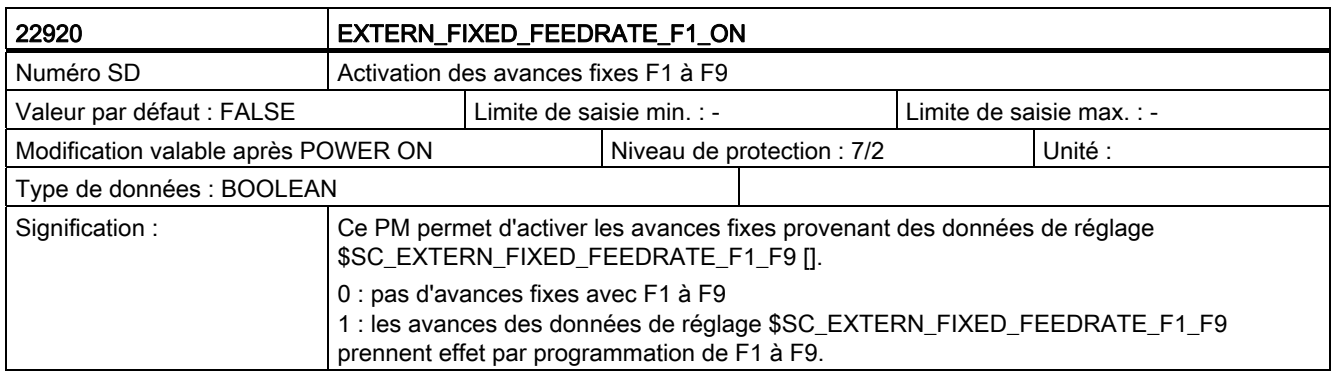

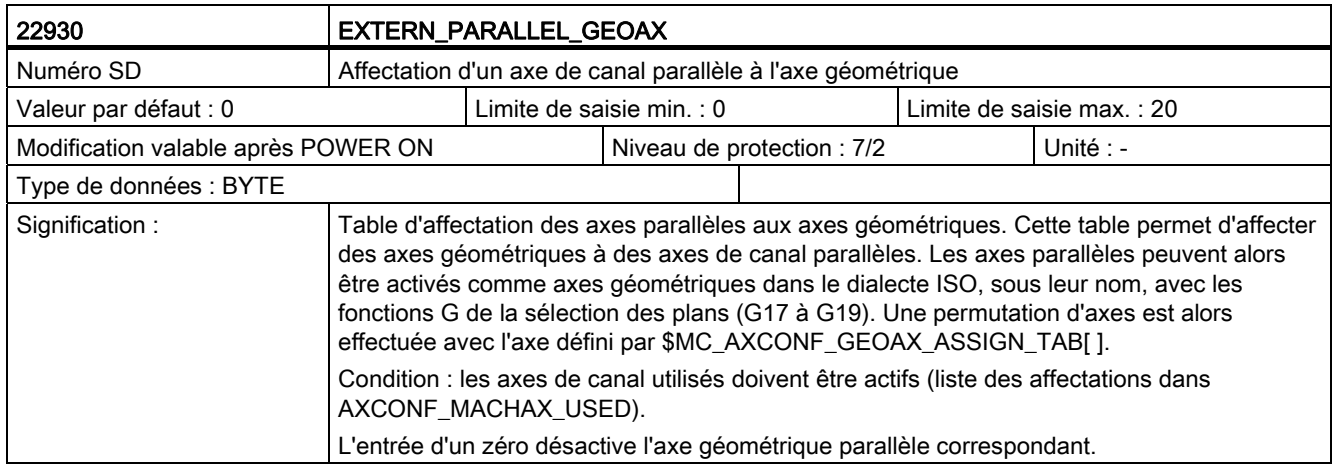

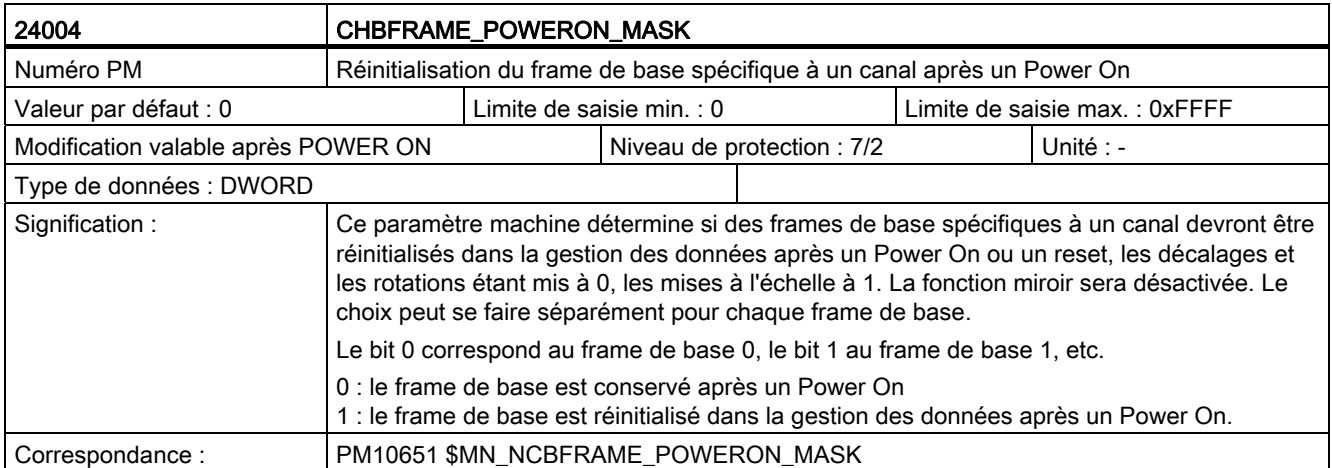

#### Description des données

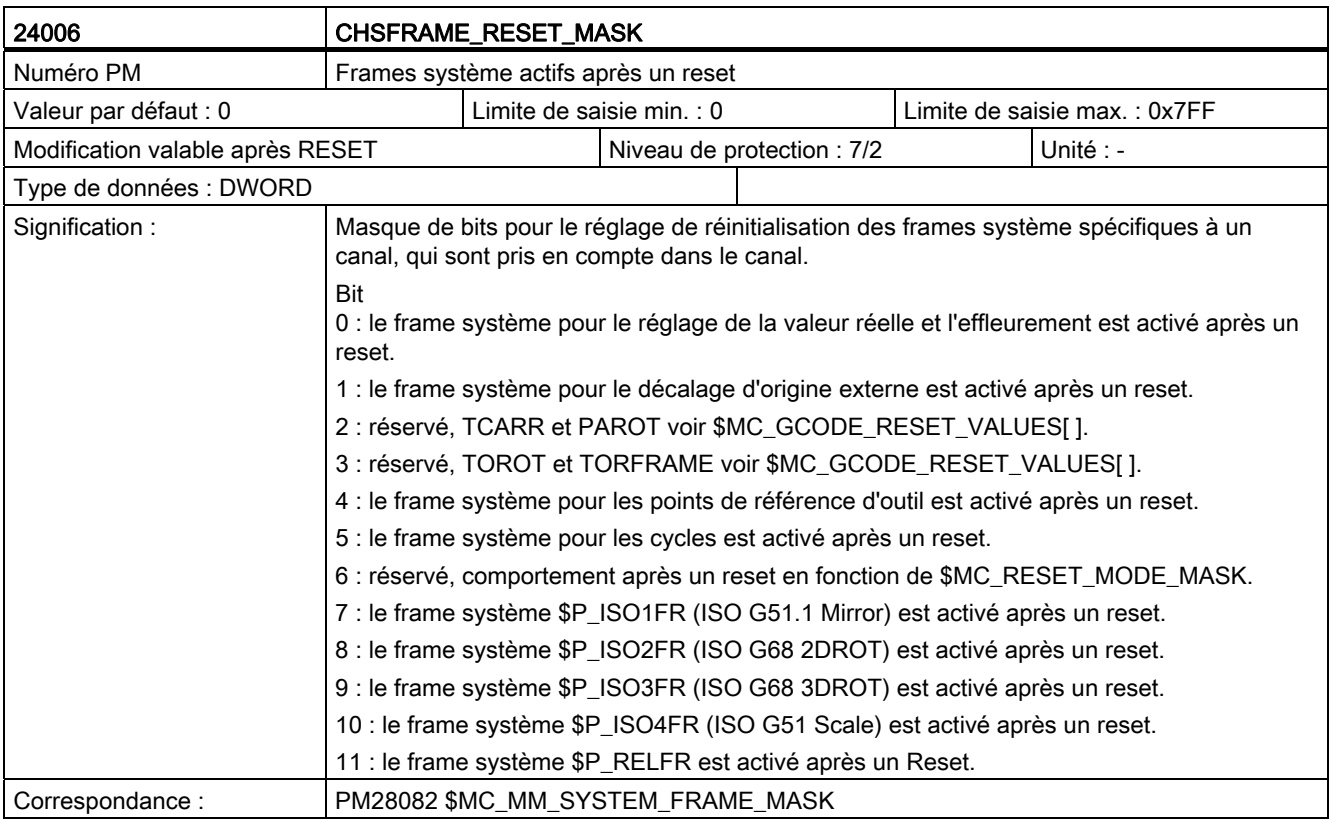

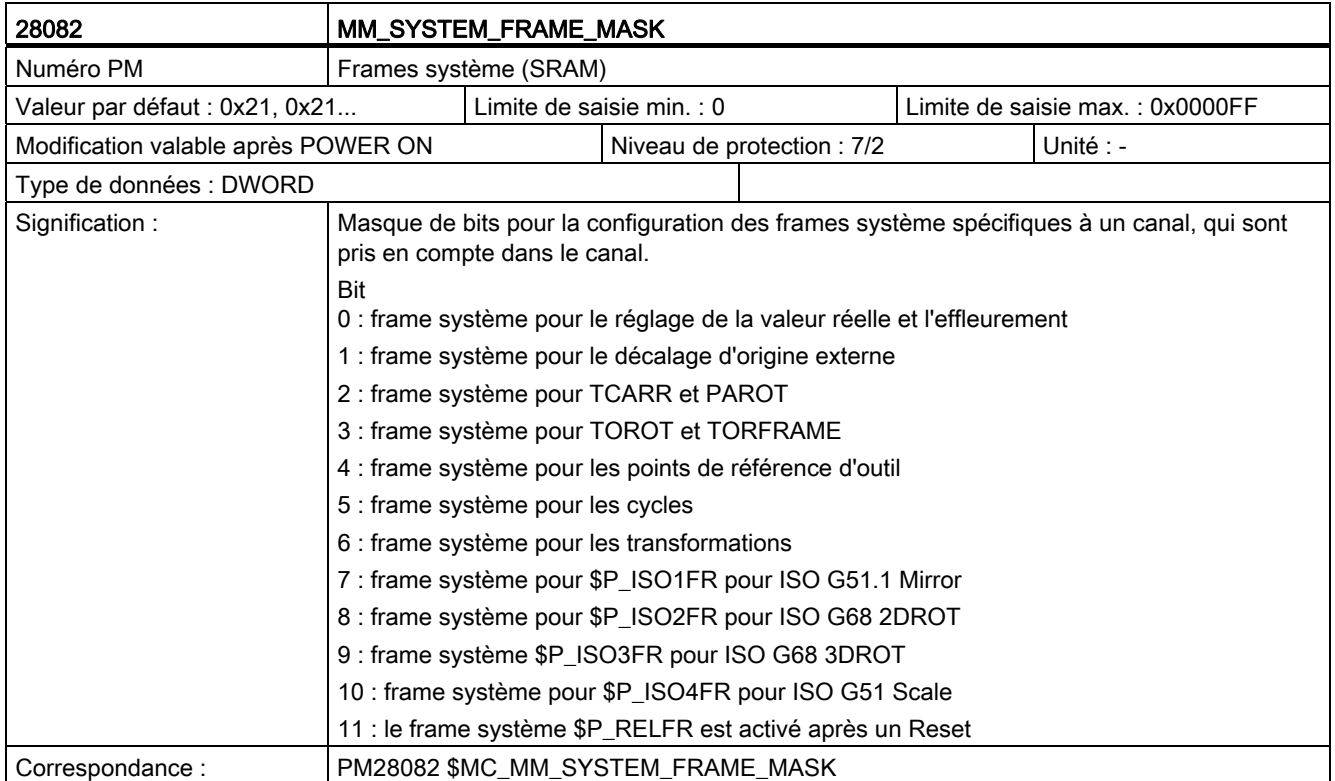

C.3 Données de réglage spécifiques à un axe

## C.3 Données de réglage spécifiques à un axe

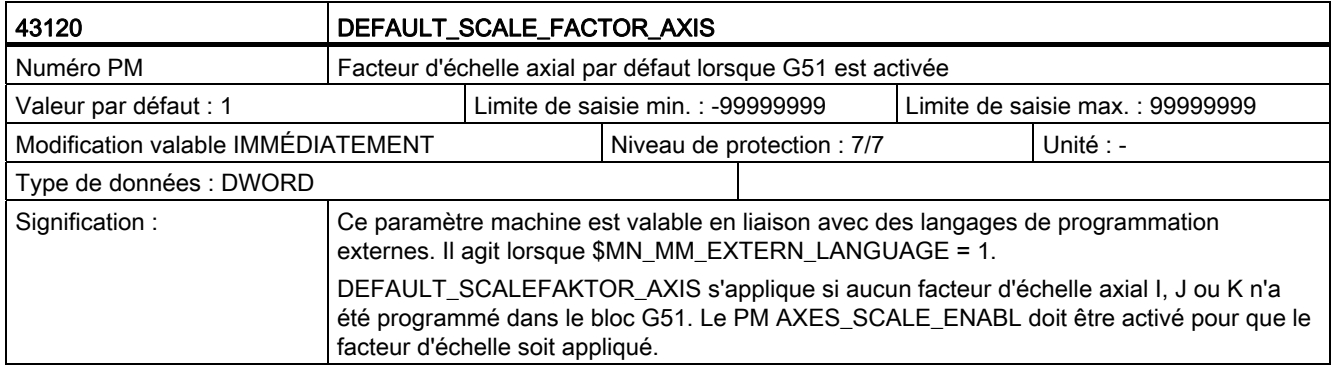

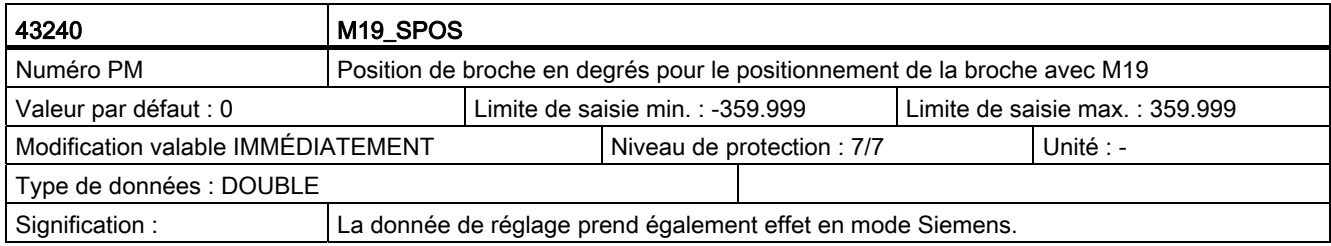

C.4 Données de réglage spécifiques à un canal

## C.4 Données de réglage spécifiques à un canal

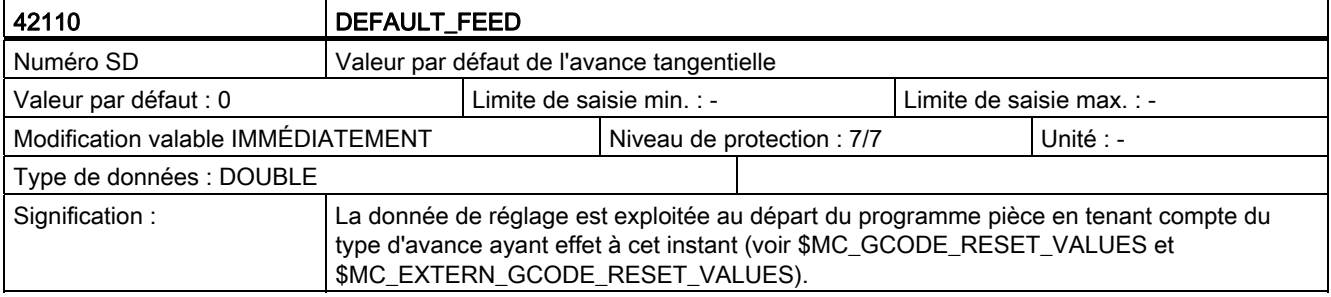

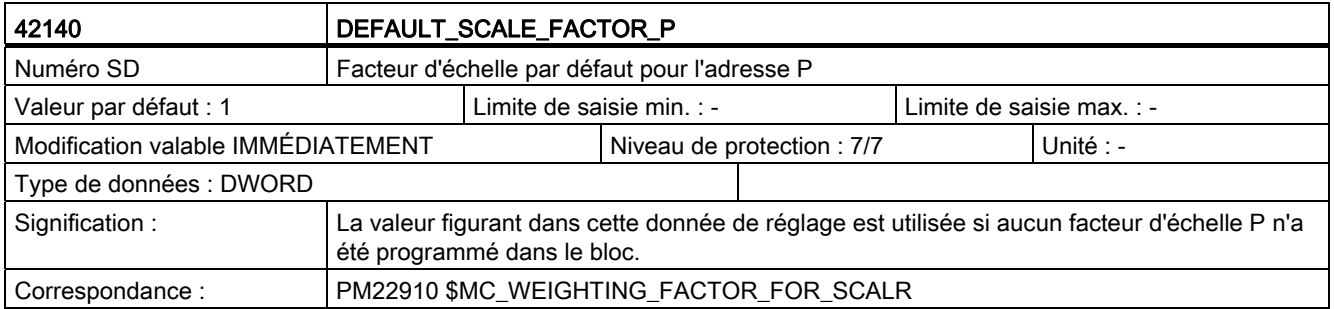

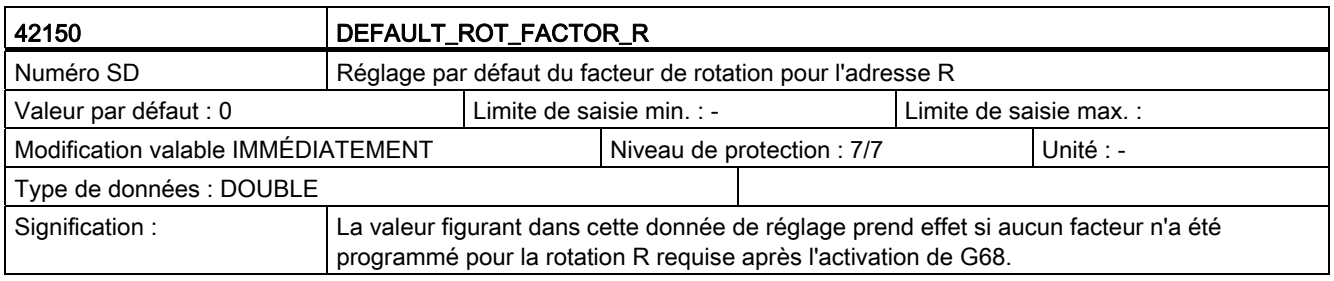

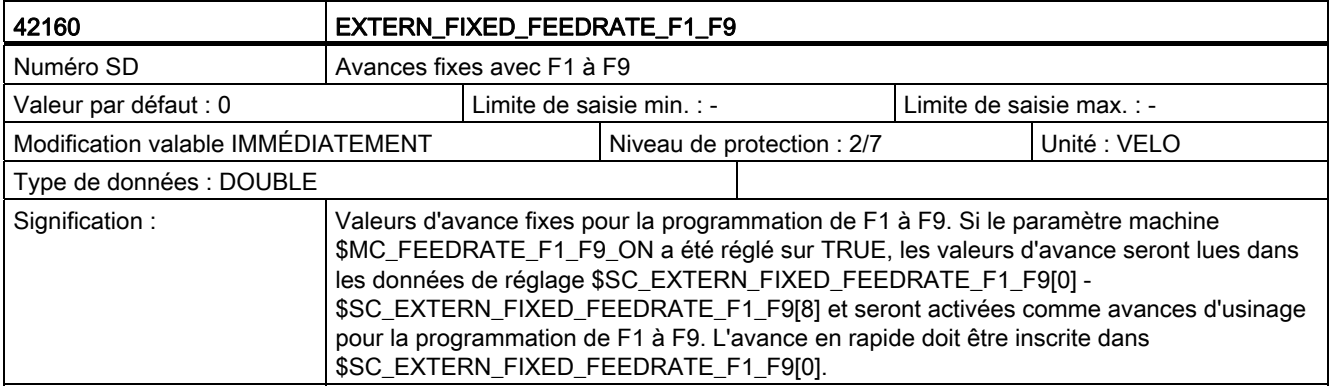

#### Description des données

C.4 Données de réglage spécifiques à un canal

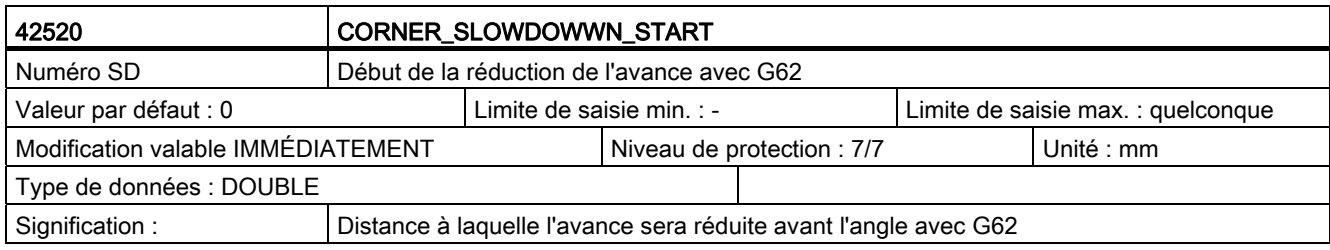

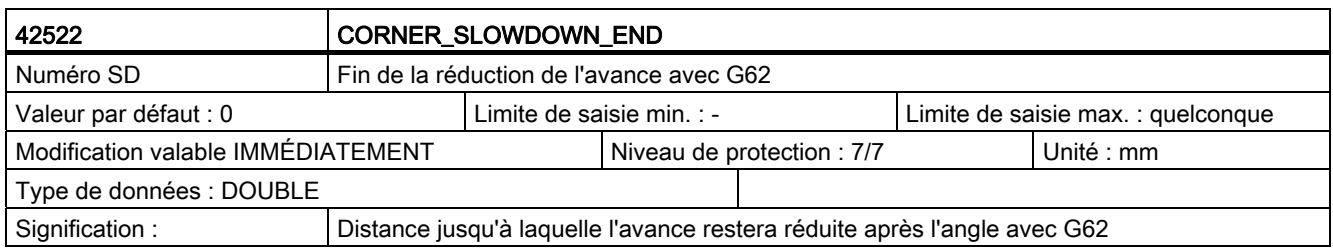

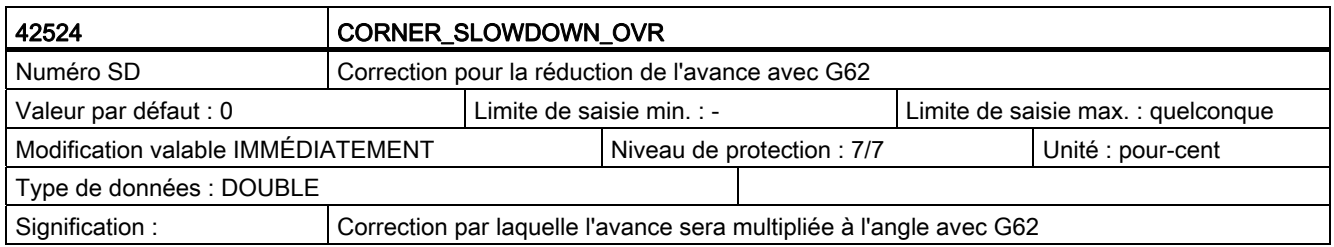

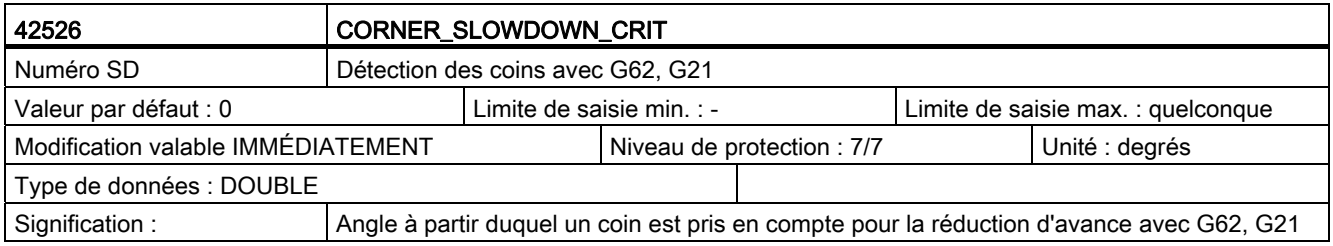

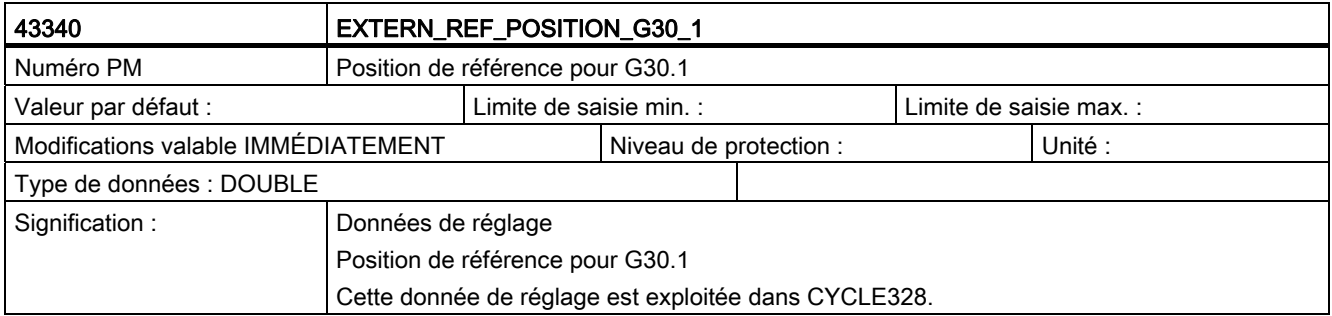

C.5 Paramètres machine de cycle spécifiques à un canal

## C.5 Paramètres machine de cycle spécifiques à un canal

Tableau C- 1

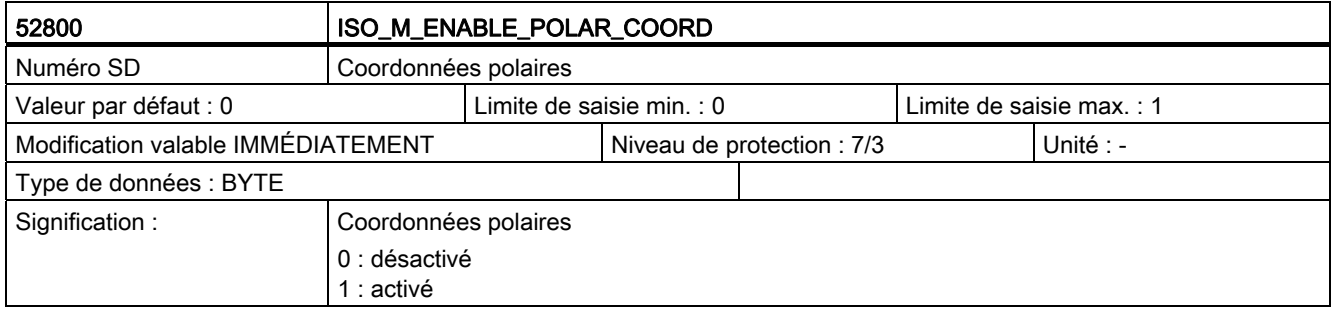

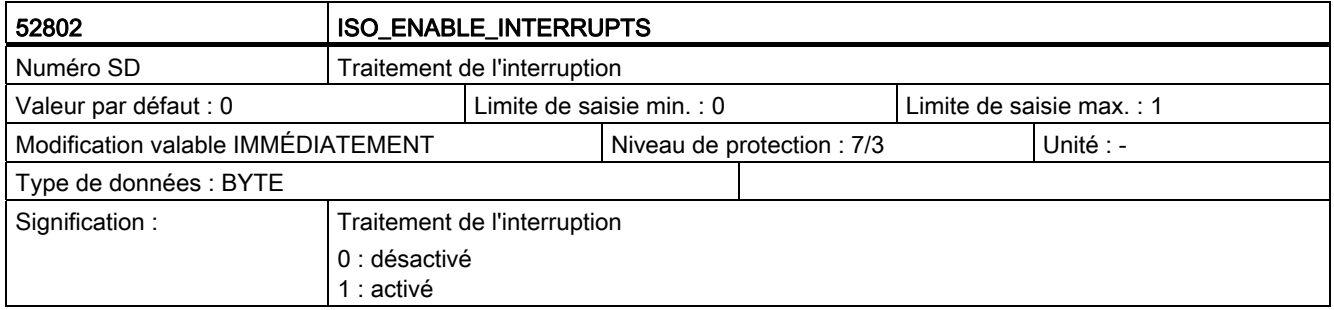

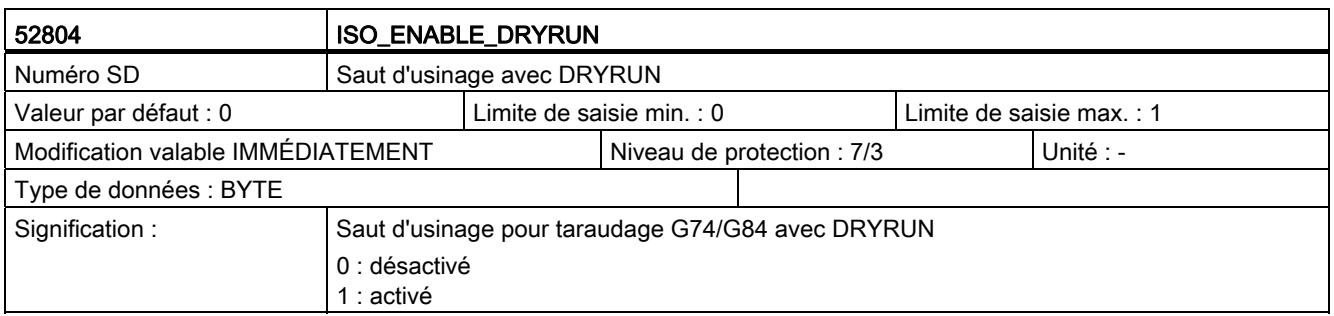

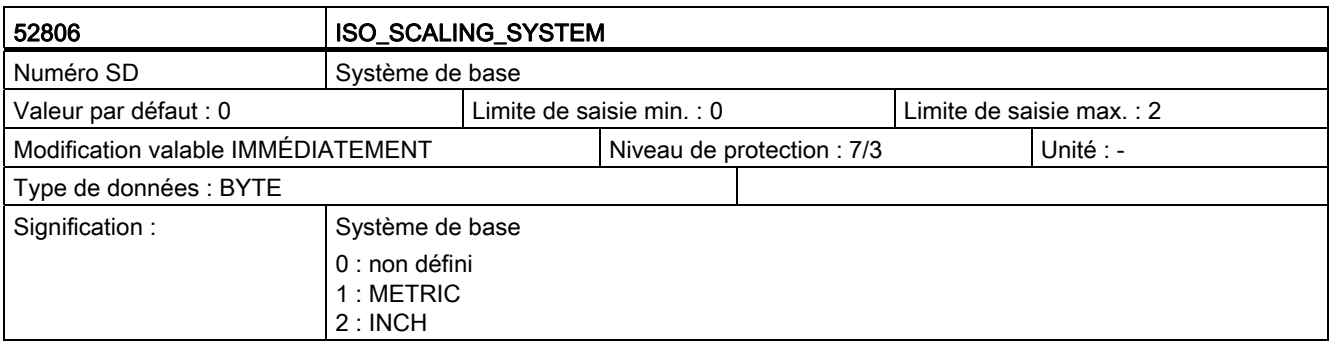

#### C.5 Paramètres machine de cycle spécifiques à un canal

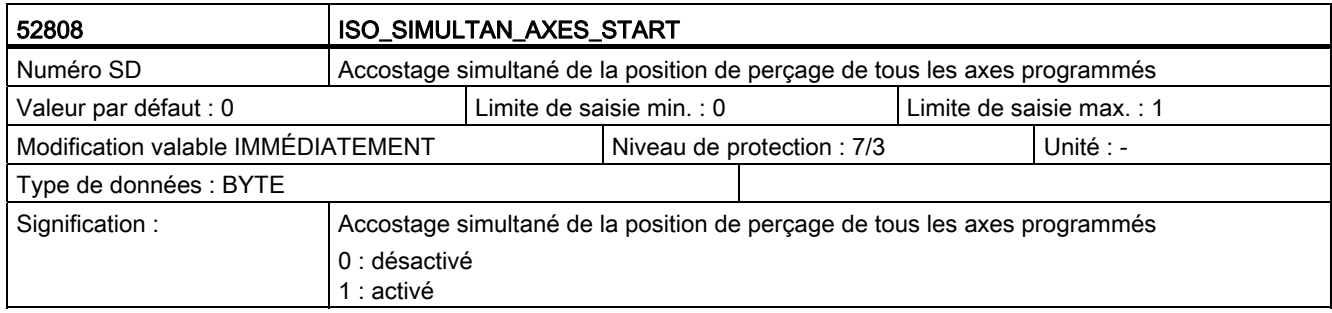

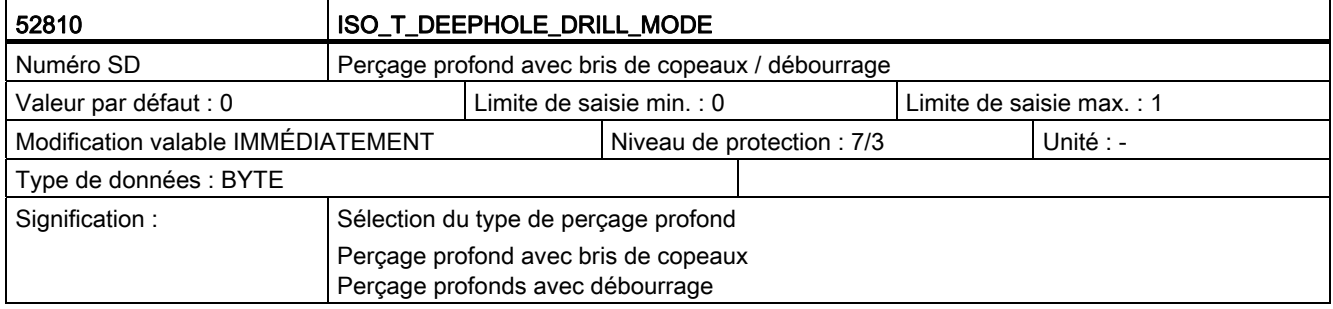

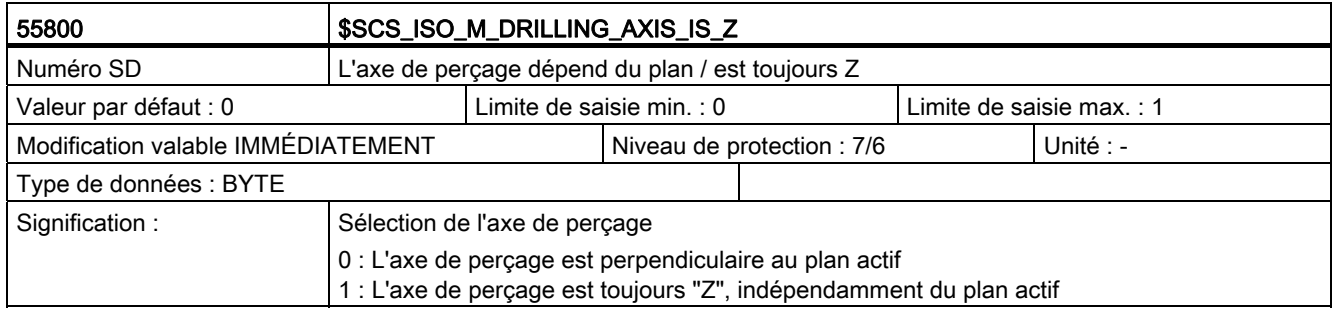

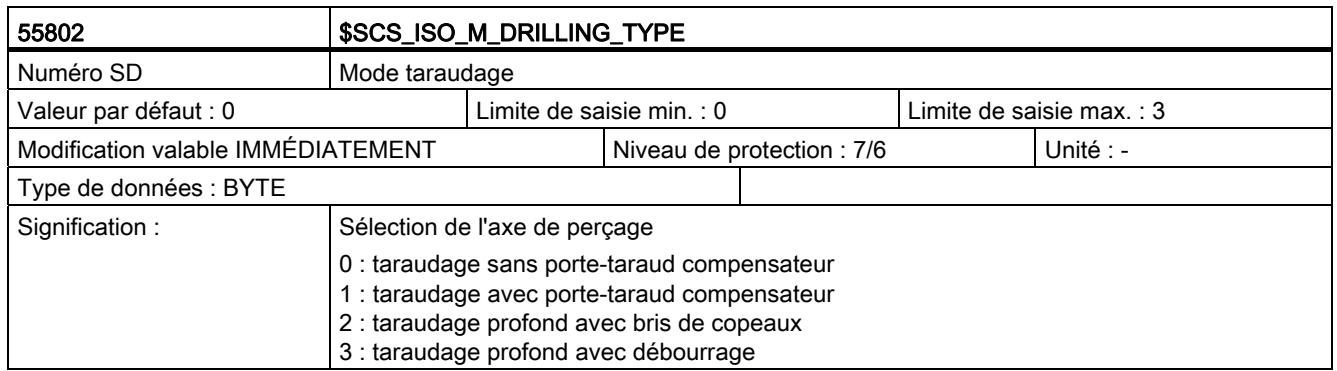

#### Description des données

C.5 Paramètres machine de cycle spécifiques à un canal

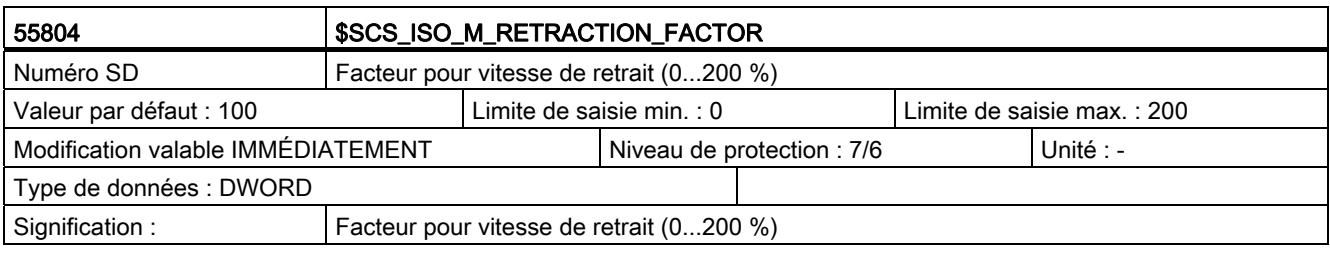

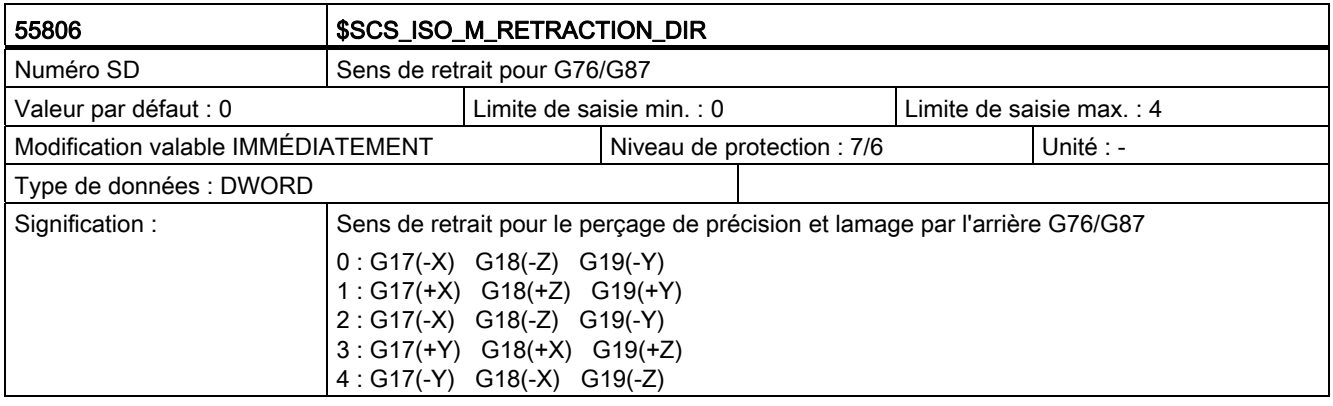

## Listes de paramètres  $\Box$

### D.1 Paramètres machine

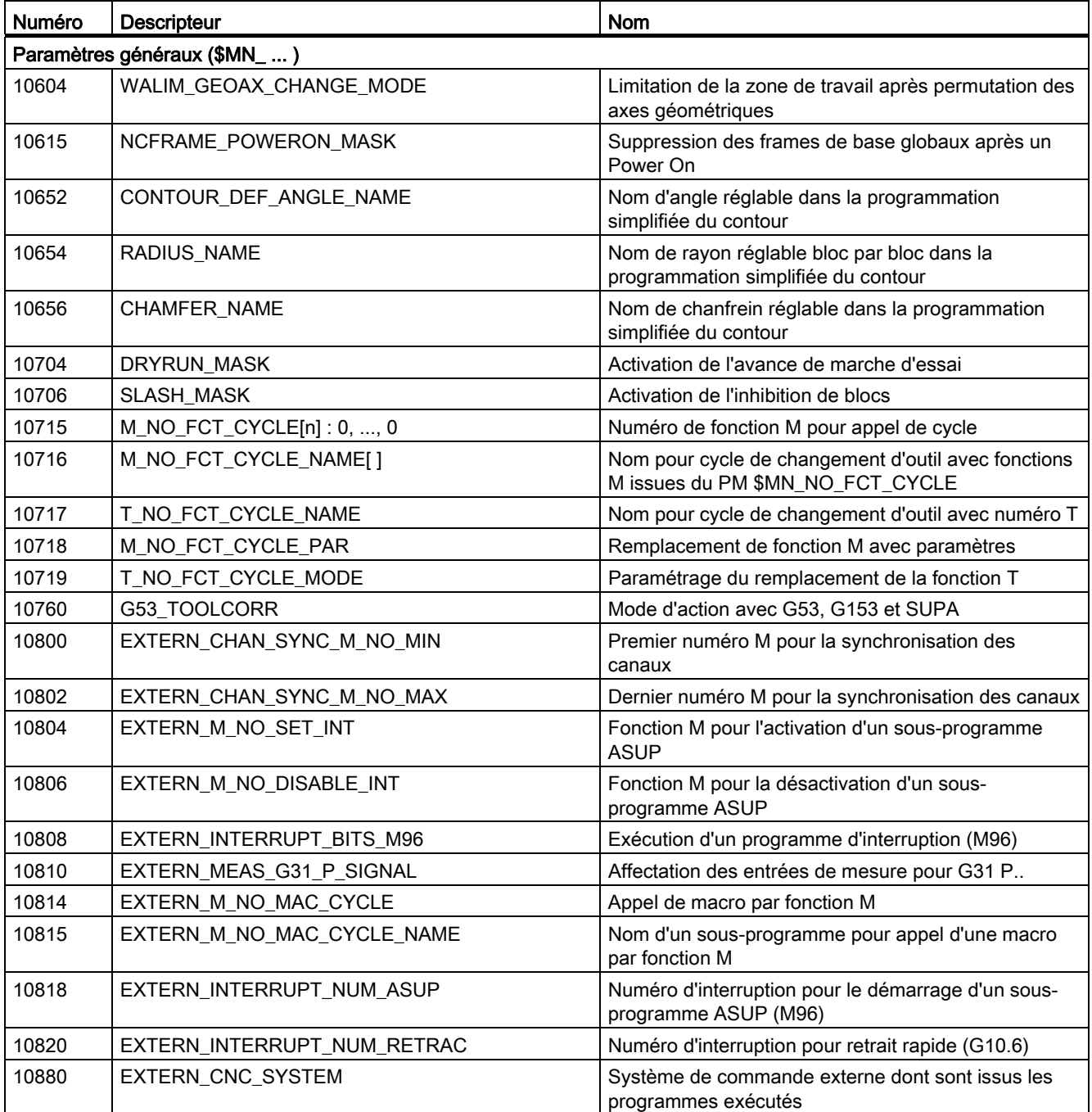

D.1 Paramètres machine

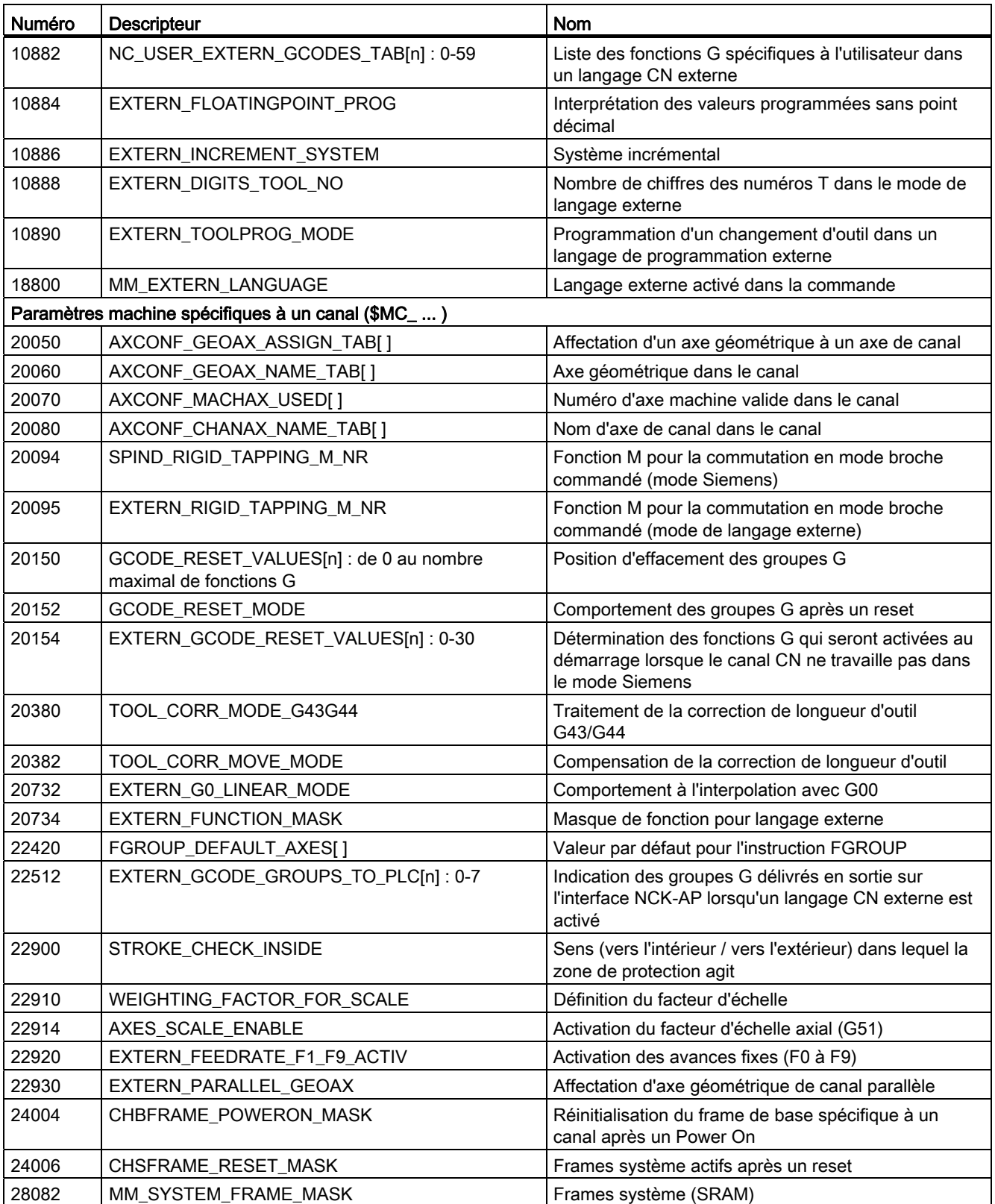

## D.2 Données de réglage

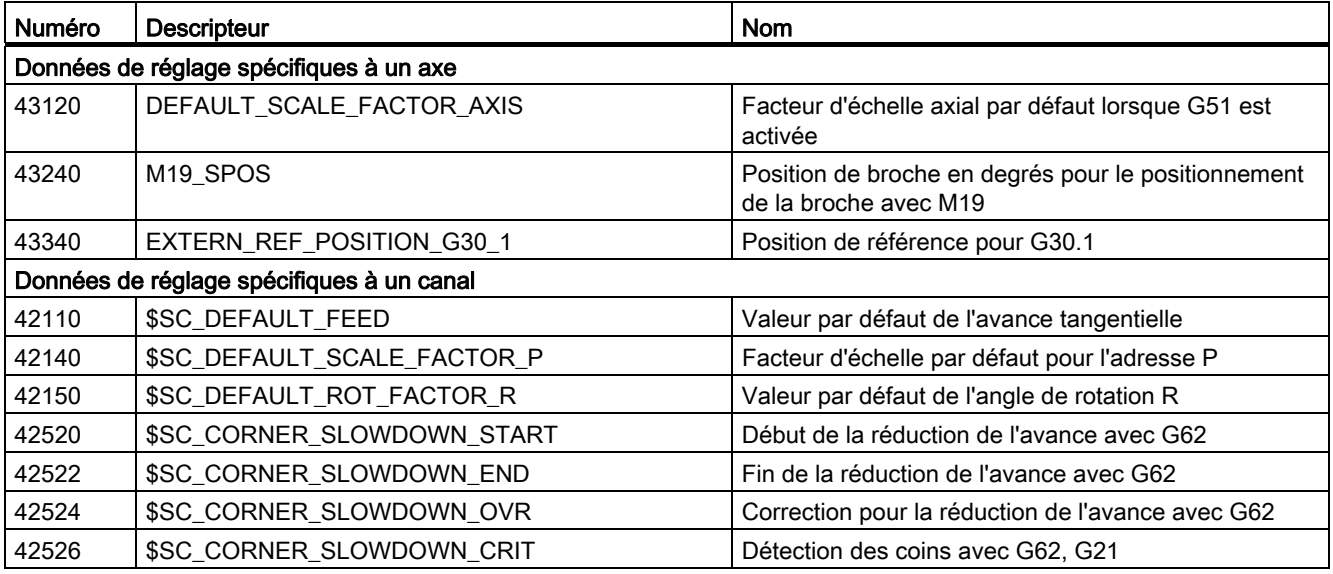

D.3 Variables

## D.3 Variables

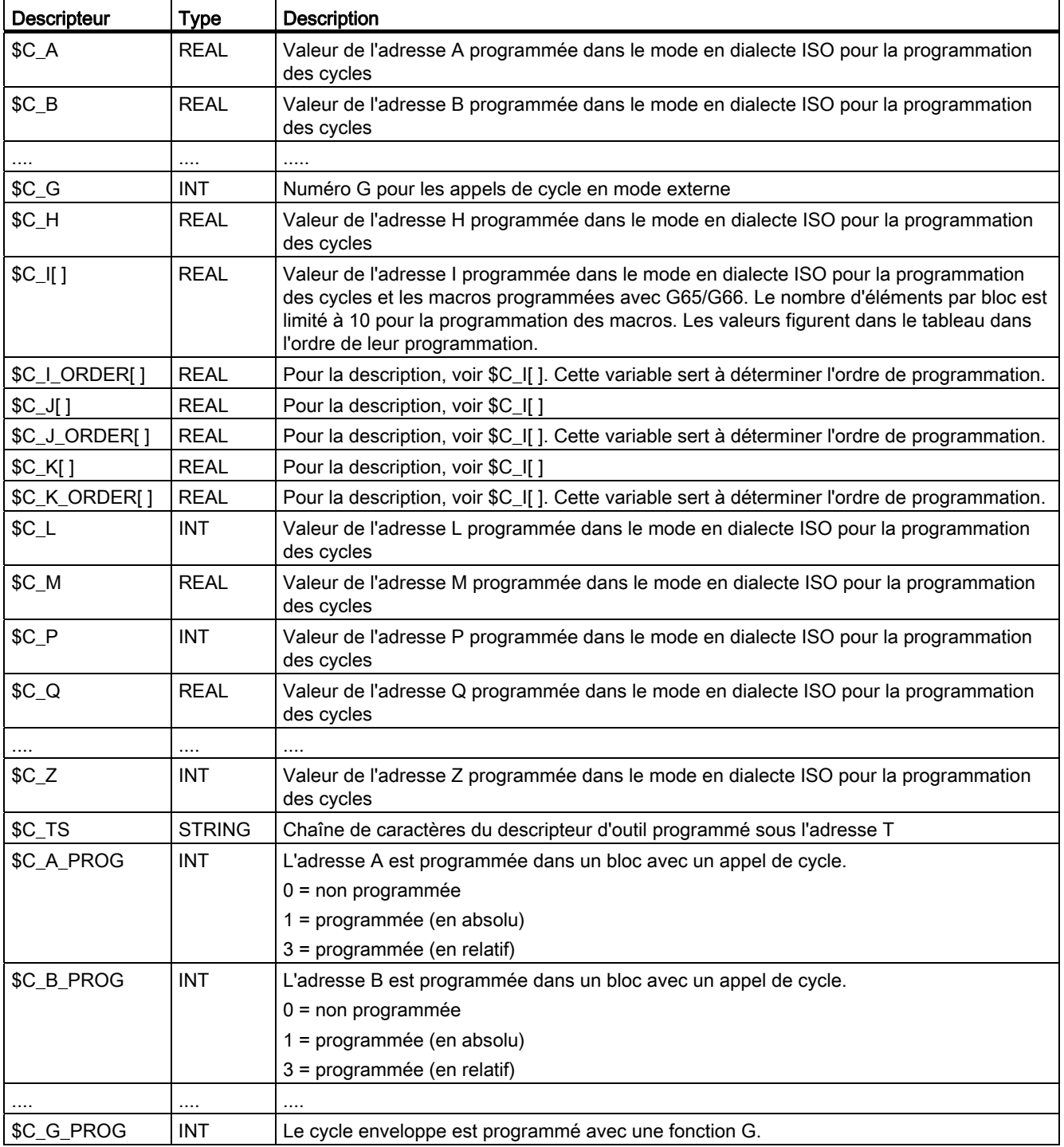

![](_page_194_Picture_111.jpeg)

Listes de paramètres

D.3 Variables

# Alarmes **E**

Lorsque des erreurs sont détectées dans les cycles, une alarme est générée et le cycle en cours est interrompu.

Les cycles continuent d'émettre des messages dans la barre de messages de la commande. Ces messages n'interrompent cependant pas l'usinage.

Les alarmes numérotées de 61000 à 62999 sont générées dans les cycles. Ce vaste domaine est divisé en deux volets : les réactions aux alarmes et les critères d'effacement des alarmes.

Tableau E- 1 Numéro d'alarme et description

| N° d'alarme        | <b>Description</b>                                | Cause                                                                                                    | <b>Explication/Remède</b>                                                                                                    |
|--------------------|---------------------------------------------------|----------------------------------------------------------------------------------------------------|----------------------------------------------------------------------------------------------------|
| Alarmes générales  |                                                   |                                                                                                    |                                                                                                    |
| 61001              | Pas de filet mal défini                           | CYCLE376T                                                                                                    | Le pas de filet n'a pas été indiqué<br>correctement.                                                                                                    |
| 61003              | Pas d'avance programmée dans<br>le cycle          | CYCLE371T, CYCLE374T,<br>CYCLE383T, CYCLE384T,<br>CYCLE385T, CYCLE381M,<br>CYCLE383M, CYCLE384M,<br>CYCLE387M                                                | Aucun mot F n'a été programmé<br>dans le bloc appelant précédant<br>l'appel du cycle (voir les cycles<br>standard Siemens).                                     |
| 61004              | Configuration incorrecte des axes<br>géométriques | CYCLE328                                                                                                    | L'ordre des axes géométriques<br>est erroné (voir les cycles<br>standard Siemens).                                                                              |
| 61101              | Plan de référence mal défini                      | CYCLE375T, CYCLE81,<br>CYCLE83, CYCLE84, CYCLE87                                                                                                    | Voir les cycles standard Siemens                                                                                                    |
| 61102              | Pas de sens de rotation de<br>broche programmé    | CYCLE371T, CYCLE374T,<br>CYCLE383T, CYCLE384T,<br>CYCLE385T, CYCLE381M,<br>CYCLE383M, CYCLE384M,<br>CYCLE387M                                                | Absence du sens de rotation M03<br>ou M04 (voir les cycles standard<br>Siemens)                                                                                 |
| 61107              | Première profondeur de perçage<br>mal définie     |                                                                                                    | La première profondeur de<br>perçage est opposée à la<br>profondeur totale de perçage.                                                                          |
| 61603              | Forme de gorge mal définie                        | CYCLE374T                                                                                                    | La valeur de la profondeur de la<br>gorge est égale à 0.                                                                                                    |
| 61607              | Point de départ mal programmé                     | CYCLE376T                                                                                                    | Le point de départ se situe en<br>dehors de la zone usinée.                                                                                                    |
| 61610              | Pas de profondeur de passe<br>programmée          | CYCLE374T                                                                                                    | Valeur de pénétration = 0                                                                                                    |
| <b>Alarmes ISO</b> |                                                   |                                                                                                    |                                                                                                    |
| 61800              | Système CNC externe manquant                      | CYCLE300, CYCLE328,<br>CYCLE330, CYCLE371T,<br>CYCLE374T, CYCLE376T,<br>CYCLE383T, CYCLE384T,<br>CYCLE385T, CYCLE381M,<br>CYCLE383M, CYCLE384M,<br>CYCLE387M | Le paramètre machine pour le<br>langage externe PM 18800<br>\$MN_MM_EXTERN_LANGUAGE<br>ou le bit option 19800<br>\$MN_EXTERN_LANGUAGE n'ont<br>pas été mis à 1. |

![](_page_197_Picture_227.jpeg)

## **Glossaire**

#### Accélération et limitation des à-coups

Pour que le facteur d'accélération de la machine soit optimal tout en ménageant les pièces mécaniques, le programme d'usinage offre la possibilité de commuter entre accélération abrupte (sans inertie) et progressive (sans à-coup).

#### Accostage de points fixes

La machine-outil peut accoster des points fixes tels que des positions de changement d'outil, des positions de chargement, des positions de changement de palette, etc. Les coordonnées de ces positions sont mémorisées dans la commande. Dans la mesure du possible, la commande déplace ces axes en -> rapide.

#### Actions synchrones

● Sortie de fonctions auxiliaires

Pendant l'usinage d'une pièce, le programme CNC peut transmettre des fonctions technologiques (-> fonctions auxiliaires) à l'AP. Ces fonctions auxiliaires permettent, par exemple, de commander un dispositif auxiliaire de la machine (fourreau de contrepoupée, pinces, mandrin, etc.).

● Sortie rapide de fonctions auxiliaires

Les temps de confirmation des -> fonctions auxiliaires peuvent être réduits et les arrêts inutiles de l'usinage, qui sont nécessaires à l'exécution de fonctions de commutation à temps critique, peuvent être évités.

Les actions synchrones peuvent être combinées de sorte à constituer des programmes (cycles technologiques). Les programmes d'axe peuvent être lancés dans le même cycle IPO (par exemple par échantillonnage des entrées TOR).

#### Activation/désactivation

La limitation de la zone de travail est un moyen de limiter le déplacement d'un axe par des fins de course définissant les limites. Pour chaque axe, il est possible d'indiquer une paire de valeurs délimitant la zone de protection.

#### Adresse

Les adresses sont des descripteurs fixes ou variables pour les axes (X, Y, ...), la vitesse de rotation de la broche (S), l'avance (F), le rayon du cercle (CR), etc.

#### Alarmes

Sur le tableau de commande, tous les -> messages et les alarmes sont affichés en clair. Un texte d'alarme contient l'horodatage et le symbole correspondant au critère d'effacement.

Les alarmes et les messages sont affichés séparément en fonction des critères suivants :

● 1. Alarmes et messages dans le programme pièce

L'affichage en clair des alarmes et des messages peut être déclenché directement dans le programme.

● 2. Alarmes et messages de l'AP L'affichage en clair des alarmes et des messages relatifs à la machine peut être déclenché directement dans l'AP. Aucun bloc fonctionnel supplémentaire n'est nécessaire.

#### Anticipation (LookAhead) pour les dépassements de contour

La commande reconnaît et signale les types de collisions suivantes : La distance de déplacement est inférieure au rayon de l'outil. La largeur du coin intérieur est inférieure au diamètre de l'outil.

#### AP

-> Automate programmable. Composant de la -> CN : automate programmable pour le traitement de la logique de la machine-outil.

#### Apprentissage

L'apprentissage est un moyen de créer et de corriger des programmes pièce. Les différents blocs du programme peuvent être introduits via le clavier et être exécutés immédiatement. Les positions accostées avec les touches de sens ou la manivelle peuvent également être mémorisées. Des informations supplémentaires telles que fonctions G, avances ou fonctions M peuvent être introduites dans le même bloc.

#### Archivage

Exportation de fichiers et de répertoires vers un support de mémoire externe.

#### Arrêt du prétraitement des blocs

Instruction de programme. Le bloc suivant d'un programme pièce est exécuté uniquement lorsque tous les blocs traités et mémorisés dans le tampon d'exécution ont été exécutés.

#### Arrêt orienté de la broche

Arrêt de la broche à un angle d'orientation défini, par exemple pour exécuter une opération d'usinage supplémentaire dans cette position.

#### Arrêt précis

En cas de programmation d'un arrêt précis, la position indiquée dans un bloc pourra être accostée de façon précise et, le cas échéant, très lentement. Des -> limites d'arrêt précis sont définies pour le mode rapide et l'avance afin de réduire la durée d'accostage.

#### Assistance pour cycles

Les cycles disponibles figurent dans le menu "Aide à la programmation des cycles" du groupe fonctionnel "Programme". Après la sélection du cycle d'usinage souhaité, les paramètres requis pour l'affectation des valeurs sont affichés en clair.

#### Automate programmable

Les automates programmables sont des commandes électroniques dont les fonctions sont enregistrées sous forme de programme dans la commande. La constitution et le câblage ne dépendent donc pas des fonctions de commande. La constitution des automates programmables est identique à celle d'un ordinateur : une CPU avec une mémoire, des modules d'entrées et de sorties et un système de bus interne. Le choix des modules d'E/S et du langage de programmation dépend de la technologie utilisée.

#### AUTOMATIQUE ou mode automatique

Mode de fonctionnement d'une commande (séquence de blocs selon DIN) : mode de fonctionnement des commandes numériques, dans lequel un -> programme pièce est sélectionné et exécuté de façon continue.

#### Avance en inverse du temps

Les commandes SINUMERIK 840D sl permettent d'indiquer la vitesse de déplacement d'axe (G93) au lieu de l'avance pour l'exécution du trajet défini dans un bloc.

#### Avance par tour

Le réglage de l'avance d'axe s'effectue dans le canal en fonction de la vitesse de rotation de la broche principale (programmation avec G95).

#### Avance tangentielle

L'avance tangentielle agit sur les -> axes à interpolation. Elle correspond à la somme géométrique des avances des -> axes à interpolation.

#### Axe à arrondissage

Avec un axe à arrondissage, l'outil ou la pièce tourne d'un angle défini qui est mémorisé dans une grille d'indexation. L'axe à arrondissage est considéré comme étant "en position" lorsque la position d'indexation est atteinte.

#### Axe C

Axe servant à exécuter un mouvement de rotation ou de positionnement commandé de l'outil.

#### Axe de base

Axe dont la valeur réelle ou la valeur de consigne est prise en compte pour le calcul d'une valeur de correction.

#### Axe de commande

Les axes de commande sont démarrés par des actions synchrones à la suite d'un événement (instruction). Les axes de commande peuvent être positionnés, démarrés et arrêtés de façon totalement asynchrone par rapport au programme pièce.

#### Axe de correction

Axe dont la valeur de consigne ou la valeur réelle a été modifiée par une valeur de compensation.

#### Axe de positionnement

Axe exécutant des déplacements auxiliaires sur la machine (magasin d'outils, transport de palettes, etc.). Les axes de positionnement sont des axes qui ne sont pas en interpolation avec les -> axes d'interpolation.

#### Axe d'interpolation

Les axes à interpolation sont tous les axes d'usinage d'un -> canal, qui sont pilotés par -> l'interpolateur de telle manière qu'ils démarrent, accélèrent, s'arrêtent et atteignent le point final simultanément.

#### Axe géométrique

Les axes géométriques sont utilisés pour décrire un domaine à deux ou à trois dimensions dans le système de coordonnées pièce.

#### Axe incliné

Interpolation angulaire fixe avec surépaisseur pour un axe de pénétration oblique ou une meule par indication de l'angle. Les axes obliques sont programmés et affichés dans le système de coordonnées cartésiennes.

#### Axe linéaire

L'axe linéaire est un axe qui, contrairement à l'axe circulaire, décrit une droite.

#### Axe rotatif

Un axe rotatif permet de tourner l'outil ou la pièce d'un angle défini.

#### Axe rotatif infini

La plage de déplacement d'un axe rotatif peut soit être réglée à une valeur modulo (réglage par paramètre machine) en fonction des spécificités de l'application ou être définie comme axe à rotation infinie dans les deux sens. Les axes rotatifs infinis sont utilisés, entre autres, pour les usinages non circulaires, la rectification et les opérations d'enroulement.

#### Axes

Les axes CNC sont réglés de la manière suivante selon leur fonctionnalité :

- Axes : axes à interpolation
- Axes de positionnement : axes de pénétration et de positionnement sans interpolation avec des avances spécifiques à l'axe, pouvant se déplacer au-delà des limites de bloc. Les axes de positionnement ne participent pas obligatoirement à l'usinage de la pièce (axes de dispositifs de changement d'outil, de magasins d'outils, etc.).

#### Axes synchrones

Les axes synchrones mettent le même temps que les -> axes géométriques pour parcourir un trajet donné.

#### Bloc

Tous les fichiers requis pour la programmation et l'exécution d'un programme sont appelés "blocs".

Une section d'un -> programme pièce qui se termine par "LineFeed" (nouvelle ligne). Il existe des -> blocs principaux et des -> blocs auxiliaires.

#### Bloc de données

- Unité de données utilisée dans -> l'AP et qui est accessible par le biais de -> programmes HIGHSTEP.
- Unité de données dans la -> CN : blocs de données contenant des définitions de données utilisateur globales. Ces données peuvent être initialisées directement lors de leur définition.

#### Bloc d'initialisation

Les blocs d'initialisation sont des -> blocs de programme spéciaux. Ils contiennent des valeurs qui doivent être affectées avant l'exécution du programme. Les blocs d'initialisation sont principalement utilisés pour l'initialisation de données ayant été définies préalablement, ou de données utilisateur globales.

#### Bloc principal

Bloc précédé d'un ":" et contenant tous les paramètres nécessaires pour le démarrage de l'exécution d'un -> programme pièce.

#### Bloc secondaire

Bloc introduit par "N" et comportant les informations d'une opération d'usinage, telle qu'une indication de position.

#### Blocs intermédiaires

Les déplacements avec activation d'une correction de longueur d'outil (G41/G42) peuvent être interrompus par un nombre limité de blocs intermédiaires (blocs sans mouvements de déplacement dans le plan de correction). L'utilisation de blocs intermédiaires permet tout juste de calculer correctement la correction d'outil. Le nombre de blocs intermédiaires pouvant être lus par anticipation par la commande est réglable dans les paramètres système.

#### Broche synchrone

Concordance exacte entre l'angle d'une broche pilote et l'angle d'une ou de plusieurs broches asservies. Sur un tour, un transfert d'outil est ainsi réalisable au vol de la broche 1 à la broche 2.

En plus de la synchronisation de la vitesse de rotation, il est possible de programmer des positions de broche angulaires et relatives (par exemple "au vol") ou le transfert de pièces obliques dans une position orientée.

Il est possible d'implémenter plusieurs paires de broches synchrones.

#### Broches

La fonction de broche est un concept à deux niveaux :

Broches : entraînements de broche à commande de vitesse de rotation ou à commande de position, analogiques/numériques (SINUMERIK 840D sl)

Broches auxiliaires : entraînements de broche à commande de vitesse de rotation sans capteur de valeurs réelles, par exemple pour Power Tools.

#### Bus S7-300

Le bus S7-300 est un bus de données série qui assure l'alimentation des modules et par lequel ces modules échangent des données entre eux. L'interconnexion des modules est réalisée par des connecteurs de bus.

#### Câble de liaison

Les câbles de liaison sont des câbles bifilaires munis d'un connecteur à chaque extrémité, qui sont préfabriqués ou réalisés par l'utilisateur. Les câbles de liaison sont utilisés pour raccorder la -> CPU à une -> console de programmation ou à d'autres CPU par une -> "interface".

#### Canal d'usinage

Une structure multicanal permet d'exécuter des séquences de déplacement parallèlement pour réduire les temps d'arrêt. Par exemple, le portique d'un dispositif de chargement pourra exécuter ses mouvements pendant l'usinage. Dans ce cas, la commande numérique agit en tant que commande autonome exécutant des opérations telles que le décodage, le prétraitement de blocs et l'interpolation de manière indépendante.

#### **CN**

Commande numérique contenant tous les composants de commande de la machine-outil : -> NCK, -> AP, -> IHM, -> COM.

#### Code de programmation

Caractères et chaînes de caractères ayant une signification précise et définie dans le langage de programmation des -> programmes pièce (voir Manuel de programmation)

#### **COM**

Partie de la commande numérique pour la réalisation et la coordination de la communication.

#### Commande anticipatrice dynamique

La fonction "Commande anticipatrice dynamique en fonction de l'accélération" permet, dans bien des cas, de remédier entièrement aux erreurs de contour résultant d'erreurs consécutives. La commande anticipatrice permet d'atteindre une très grande précision d'usinage, même à des vitesses tangentielles élevées de l'outil. La commande anticipatrice ne peut être activée et désactivée pour tous les axes que par un programme pièce.

#### Commutateur à clé

S7-300 : le commutateur à clé est le sélecteur de mode de fonctionnement de la -> CPU. Le commutateur à clé est actionné par une clé amovible.

840D sl : Le commutateur à clé situé sur le -> tableau de commande machine possède 4 positions dont les fonctions sont affectées par le système d'exploitation de la commande. Chaque commutateur à clé possède trois clés de couleurs différentes, qui peuvent être retirées uniquement dans les positions correspondantes.

#### Compensation avec interpolation

La compensation avec interpolation est un moyen de compensation de l'erreur de pas de vis de transmission (CEPV) et des erreurs du système de mesure (MSF), qui résultent du processus de production.

#### Compensation d'erreur de pas de vis de transmission

Compensation des imprécisions mécaniques d'une broche impliquée dans le mouvement d'avance. La commande compense les erreurs sur la base des écarts mesurés et enregistrés dans la commande.

#### Compensation des défauts aux transitions entre quadrants

La compensation des défauts aux transitions entre quadrants permet de corriger, en grande partie, les violations de contour aux transitions entre quadrants, qui résultent des pertes par frottement apparaissant au niveau des glissières. Un test de circularité est utilisé pour le paramétrage de la compensation des défauts aux transitions entre quadrants.

#### Compensation du jeu

Compensation des jeux mécaniques de la machine, tels que le jeu à l'inversion du sens des broches. La compensation du jeu peut être définie séparément pour chaque axe.

#### Configuration S7

La "Configuration S7" est un outil de paramétrage de modules. La "Configuration S7" permet de définir divers -> jeux de paramètres de la -> CPU et des modules d'E/S sur la -> console de programmation. Ces paramètres sont chargés dans la CPU.

#### **Contour**

Contours d'une pièce.

#### Contour de pièce

Contour programmé de la -> pièce fabriquée/usinée

#### **Contournage**

Le contournage sert à éviter les accélérations excessives des -> axes à interpolation aux limites de bloc des programmes pièce, qui présentent un risque pour l'utilisateur, la machine ou d'autres biens matériels. Le contournage doit influencer la transition au bloc suivant du programme CN de sorte à obtenir une courbe de vitesse tangentielle aussi régulière que possible.

#### Coordonnées polaires

Système de coordonnées dans lequel la position d'un point dans le plan est définie par sa distance de l'origine du système de coordonnées et par l'angle formé par le rayon vecteur et un axe défini.

#### Copie de sauvegarde

Copie du contenu de la mémoire (disque dur), qui est enregistrée sur une unité externe pour la sauvegarde/l'archivage des données.

#### Correction

Propriété de la commande, qui est programmable ou réglable manuellement et qui permet à l'utilisateur de superposer des avances et des vitesses de rotation programmées et adaptées aux spécificités de sa pièce ou de son matériau.

#### Correction de l'avance

La correction de l'avance superpose l'avance programmée (0 à 200 %) à l'avance qui a été introduite sur le tableau de commande ou qui est dictée par l'AP. Une correction d'avance est également possible à l'aide d'un pourcentage programmable (1 - 200 %) dans le programme d'usinage.

Indépendamment du programme en cours d'exécution, il est également possible d'utiliser des actions synchrones pour réaliser une correction d'avance.

#### Correction d'outil

L'activation d'un outil s'effectue par programmation d'une fonction T (nombre entier de 5 chiffres) dans le bloc. Neuf tranchants (adresses D) peuvent être affectés à chaque numéro T. Le nombre d'outils gérés dans la commande est paramétrable.

La correction de longueur d'outil est sélectionnée par programmation de numéros D.

#### Correction d'outil en ligne

Cette fonction ne peut être utilisée que pour les outils de rectification.

La diminution de la taille de la meule par le dressage est transmise pour l'outil actif en tant que correction d'outil et prend effet immédiatement.

#### Correction du rayon d'outil

La programmation d'un contour est basée sur l'hypothèse de l'utilisation d'un outil avec une pointe d'outil. Ceci n'étant pas toujours le cas dans la pratique, le rayon de courbure de l'outil utilisé est indiqué afin que l'outil tienne compte d'une surépaisseur. Le centre de courbure est amené vers le contour de manière équidistante avec un décalage correspondant au rayon de courbure.

#### Cote absolue

Indication de la destination du déplacement d'un axe par une cote qui se rapporte à l'origine du système de coordonnées sélectionné. Voir aussi -> cote relative.

#### Cotes en métrique ou en inch

Les valeurs de position et de pas de vis peuvent être programmées en inch dans le programme d'usinage. Indépendamment de l'unité programmée (G70/G71), la commande est toujours réglée sur le système de base.

#### **CPU**

Central Processor Unit (unité de calcul centrale) -> automate programmable

#### **Cycle**

Sous-programme protégé servant à exécuter les opérations d'usinage qui se répètent fréquemment sur une -> pièce

#### Cycles standard

Les cycles standard permettent de programmer des opérations d'usinage qui se répètent fréquemment :

- pour le perçage/fraisage
- pour les outils de mesure et les pièces

Les cycles disponibles figurent dans le menu "Aide à la programmation des cycles" du groupe fonctionnel "Programme". Après la sélection du cycle d'usinage souhaité, les paramètres requis pour l'affectation des valeurs sont affichés en clair.

#### Décalage d'origine

Indication d'un nouveau point de référence d'un système de coordonnées, qui est défini par rapport à une origine existante et par un -> frame.

#### 1. Réglable

SINUMERIK 840D sl : pour chaque axe CNC, il existe un nombre paramétrable de décalages d'origine réglables. Chaque décalage d'origine peut être activé par des fonctions G, l'activation étant exclusive.

#### 2. Externe

Tous les décalages qui déterminent la position de l'origine de la pièce peuvent être superposés à l'aide d'un décalage d'origine externe, qui est – déterminé avec une manivelle (décalage DRF) ou

– via l'AP.

3. Programmable

L'instruction TRANS permet de programmer les décalages d'origine de tous les axes à interpolation et axes de positionnement.

#### Décalage d'origine externe

Décalage d'origine dicté par -> l'AP.

#### Définition de variable

Une variable est définie par un type de données et un nom de variable. Le nom de la variable permet d'adresser la valeur de la variable.

#### **Descripteur**

Conformément à DIN 66025, les descripteurs (noms) de variables (variables de calcul, variables système, variables utilisateur), de sous-programmes, de mots-clés et de mots peuvent contenir plusieurs lettres adresses. Ces lettes ont la même signification que les mots dans la syntaxe de phrase. Les descripteurs doivent toujours être uniques. Les descripteurs utilisés pour différents objets doivent impérativement être différents.

#### Descripteur d'axe

Selon DIN 66217, les axes sont désignés par X, Y et Z dans un -> système de coordonnées cartésiennes.

Les -> axes rotatifs pivotant autour de X, Y et Z sont désignés par A, B et C. Les axes supplémentaires qui sont parallèles aux axes cités précédemment peuvent être désignés par d'autres lettres.

#### **Diagnostic**

- Groupe fonctionnel de la commande
- La commande contient un programme d'autodiagnostic et une routine de test pour la maintenance : Affichage d'états, d'alarmes et de données pour la maintenance.

#### Données de réglage

Données renseignant la commande sur les propriétés de la machine. La manière dont ceci est réalisé est définie dans le logiciel système. Contrairement aux -> paramètres machine, les données de réglage peuvent être modifiées par l'utilisateur.

#### DRF

Differential Resolver Function. Fonction de la CN, qui génère un décalage d'origine relatif via la manivelle électronique en mode de fonctionnement automatique.

#### Droits d'accès

L'accès aux blocs d'un programme CNC est protégé par le système suivant à 7 niveaux :

- trois niveaux de mots de passe (fabricant de commande, constructeur de machines et utilisateurs)
- quatre positions de commutateur à clé qui peuvent être exploitées par l'AP

#### **Editeur**

L'éditeur sert à créer, modifier, étendre, relier et ajouter des programmes/textes/blocs dans un programme.

#### Effacement de la distance restant à parcourir

Instruction programmée dans un programme pièce pour arrêter l'usinage et effacer la distance restant à parcourir

#### Effacement général

L'effacement général efface les mémoires suivantes de la -> CPU :

- -> mémoire de travail
- zone de lecture / d'écriture de la -> mémoire de chargement
- -> mémoire système
- mémoire de sauvegarde (-> copie de sauvegarde)

#### Entrées et sorties TOR rapides

Les routines de programme CNC rapides (routines d'interruption) pouvant être lancées par des entrées TOR en sont un exemple. Les sorties TOR de la CNC (SINUMERIK 840D sl) permettent de déclencher des fonctions de commutation rapides pilotées par le programme.

#### Exécution des blocs

Les blocs de programme pièce qui ont été décodés et traités par le prétraitement de bloc sont traités dans l'exécution des blocs.

#### Fichier d'initialisation

Un fichier d'initialisation peut être créé pour chaque -> pièce. Le fichier d'initialisation peut contenir diverses instructions pour des valeurs de variables, qui sont valables exclusivement pour une pièce.

#### Fin de course logiciel

Les fins de course logiciels définissent les limites de la zone de déplacement des axes afin d'empêcher tout contact entre les chariots et les interrupteurs de fin de course. Deux paires de valeurs pouvant être activées individuellement par -> l'AP peuvent être affectées à chaque axe.

#### Fonction miroir

La fonction miroir inverse le signe des valeurs de coordonnées d'un contour par rapport à un axe. La fonction miroir peut être appliquée à plusieurs axes simultanément.

#### Fonctions auxiliaires

Les fonctions auxiliaires peuvent être utilisées pour transmettre des -> paramètres de programme pièce à -> l'AP et déclencher les réactions définies par le constructeur de machines.

#### Fonctions de sécurité

La commande dispose de fonctions de surveillance actives en permanence, qui sont capables de détecter les défaillances dans la -> CN, l'automate programmable (-> AP) et la machine suffisamment tôt pour éviter généralement d'endommager la pièce, l'outil ou la machine. Dès qu'une défaillance ou un défaut apparaît, l'usinage est interrompu et les entraînements sont immobilisés. La cause est journalisée et une alarme est générée. Simultanément, la présence d'une alarme CNC est signalée à l'AP.

#### Frame

Un frame est une règle opératoire qui transforme un système de coordonnées cartésiennes en un autre système de coordonnées cartésiennes. Un frame contient les composantes -> décalage d'origine -> rotation -> mise à l'échelle et -> fonction miroir.

#### Frames programmables

Les -> frames programmables permettent une définition dynamique de nouveaux points de départ d'un système de coordonnées en cours de programme. Il existe deux types de définitions : les définitions absolues qui sont basées sur de nouveaux frames et les définitions additives qui se rapportent à un point de départ existant.

#### Géométrie

Description d'une -> pièce dans le -> système de coordonnées pièce.

#### Gestion des programmes pièce

La fonction "Gestion des programmes pièce" peut être organisée en fonction des -> pièces. Le nombre de programmes et de données à gérer dépend de la capacité de la mémoire de la commande et peut être configuré également par le biais des paramètres machine. Un nom ne comportant pas plus de 16 caractères alphanumériques peut être attribué à chaque fichier (programmes et données).

#### Groupe à mode de fonctionnement commun (GMFC)

A un instant donné quelconque, tous les axes/broches sont affectés à un seul canal. Chaque canal est affecté à un groupe à mode de fonctionnement commun (GMFC). Tous les canaux d'un GMFC se trouvent toujours dans le même -> mode de fonctionnement.

#### **HIGHSTEP**

Combinaison de différentes propriétés de programmation pour -> l'AP dans le domaine S7-300/400.

#### Incrément

La destination du déplacement d'un axe est définie par le chemin parcouru et par la direction qui se rapporte à un point déjà atteint. Voir également -> cote absolue. Indication de la longueur du déplacement en incréments. Le nombre d'incréments peut soit être mémorisé dans les -> données de réglage ou être sélectionner avec les touches 10, 100, 1000 ou 10 000.

#### Interface utilisateur

L'interface utilisateur (IU) est l'interface homme-machine (IHM) d'une commande numérique. Elle se présente comme écran avec huit touches logicielles horizontales et huit touches logicielles verticales.

#### Interpolateur

Unité logique du -> NCK, qui est utilisée pour déterminer les valeurs intermédiaires pour l'exécution des déplacements des différents axes sur la base des positions de destination indiquées dans le programme pièce

#### Interpolation circulaire

Lors de l'usinage d'une pièce en interpolation circulaire, -> l'outil se déplace entre des points définis du contour avec une avance définie, sur une trajectoire circulaire.

#### Interpolation de type spline

L'interpolation de type spline permet de générer une courbe douce pour laquelle même un petit nombre de points intermédiaires suffit le long du contour programmé.

#### Interpolation hélicoïdale

La fonction "Interpolation hélicoïdale" est particulièrement adaptée à la fabrication de filetages intérieurs et extérieurs avec des fraises de forme, ainsi qu'au fraisage de rainures de graissage. L'hélice se compose de deux déplacements :

Déplacement circulaire dans le plan Déplacement linéaire vertical par rapport à ce plan

#### Interpolation linéaire

Lors de l'usinage d'une pièce en interpolation linéaire, l'outil se déplace le long d'une droite jusqu'à la destination.

#### Interpolation polynomiale

L'interpolation polynomiale est un moyen permettant de générer un large spectre de fonctions, y compris les fonctions de droites, les fonctions paraboliques et les fonctions exponentielles.

#### JOG

Mode de fonctionnement de la CN (mode Réglage) : le mode de fonctionnement JOG permet de régler la machine. En mode manuel (mode de fonctionnement JOG), les axes et les broches peuvent être déplacés individuellement au moyen des touches de sens. Autres fonctionnalités du mode JOG : -> accostage du point de référence, -> REPOS (repositionnement) et -> Preset (préréglage de la valeur réelle).

#### Langage de programmation CNC

Le langage de programmation CNC est basé sur la norme DIN 66025 avec des extensions de langage évolué. Le langage de programmation CNC et les extensions de langage évalué prennent en charge la définition de macros (instructions d'exécution).

#### Langues

Les textes de l'interface utilisateur, les messages système et les alarmes sont disponibles en cinq langues : allemand, anglais, français, italien et espagnol. Sur la commande, l'utilisateur a toujours le choix entre deux langes proposées.

#### Limitation de la vitesse de rotation

Vitesse de rotation minimale/maximale (de la broche) : la vitesse maximale de la broche peut être limitée par les valeurs qui sont définies par les paramètres machine, par -> l'AP ou par les données de réglage.

#### Limitation programmable de la zone de travail

Limitation de la zone de déplacement de l'outils par des limites définies et programmables

#### Limite d'arrêt précis

Lorsque tous les axes à interpolation ont atteint leurs limites d'arrêt précis, la commande réagit comme s'ils avaient atteint exactement leur destination. Le -> programme pièce poursuit l'usinage à partir du bloc suivant.

#### LookAhead

La fonction anticipation (LookAhead) est un moyen d'optimiser la vitesse d'usinage par anticipation sur un nombre paramétrable de blocs de déplacement.

#### Macros

Plusieurs instructions issues de différents langages de programmation peuvent être combinées dans une macro. Dans le programme CN, cette séquence abrégée d'instructions est appelée sous un nom défini par l'utilisateur. Avec la macro, les instructions sont exécutées successivement.

#### Manivelle électronique

En mode manuel, une manivelle électronique permet de déplacer simultanément les axes sélectionnés. Les déplacements par manivelle sont traités par l'unité de traitement des incréments.

#### Masse

La notion de "masse" est utilisée pour toutes les pièces d'une partie de la machine ou d'un équipement, qui sont électriquement inactives et reliées entre elles, et qui ne conduisent aucune tension de contact dangereuse, même en cas de défaut.

#### MDA

Mode de fonctionnement de la commande : Manual Data Automatic = introduction de données manuelle en mode de fonctionnement automatique. Le mode de fonctionnement MDA permet d'introduire des blocs de programme individuels et des séquences de blocs sans rapport à un programme principal ou à un sous-programme et de les exécuter immédiatement avec la touche Départ programme.

#### Mémoire de corrections

Zone de données de la commande, dans laquelle des données de correction d'outil sont mémorisées.

#### Mémoire de prétraitement de blocs, dynamique

Les blocs de déplacement sont préparés (traités) avant leur exécution et sont stockés dans un "tampon d'exécution". Les séquences de blocs peuvent être exécutées à très grande vitesse depuis cette mémoire. Pendant l'usinage, les blocs peuvent être chargés de manière continue dans le tampon d'exécution.

#### Mémoire de programmes AP

Le programme AP utilisateur, les données utilisateur et le programme AP principal sont stockés ensemble dans la mémoire AP utilisateur de l'AP. La mémoire AP utilisateur peut être étendue jusqu'à 128 Ko.

#### Mémoire de travail

La mémoire de travail est une mémoire à accès sélectif (RAM ou Random Access Memory) de la -> CPU, à laquelle le processeur accède lors de l'exécution du programme utilisateur.

#### Mémoire utilisateur

L'ensemble des programmes et des données (programmes pièce, sous-programmes, commentaires, corrections d'outil, décalages d'origine/frames, données utilisateur de programme et de canal, etc.) peut être enregistré dans la mémoire utilisateur CNC commune.

#### Mise à l'échelle

Elément d'un -> frame, qui réalise des changements spécifiques aux axes.

#### Mode de fonctionnement

Concept d'utilisation des commandes SINUMERIK. Les modes de fonctionnement disponibles sont les suivants : -> JOG, -> MDA et -> AUTOMATIQUE.

#### Module de périphérie

Les modules d'E/S créent la liaison entre la CPU et le process.

Les modules d'E/S sont

Modules d'entrées/sorties TOR Modules d'entrées/sorties analogiques Modules de simulateur

#### Module d'entrées/sorties analogiques

Les modules d'entrées/sorties analogiques sont des générateurs des signaux analogiques du processus.

Les modules d'entrées analogiques transforment les mesures analogiques en valeurs numériques pour permettre leur traitement dans la CPU. Les modules d'entrées analogiques permettent de transformer des valeurs numériques en variables manipulées.

#### Mot de données

Unité de données de deux octets qui figure dans un -> bloc de données AP.

#### Mots clés

Mots possédant une syntaxe et une signification définies dans le langage de programmation des -> programmes pièce

#### **NCK**

Numerical Control Kernel : élément de la commande numérique, qui exécute les -> programmes pièce et coordonne essentiellement les déplacements des axes de la machine.

#### Numéro d'abonné

Le numéro d'abonné correspond à "l'adresse d'interlocuteur" d'une -> CPU, d'une -> console de programmation ou d'un autre module de périphérie intelligent, lorsque ceux-ci communiquent entre eux par un -> réseau. Le numéro d'abonné est attribué à la CPU ou à la console de programmation dans l'outil S7 -> "Configuration S7".

#### NURBS

La commande de mouvement et l'interpolation de trajectoire sont exécutées en interne dans la commande par l'intermédiaire de NURBS (Non-Uniform Rational B Splines, splines B rationnels non uniformes). Il existe ainsi une procédure standard (SINUMERIK 840D sl) faisant office de fonction de contrôle pour tous les modes de fonctionnement.

#### **OEM**

L'étendue d'implémentation de solutions personnalisées (applications OEM) pour la SINUMERIK 840D sl a été développée pour les constructeurs de machines qui souhaitent créer leur propre interface utilisateur ou intégrer des fonctions orientées process dans la commande.

#### Origine machine

Point fixe de la machine-outil auquel tous les systèmes de coordonnées (qui en sont dérivés) peuvent se rapporter

#### Origine pièce

L'origine pièce est l'origine du -> système de coordonnées pièce. Celui-ci est déterminé par sa distance par rapport à l'origine machine.

#### **Outil**

Outil utilisé pour usiner une pièce, par ex. les fraises, les forets, les faisceaux laser, les meules, etc.
# Paramètre R

Paramètre de calcul. Le programmeur peut, le cas échéant, affecter ou interroger les valeurs des paramètres R dans le -> programme pièce.

## Période d'appel de l'interpolateur

La période d'appel de l'interpolateur est un multiple du cycle de base du système. La période d'appel de l'interpolateur, ou cycle IPO, correspond au temps de cycle nécessaire à l'actualisation de l'interface de consigne avec les commandes de positionnement. La période d'appel de l'interpolateur détermine la résolution du profil de vitesse.

# Permutation d'axe/de broche

Un axe / une broche est affecté de manière fixe par un paramètre machine à un canal défini. Une affectation par paramètre machine peut être supprimée par des instructions de programme, l'axe/la broche pouvant alors être affecté à un autre canal.

### Pièce

Pièce fabriquée/usinée sur la machine-outil

#### Pilotage de la vitesse

Pour atteindre une vitesse de déplacement acceptable lors de l'exécution de mouvements qui exigent uniquement des adaptations minimales de la position dans un bloc, la commande peut effectuer une évaluation anticipée sur plusieurs blocs (-> LookAhead).

## Plage de déplacement

La plage de déplacement maximale des axes linéaires est de ± 9 décades. La valeur absolue dépend de la résolution définie pour l'introduction et la commande de positionnement, ainsi que de l'unité utilisée (inch ou métrique).

# Point de référence

Point de la machine, qui sert de référence au système de mesure des -> axes machine.

## Point machine fixe

Point défini de façon univoque par la machine-outil, tel que le point de référence

#### Preset

La fonction Preset permet de redéfinir l'origine de la commande dans le système de coordonnées machine. Preset ne déplace aucun axe, mais permet d'introduire une nouvelle valeur de position pour les positions d'axes courantes.

# Prise de référence

Si le système de mesure de position utilisé n'est pas un codeur absolu, il est nécessaire d'exécuter une prise de référence pour que les mesures fournies par le système de mesure concordent avec les valeurs de coordonnées machine.

## Programmation AP

L'AP est programmé à l'aide du logiciel STEP 7. Le logiciel de programmation STEP 7 est basé sur le système d'exploitation WINDOWS et contient les fonctions de la programmation STEP 5, avec des perfectionnements innovateurs.

### Programme de transfert des données PCIN

PCIN est une routine de transfert et de réception de données utilisateur CNC telles que programmes pièce, corrections d'outil, etc. via l'interface série. Le programme PCIN fonctionne sous MS-DOS sur des PC standard ordinaires.

### Programme pièce

Séquence d'instructions transmises à la commande CN pour réaliser une -> pièce définie avec des opérations d'usinage définies à partir d'une -> pièce brute définie.

#### Programme principal

-> Programme pièce désigné par un nombre ou un nom et pouvant contenir des appels d'autres programmes principaux, sous-programmes ou -> cycles.

# Programme principal / sous-programme global

Dans le répertoire, chaque programme principal / sous-programme global ne peut être stocké qu'une seule fois sous son nom. Cependant, il est possible d'utiliser plusieurs fois le même nom dans un même répertoire.

#### Rapide

La vitesse rapide maximale d'un axe est utilisée, entre autres, pour déplacer l'outil d'une position de repos vers le -> contour de la pièce ou pour le retirer de celui-ci.

## Recherche de bloc

La fonction de recherche de bloc permet de passer à un point quelconque du programme pièce pour le démarrage ou la poursuite de l'usinage. Cette fonction est destinée aux tests de programmes pièce ou à la poursuite de l'usinage après une interruption.

## Redémarrage

Chargement du programme système après une mise sous tension.

# Régulation AC (Adaptive Control : réglage adaptatif)

Une grandeur du processus (par exemple l'avance spécifique à la trajectoire ou à l'axe) peut être influencée par la mesure d'une autre grandeur du processus (par exemple le courant de la broche). Application type : maintien d'un volume de copeaux constant pendant la rectification

# Régulation de distance (3D) par capteur

Le décalage de position d'un axe défini peut être asservi à la mesure d'une grandeur du processus (entrée analogique, courant de la broche, etc.). Cette fonction permet de respecter automatiquement une distance définie et de remplir ainsi les exigences technologiques de l'usinage.

# REPOS

1. Réaccostage du contour, déclenché par l'utilisateur

REPOS permet de ramener l'outil au point d'interruption à l'aide des touches de sens.

2. Réaccostage programmé du contour

Différentes stratégies d'accostage sont disponibles sous forme d'instructions de programme : accostage du point d'interruption, accostage du bloc de départ, accostage du bloc final, accostage d'un point de la trajectoire entre début de bloc et point d'interruption.

### Réseau

Un réseau est un ensemble de plusieurs S7-300 et de divers systèmes d'automatisation et pupitres opérateur (consoles de programmation, etc.) reliés entre eux par un -> câble de liaison. Les appareils interconnectés échangent des données via le réseau.

# Retrait orienté d'outil

RETTOOL : après une interruption de l'usinage (en cas de bris de l'outil par exemple), une instruction de programme permet de retirer l'outil d'une distance définie, jusqu'à une orientation définie par l'utilisateur.

# Retrait rapide du contour

En cas d'interruption, le programme d'usinage CNC peut déclencher un mouvement de retrait rapide de l'outil hors du contour de la pièce usinée à l'instant. L'angle de retrait et la distance de retrait sont également paramétrables. Un retrait rapide peut être suivi de l'exécution d'une routine d'interruption.

# Rotation

Elément d'un -> frame, qui définit une rotation du système de coordonnées d'un angle défini.

# Routine d'interruption

Les routines d'interruption sont des -> sous-programmes spécifiques qui peuvent être lancés par les événements (signaux externes) du processus d'usinage. Ils interrompent le bloc courant du programme pièce et enregistrent automatiquement la position des axes au point d'interruption. Voir -> ASUP

# Safety Integrated

Protection efficace, conforme à la directive européenne 89/392/CEE, Classe de sécurité 3 selon EN 954-1 (les classes B. 1 à 4 sont définies dans ce standard), intégrée dans la commande pour la protection de l'opérateur et de la machine et la sécurité lors du réglage et des tests.

La tolérance aux pannes est garantie. Cette fonction de sécurité prend également effet en cas de défauts isolés.

### Sous-programme

Séquence d'instructions d'un -> programme pièce, qui peut être appelée plusieurs fois avec différents paramètres de sortie. Les sous-programmes sont toujours appelés depuis un programme principal. Les sous-programmes peuvent être verrouillés pour empêcher toute exportation ou lecture illicite. Les -> cycles constituent un type de sous-programme.

### Sous-programme asynchrone

- Programme pièce pouvant être lancé de manière asynchrone (indépendante) par un signal d'interruption (par exemple un "signal d'entrée rapide de la CN") pendant qu'un programme pièce est actif.
- Programme pièce pouvant être lancé de manière asynchrone (indépendamment de l'état courant du programme) par un signal d'interruption (par exemple un "signal d'entrée rapide de la CN").

# Spline A

Le spline Akima passe exactement par les points intermédiaires programmés et les raccordements sont caractérisés par la continuité de la tangente au niveau de ces derniers (polynôme du 3ème degré).

## Spline B

Dans le cas du spline B, les points programmés ne sont pas des points intermédiaires, mais uniquement des "points de contrôle". La courbe générée ne passe pas directement par ces points de contrôle, mais uniquement à proximité de ces derniers (polynômes du 1er, 2ème et 3ème degré).

# Spline C

Le spline C est le spline le plus connu et le plus utilisé. Le spline suit la tangente et l'axe de courbure en passant par tous les points intermédiaires. Des polynômes de 3ème degré sont utilisés à cet effet.

# Structure multicanal

La structure multicanal permet d'exécuter les -> programmes des différents canaux de manière simultanée et asynchrone.

#### Surveillance du contour

L'écart de traînage est surveillé en tant que cote de précision du contour à l'intérieur d'une bande de tolérance définie. Une surcharge de l'entraînement peut, par exemple, provoquer un défaut indirect inacceptable. Dans ce cas, une alarme est générée et les axes sont immobilisés.

### Synchronisation des déplacements

Cette fonction sert à déclencher des actions dont l'exécution est synchrone avec l'usinage. Le point de départ des actions est défini par une condition (par exemple l'état d'une entrée AP ou le temps écoulé depuis le début d'un bloc). Le début des actions synchronisées avec le déplacement n'est pas lié aux limites de bloc.

Exemples types d'actions synchrones : transmission de fonctions M et H (fonctions auxiliaires) à l'AP ou effacement de la distance restant à parcourir pour certains axes.

## Synchronisme

Instructions figurant dans les -> programmes pièce pour la coordination des opérations dans les différents -> canaux, à certains points de l'usinage

#### Système anglo-saxon

Système de mesure dans lequel les déplacements sont indiqués en inch (ou fractions d'inch).

#### Système de coordonnées de base

Système de coordonnées cartésiennes projeté par une transformation sur le système de coordonnées machine.

Dans le -> programme pièce, le programmeur utilise les noms des axes du système de coordonnées de base. Si aucune ->transformation n'est active, le système de coordonnées de base existe parallèlement au -> système de coordonnées machine. Les deux systèmes ne diffèrent que par les descripteurs d'axe.

## Système de coordonnées machine

Système de coordonnées basé sur les axes de la machine-outil

#### Système de coordonnées pièce

L'origine du système de coordonnées pièce est -> l'origine pièce. Pour les opérations programmées dans un système de coordonnées pièce, les cotes et les sens sont définis par rapport à ce système.

#### Système d'unités métriques

Système normalisé d'unités de longueur en millimètres, mètres, etc.

## Table de correction

Table contenant les points intermédiaires et qui fournit les valeurs de correction de l'axe de correction pour les positions sélectionnées de l'axe de base.

# Tableau de commande machine

Tableau de commande de la machine-outil, qui comporte des éléments de commande tels que des touches, des commutateurs rotatifs, etc. et des éléments d'affichage simples tels que des LED. Le tableau de commande machine est utilisé pour la commande directe de la machine-outil via l'AP.

#### Taraudage sans porte-taraud compensateur

Cette fonction est utilisée pour le taraudage sans porte-taraud compensateur. Dans ce cas, la broche est pilotée en tant qu'axe de rotation ou axe de perçage à interpolation afin de réaliser les filets exactement jusqu'à la profondeur de taraudage finale, notamment pour les taraudages non débouchants (condition : la broche est utilisée en tant qu'axe).

#### Touche logicielle

Touche dont le nom s'affiche dans une zone de l'écran. La sélection des touches logicielles affichées s'opère automatiquement en fonction de l'état de fonctionnement courant. Les touches fonctionnelles qui sont programmables librement (touches logicielles) sont affectées à des fonctions précises qui sont définies dans le logiciel.

# **Transformation**

Fonction programmée dans un système de coordonnées cartésiennes et exécutée dans un système de coordonnées non cartésiennes (par exemple avec les axes machines en tant qu'axes rotatifs). La transformation est utilisée en rapport avec Transmit, axe incliné et transformation 5 axes.

# **Transmit**

Cette fonction permet de fraiser des contours extérieurs sur des pièces de tournage telles que des pièces à quatre faces (axe linéaire avec axe rotatif).

L'interpolation 3D est également possible avec deux axes linéaires et un axe rotatif. Les avantages de Transmit simplifient la programmation et améliorent l'efficacité de la machine grâce à un usinage complet : le tournage et le fraisage sont réalisables sur la même machine sans changement d'ablocage.

#### Usinage de surfaces obliques

La fonction "Usinage de surfaces obliques" prend en charge les opérations de perçage et de fraisage sur des surfaces de pièce qui sont obliques par rapport aux plans de coordonnées machine. La position des surfaces obliques peut être définie par la position oblique du système de coordonnées (voir Programmation de FRAME).

# Valeur de correction

Distance mesurée par le codeur de position entre la position d'axe et la position d'axe programmée et souhaitée.

#### Variable système

Variable existant dans le système sans être programmée par le -> programmeur du programme pièce. Elle est définie par le type de données et le nom de variable avec le préfixe \$. Voir aussi -> variable définie par l'utilisateur.

#### Variables définies par l'utilisateur

L'utilisateur a la possibilité de définir des variables pour ses propres besoins dans le -> programme pièce ou dans un bloc de données (données globales utilisateur). La définition de variable contient l'indication du type de données et du nom de la variable. Voir également -> variable système.

#### Vitesse de transmission

Vitesse à laquelle les données sont transmises (bit/s).

#### Vitesse tangentielle

La vitesse tangentielle maximale pouvant être programmée dépend de la résolution d'introduction. Par exemple, la vitesse tangentielle maximale pouvant être programmée avec une résolution de 0,1 mm est de 1,000 m/min.

# Zone de protection

Zone tridimensionnelle définie à l'intérieur d'une -> zone de travail et que l'outil ne doit pas violer (programmation possible par PM).

# Zone de travail

Zone tridimensionnelle dans laquelle la pointe de l'outil peut se déplacer en raison de la constitution physique de la machine. Voir également -> zone de protection.

# Index

# A

Alarmes, [197](#page-196-0)  Appel de macroprogramme, [131](#page-130-0) Appel modal, [134](#page-133-0)  Appel simple, [131](#page-130-1) Arrêt temporisé, [56](#page-55-0)  Avance en inverse du temps, [17](#page-16-0)  Avance F à un chiffre, [14](#page-13-0)  Avance linéaire par minute, [16](#page-15-0)  Avance par tour, [17](#page-16-1)  Avance tangentielle, [12](#page-11-0) 

# $\mathbf C$

CDOF, [64](#page-63-0)  CDON, [64](#page-63-1)  Commentaires, [10](#page-9-0) Compacteur, [75](#page-74-0)  Contrôle du retour au point de référence, [35](#page-34-0) Coordonnées polaires, [121](#page-120-0)  Correction aux angles, [73](#page-72-0)  Correction de longueur d'outil, [57](#page-56-0)  Correction de rayon d'outil, [60](#page-59-0) 

# D

Définition du type d'introduction des coordonnées, [49](#page-48-0) Déplacement en rapide, [19](#page-18-0)  Détection d'interférences, [64](#page-63-2)  Deuxième fonction supplémentaire, [72](#page-71-0)

# E

Effacement de la distance restant à parcourir, [125](#page-124-0) 

# F

Filetage Multifilet, [115](#page-114-0)  Fonction compacteur, [75](#page-74-0)  Fonction de broche, [68](#page-67-0) Fonction d'interruption de programme, [128](#page-127-0) Fonction d'outil, [68](#page-67-1)

Fonction F, [12](#page-11-0)  Fonction G Affichage, 8 Fonction M, [68](#page-67-2)  Fonction S, [68](#page-67-0) Fonction supplémentaire, [68](#page-67-2)  Fonctions d'aide à la programmation, [116](#page-115-0) Fonctions de correction d'outil, [57](#page-56-1)  Fonctions M multifonctionnelles, [72](#page-71-1)  Fonctions M utilisées pour arrêter des opérations, [69](#page-68-0) Fonctions supplémentaires, [141](#page-140-0)

# G

G00, [12](#page-11-1), [19,](#page-18-0) [20,](#page-19-0) [153](#page-152-0)  Interpolation linéaire, [20](#page-19-0)  G01, [21](#page-20-0), [153](#page-152-1) G02, [23](#page-22-0), [153](#page-152-2) G02, G03, [22,](#page-21-0) [27](#page-26-0) G02.2, [153](#page-152-3) G03, [23](#page-22-1), [153](#page-152-4) G03.2, [153](#page-152-5) G04, [56](#page-55-0), [155](#page-154-0) G05, [155](#page-154-1)  G05.1, [155](#page-154-2) G07.1, [29,](#page-28-0) [155](#page-154-3)  G08, [155](#page-154-4)  G09, [155](#page-154-5)  G09, G61, [76](#page-75-0)  G10, [116,](#page-115-1) [155](#page-154-6)  G10.6, [124](#page-123-0), [155](#page-154-7) G11, [155](#page-154-8)  G12.1, [155](#page-154-9) G12.1, G13.1, [122](#page-121-0)  G13.1, [155](#page-154-10) G15, [155](#page-154-11)  G15, G16, [121](#page-120-0) G16, [155](#page-154-12)  G17, [153](#page-152-6)  G17, G18, G19 Axes parallèles, [45](#page-44-0) Sélection du plan, [44](#page-43-0) G18, [153](#page-152-7)  G19, [153](#page-152-8)  G20, [153](#page-152-9)  G20, G21, [50](#page-49-0)  G21, [153](#page-152-10)  G22, [153](#page-152-11) 

G22, G23, [116](#page-115-0) G23, [153](#page-152-12)  G27, [35](#page-34-0), [155](#page-154-13) G28, [33](#page-32-0), [155](#page-154-14) G290, [8](#page-7-1), [156](#page-155-0) G291, [8](#page-7-2), [156](#page-155-1) G30, [36](#page-35-0), [155](#page-154-15) G30.1, [155](#page-154-16) G31, [125,](#page-124-0) [155](#page-154-17)  G31, P1 à P4, [127](#page-126-0)  G33, [115,](#page-114-0) [153](#page-152-13)  G40, [153](#page-152-14)  G40, G41, G42, [60](#page-59-0) G41, [153](#page-152-15)  G42, [153](#page-152-16)  G43, [153](#page-152-17)  G43, G44, G49, [57](#page-56-0) G44, [153](#page-152-18)  G49, [153](#page-152-19)  G50, [154](#page-153-0)  G50, G51, [51](#page-50-0)  G50.1, [155](#page-154-18) G50.1, G51.1, [54](#page-53-0) G51, [154](#page-153-1)  G51.1, [155](#page-154-19) G52, [43](#page-42-0), [155](#page-154-20) G53, [38](#page-37-0), [155](#page-154-21) G54, [154](#page-153-2)  G54 P0, [154](#page-153-3)  G54.1, [154](#page-153-4) G54P{1...100}, [154](#page-153-5)  G55, [154](#page-153-6)  G56, [154](#page-153-7)  G57, [154](#page-153-8)  G58, [154](#page-153-9)  G59, [154](#page-153-10)  G60, [155](#page-154-22)  G61, [154](#page-153-11)  G62, [73](#page-72-0), [154](#page-153-12) G63, [76](#page-75-0), [154](#page-153-13) G64, [76](#page-75-0), [154](#page-153-14) G65, [155](#page-154-23)  G65, G66, G67, [131](#page-130-0)  G66, [154](#page-153-15)  G67, [154](#page-153-16)  G68, [155](#page-154-24)  G69, [155](#page-154-25)  G72.1, [155](#page-154-26) G72.1, G72.2, [141](#page-140-0)  G72.2, [155](#page-154-27) G73, [82](#page-81-0), [154](#page-153-17) G74, [106,](#page-105-0) [154](#page-153-18) 

G76, [85,](#page-84-0) [154](#page-153-19) G80, [112,](#page-111-0) [154](#page-153-20)  G81, [88,](#page-87-0) [154](#page-153-21) G82, [90,](#page-89-0) [154](#page-153-22) G83, [92,](#page-91-0) [154](#page-153-23) G84, [103,](#page-102-0) [154](#page-153-24)  G84 ou G74, [109](#page-108-0) G85, [94,](#page-93-0) [154](#page-153-25) G86, [96,](#page-95-0) [154](#page-153-26) G87, [98,](#page-97-0) [154](#page-153-27) G89, [101,](#page-100-0) [154](#page-153-28)  G90, [153](#page-152-20)  G90, G91, [49](#page-48-0) G91, [153](#page-152-21)  G92, [39,](#page-38-0) [155](#page-154-28) G92.1, [40](#page-39-0), [155](#page-154-29)  G93, [17,](#page-16-0) [153](#page-152-22) G94, [16,](#page-15-0) [153](#page-152-23) G95, [17,](#page-16-1) [153](#page-152-24) G96, [154](#page-153-29)  G97, [154](#page-153-30)  G98, [154](#page-153-31)  G99, 154<br>**H** 

HMI, 148<br>**I** 

Indication de plusieurs fonctions M dans un bloc, [72](#page-71-2)  Inhiber des blocs, [11](#page-10-0)  Instructions d'interpolation, [19](#page-18-1)  Interpolation cylindrique, [29](#page-28-0)  Interpolation de développante, [28](#page-27-0)  Interpolation hélicoïdale, [27](#page-26-0)  Interpolation linéaire, [21](#page-20-0) Introduction de cotes absolues/relatives, [49](#page-48-0)  Introduction de données programmable, [116](#page-115-1) Introduction en inch/métrique, [50](#page-49-0) L

Limitations de course B et C mémorisées, [116](#page-115-0) M

M00, [69](#page-68-1)  M01, [69](#page-68-2)  M02, [69](#page-68-3) 

**Index** 

M30, [69](#page-68-3)  M96, M97, [128](#page-127-0) M98, M99, [118](#page-117-0) Macroprogrammes, [131](#page-130-2)  Mémoire de données de correction d'outil, [57](#page-56-1) Messages d'erreur, [197](#page-196-0) Mise à l'échelle, [51](#page-50-0) Mode d'avance de marche d'essai, [144](#page-143-0) Mode en dialecte ISO, [7](#page-6-0)  Mode Siemens, [7](#page-6-1)  Modes de fonctionnement Basculer, [8](#page-7-3) 

# N

Niveau d'inhibition, [144](#page-143-0)  Niveau d'inhibition de blocs, [11](#page-10-0) Nombre maximal de valeurs programmées pour les déplacements d'axe, [9](#page-8-0)

# P

Paramètres machine Cycles ISO, [188](#page-187-0) Point décimal, [9](#page-8-1)  Positionnement en mode de détection d'erreurs activée, [20](#page-19-1) Programmation simplifiée du contour, [25](#page-24-0)

# R

Rapide, [12](#page-11-1) Retour automatique au point de référence des axes rotatifs, [34](#page-33-0) Retrait rapide, [124](#page-123-0) 

# S

Sélection du point de référence, [36](#page-35-0)  Système de coordonnées automatique, [43](#page-42-0)  Système de coordonnées de base, [38](#page-37-0), [39](#page-38-0) 

**Index**